# **Sổ tay Cài đặt Debian GNU/Linux**

October 14, 2021

### **Sổ tay Cài đặt Debian GNU/Linux**

Bản quyền © 2004 – 2019 nhóm trình cài đặt Debian

Sổ tay này là phần mềm tự do; bạn có thể phát hành lại nó và/hay sửa đổi nó với điều kiện của Giấy Phép Công Cộng GNU (GPL). Xem giấy phép trong Phụ lục F.

# **Contents**

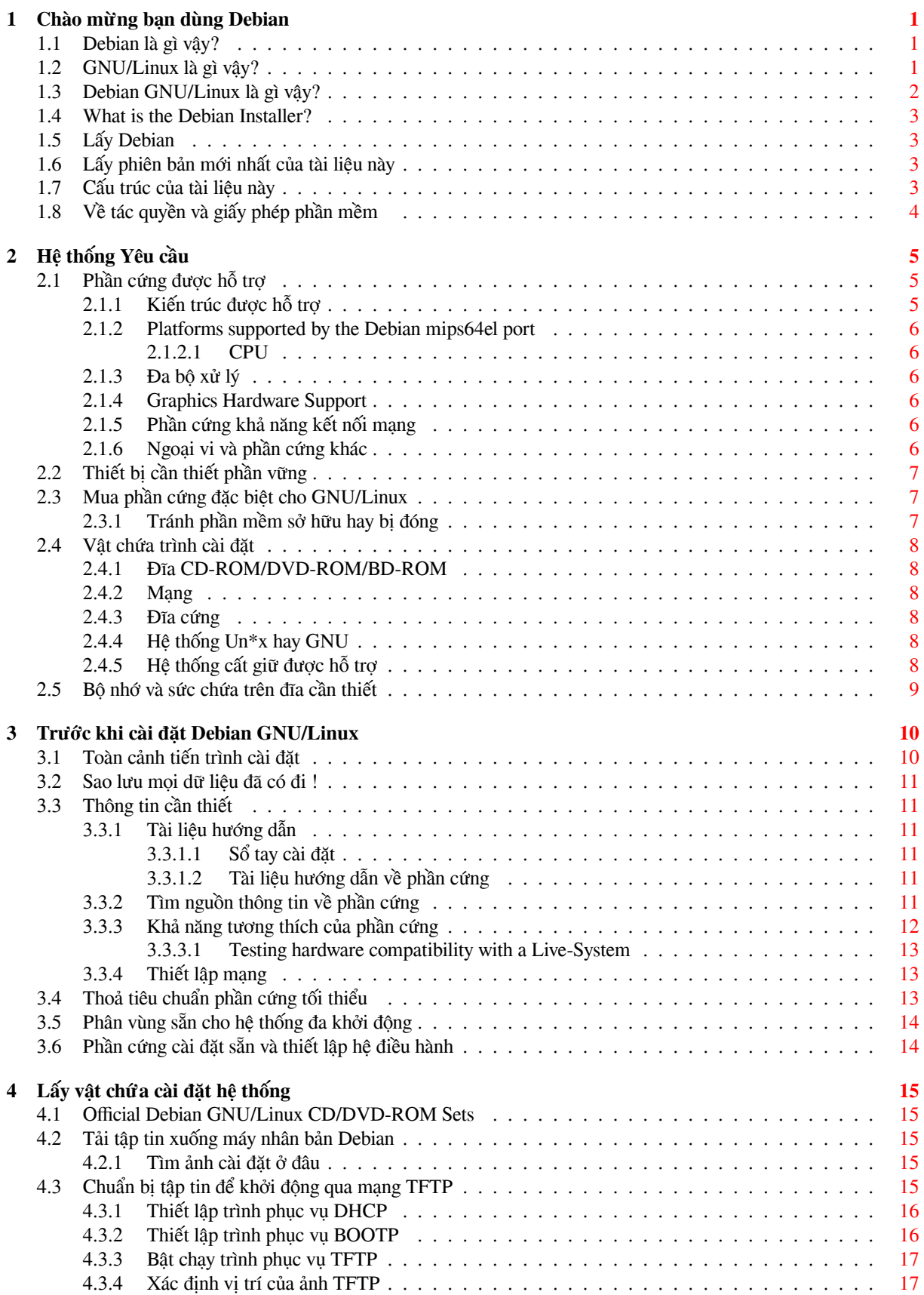

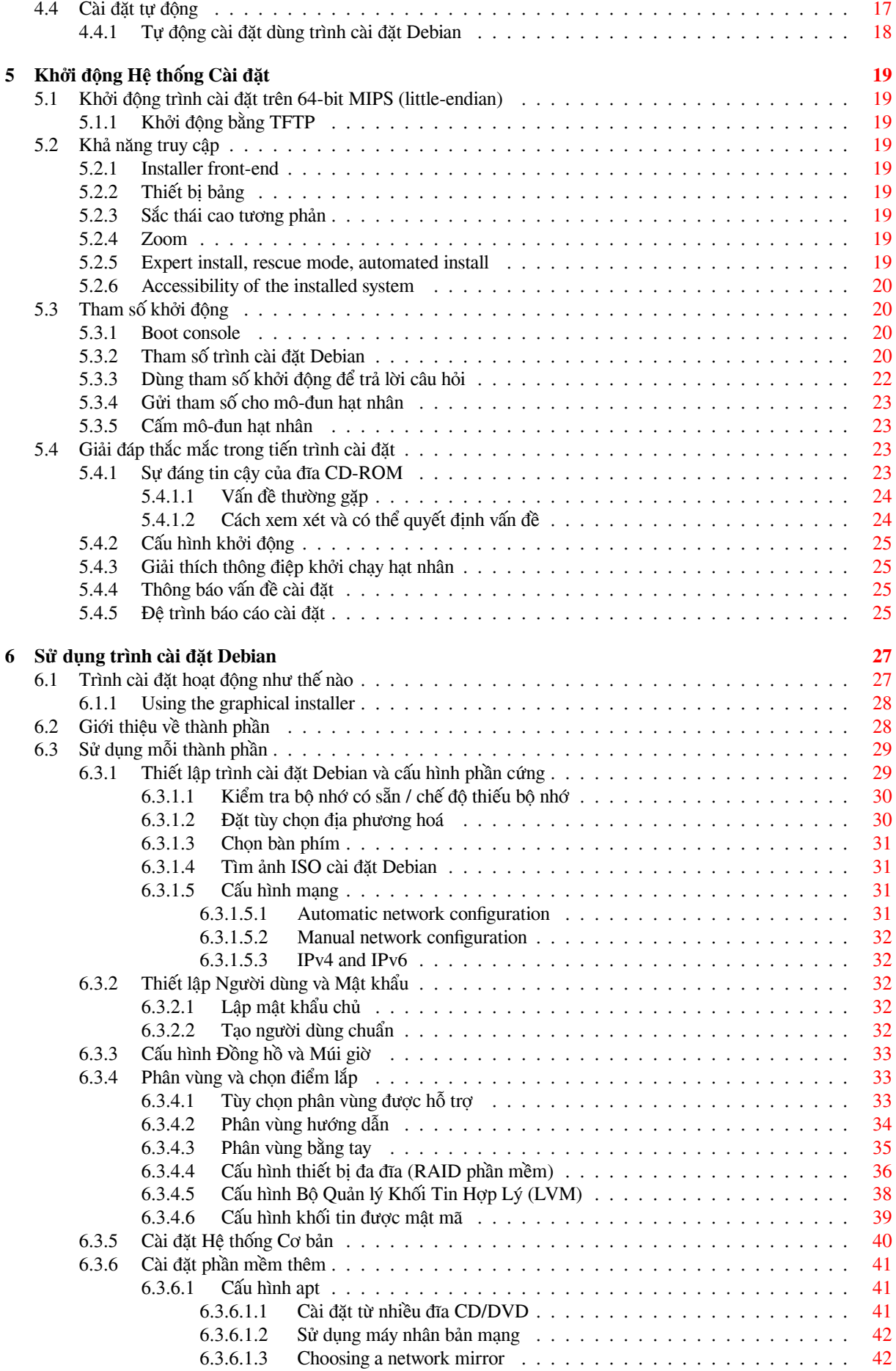

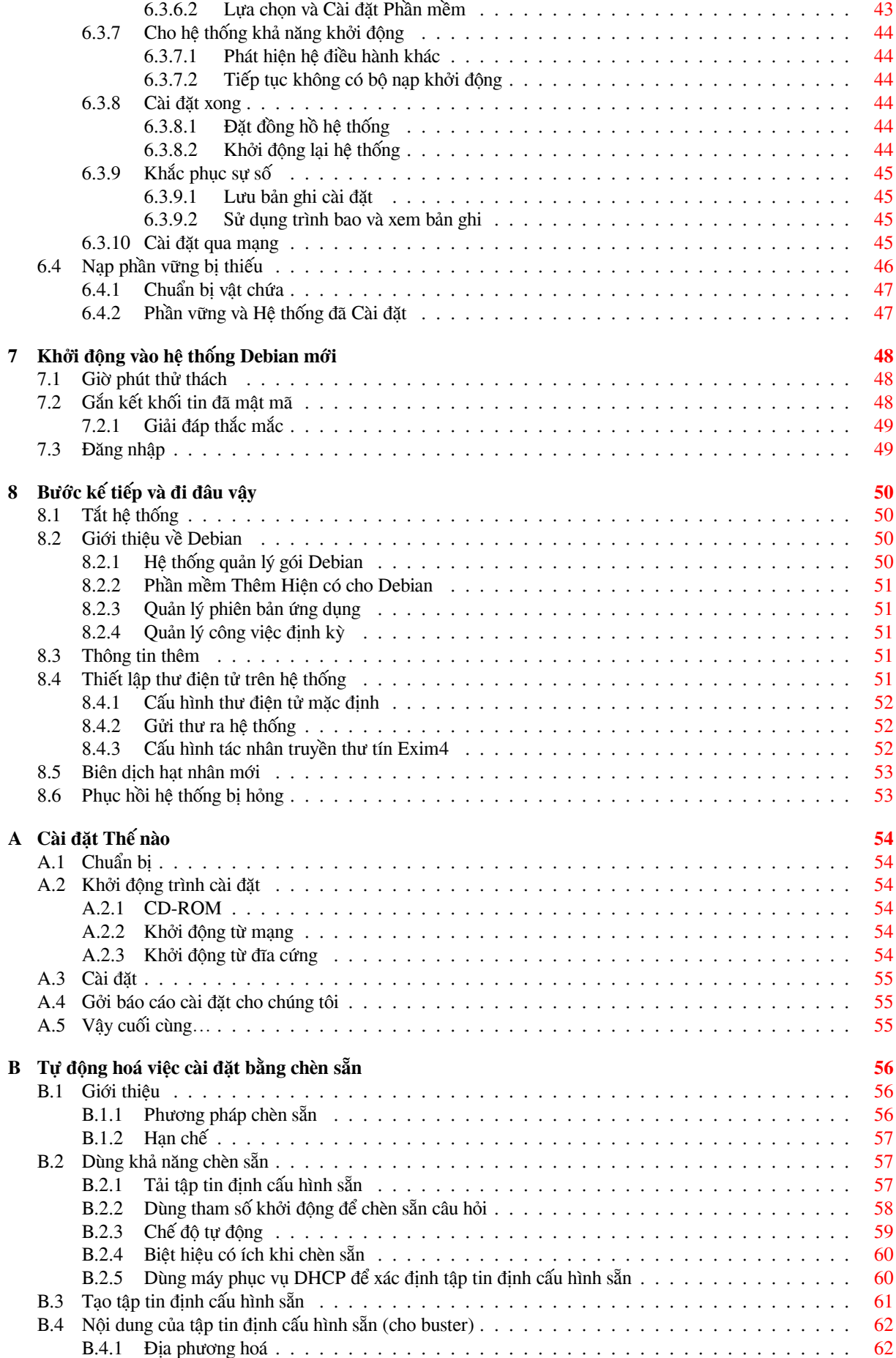

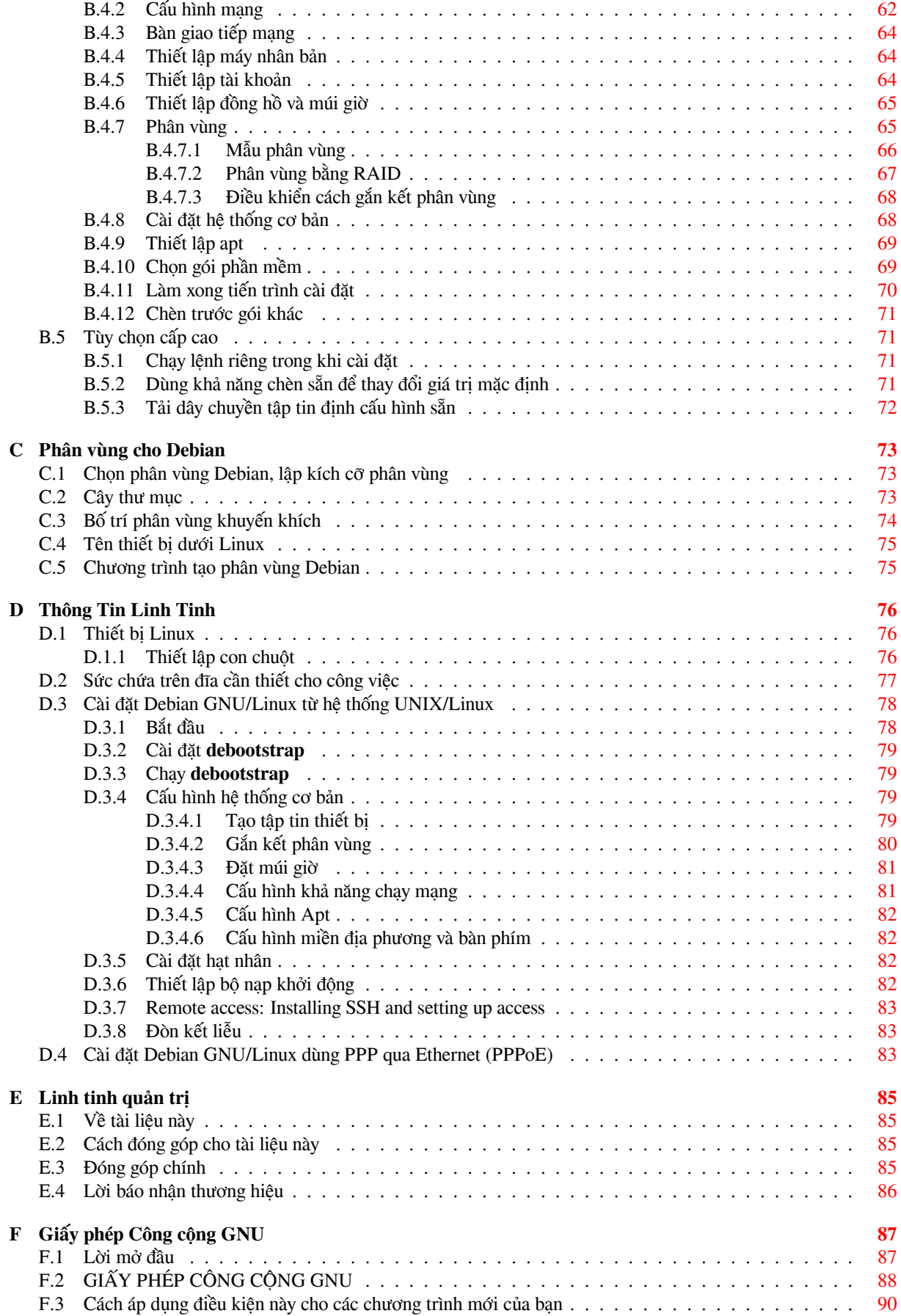

# **List of Tables**

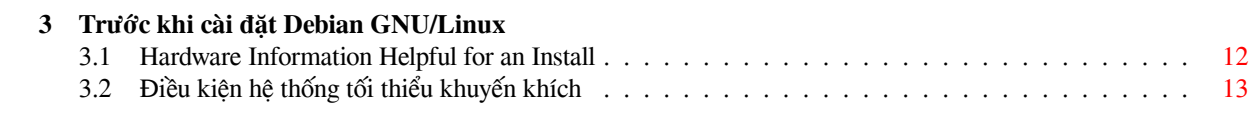

#### **Abstract**

Tài liệu này chứa hướng dẫn cài đặt cho hệ thống Debian GNU/Linux 10 (tên mã "buster"), cho kiến trúc 64-bit MIPS (little-endian) ("mips64el"). Nó cũng chứa liên kết đến thông tin bổ sung và thông tin về tận dụng hệ thống Debian mới.

#### Cả<sub>NH</sub> Báo

This translation of the installation guide is not up-to-date and currently there is noone actively working on updating it. Keep this in mind when reading it; it may contain outdated or wrong information. Read or double-check the English variant, if in doubt. If you can help us with updating the translation, please contact debianboot@lists.debian.org or the debian-l10n-xxx mailinglist for this language. Many thanks

Trạng [thái của bản dịch: hoàn t](mailto:debian-boot@lists.debian.org)ất (mà [có thể là không đẹp ;\) \). Mời b](https://lists.debian.org/i18n.html)ạn gửi thông báol[ỗi hoặc g](mailto:debian-boot@lists.debian.org)óp ý cho người dịch clytie@riverland.net.au và/hoặc hộp thư chung hanoilug@lists.hanoilug.org

# **Cài đặt 10 Debian GNU/Linux trên mips64el**

Chúng tôi rất vui thích thấy biết rằng bạn chọn thử sử dụng Debian; chúng tôi cũng chắc chắn là bạn sẽ tìm thấy bản phát hành GNU/Linux của Debian là duy nhất. Debian GNU/Linux tập hợp phần mềm có chất lượng cao từ trên khắp thế giới, hợp nhất nó vào một toàn bộ mạch lạc. Chúng tôi cho rằng bạn sẽ tìm biết là kết quả này thực sự lớn hơn tổng số các phần.

Có thể là bạn muốn cài đặt Debian mà không đọc sổ tay này: trình cài đặt Debian được thiết kế để cho bạn có khả năng này. Nếu bạn lúc này không có đủ rảnh đọc toàn bộ Sổ Tay Cài Đặt ngay bây giờ, khuyên bạn đọc ít nhất tài liệu Cài Đặt Thế Nào, mà hướng dẫn bạn qua tiến trình cài đặt cơ bản, cung cấp nhiều liên kết đến sổ tay về chủ đề cấp cao hoặc về thông tin giải đáp thắc mắc. Tài liệu Cài Đặt Thế Nào nằm trong Phụ lục A.

Vậy bạn mất thời gian đọc phần lớn Sổ Tay này nhé: nó hướng dẫn đến kinh nghiệm cài đặt thành công hơn.

## <span id="page-9-0"></span>**Chapter 1**

# **Chào mừng bạn dùng Debian**

Chương này cung cấp tổng quan của Dự Án Debian và Debian GNU/Linux. Nếu bạn quen với lịch sử của Dự Án Debian và bản phát hành Debian GNU/Linux, bạn cũng nhảy được tới chương kế tiếp.

### **1.1 Debian là gì vậy?**

<span id="page-9-1"></span>Debian là một tổ chức nguyên tình nguyện cống hiến để phát triển phần mềm tự do và đẩy mạnh những lý tưởng của công động Phần Mềm Tự Do. Dự Án Debian mới tạo trong năm 1993, khi Ian Murdock gởi lời mời mở cho các nhà phát triển phần mềm để đóng góp cho một bản phát hành hoàn toàn và mạch lạc dựa vào hạt nhân Linux hơi mới. Nhóm người say mê cống hiến hơi nhỏ đó, đầu tiên do Tổ Chức Phần Mềm Tự Do hỗ trợ, cũng theo triết lý của tổ chức GNU, đã lớn lên qua một số năm để trở thành một tổ chức có khoảng 1000 *Nhà Phát Triển Debian*.

Nhà Phát Triển Debian tham gia nhiều hoạt động khác nhau, gồm quản trị chỗ Mạng HTTP và FTP, thiết kế đồ họa, phân tích pháp luật các giấy phép phần mềm, tạo tài liệu hướng dẫn và, tất nhiên, bảo trì gói phần mềm.

Để truyền triết lý của chúng tôi, và hấp dẫn nhà phát [triển theo những nguyên tắc d](https://www.fsf.org/)o Debian hỗ trợ, Dự Án Debian đã xu[ất bản](https://www.gnu.org/gnu/the-gnu-project.html) một số tài liệu phác họa các giá trị của chúng tôi, cũng chỉ dẫn người nào muốn trở thành nhà phát triển Debian.

- Hợp Động Xã Hội Debian phát biểu các lời cam kết Debian cho Cộng Đồng Phần Mềm Tự Do. Bất cứ ai hứa tuân theo Hợp Động Xã Hội thì có thể trở thành nhà bảo trì. Bất cứ nhà bảo trì nào có khả năng giới thiệu phần mềm mới vào Debian — miễn là gói phần mềm thỏa tiêu chuẩn cả tự do lẫn chất lượng của chúng tôi.
- [Chỉ Dẫn Phần Mềm Tự D](https://www.debian.org/social_contract)o Debian (DFSG) là lời tuyên bố rõ ràng và ngắn gọn về tiêu chuẩn phần mềm tự do của Debian. DFSG là tài liệu có ảnh hưởng rấ[t lớn trong P](https://www.debian.org/doc/maint-guide/)hong Trào Phần Mềm Tự Do, cũng đã đặt nền móng cho Lời Định Nghĩa Nguồn Mở.
- [Sổ Tay Chính Sách Debian](https://www.debian.org/social_contract#guidelines) là đặc tả rộng rãi về những tiêu chuẩn chất lượng của Dự Án Debian.

Nhà phát tri[ển Debian cũng tham gia mộ](https://opensource.org/osd)t số dự án khác, đặc trưng cho Debian hay gồm một phần cộng đồng Linux. Chẳng hạn:

- [Tiêu Chuẩn Phân Cấp Hệ T](https://www.debian.org/doc/debian-policy/)hống Tập Tin (FHS) là sự cố gắng tiêu chuẩn hóa bố trí của hệ thống tập tin Linux. FHS sẽ cho nhà phát triển phần mềm có khả năng tập trung sự cố gắng để thiết kế chương trình, không cần lo lăng về phương pháp cài đặt gói đó vào mỗi bản phát hành GNU/Linux riêng.
- Debian Còn Trẻ [là một dự án bên trong, n](http://refspecs.linuxfoundation.org/fhs.shtml)hắm mục đích là bảo đảm Debian hấp dẫn được người dùng trẻ nhất.

Để tìm thông tin chung thêm về Debian, xem Hỏi Đáp Debian.

## **1.2 [GNU/Lin](https://www.debian.org/devel/debian-jr/)ux là gì vậy?**

Linux là hệ điều hành: một dãy chương trình cho [bạn khả năng tươ](https://www.debian.org/doc/FAQ/)ng tác với máy tính, cũng chạy chương trình khác. Một hệ điều hành gồm có nhiều chương trình cơ bản khác nhau do máy tính cần thiết để liên lạc với và nhận lệnh

<span id="page-9-2"></span>từ người dùng; đọc từ và ghi vào đĩa cứng, băng và máy in; điều khiển cách sử dụng bộ nhớ; chạy phần mềm khác. Trong hệ điều hành, phần quan trọng nhất là hạt nhân. Trong hệ thống kiểu GNU/LInux, Linux là thành phần hạt nhân. Phần còn lại của hệ thống chứa chương trình khác nhau, gồm nhiều phần mềm do dự án GNU ghi hay hỗ trợ.

Vì hạt nhân Linux đơn độc không làm toàn bộ hệ điều hành, chúng tôi chon sử dụng tên "GNU/Linux" để diễn tả hệ thống cũng có tên cẩu thả "Linux".

Hệ thống Linux làm theo hệ điều hành UNIX. Kể từ đầu, Linux đã được thiết kế như là hệ thống đa tác vụ, đa người dùng. Những sự thật này là đủ làm cho Linux khác với các hệ điều hành nổi tiếng khác. Tuy nhiên, Linux vẫn còn khác hơn. Trái ngược với hệ điều hành khác, không có ai sở hữu Linux. Phần lớn việc phát triển nó được làm bởi người tình nguyện không được tiền.

Tiến trình phát triển cái trở thành GNU/Linux đã bắt đầu trong năm 1984, khi Tổ Chức Phần Mềm Tự Do bắt đầu phát triển một hệ điều hành miễn phí kiểu UNIX™ được gọi là GNU.

Dự Án GNU đã phát triển một bộ gần hết các công cụ phần mềm tự do để sử dụng với UNIX™ và hệ điều hành kiểu UNIX như Linux. Những công cụ này cho người dùng có khả năng thực hiện công việc trong phạm vị từ việc thường (như sao chép hay gỡ bỏ tập tin khỏi hệ thống) đến việc phức tạp (như ghi [hay biên dịch chương trình h](https://www.fsf.org/)oặc hiệu chỉnh cấp cao nhiều định dạng tài liệu khác nhau).

[Mặc dù nhiều](https://www.gnu.org/) nhóm và người đã đóng góp cho Linux, Tổ Chức Phần Mềm Tự Do vẫn còn đã đóng góp nhiều nhất: nó đã tạo phần lớn công cụ được dùng trong Linux, ngay cả triết lý và cộng đồng hỗ trợ nó.

Hạt nhân Linux mới xuất hiện trong năm 1991, khi một học sinh vi tính tên Linus Torvalds loan báo cho nhóm tin tức Usenet **comp.os.minix** một phiên bản sớm của hạt nhân thay thế điều của Minix. Xem trang lịch sử Linux Linux History Page của Linux Quốc Tế.

Linus Torvalds continues to coordinate the work of several hundred developers with the help of a number of sub[system maintain](https://www.kernel.org/)ers. There is an official website for the Linux kernel. Information about the **linux-kernel** mailing list can be found on the linux-kernel mailing list FAQ.

[Người dùng Lin](https://www.cs.cmu.edu/~awb/linux.history.html)ux có khả năng chọn phần mềm một cách rất tự do. Chẳng hạn, người dùng Linux có thể chọn trong mười hai trình bao dòng lệnh, cũng trong vài môi trường đồ họa. Lựa chọn này có thể làm bối rối người dùng hệ điều hành khác, không quen với [ý kiến có khả nă](https://www.kernel.org/)ng thay đổi dòng lệnh hay môi trường đồ họa.

Hơn nữa, Linux sụp đổ ít h[ơn, chạy dễ hơn nhiều chươn](https://lkml.org/)g trình đồng thời, cũng là bảo mật hơn nhiều hệ điều hành khác. Do những lợi ích này, Linux là hệ điều hành lớn lên nhanh nhất trong thị trường trình phục vụ. Gần đây hơn, Linux cũng mới ưa chuộng với người dùng kinh doanh và ở nhà.

## **1.3 Debian GNU/Linux là gì vậy?**

<span id="page-10-0"></span>Kết hợp triết lý và phương pháp luận của Debian với những công cụ GNU, hạt nhân Linux, và phần mềm tự do quan trọng khác, các điều này thành lập một bản phát hành phần mềm duy nhất được gọi là Debian GNU/Linux. Bản phát hành này gồm có rất nhiều *gói* phần mềm. Trong bản phát hành này, mỗi gói chứa chương trình chạy được, tập lệnh, tài liệu hướng dẫn và thông tin cấu hình, cũng có một *nhà bảo trì* nhận trách nhiệm chính cập nhật gói đó, theo dõi thông báo lỗi, và liên lạc với tác giả gốc của phần mềm đã đóng gói. Cơ bản người dùng rất lớn của chúng tôi, cùng với hệ thống theo dõi lỗi, bảo đảm các sự khó được tìm và sửa nhanh.

Tập trung Debian với chi tiết có kết quả là một bản phát hành có chất lượng cao, ổn định, và có khả năng co giãn. Có thể cấu hình dễ dàng bản cài đặt để thực hiện nhiều nhiệm vụ, từ bức tường lửa độc lập, đến máy trăm khoá học để bàn, đến máy phục vụ mạng lớp cao.

Debian nối tiếng nhất trong những người dùng cấp cao vì nó có kỹ thuật rất tốt, cam kết năng nổ với các sự cần và sự mong đợi của cộng đồng Linux. Debian cũng đã giới thiệu vào Linux nhiều tính năng đã trở thành thường dụng.

Chẳng hạn, Debian là bản phát hành Linux thứ nhất có gồm hệ thống quản lý gói để cài đặt và gỡ bỏ phần mềm một cách dễ dàng. Nó cũng là bản phát hành Linux thứ nhất có khả năng nâng cấp mà không cần cài đặt lại.

Debian tiếp tục dẫn đường phát triển Linux. Tiến trình phát triển của nó là thông lệ xuất sắc của mẫu phát triển Nguồn Mở — ngay cả cho công việc rất phức tạp như xây dựng và bảo trì một hệ điều hành hoàn toàn.

Tính năng khác biệt Debian nhiều nhất với các bản phát hành Linux khác là hệ thống quản lý gói. Những công cụ này cho quản trị hệ thống Debian khả năng điều khiển hoàn toàn mọi gói được cài đặt vào hệ thống đó, gồm khả năng cài đặt một gói riêng hoặc cập nhật tự động toàn bộ hệ điều hành. Cũng có thể bảo vệ gói riêng chống cập nhật. Bạn ngay cả có khả năng báo hệ thống quản lý gói biết về phần mềm tự biên dịch và cách phụ thuộc nào nó thỏa.

Để bảo vệ hệ thống của bạn chống "vi rút Trojan" và phần mềm hiểm độc khác, máy phục vụ Debian kiểm tra mỗi gói được tải lên từ nhà bảo trì Debian đã đăng ký của nó. Người đóng gói Debian cũng rất cẩn thận để cấu hình gói một cách bảo mật. Khi lỗi bảo mật xuất hiện trong gói đã phát hành, thường cung cấp rất nhanh cách sửa. Với những tùy chọn cập nhật đơn giản của Debian, cách sửa bảo mật có thể được tải về và cài đặt tự động qua Mạng.

Phương pháp chính và tốt nhất để được sự hỗ trợ cho hệ thống Debian GNU/Linux của bạn, cũng để liên lạc với Nhà Phát Triển Debian là bằng những hộp thư chung do Dự Án Debian bảo trì (có hơn 317 hộp thư vào lúc viết câu này). Cách dễ nhất để đăng ký tham gia một hay nhiều hộp thư chung này là thăm trang đăng ký hộp thư chung Debian (Debian's mailing list subscription page) rồi điền vào đơn tại đó.

## **1.4 What is the Debian Installer?**

Debian Installer, also known as "d-i", is the software system to install a basic working Debian system. A wide range of hardware such as embedded devices, laptops, desktops and server machines is supported and a large set of free software for many purposes is offered.

<span id="page-11-0"></span>The installation is conducted by answering a basic set of questions. Also available are an expert mode that allows to control every aspect of the installation and an advanced feature to perform automated installations. The installed system can be used as is or further customized. The installation can be performed from a multitude of sources: USB, CD/DVD/Blu-Ray or the network. The installer supports localized installations in more than 80 languages.

The installer has its origin in the boot-floppies project, and it was first mentioned by Joey Hess in 2000. Since then the installation system has been continuously developed by volunteers improving and adding more features.

More information can be found on the Debian Installer page, on the Wiki and on the debian-boot mailing list.

## **1.5 Lấy Debian**

Để tìm thông tin về cách tải Debian GNU[/Linux xuống Internet](https://www.debian.org/devel/debian-installer/) hoặct[ừ họ c](https://wiki.debian.org/DebianInstaller/)ó thể mua [đĩa CD Debian chính th](https://lists.debian.org//debian-boot)ức, xem trang bản phát hành (distribution web page). Danh sách các máy nhân bản Debian (list of Debian mirrors) chứa bộ đầy đủ các máy nhân bản Debian chính thức, để cho bạn tìm dễ dàng máy gần nhất chỗ mình.

<span id="page-11-1"></span>Rất dễ dàng nâng cấp Debian sau khi cài đặt. Thủ tục cài đặt sẽ giúp đỡ thiết lập hệ thống để cho bạn nâng cấp được một khi cài đặt hoàn toàn, nếu cần thiết.

## **1.6 Lấy phiên bản mới nhất của tài liệu này**

<span id="page-11-2"></span>Tài liệu này đang được sửa đổi liên miên. Bạn hãy kiểm tra xem trang bản phát hành 10 Debian Debian 10 pages tìm tin tức nào về bản phát hành 10 của hệ thống Debian GNU/Linux. Phiên bản đã cập nhật của sổ tay cài đặt này cũng sẵn sàng từ trang Sổ Tay Cài Đặt chính thức official Install Manual pages.

## **1.7 Cấu trúc của tài liệu này**

Tài liệu này được thiết kế nhằm sổ tay cho n[gười dùng bắt đầu chạy Debia](https://www.debian.org/releases/buster/mips64el/)n. Nó cố gắng giả sử càng ít càng có thể về lớp kỹ năng của bạn. Tuy nhiên, chúng tôi có phải giả sử là bạn có kiến thức chung về hoạt động của các phần cứng của máy tính của mình.

<span id="page-11-3"></span>Trong tài liệu này, người dùng thành thạo cũng tìm được thông tin tham chiếu hay, gồm có kích cỡ cài đặt tối thiểu, chi tiết về phần cứng được hỗ trợ bởi hệ thống cài đặt Debian, v.v.. Chúng tôi khuyên người dùng thành thạo nhảy giữa các đoạn lựa chọn trong tài liệu này.

Nói chung, sổ tay này được sắp xếp bằng thứ tự tuyến tính, dẫn bạn qua tiến trình cài đặt từ đầu đến cuối. Đây là những bước cài đặt Debian GNU/Linux, và tiết đoạn tài liệu tương ứng với mỗi bước:

- 1. Quyết định nếu phần cứng có thỏa tiêu chuẩn sử dụng hệ thống cài đặt chưa, trong Chương 2.
- 2. Lưu trữ hệ thống, thực hiện việc định và cấu hình phần cứng nào cần thiết trước khi cài đặt Debian, trong Chương 3. Nếu chuẩn bị một hệ thống đa khởi động thì bạn có thể cần phải tạo sức chứa phân vùng được trên phần cứng cho Debian dùng.
- 3. Trong Chương 4, bạn sẽ giành những tập tin cài đặt cần thiết cho phương pháp cài đặt đã chọn.
- 4. The nex[t C](#page-18-0)hương 5 describes booting into the installation system. This chapter also discusses troubleshooting procedures in case you have problems with this step.
- 5. Thực hiện việc [c](#page-23-0)ài đặt thật tùy theo Chương 6. Tiến trình này đòi hỏi cần phải chọn ngôn ngữ của bạn, cấu hình mô-đun điều khiển ngoại vi, cấu hình sự kết nối mạng để lấy được các tập tin cài đặt còn lại từ máy phục vụ Debian (nếu b[ạn](#page-27-0) không cài đặt từ đĩa CD/DVD), phân vùng đĩa cứng và cài đặt hệ thống cơ bản, rồi chọn và cài đặt công việc. (Một phần thông tin bối cảnh về cách thiết lập phân vùng cho hệ thống Debian được giải thích trong Phụ lục C.)
- 6. Khởi động vào hệ thống cơ bản mới cài đặt, từ Chương 7.

Một khi cài đặt xong hệ thống, bạn đọc Chương 8. Chương này giải thích nơi cần tìm thông tin thêm về UNIX và Debian, và cách thay th[ế](#page-81-0) hạt nhân.

Cuối cùng, thông tin về tài liệu này và cách đóng góp cho [nó](#page-56-0), nằm trong Phụ lục E.

## **1.8 Về tác quyền và giấy phép phần mềm**

<span id="page-12-0"></span>Chắc chắn là bạn đã đọc một số giấy phép được phát hành cùng với hậu hết phần mềm buôn bán — chúng thường nói là bạn có quyền dùng chỉ một bản sao của phần mềm đó trên một máy tính riêng lẻ. Giấy phép của hệ thống này là rất khác với đó. Chúng tôi mời bạn cài đặt một bản sao Debian GNU/Linux vào mọi máy tính trong trường học hay chỗ làm của bạn. Cho các người bạn mượn vật chứa phần mềm cài đặt, cũng giúp đỡ họ cài đặt nó vào các máy tính nhé ! Bạn ngay cả có quyền tạo vài nghìn bản sao và *bán* chúng — dù với một số điều kiện. Quyền cài đặt và sử dụng hệ thống này dựa trực tiếp vào cơ bản *phần mềm tự do* của Debian.

Gọi phần mềm là *tự do* không có nghĩa là phần mềm không có tác quyền, cũng không có nghĩa là đĩa CD/DVD chứa phần mềm này phải được phát hành miễn phí. Phần mềm tự do, phần nào, có nghĩa là giấy phép của chương trình riêng không cần thiết bạn trả tiền cho quyền phát hành hay sử dụng chương trình đó. Phần mềm tự do cũng có nghĩa là bất cứ ai co thể mở rộng, thích ứng và sửa đổi phần mềm đó, cũng phát hành kết quả của sự cố gắng của họ.

#### G<sub>HI</sub> сни

Dự án Debian, để giúp đỡ người dùng, có phải làm cho công bố một số gói không thỏa tiêu chuẩn tự do của chúng tôi. Tuy nhiên, những gói này không phải thuộc về bản phát hành chính thức, cũng chỉ sẵn sàng từ phần **đóng góp** (contrib) hay **khác tự do** (non-free) của máy nhân bản Debian hay trên đĩa CD/DVD-ROM nhóm ba; xem Hỏi Đáp Debian (Debian FAQ), dưới Kho FTP Debian ("The Debian FTP archives"), để tìm thêm thông tin về bố trí và nội dung của kho đó.

Nhiều chương trình của hệ thống được [phát hành với đ](https://www.debian.org/doc/FAQ/)iều kiện của *Giấy Phép Công Cộng GNU*, thường được gọi đơn giản là "GPL". Giấy phép GPL cần thiết bạn làm cho *mã nguồn* của chương trình sẵn sàng khi nào bạn phát hành một bản sao nhị phân của chương trình đó; điều khoản này trong giấy phép thì bảo đảm bất cứ người dùng nào có thể sửa đổi phần mềm đó. Do điều khoản này, mã nguồn <sup>1</sup> cho mọi chương trình như vậy có sẵn trong hệ thống Debian.

Có vài kiểu khác nhau của lời tuyên bố tác quyền và giấy phép phần mềm được áp dụng cho chương trình của Debian. Bạn có thể tìm tác quyền và giấy phép dành cho mỗi gói được cài đặt vào hệ thống, bằng cách xem tập tin /usr/share/doc/*tên\_gói*/copyright một khi cà[i đ](#page-12-1)ặt gói đó vào hệ thống.

Để tìm thông tin thêm về giấy phép và cách Debian quyết định nếu phần mềm là đủ tự do để được bao gồm trong bản phát hành chính, xem Chỉ Dẫn Phần Mềm Tự Do Debian (Debian Free Software Guidelines).

Thông báo hợp pháp quan trọng nhất là: phần mềm này *không bảo hành gì cả*. Những lập trình viên tạo phần mềm này đã làm như thế để giúp đỡ cộng đồng. Không bảo hành sự thích hợp của phần mềm cho mục đích riêng nào. Tuy nhiên, vì phần mềm là tự do, bạn có quyền sửa đổi nó để thích hợp với sự cần của mình — cũng để thích thú lợi ích của các sự sửa đổi được tạo bởi người khác đã mởr[ộng phần mềm đó bằng cách này.](https://www.debian.org/social_contract#guidelines)

<span id="page-12-1"></span><sup>&</sup>lt;sup>1</sup>Để tìm thông tin về phương pháp định vị, giải nén và xây dựng bộ nhị phân từ gói mã nguồn Debian, xem Hỏi Đáp Debian Debian FAQ, dưới Những điều cơ bản của Hệ Thống Quản Lý Gói Debian ("Basics of the Debian Package Management System").

## <span id="page-13-0"></span>**Chapter 2**

# **Hệ thống Yêu cầu**

Tiết đoạn này chứa thông tin về phần cứng yêu cầu để bắt đầu sử dụng Debian. Cũng có liên kết đến thông tin bổ sung về phần cứng do GNU/Linux hỗ trợ.

## **2.1 Phần cứng được hỗ trợ**

<span id="page-13-1"></span>Debian không yêu cầu phần cứng đặc biệt khác với yêu cầu của hạt nhân Linux hay kFreeBSD và các bộ công cụ GNU. Vì vậy, bất kỳ kiến trúc hay nền tảng nào sang đó hạt nhân Linux hay kFreeBSD, thư viện C libc, bộ biên dịch **gcc** v.v. đã được chuyển, cũng cho đó có một bản chuyển Debian, có khả năng chạy được hệ thống Debian. Xem những trang *Bản Chuyển* (Ports) tại https://www.debian.org/ports/mips/ để tìm thêm thông tin về hệ thống kiến trúc 64-bit MIPS (little-endian) đã được thử ra với Debian GNU/Linux.

Hơn là cố gắng diễn tả tất cả các cấu hình phần cứng được hỗ trợ cho kiến trúc 64-bit MIPS (little-endian) , tiết đoạn này chứa thông tin chung và liên kết đến thông tin thêm.

### **2.1.1 Kiến trúc được hỗ trợ**

Debian GNU/Linux 10 supports ten major architectures and several variations of each architecture known as "flavors".

<span id="page-13-2"></span>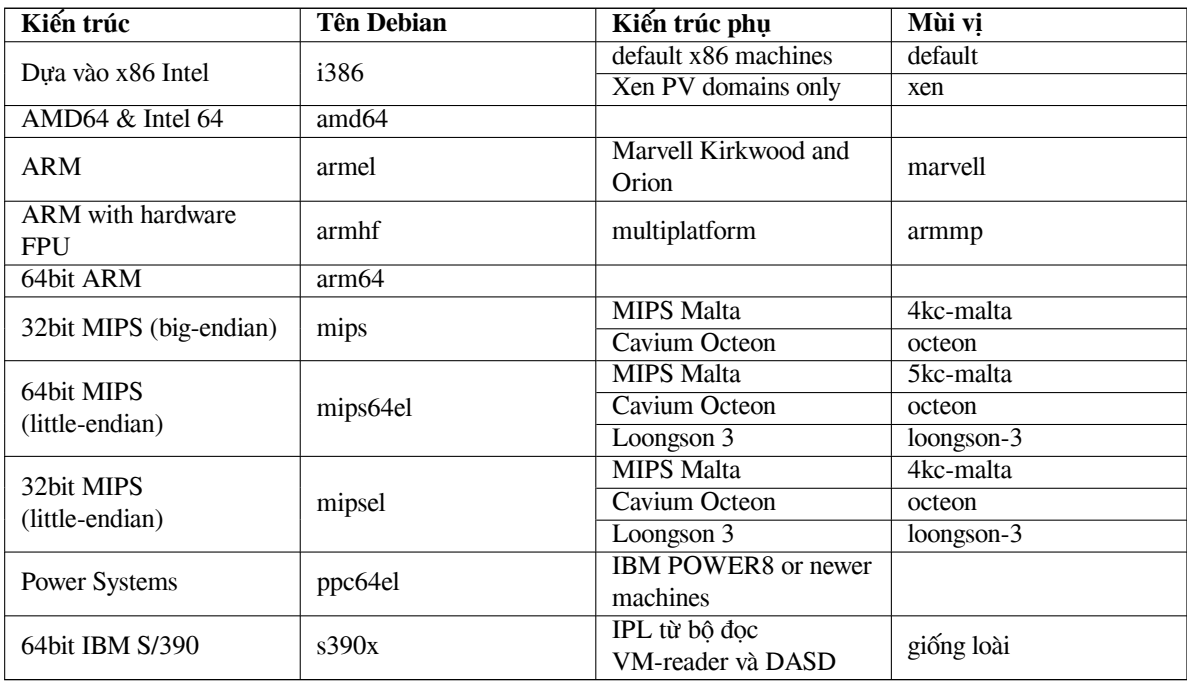

Tài liệu này bao quát sự cài đặt cho kiến trúc *64-bit MIPS (little-endian)* dùng hạt nhân *Linux*. Nếu bạn tìm thông tin về bất cứ kiến trúc khác nào được Debian hỗ trợ, xem trang Bản Chuyển Debian.

Đây là bản phát hành Debian GNU/Linux chính thức thứ nhất cho kiến trúc 64-bit MIPS (little-endian) . Chúng tôi xem là nó đủ hữu hiệu để được phát hành. Tuy nhiên, vì nó chưa được thử ra bởi cùng một số người dùng với

các kiến trúc khác, bạn có thể gặp vài lỗi. Xin hãy sử dụng Hệ thống theo dõi lỗi của Debian để thông báo lỗi nào; kiểm tra lại bạn nói rằng lỗi đó xảy ra trên nền tảng 64-bit MIPS (little-endian) dùng hạt nhân *Linux*. Cũng đề nghị bạn thảo luận vấn đề đó trong hộp thư chung debian-mips.

### **2.1.2 Platforms supported by the Debian mip[s64el port](https://bugs.debian.org/)**

Debian on 64-bit MIPS (little-endian) suppor[ts the followi](https://www.debian.org/MailingLists/subscribe)ng platforms:

<span id="page-14-0"></span>**Cavium Octeon** Cavium designs a range of 64-bit MIPS Octeon processors which are mainly used in networking devices. Devices with these processors include the Ubiquiti EdgeRouter and the Rhino Labs UTM8.

**Loongson 3** Devices based on the Loongson 3A and 3B processors are supported.

**MIPS Malta** This platform is emulated by QEMU and is therefore a nice way to test and run Debian on MIPS if you don't have the hardware.

There are two Malta kernel flavours: 4kc-malta is built for 32-bit processors, and 5kc-malta is built for 64-bit processors.

In addition, other boards which contain MIPS64r2 based processors should also be able to run Debian, however kernels for these processors are not built and the Debian installer does not directly support them.

Complete information regarding supported mips/mipsel/mips64el machines can be found at the Linux-MIPS homepage. In the following, only the systems supported by the Debian installer will be covered. If you are looking for support for other subarchitectures, please contact the debian-mips mailing list.

#### **2.1.2.1 CPU**

[Some MIP](https://www.linux-mips.org/wiki/Main_Page)S machines can be operated in both big and littl[e endian mode. For little](https://www.debian.org/MailingLists/subscribe) endian MIPS, please read the documentation for the mipsel and mips64el architectures.

### <span id="page-14-1"></span>**2.1.3 Đa bộ xử lý**

Sự hỗ trợ đa xử lý (cũng được biết như là "đa xử lý đối xứng" hay SMP) sẵn sàng cho kiến trúc này, và được hỗ trợ bởi một ảnh hạt nhân Debian biên dịch sẵn. Phụ thuộc vào vật chứa phần mềm cài đặt, hạt nhân có khả năng SMP này có thể được cài đặt theo mặc định hay không. Trường hợp này không nên ngăn cản sự cài đặt, vì hạt nhân tiêu chuẩn khác SMP nên khởi động được trên hệ thống SMP: hạt nhân sẽ đơn giản sử dụng bộ xử lý trung tâm thứ nhất.

<span id="page-14-2"></span>Để nhớ dịp khả năng đa xử lý, bạn nên kiểm tra xem nếu gói hạt nhân hỗ trợ SMP đã được cài đặt chưa. Không thì chọn một gói hạt nhân thích hợp.

Bạn cũng có thể xây dựng một hạt nhân tùy chỉnh riêng để hỗ trợ SMP. Có thông tin về cách làm như thế trong Phần 8.5. Vào lúc này (phiên bản hạt nhân 3.16) cách bật SMP là chọn "Multi-Processing support" trong phần "Kernel type" của cấu hình hạt nhân.

### **2.1.[4](#page-61-0) Graphics Hardware Support**

<span id="page-14-3"></span>Debian's support for graphical interfaces is determined by the underlying support found in X.Org's X11 system, and the kernel. Basic framebuffer graphics is provided by the kernel, whilst desktop environments use X11. Whether advanced graphics card features such as 3D-hardware acceleration or hardware-accelerated video are available, depends on the actual graphics hardware used in the system and in some cases on the installation of additional "firmware" images (see Phần 2.2).

Details on supported graphics hardware and pointing devices can be found at https://wiki.freedesktop. org/xorg/. Debian 10 ships with X.Org version 7.7.

## **2.1.[5](#page-15-0) Phần cứng khả năng kết nối mạng**

[Almost any ne](https://wiki.freedesktop.org/xorg/)twork interface card (NIC) supported by the Linux kernel shoul[d also be supported by the installation](https://wiki.freedesktop.org/xorg/) system; drivers should normally be loaded automatically.

## <span id="page-14-4"></span>**2.1.6 Ngoại vi và phần cứng khác**

<span id="page-14-5"></span>Linux supports a large variety of hardware devices such as mice, printers, scanners, PCMCIA/CardBus/ExpressCard and USB devices. However, most of these devices are not required while installing the system.

## **2.2 Thiết bị cần thiết phần vững**

<span id="page-15-0"></span>Besides the availability of a device driver, some hardware also requires so-called *firmware* or *microcode* to be loaded into the device before it can become operational. This is most common for network interface cards (especially wireless NICs), but for example some USB devices and even some hard disk controllers also require firmware. With many graphics cards, basic functionality is available without additional firmware, but the use of advanced features requires an appropriate firmware file to be installed in the system.

On many older devices which require firmware to work, the firmware file was permanently placed in an EEP-ROM/Flash chip on the device itself by the manufacturer. Nowadays most new devices do not have the firmware embedded this way anymore, so the firmware file must be uploaded into the device by the host operating system every time the system boots.

Trong hậu hết các trường hợp, phần cững khác tự do tùy theo những tiêu chuẩn được Dự án Debian GNU/Linux dùng thì không thể được bao gồm trong bản phát hành chính hoặc trong hệ thống cài đặt. Nếu trình điều khiển thiết bị chính nó được bao gồm tong bản phát hành, và nếu Debian GNU/Linux có quyền hợp pháp để phát hành phần vững đó, nó thường sẵn sàng dưới dạng một gói riêng từ phần khác tự do (non-free) của kho gói.

However, this does not mean that such hardware cannot be used during an installation. Starting with Debian GNU/Linux 5.0, debian-installer supports loading firmware files or packages containing firmware from a removable medium, such as a USB stick. See Phần 6.4 for detailed information on how to load firmware files or packages during the installation.

If the debian-installer prompts for a firmware file and you do not have this firmware file available or do not want to install a non-free firmware file on your system, you can try to proceed without loading the firmware. There are several cases where a driver prompts for additional fir[mw](#page-54-0)are because it may be needed under certain circumstances, but the device does work without it on most systems (this e.g. happens with certain network cards using the tg3 driver).

## **2.3 Mua phần cứng đặc biệt cho GNU/Linux**

Có vài nhà bán máy tính cài đặt sẵn hệ thống Debian hoặc một bản phát hành GNU/LInux khác. Có thể là bạn trả thêm tiền mà mua sự yên tĩnh trong tâm hồn, vì bạn chắc chắn biết rằng phần cứng đó được GNU/LInux hỗ trợ đầy đủ.

<span id="page-15-1"></span>Bất chấp bạn mua hệ thống có sẵn Linux hay hệ thống tiền dùng, vẫn còn quan trọng là bạn kiểm tra nếu phần cứng đó được hỗ trợ bởi [hạt nhân LI](https://www.debian.org/distrib/pre-installed)nux hay không. Kiểm tra xem nếu phần cứng đó được liệt kê trong những tham chiếu nói trên. Báo người bán hàng biết bạn muốn mua một hệ thống LInux. Bạn hỗ trợ nhà bán thân thiện với Linux nhé.

## **2.3.1 Tránh phần mềm sở hữu hay bị đóng**

Some hardware manufacturers simply won't tell us how to write drivers for their hardware. Others won't allow us access to the documentation without a non-disclosure agreement that would prevent us from releasing the driver's source code, which is one of the central elements of free software. Since we haven't been granted access to usable documentation on these devices, they simply won't work under Linux.

<span id="page-15-2"></span>In many cases there are standards (or at least some de-facto standards) describing how an operating system and its device drivers communicate with a certain class of devices. All devices which comply to such a (de-facto-)standard can be used with a single generic device driver and no device-specific drivers are required. With some kinds of hardware (e.g. USB "Human Interface Devices", i.e. keyboards, mice, etc., and USB mass storage devices like USB flash disks and memory card readers) this works very well and practically every device sold in the market is standards-compliant.

In other fields, among them e.g. printers, this is unfortunately not the case. While there are many printers which can be addressed via a small set of (de-facto-)standard control languages and therefore can be made to work without problems in any operating system, there are quite a few models which only understand proprietary control commands for which no usable documentation is available and therefore either cannot be used at all on free operating systems or can only be used with a vendor-supplied closed-source driver.

Even if there is a vendor-provided closed-source driver for such hardware when purchasing the device, the practical lifespan of the device is limited by driver availability. Nowadays product cycles have become short and it is not uncommon that a short time after a consumer device has ceased production, no driver updates get made available any more by the manufacturer. If the old closed-source driver does not work anymore after a system update, an otherwise perfectly working device becomes unusable due to lacking driver support and there is nothing that can be done in this case. You should therefore avoid buying closed hardware in the first place, regardless of the operating system you want to use it with.

You can help improve this situation by encouraging manufacturers of closed hardware to release the documentation and other resources necessary for us to provide free drivers for their hardware.

## **2.4 Vật chứa trình cài đặt**

<span id="page-16-0"></span>Tiết đoạn này sẽ giúp đỡ bạn quyết định những kiểu vật chứa nào bạn có thể sử dụng để cài đặt hệ thống Debian. Có một chương hoàn toàn dành riêng cho phương tiện chứa, Chương 4, trong đó liệt kê những lợi ích và bất lợi của mỗi kiểu phương tiện chứa. Một khi tới tiết đoạn đó, bạn có thể muốn tham chiếu về lại trang này.

## **2.4.1 Đĩa CD-ROM/DVD-ROM/BD-ROM**

#### <span id="page-16-1"></span>GHI CHÚ

Whenever you see "CD-ROM" in this manual, it applies to all of CD-ROMs, DVD-ROMs and BD-ROMs, because all these technologies are really the same from the operating system's point of view.

CD-ROM based installation is supported for most architectures.

## **2.4.2 Mạng**

Mạng co thể được sử dụng trong khi cài đặt, để lấy các tập tin cần thiết cho tiến trình cài đặt. Cách sử dụng mạng phụ thuộc vào phương pháp cơ sở dữ liệu đã chọn và các trả lời một số câu sẽ được hỏi trong khi cài đặt. Bộ cài đặt hỗ trợ phần lớn kiểu sự kết nối mạng (gồm PPPoE, nhưng không phải ISDN hay PPP), thông qua hoặc HTTP hoặc FTP. Sau khi cài đặt xong, bạn cũng có khả năng cấu hình hệ thống để sử dụng IDSN và PPP.

<span id="page-16-2"></span>You can also *boot* the installation system over the network without needing any local media like CDs/DVDs or USB sticks. If you already have a netboot-infrastructure available (i.e. you are already running DHCP and TFTP services in your network), this allows an easy and fast deployment of a large number of machines. Setting up the necessary infrastructure requires a certain level of technical experience, so this is not recommended for novice users. This is the preferred installation technique for 64-bit MIPS (little-endian) .

Một tùy chọn khác là tiến trình cài đặt không có đĩa, dùng khả năng khởi động qua mạng từ mạng cục bộ và khả năng gắn kết bằng NFS các hệ thống tập tin cục bộ.

## **2.4.3 Đĩa cứng**

Booting the installation system directly from a hard disk is another option for many architectures. This will require some other operating system to load the installer onto the hard disk. This method is only recommended for special cases when no other installation method is available.

## <span id="page-16-3"></span>**2.4.4 Hệ thống Un\*x hay GNU**

<span id="page-16-4"></span>If you are running another Unix-like system, you could use it to install Debian GNU/Linux without using the debian-installer described in the rest of this manual. This kind of install may be useful for users with otherwise unsupported hardware or on hosts which can't afford downtime. If you are interested in this technique, skip to the Phần D.3. This installation method is only recommended for advanced users when no other installation method is available.

## **2.4.5 Hệ thống cất giữ được hỗ trợ**

<span id="page-16-5"></span>The Debian installer contains a kernel which is built to maximize the number of systems it run[s on.](#page-86-0) Bất kỳ hệ thống cất giữ nào được hỗ trợ bởi hạt nhân Linux cũng được hỗ trợ bởi hệ thống khởi động của Debian.

## **2.5 Bộ nhớ và sức chứa trên đĩa cần thiết**

Cần thiết ít nhất 85MB bộ nhớ và 850MB sức chứa còn rảnh trên đĩa để thực hiện một tiến trình cài đặt thông thường. Ghi chú rằng hai số này hơi tối thiểu. Để xem số lượng hiện thức hơn, xem Phần 3.4.

<span id="page-17-0"></span>Installation on systems with less memory or disk space available may be possible but is only advised for experienced users.

## <span id="page-18-0"></span>**Chapter 3**

# **Trước khi cài đặt Debian GNU/Linux**

Chương này diễn tả cách chuẩn bị để cài đặt hệ thống Debian, trước khi bạn ngay cả khởi động trình cài đặt. Gồm có tiến trình sao lưu dữ liệu, tập hợp thông tin về phần cứng, và tìm thông tin khác nào cần thiết.

## <span id="page-18-1"></span>**3.1 Toàn cảnh tiến trình cài đặt**

Trước tiên có chú thích về việc cài đặt lại. Đối với hệ thống Debian, có rất ít trường hợp yêu cầu cài đặt lại toàn bộ hệ thống (v.d. cơ chế đĩa cứng thất bại).

Nhiều hệ điều hành thường dùng có thể cần thiết người dùng cài đặt lại toàn bộ hệ thống khi sự hỏng nghiêm trọng xảy ra, hoặc để nâng cấp lên phiên bản HĐH mới. Thậm chí nếu không cần thiết cài đặt lại hoàn toàn, thường bạn phải cài đặt lại các chương trình để hoạt động cho đúng trên HĐH mới.

Gặp vấn đề dưới Debian GNU/Linux, thì rất có thể là hệ điều hành có thể được sửa chữa, thay vào bị thay thế. Tiến trình nâng cấp không bao giờ yêu cầu ban cài đặt lai hoàn toàn: lúc nào ban cũng có thể nâng cấp « tại chỗ ». Hơn nữa, hậu hết chương trình vẫn còn tương thích với bản phát hành HĐH mới. Nếu một phiên bản chương trình mới nào đó cũng yêu cầu phần mềm hỗ trợ mới, hệ thống quản lý gói Debian đảm bảo là tất cả phần mềm cần thiết được tự động nhận diện và cài đặt. Điểm quan trọng là rất nhiều sự cố gắng đã được đóng góp để tránh yêu cầu cài đặt lại, vì vậy bạn nên thấy việc đó là tùy chọn cuối cùng. Trình cài đặt Debian *không phải* được thiết kế để cài đặt lại trên một hệ thống đã có.

Đây là các bước chính bạn nên theo trong tiến trình cài đặt.

- 1. Sao lưu mọi dữ liệu hay tài liệu hiện thời nằm trên đĩa cứng nơi bạn định cài đặt Debian.
- 2. Tập hợp thông tin về máy tính đích, và tài liệu hướng dẫn nào cần thiết, trước khi khởi chạy tiến trình cài đặt.
- 3. Trên đĩa cứng, tạo sức chứa có thể phân vùng được dành cho Debian.
- 4. Locate and/or download the installer software and any specialized driver or firmware files your machine requires.
- 5. Set up boot media such as CDs/DVDs/USB sticks or provide a network boot infrastructure from which the installer can be booted.
- 6. Khởi động hệ thống cài đặt.
- 7. Chọn ngôn ngữ cài đặt.
- 8. Kích hoạt sự kết nối mạng Ethernet, nếu có.
- 9. Tạo và gắn kết những phân vùng nơi Debian sẽ được cài đặt.
- 10. Theo dõi tiến trình tải về/cài đặt/thiết lập tự động *hệ thống cơ bản*.
- 11. Select and install *additional software*.
- 12. Cài đặt một *bộ nạp khởi động* có khả năng khởi chạy Debian GNU/Linux và/hay hệ thống đã có.
- 13. Tải lần đầu tiên hệ thống mới được cài đặt.

Nếu bạn gặp khó khăn trong tiến trình cài đặt, có ích khi biết bước nào sử dụng gói nào. Ở đây giới thiệu những gói phần mềm quan trọng nhất:

Phần mềm cài đặt debian-installer là chủ đề chính của sổ tay này. Nó phát hiện phần cứng nên tải các trình điều khiển thích hợp, sử dụng ứng dụng khách dhcp-client để thiết lập sự kết nối mạng, chạy debootstrap để cài đặt các gói hệ thống cơ bản, và chạy tasksel để cho bạn có khả năng cài đặt phần mềm thêm. Có nhiều gói khác cũng làm việc trong tiến trình cài đặt này, nhưng trình debian-installer đã làm xong công việc khi bạn nạp lần đầu tiên hệ thống mới.

Để điều chỉnh hệ thống để thích hợp với sự cần của bạn, tasksel cho bạn khả năng cài đặt một số phần mềm bó riêng, v.d. trình phục vụ Mạng hay môi trường làm việc.

One important option during the installation is whether or not to install a graphical desktop environment, consisting of the X Window System and one of the available graphical desktop environments. If you choose not to select the "Desktop environment" task, you will only have a relatively basic, command line driven system. Installing the Desktop environment task is optional because in relation to a text-mode-only system it requires a comparatively large amount of disk space and because many Debian GNU/Linux systems are servers which don't really have any need for a graphical user interface to do their job.

Just be aware that the X Window System is completely separate from debian-installer, and in fact is much more complicated. Troubleshooting of the X Window System is not within the scope of this manual.

## **3.2 Sao lưu mọi dữ liệu đã có đi !**

<span id="page-19-0"></span>Before you start, make sure to back up every file that is now on your system. If this is the first time a non-native operating system is going to be installed on your computer, it is quite likely you will need to re-partition your disk to make room for Debian GNU/Linux. Anytime you partition your disk, you run a risk of losing everything on the disk, no matter what program you use to do it. The programs used in the installation of Debian GNU/Linux are quite reliable and most have seen years of use; but they are also quite powerful and a false move can cost you. Even after backing up, be careful and think about your answers and actions. Two minutes of thinking can save hours of unnecessary work.

If you are creating a multi-boot system, make sure that you have the distribution media of any other present operating systems on hand. Even though this is normally not necessary, there might be situations in which you could be required to reinstall your operating system's boot loader to make the system boot or in a worst case even have to reinstall the complete operating system and restore your previously made backup.

## **3.3 Thông tin cần thiết**

### **3.3.1 Tài liệu hướng dẫn**

#### <span id="page-19-1"></span>**3.3.1.1 Sổ tay cài đặt**

<span id="page-19-2"></span>Tài liệu này, phiên bản chính thức của Sổ Tay Cài Đặt bản phát hành buster của Debian, được công bố bằng nhiều dạng thức và bản dịch khác nhau.

#### <span id="page-19-3"></span>**3.3.1.2 Tài liệu hướng dẫn về phần cứng**

[Thường chứa thông tin](https://www.debian.org/releases/buster//installmanual) có ích về cách cấu hình hay sử dụng phần cứng.

• Nơi Mạng Linux/MIPS

## <span id="page-19-4"></span>**3.3.2 Tìm nguồn thông tin về phần cứng**

Trong [nhiều trường hợp, trình](https://www.linux-mips.org/wiki/Main_Page) cài đặt sẽ có khả năng phát hiện tự động phần cứng riêng của bạn. Để chuẩn bị được, khuyên bạn quen với phần cứng đó trước khi cài đặt.

<span id="page-19-5"></span>Có thể tập hợp thông tin về phần cứng từ :

- Sổ tay có sẵn với mỗi phần cứng.
- The BIOS setup screens of your computer. You can view these screens when you start your computer by pressing a combination of keys. Check your manual for the combination. Often, it is the **Delete** or the **F2** key, but some manufacturers use other keys or key combinations. Usually upon starting the computer there will be a message stating which key to press to enter the setup screen.
- Hộp của mỗi phần cứng.
- Lệnh hay công cụ hệ thống trong hệ điều hành khác, gồm bộ quản lý tập tin. Nguồn này có ích đặc biệt để tìm thông tin về bộ nhớ RAM và bộ nhớ của phần cứng.
- Quản trị hệ thống hay nhà cung cấp dịch vụ Mạng (ISP). Những nguồn này có thông tin báo bạn biết cách thiết lập khả năng chạy mạng và gởi/nhận thư điện tử.

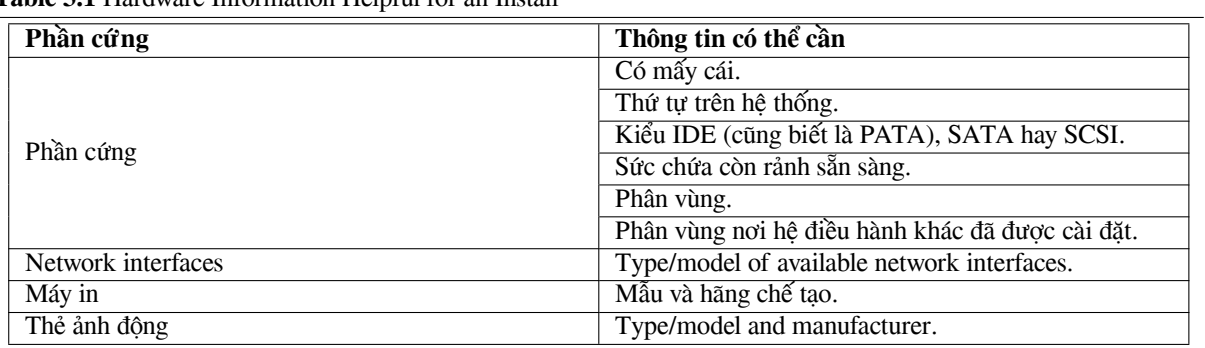

#### **Table 3.1** Hardware Information Helpful for an Install

## <span id="page-20-0"></span>**3.3.3 Khả năng tương thích của phần cứng**

Many products work without trouble on Linux. Moreover, hardware support in Linux is improving daily. However, Linux still does not run as many different types of hardware as some operating systems.

Drivers in Linux in most cases are not written for a certain "product" or "brand" from a specific manufacturer, but for a certain hardware/chipset. Many seemingly different products/brands are based on the same hardware design; it is not uncommon that chip manufacturers provide so-called "reference designs" for products based on their chips which are then used by several different device manufacturers and sold under lots of different product or brand names.

This has advantages and disadvantages. An advantage is that a driver for one chipset works with lots of different products from different manufacturers, as long as their product is based on the same chipset. The disadvantage is that it is not always easy to see which actual chipset is used in a certain product/brand. Unfortunately sometimes device manufacturers change the hardware base of their product without changing the product name or at least the product version number, so that when having two items of the same brand/product name bought at different times, they can sometimes be based on two different chipsets and therefore use two different drivers or there might be no driver at all for one of them.

For USB and PCI/PCI-Express/ExpressCard devices, a good way to find out on which chipset they are based is to look at their device IDs. All USB/PCI/PCI-Express/ExpressCard devices have so called "vendor" and "product" IDs, and the combination of these two is usually the same for any product based on the same chipset.

On Linux systems, these IDs can be read with the **lsusb** command for USB devices and with the **lspci -nn** command for PCI/PCI-Express/ExpressCard devices. The vendor and product IDs are usually given in the form of two hexadecimal numbers, seperated by a colon, such as "1d6b:0001".

An example for the output of **lsusb**: "Bus 001 Device 001: ID 1d6b:0002 Linux Foundation 2.0 root hub", whereby 1d6b is the vendor ID and 0002 is the product ID.

An example for the output of **lspci -nn** for an Ethernet card: "03:00.0 Ethernet controller [0200]: Realtek Semiconductor Co., Ltd. RTL8111/8168B PCI Express Gigabit Ethernet controller [10ec:8168] (rev 06)". The IDs are given inside the rightmost square brackets, i.e. here 10ec is the vendor- and 8168 is the product ID.

As another example, a graphics card could give the following output: "04:00.0 VGA compatible controller [0300]: Advanced Micro Devices [AMD] nee ATI RV710 [Radeon HD 4350] [1002:954f]".

On Windows systems, the IDs for a device can be found in the Windows device manager on the tab "details", where the vendor ID is prefixed with VEN\_ and the product ID is prefixed with DEV\_. On Windows 7 systems, you have to select the property "Hardware IDs" in the device manager's details tab to actually see the IDs, as they are not displayed by default.

Searching on the internet with the vendor/product ID, "Linux" and "driver" as the search terms often results in information regarding the driver support status for a certain chipset. If a search for the vendor/product ID does not yield usable results, a search for the chip code names, which are also often provided by lsusb and lspci ("RTL8111"/"RTL8168B" in the network card example and "RV710" in the graphics card example), can help.

#### **3.3.3.1 Testing hardware compatibility with a Live-System**

<span id="page-21-0"></span>Debian GNU/Linux is also available as a so-called "live system" for certain architectures. A live system is a preconfigured ready-to-use system in a compressed format that can be booted and used from a read-only medium like a CD or DVD. Using it by default does not create any permanent changes on your computer. You can change user settings and install additional programs from within the live system, but all this only happens in the computer's RAM, i.e. if you turn off the computer and boot the live system again, everything is reset to its defaults. If you want to see whether your hardware is supported by Debian GNU/Linux, the easiest way is to run a Debian live system on it and try it out.

There are a few limitations in using a live system. The first is that as all changes you do within the live system must be held in your computer's RAM, this only works on systems with enough RAM to do that, so installing additional large software packages may fail due to memory constraints. Another limitation with regards to hardware compatibility testing is that the official Debian GNU/Linux live system contains only free components, i.e. there are no non-free firmware files included in it. Such non-free packages can of course be installed manually within the system, but there is no automatic detection of required firmware files like in the debian-installer, so installation of non-free components must be done manually if needed.

Information about the available variants of the Debian live images can be found at the Debian Live Images website.

### **3.3.4 Thiết lập mạng**

If your computer is connected to a fixed network (i.e. an Ethernet or equivalent con[nection — not a dialup/PPP](https://www.debian.org/CD/live/) connection) which is administered by somebody else, you should ask your network's system administrator for this information:

- <span id="page-21-1"></span>• Tên máy [host name] (có lẽ bạn tự quyết định được).
- Tên miền [domain name].
- Địa chỉ IP [IP address] của máy tính.
- Mặt nạ mạng [netmask] cần dùng với mạng cục bộ.
- Địa chỉ IP của hệ thống cổng ra [gateway] mặc định tới đó bạn nên định tuyến, *nếu mạng có*.
- Trên mạng, hệ thống cần dùng như là trình phục vụ dịch vụ tên miền (DNS).

If the network you are connected to uses DHCP (Dynamic Host Configuration Protocol) for configuring network settings, you don't need this information because the DHCP server will provide it directly to your computer during the installation process.

If you have internet access via DSL or cable modem (i.e. over a cable tv network) and have a router (often provided preconfigured by your phone or catv provider) which handles your network connectivity, DHCP is usually available by default.

If you use a WLAN/WiFi network, you should find out:

- The ESSID ("network name") of your wireless network.
- The WEP or WPA/WPA2 security key to access the network (if applicable).

## **3.4 Thoả tiêu chuẩn phần cứng tối thiểu**

Một khi bạn đã tập hợp thông tin về các phần cứng của máy tính, hãy kiểm tra xem phần cứng này sẽ cho phép bạn cài đặt bằng cách đã muốn.

<span id="page-21-2"></span>Phụ thuộc vào sự cần của bạn, có lẽ bạn cài đặt được bằng ít phần cứng hơn những điều được liệt kê trong bảng bên dưới. Tuy nhiên, hậu hết người dùng sẽ gặp khó khăn nếu họ bỏ qua danh sách phần cứng khuyến khích.

| Kiểu cài đặt | RAM (tối thiểu) | RAM (khuyến khích) | Đĩa cứng        |
|--------------|-----------------|--------------------|-----------------|
| Vô GUI       | 256 MB          | 512 MB             | 2 GB            |
| Có GUI       | 512 MB          | 2 GB               | $10 \text{ GB}$ |

**Table 3.2** Điều kiện hệ thống tối thiểu khuyến khích

The minimum value assumes that swap will be enabled.

The actual minimum memory requirements are a lot less than the numbers listed in this table. With swap enabled, it is possible to install Debian with as little as 32MB. The same goes for the disk space requirements, especially if you pick and choose which applications to install; see Phần D.2 for additional information on disk space requirements.

It is possible to run a graphical desktop environment on older or low-end systems, but in that case it is recommended to install a window manager that is less resource-hungry than those of the GNOME or KDE Plasma desktop environments; alternatives include  $x$  f ce4, i cewm and wmaker, but there are others to choose from.

Không thể khuyến dự bộ nhớ hay sức chứa trên đĩ[a cần](#page-85-0) thiết cho việc cài đặt vào máy phục vụ, vì số lượng phụ thuộc nhiều vào mục đích của máy phục vụ.

Ghi nhớ rằng những sự ước lượng này không gồm các dữ liệu thường dụng, như thư điện tử và tập tin người dùng kiểu khác nhau. Bạn nên tính rộng lượng sức chứa cho các tập tin và dữ liệu của mình.

Disk space required for the smooth operation of the Debian GNU/Linux system itself is taken into account in these recommended system requirements. Notably, the /var partition contains a lot of state information specific to Debian in addition to its regular contents, like logfiles. The **dpkg** files (with information on all installed packages) can easily consume 40MB. Also, **apt** puts downloaded packages here before they are installed. You should usually allocate at least 200MB for  $/\text{var}$ , and a lot more if you install a graphical desktop environment.

## **3.5 Phân vùng sẵn cho hệ thống đa khởi động**

Tiến trình phân vùng đĩa đơn giản là việc chia đĩa ra nhiều phần riêng, không phụ thuộc vào nhau. Nó giống như việc xây dựng tường ở trong nhà: khi bạn thêm đồ đạc vào phòng này, không có tác động trong phòng khác.

<span id="page-22-0"></span>If you already have an operating system on your system which uses the whole disk and you want to stick Debian on the same disk, you will need to repartition it. Debian requires its own hard disk partitions. It cannot be installed on Windows or Mac OS X partitions. It may be able to share some partitions with other Unix systems, but that's not covered here. At the very least you will need a dedicated partition for the Debian root filesystem.

You can find information about your current partition setup by using a partitioning tool for your current operating system. Partitioning tools always provide a way to show existing partitions without making changes.

Thông thường, việc thay đổi phân vùng chứa hệ thống tập tin sẽ hủy mọi thông tin trên nó. Vì vậy ban phải sao lưu hết trước khi phân vùng lại. Giống như trong nhà, rất có thể là bạn muốn di chuyển các đồ đạc ra trước khi chuyển tường, nếu không thì rủi ro hủy nó.

Several modern operating systems offer the ability to move and resize certain existing partitions without destroying their contents. This allows making space for additional partitions without losing existing data. Even though this works quite well in most cases, making changes to the partitioning of a disk is an inherently dangerous action and should only be done after having made a full backup of all data.

Creating and deleting partitions can be done from within debian-installer as well as from an existing operating system. As a rule of thumb, partitions should be created by the system for which they are to be used, i.e. partitions to be used by Debian GNU/Linux should be created from within debian-installer and partitions to be used from another operating system should be created from there. debian-installer is capable of creating non-Linux partitions, and partitions created this way usually work without problems when used in other operating systems, but there are a few rare corner cases in which this could cause problems, so if you want to be sure, use the native partitioning tools to create partitions for use by other operating systems.

Dự định cài đặt nhiều hệ điều hành vào cùng một máy thì bạn nên cài đặt HĐH khác nào trước khi cài đặt Debian. Thứ tự cài đặt này ngăn cản HĐH khác hủy khả năng khởi chạy Debian, cũng tránh xem hướng dẫn bạn định dạng lại phân vùng không sở hữu.

Cũng có thể tránh những hành động này hoặc phục hồi máy tính về sau, nhưng mà theo thứ tự cài đặt này (cài đặt hệ thống sở hữu về trước) khỏi phiền đến bạn.

## **3.6 Phần cứng cài đặt sẵn và thiết lập hệ điều hành**

<span id="page-22-1"></span>This section will walk you through pre-installation hardware setup, if any, that you will need to do prior to installing Debian. Generally, this involves checking and possibly changing BIOS/system firmware settings for your system. The "BIOS" or "system firmware" is the core software used by the hardware; it is most critically invoked during the bootstrap process (after power-up).

## <span id="page-23-0"></span>**Chapter 4**

# **Lấy vật chứa cài đặt hệ thống**

## **4.1 Official Debian GNU/Linux CD/DVD-ROM Sets**

<span id="page-23-1"></span>By far the easiest way to install Debian GNU/Linux is from an Official Debian CD/DVD-ROM Set. You can buy a set from a vendor (see the CD vendors page). You may also download the CD/DVD-ROM images from a Debian mirror and make your own set, if you have a fast network connection and a CD/DVD burner (see the Debian CD page and Debian CD FAQ for detailed instructions). If you have a Debian CD/DVD set and CDs/DVDs are bootable on your machine, you can skip right to Chương 5. Much effort has been expended to ensure the most-used files are on the first CDs and DVDs, s[o that a basic desk](https://www.debian.org/CD/vendors/)top installation can be done with only the first DVD or - to a limited extent even with only the first CD.

[As CDs have](https://www.debian.org/CD/faq/) a rather limited capacity by today's standards, not all graphical desktop environments are installable with only the first CD; for some deskto[p e](#page-27-0)nvironments a CD installation requires either network connectivity during the installation to download the remaining files or additional CDs.

Also, keep in mind: if the CDs/DVDs you are using don't contain some packages you need, you can always install those packages afterwards from your running new Debian system (after the installation has finished). If you need to know on which CD/DVD to find a specific package, visit https://cdimage-search.debian.org/.

If your machine doesn't support CD booting, but you do have a CD set, you can use an alternative strategy such as net boot, or manually loading the kernel from the CD to initially boot the system installer. The files you need for booting by another means are also on the CD; the Debian network archive and CD folder organization are identical. So when archive file paths are given below for particular [files you need for booting, look fo](https://cdimage-search.debian.org/)r those files in the same directories and subdirectories on your CD.

Một khi trình cài đặt đã được khởi động, nó sẽ có khả năng lấy từ đĩa CD các tập tin khác cần thiết.

If you don't have a CD set, then you will need to download the installer system files and place them on the a connected computer so they can be used to boot the installer.

## **4.2 Tải tập tin xuống máy nhân bản Debian**

Để tìm máy nhân bản gần nhất (cũng nên là nhanh nhất), xem danh sách máy nhân bản Debian.

#### <span id="page-23-2"></span>**4.2.1 Tìm ảnh cài đặt ở đâu**

Các ảnh cài đặt nằm trên mỗi máy nhân bản Debian, trong thư mục [debian/dists/buster/main](https://www.debian.org/distrib/ftplist)/installer-mips64el/ current/images/ — MANIFEST (bản kê khai) liệt kê mọi ảnh và mục đích tương ứng.

## <span id="page-23-3"></span>**4.3 Chuẩn bị tập tin để khởi động qua mạn[g TFTP](http://http.us.debian.org/debian/dists/buster/main/installer-mips64el/current/images)**

[Nếu máy tính c](http://http.us.debian.org/debian/dists/buster/main/installer-mips64el/current/images)ủa [bạn có kết nố](http://http.us.debian.org/debian/dists/buster/main/installer-mips64el/current/images/MANIFEST)i đến mạng cục bộ, bạn có thể có khả năng khởi động qua mạng từ máy khác bằng TFTP. Nếu bạn định khởi động hệ thống cài đặt từ máy khác, cần phải để các tập tin khởi động vào vị trí dứt khoát trên máy đó, cũng cấu hình máy đó để hỗ trợ khả năng khởi động máy tính riêng của bạn.

<span id="page-23-4"></span>Bạn cần phải thiết lập một trình phục vụ TFTP, và cho nhiều máy cũng cần một trình phục vụ DHCP, hay trình phục vụ BOOTP.

BOOTP là một giao thức IP báo máy tính biết địa chỉ IP của chính nó và nơi trên mạng có thể lấy ảnh khởi động.

Giao thức truyền tập tin không đáng kể (TFTP) được dùng để phục vụ ảnh khởi động cho ứng dụng khách. Về lý thuyết có thể sử dụng bất kỳ trình phục vụ nào trên bất kỳ nền tảng nào mà thực hiện những giao thức này. Những lời thí dụ trong tiết đoạn này sẽ cung cấp lệnh riêng cho hệ điều hành SunOS 4.x, SunOS 5.x (cũng tên Solaris), và GNU/Linux.

## **4.3.1 Thiết lập trình phục vụ DHCP**

Một trình phục vụ DHCP phần mềm tự do là **dhcpd** ISC. Đối với Debian GNU/Linux, gói isc-dhcp-server khuyến khích. Đây là một tập tin cấu hình mẫu cho nó (xem /etc/dhcp/dhcpd.conf):

```
option domain-name "mẫu.com";
option domain-name-servers ns1.mẫu.com;
option subnet-mask 255.255.255.0;
default-lease-time 600;
max-lease-time 7200;
server-name "tên_máy_phục_vụ";
subnet 192.168.1.0 netmask 255.255.255.0 {
  range 192.168.1.200 192.168.1.253;
  option routers 192.168.1.1;
}
host tên_máy_khách {
 filename "/tftpboot.img";
  server-name "tên_máy_phục_vụ";
 next-server tên_máy_phục_vụ;
 hardware ethernet 01:23:45:67:89:AB;
  fixed-address 192.168.1.90;
}
[option tùy chọn
domain-name tên miền
domain name servers các máy phục vụ tên miền
subnet-mask mặt nạ mạng phụ
default-lease-time thời gian thuê mặc định
max-lease-time thời gian thuê tối đa
server-name tên máy phục vụ
subnet mạng phụ
netmask mặt nạ mạng
range phạm vị
routers các bộ định tuyến
host máy (hỗ trợ)
filename tên tập tin
hardware ethernet Ethernet phần cứng
fixed-address địa chỉ cố định]
```
Trong lời thí dụ này, có một máy phục vụ tên *tên\_máy\_phục\_vụ* mà làm mọi công việc của trình phục vụ DHCP, trình phục vụ TFTP và cổng ra mạng. Bình thường, ban sẽ cần phải thay đổi những tùy chọn tên miền (domain-name), cũng như tên máy phục vụ (server-name) và địa chỉ phần cứng (hardware address) của máy khách. Tùy chọn *filename* (tên tập tin) nên là tên tập tin sẽ được lấy thông qua TFTP.

Sau khi bạn chỉnh sửa tập tin cấu hình của trình nền **dhcpd**, hãy khởi chạy lại nó bằng lệnh **/etc/init.d/dhcpd3-server restart**.

### **4.3.2 Thiết lập trình phục vụ BOOTP**

Có hai trình phục vụ BOOTP sẵn sàng cho GNU/Linux. Trình thứ nhất là **bootpd** CMU. Trình thứ hai thật là một trình phục vụ DHCP: **dhcpd** ISC. Trong Debian GNU/Linux hai trình này nằm trong góibootp và isc-dhcp-server riêng từng cái.

Để sử dụng **bootpd** CMU, trước tiên bạn cần phải bỏ ghi chú (hay thêm) dòng tương ứng trong trong tập tin cấu hình /etc/inetd.conf. Dưới hệ điều hành Debian GNU/Linux, bạn có khả năng chạy lệnh **update-inetd --enable bootps**, rồi **/etc/init.d/inetd reload** để làm như thế. Trong trường hợp trình phục vụ BOOTP của bạn không chạy Debian được, dòng đó nên hình như:

Sau đó, bạn cần phải tạo một tập tin /etc/bootptab. Nó có cùng một dạng thức thường và khó hiểu với những tập tin printcap, termcap và disktab của BSD. Xem trang hướng dẫn (man) bootptab để tìm thông tin thêm. Đối với tiến trình **bootpd**, bạn cần phải biết địa chỉ phần cứng (địa chỉ MAC) của máy khách. Đây là một tập tin /etc/bootptab thí dụ :

```
client:\
 hd=/tftpboot:\
 bf=tftpboot.img:\
  ip=192.168.1.90:\
  sm=255.255.255.0:\
  sa=192.168.1.1:\
  ha=0123456789AB:
```
Bạn cần phải thay đổi ít nhất tùy chon "ha", mà xác định địa chỉ phần cứng của máy khách. Tùy chon "bf" xác định tập tin máy khách cần lấy bằng TFTP; xem Phần 4.3.4 để tìm chi tiết.

Mặt khác, tiến trình thiết lập BOOTP bằng **dhcpd** ISC vẫn rất dễ dàng, vì nó thấy các ứng dụng khách BOOTP là ứng dụng khách DHCP kiểu hơi đặc biệt. Một số kiến trúc nào đó yêu cầu một cấu hình phức tạp để khởi động ứng dụng khách thông qua BOOTP. Nếu máy của bạn có kiến trúc như thế, hãy đọc tiết đoạn Phần 4.3.1. Khác thì rất có thể là bạn đơn giản cần thêm chỉ thị **all[ow bo](#page-25-1)otp** (cho phép BOOTP) vào khối cấu hình dành cho mạng phụ chứa máy chạy ứng dụng khách đó trong tập tin /etc/dhcp/dhcpd.conf, sau đó khởi chạy lại trình nền **dhcpd** bằng câu lệnh **/etc/init.d/isc-dhcp-server restart**.

## **4.3.3 Bật chạy trình phục vụ TFTP**

Để chuẩn bị trình phục vụ TFTP, trước tiên bạn nên đảm bảo rằng **tftpd** được hiệu lực.

Trong trường hợp của tftpd-hpa, có hai phương pháp chạy dịch vụ. Nó có thể được khởi chạy theo yêu cầu bởi trình nền inetd của hệ thống, hoặc nó có thể được thiết lập để chạy như là một trình nền độc lập. Phương pháp này được chọn khi gói được cài đặt, và lúc nào cũng có thể được thay đổi bằng cách cấu hình lại gói đó.

#### GHI CHÚ

Trong quá khứ, máy phục vụ TFTP đã dùng /tftpboot như là thư mục từ đó cần phục vụ ảnh. Tuy nhiên, các gói Debian GNU/Linux có thể sử dụng thư mục khác để tuân theo Tiêu Chuẩn Phân Cấp Hệ Thống Tập Tin (FHS). Chẳng hạn, tftpd-hpa theo mặc định sử dụng thư mục /srv/tftp. Có lẽ bạn cần phải điều chỉnh những mẫu cấu hình trong phần này một cách tương ứng.

Tất cả các sự chọn **in.tftpd** [khác sẵn sàng trong Debian thì nên ghi lưu các y](http://refspecs.linuxfoundation.org/fhs.shtml)êu cầu TFTP vào sổ theo dõi hệ thống theo mặc định. Một số điều cũng hỗ trợ một đối số **-v** để tăng mức chi tiết của kết xuất. Khuyên bạn kiểm tra các thông điệp ghi lưu này trong trường hợp gặp vấn đề khởi động, vì sổ theo dõi là một điểm bắt đầu hữu ích để chẩn đoán nguyên nhân của lỗi.

## **4.3.4 Xác định vị trí của ảnh TFTP**

Sau đó, hãy để ảnh khởi động TFTP cần thiết (như được tìm trong Phần 4.2.1) vào thư mục ảnh khởi động của trình nền **tftpd**. Có lẽ bạn cần phải tạo một liên kết từ tập tin đó đến tập tin mà **tftpd** sẽ sử dụng để khởi động máy khách riêng. Tiếc là tên tập tin được quyết định bởi máy khách TFTP, và chưa có tiêu chuẩn mạnh nào.

## <span id="page-25-1"></span>**4.4 Cài đặt tự động**

<span id="page-25-0"></span>Để cài đặt vào nhiều máy tính, có thể chạy việc cài đặt đầy đủ tự động. Những gói Debian dự định nhằm mục đích này bao gồm fai (mà có thể dùng một trình phục vụ cài đặt), và trình cài đặt Debian chính nó. Xem trang chủ FAI để tìm thông tin chi tiết.

## **4.4.1 Tự động cài đặt dùng trình cài đặt Debian**

Trình cài đặt Debian hỗ trợ tự động hoá việc cài đặt thông qua tập tin cấu hình sẵn. Tập tin cấu hình sẵn có thể được nạp từ mạng hoặc từ vật chứa rời, cũng cung cấp trả lời cho câu được hỏi trong khi cài đặt.

<span id="page-26-0"></span>Tài liệu hướng dẫn đầy đủ về phương pháp chèn trước, gồm một lời thí dụ hữu ích mà bạn có thể hiệu chỉnh, nằm trong Phụ lục B.

## <span id="page-27-0"></span>**Chapter 5**

# **Khởi động Hệ thống Cài đặt**

## **5.1 Khởi động trình cài đặt trên 64-bit MIPS (little-endian)**

#### **5.1.1 Khởi động bằng TFTP**

<span id="page-27-1"></span>Booting from the network requires that you have a network connection and a TFTP network boot server (and probably also a DHCP, RARP, or BOOTP server for automatic network configuration).

<span id="page-27-2"></span>The server-side setup to support network booting is described in Phần 4.3.

## **5.2 Khả năng truy cập**

<span id="page-27-3"></span>Some users may need specific support because of e.g. some visual impai[rme](#page-23-4)nt. Most accessibility features have to be enabled manually. Some boot parameters can be appended to enable accessibility features. Note that on most architectures the boot loader interprets your keyboard as a QWERTY keyboard.

#### **5.2.1 Installer front-end**

The Debian installer supports several front-ends for asking questions, with varying convenience for accessibility: notably, **text** uses plain text while **newt** uses text-based dialog boxes. The choice can be made at the boot prompt, see the documentation for **DEBIAN\_FRONTEND** in Phần 5.3.2.

### <span id="page-27-4"></span>**5.2.2 Thiết bị bảng**

Một số thiết bị khả năng truy cập nào đó là bảng thật đư[ợc cắm](#page-28-3) vào bên trong máy tính, mà đọc văn bản một cách trực tiếp từ vùng nhớ ảnh động. Để hiệu lực thiết bị kiểu này, bạn cần phải tắt hỗ trợ cho vùng đệm khung bằng cách sử dụng tham số khởi động **fb=false**. Tuy nhiên, việc này cũng giảm số các ngôn ngữ sẵn sàng.

#### <span id="page-27-5"></span>**5.2.3 Sắc thái cao tương phản**

For users with low vision, the installer can use a high-contrast color theme that makes it more readable. To enable it, you can use the "Accessible high contrast" entry from the boot screen with the **c** shortcut, or append the **theme=dark** boot parameter.

### <span id="page-27-6"></span>**5.2.4 Zoom**

For users with low vision, the graphical installer has a very basic zoom support: the Control-+ and Control– shortcuts increase and decrease the font size.

#### <span id="page-27-7"></span>**5.2.5 Expert install, rescue mode, automated install**

<span id="page-27-8"></span>Expert, Rescue, and Automated installation choices are also available with accessibility support. To access them, one has to first enter the "Advanced options" submenu from the boot menu by typing **a**. When using a BIOS system (the boot menu will have beeped only once), this has to be followed by **Enter** ; for UEFI systems (the boot menu will have beeped twice) that must not be done. Then, to enable speech synthesis, **s** can optionally be pressed (followed

again by **Enter** on BIOS systems but not on UEFI systems). From there, various shortcuts can be used: **x** for expert installation, **r** for rescue mode, or **a** for automated installation. Again these need to be followed by **Enter** when using a BIOS system.

The automated install choice allows to install Debian completely automatically by using preseeding, whose source can be entered after accessibility features get started. Preseeding itself is documented in Phụ lục B.

### **5.2.6 Accessibility of the installed system**

Documentation on accessibility of the installed system is available on the Debian Accessibility wi[ki](#page-64-0) page.

## <span id="page-28-0"></span>**5.3 Tham số khởi động**

Tham số khởi động là tham số hạt nhân Linux thường được dùng để đả[m bảo thiết bị ngoại vi được xử l](https://wiki.debian.org/accessibility)ý cho đúng. Bình thường, hạt nhân có khả năng phát hiện tự động thông tin về các ngoại của máy tính. Tuy nhiên, trong một số trường hợp, bạn cần phải giúp đỡ hạt nhân một ít.

<span id="page-28-1"></span>Nếu đây là lần đầu tiên khởi động hệ thống này, hãy thử nhập các tham số khởi động mặc định (tức là không thử đặt tham số thêm) và theo dõi hoạt động. Rất có thể là máy sẽ hoạt động được vậy bạn không cần thêm gì. Nếu không, bạn có thể khởi động lại sau, cũng tìm tham số đặc biệt có thể báo hệ thống biết về phần cứng đó.

Thông tin về nhiều tham số khởi động khác nhau nằm trong tài liệu dấu nhắc khởi động Linux Thế Nào Linux BootPrompt HOWTO, gồm có mẹo về phần cứng không thường. Phần này chứa chỉ bản tóm tắt các tham số nổi bật nhất. Một số vấn đề thường cũng được bao gồm bên dưới trong Phần 5.4.

### **[5.3.1 Boot conso](http://www.tldp.org/HOWTO/BootPrompt-HOWTO.html)le**

If you are booting with a serial console, generally the kernel will autode[tect](#page-31-2) this. If you have a videocard (framebuffer) and a keyboard also attached to the computer which you wish to boot via serial console, you may have to pass the **console=***device* argument to the kernel, where *device* is your serial device, which is usually something like ttyS0.

<span id="page-28-2"></span>You may need to specify parameters for the serial port, such as speed and parity, for instance **console=ttyS0,9600n8**; other typical speeds may be 57600 or 115200. Be sure to specify this option after "---", so that it is copied into the bootloader configuration for the installed system (if supported by the installer for the bootloader).

In order to ensure the terminal type used by the installer matches your terminal emulator, the parameter **TERM=***type* can be added. Note that the installer only supports the following terminal types: linux, bterm, ansi, vt102 and dumb. The default for serial console in debian-installer is **vt102**. If you are using an IPMI console, or a virtualization tool which does not provide conversion into such terminals types itself, e.g. QEMU/KVM, you can start it inside a **screen** session. That will indeed perform translation into the screen terminal type, which is very close to vt102.

## **5.3.2 Tham số trình cài đặt Debian**

The installation system recognizes a few additional boot parameters<sup>1</sup> which may be useful.

<span id="page-28-3"></span>Một số tham số có "dạng ngắn" giúp đỡ tránh sự hạn chế của các tùy chọn dòng lệnh hạt nhân và làm cho dễ hơn nhập tham số. Tham số có dạng ngắn thì được hiển thị trong dấu ngoặc đúng sau dạng dài (chuẩn). Các mẫu thí dụ trong sổ tay này cũng thường dùng dạng ngắn.

**debconf/priority (priority)** Tham số này đặt ưu tiên thấp nhất ch[o](#page-28-4) những thông điệp cần hiển thị.

Bản cài đặt mặc định tùy theo ưu tiên cao **debconf/priority=high**. Có nghĩa là hiển thị những thông điệp có ưu tiên cả cao lẫn tới hạn, còn bỏ qua những thông điệp ưu tiên vừa và thấp. Nếu gặp lỗi, trình cài đặt điều chỉnh ưu tiên như cần thiết.

Nếu bạn thêm ưu tiên vừa **debconf/priority=medium** là tham số khởi động, bạn sẽ thấy trình đơn cài đặt, giành thêm khả năng điều khiển tiến trình cài đặt. Còn khi dùng ưu tiên thấp **debconf/priority=low**, mọi thông điệp được hiển thị (nó tương đương với phương pháp khởi động *nhà chuyên môn*). Với ưu tiên tới hạn **debconf/priority=critical**, hệ thống cài đặt sẽ hiển thị chỉ những thông điệp nghiêm trọng, sẽ cố gắng làm việc đúng, không tương tác nhiều.

<span id="page-28-4"></span><sup>&</sup>lt;sup>1</sup>With current kernels (2.6.9 or newer) you can use 32 command line options and 32 environment options. If these numbers are exceeded, the kernel will panic. Also there is a limit of 255 characters for the whole kernel command line, everything above this limit may be silently truncated.

**DEBIAN\_FRONTEND** Tham số khởi động này điều khiển kiểu giao diện người dùng được dùng cho bộ cài đặt. Các giá trị tham số hiện thời có thể:

- **DEBIAN\_FRONTEND=noninteractive** (không tương tác)
- **DEBIAN\_FRONTEND=text** (văn bản)
- **DEBIAN\_FRONTEND=newt** (trình newt)
- **DEBIAN\_FRONTEND=gtk** (trình gtk)

Giao diện mặc định là **DEBIAN\_FRONTEND=newt**. **DEBIAN\_FRONTEND=text** có lẽ thích hợp hơn cho tiến trình cài đặt bằng bàn điều khiển nối tiếp. Một số bộ cài đặt chỉ cung cấp hạn chế trong một số giao diện, nhưng hầu như **newt** và **text** có sẵn trên vật chứa cài đặt mặc định. Trên các kiến trúc có hỗ trợ, bộ cài đặt kiểu đồ họa thì sử dụng giao diện **gtk**.

**BOOT\_DEBUG** Việc đặt tham số khởi động này (gỡ lỗi khởi động) thành 2 sẽ gây ra tiến trình khởi động trình cài đặt sẽ được ghi lưu một cách chi tiết. Còn việc đặt nó thành 3 làm cho trình bao gỡ lỗi sẵn sàng tại một số điểm thời có ích trong tiến trình khởi động. (Hãy thoát khỏi trình bao để tiếp tục lại tiến trình khởi động.)

**BOOT\_DEBUG=0** Đây là giá trị mặc định.

**BOOT\_DEBUG=1** Chi tiết hơn cấp thường.

**BOOT\_DEBUG=2** Xuất rất nhiều thông tin gỡ lỗi.

- **BOOT\_DEBUG=3** Chạy trình bao tại một số điểm thời khác nhau trong tiến trình khởi động, để cho khả năng gỡ lỗi chi tiết. Hãy thoát khỏi trình bao để tiếp tục lại khởi động.
- **INSTALL\_MEDIA\_DEV** Giá trị của tham số này (thiết bị vật chứa cài đặt) là đường dẫn đến thiết bị từ đó cần nạp trình cài đặt Debian. Ví dụ, **INSTALL\_MEDIA\_DEV=/dev/floppy/0**

Đĩa mềm khởi động, mà thường quét mọi đĩa mềm có thể để tìm đĩa mềm gốc, có thể bị lọc bởi tham số này để phát hiện chỉ một thiết bị thôi.

- **log\_host, log\_port** Làm cho trình cài đặt gửi thông điệp nhật ký đến máy chủ nhật ký syslog ở xa bằng tên và cổng được chỉ định cùng lúc với lưu vào tập tin cục bộ. Nếu không chỉ ra, cổng sẽ mặc định là cổng syslog chuẩn 514.
- **lowmem** Có thể dùng để ép buộc tiến trình cài đặt lên mức lowmem (ít bộ nhớ) cao hơn mức được đặt theo mặc định bởi tiến trình cài đặt, dựa vào bộ nhớ còn rảnh. Giá trị có thể là 1 và 2. Xem thêm Phần 6.3.1.1.
- **noshell** Ngăn cản trình cài đặt cung cấp trình bao tương tác trên tty2 và tty3. Có ich đối với tiến trình cài đặt không có người theo dõi mà cũng có thể bị xâm nhập.
- **debian-installer/framebuffer (fb)** Một số kiến trúc riêng sử dụng bộ đệm khung (framebuffer) [của hạt](#page-38-0) nhân để cung cấp khả năng cài đặt bằng nhiều ngôn ngữ khác nhau. Nếu bộ đếm khung gây ra lỗi trên hệ thống, bạn vẫn có thể tắt tính năng này bằng tham số **fb=false**. Trường hợp ngụ ý sự khó là thông điệp lỗi về bterm hay bogl, màn hình trống hay hệ thống đông đặc trong vòng vài phút sau khi khởi chạy tiến trình cài đặt.
- **debian-installer/theme (theme)** Sắc thái xác định diện mạo của giao diện người dùng (màu sắc, biểu tượng v.v.). Những sắc thái có sẵn đặc trưng cho lối vào. HIện thời lối vào kiểu cả newt lẫn gtk đều chỉ có một sắc thái "dark" (tối) được thiết kế cho những người dùng thị lực kém. Hãy đặt sắc thái bằng cách khởi động với tham số **theme=***dark*.
- **netcfg/disable\_autoconfig** By default, the debian-installer automatically probes for network configuration via IPv6 autoconfiguration and DHCP. If the probe succeeds, you won't have a chance to review and change the obtained settings. You can get to the manual network setup only in case the automatic configuration fails.

If you have an IPv6 router or a DHCP server on your local network, but want to avoid them because e.g. they give wrong answers, you can use the parameter **netcfg/disable\_autoconfig=true** to prevent any automatic configuration of the network (neither v4 nor v6) and to enter the information manually.

- **hw-detect/start\_pcmcia** Đặt thành **false** (khởi chạy PCMCIA là sai) để ngăn cản khởi chạy dịch vụ PCMCIA, nếu nó gây ra lỗi. Một số máy tính xách tay là nổi tiếng do trường hợp lỗi này.
- **disk-detect/dmraid/enable (dmraid)** Lập thành **true** (đúng) để hiệu lực hỗ trợ đĩa kiểu RAID ATA nối tiếp (Serial ATA RAID, cũng được gọi là ATA RAID, BIOS RAID hay RAID giả) trong trình cài đặt. Ghi chú rằng hỗ trợ này hiện thời vẫn còn thực nghiệm. Tìm thêm thông tin ở Wiki Cài Đặt Debian.
- **preseed/url (url)** Hãy xác định địa chỉ Mạng của tập tin cấu hình sẵn cần tải về và sử dụng để tự động hoá tiến trình cài đặt. Xem Phần 4.4.
- **preseed/file (file)** Hãy xác định đường dẫn đến tập tin cấu hình sẵn cần nạp để tự động hoá tiến trình cài đặt. Xem Phần 4.4.
- **preseed/interactive** Đặt [thà](#page-25-0)nh **true** (đúng) để hiển thị câu hỏi thậm chí nếu nó đã được chèn sẵn. Có thể hữu ích để thử hay gỡ lỗi tập tin cấu hình sẵn. Ghi chú rằng nó sẽ không có tác động những tham số được gửi qua dưới dạng [tham](#page-25-0) số khởi động, nhưng cho chúng cũng có thể dùng cú pháp đặc biệt. Xem thêm Phần B.5.2.
- **auto-install/enable (auto)** Hoãn các câu bình thường được hỏi trước khi có khả năng chèn sẵn, đến sau khi mạng được cấu hình. Xem Phần B.2.3 để tìm chi tiết về cách sử dụng tùy chọn này để tự động hoá tiến trình cài đặt.
- **finish-install/keep-consoles** Trong khi cài đặt từ bàn giao tiếp kiểu nối tiếp hay quản lý, những bà[n giao](#page-79-3) tiếp ảo bình thường (VT1 đến VT6) thông thường bị tắt trong /etc/inittab. Đặt thành **true** (đúng) để ngăn cản trường hợp này.
- **cdrom-detect/eject** (Phát hiện đĩa CD-ROM/đẩy ra) Mặc định là, trước khi khởi động lại, debian-installer đẩy ra tự động vật chứa quang được dùng trong khi cài đặt. Ứng xử này có thể không phải cần thiết nếu hệ thống không khởi động tự động từ đĩa CD. Trong một số trường hợp riêng, ứng xử này ngay cả gây ra lỗi, ví dụ nếu ổ đĩa quang không có khả năng nạp lại vật chứa còn người dùng không tại chỗ để tự nạp. Nhiều ổ đĩa nạp khe, hình thon, và kiểu ngăn kéo không thể tải lại tự động vật chứa.

Đặt thành **false** (sai) để tắt khả năng đầy ra tự động; cũng ghi nhớ rằng bạn có lẽ sẽ cần phải đảm bảo hệ thống không khởi động tự động từ ổ đĩa quang sau khi việc cài đặt ban đầu.

**base-installer/install-recommends (khuyến khích)** Bằng cách lập tuỳ chọn này thành **false** (sai), hệ thống quản lý gói phần mềm sẽ được cấu hình để không phải tự động cài đặt các gói có nhãn "Khuyên", cả hai trong tiến trình cài đặt và cho hệ thống được cài đặt. Xem thêm Phần 6.3.5.

Ghi chú rằng tuỳ chon này cho phép bạn baỏ tồn một hệ thống nhỏ hơn, mà cũng có thể gây ra một số tính năng còn thiếu mà bạn bình thường mong đợi sẵn sàng. Trong trường hợp đó, bạn cần phải tự cài đặt một số gói khuyến khích để được chức năng đầy đủ. Vì thế tuỳ chọn n[ày chỉ](#page-48-0) nên được sử dụng bởi người dùng cấp cao.

- **debian-installer/allow\_unauthenticated** Mặc định là tiến trình cài đặt cần thiết xác thực với kho lưu, dùng một khoá GPG đã biết. Đặt thành **true** (đúng) để tắt chức năng xác thực này. **Cảnh báo : không bảo mật thì không khuyến khích.**
- **ramdisk\_size** Tham số nên đã được đặt thành giá trị đúng khi cần thiết; bạn hãy đặt nó chỉ nếu việc khởi động gặp lỗi ngụ ý rằng đĩa RAM không thể được nạp hoàn toàn. (Giá trị theo kB.)
- **rescue/enable** (Cứu/bật) Đặt thành **true** (đúng) để vào chế độ cứu, hơn là chạy tiến trình cài đặt chuẩn. Xem Phần 8.6.

### **5.3.3 Dùng tham số khởi động để trả lời câu hỏi**

Trừ vài thứ[, ở d](#page-61-1)ấu nhắc khởi động vẫn có khả năng đặt giá trị cho bất cứ câu nào được hỏi trong tiến trình cài đặt, dù khả năng này thật chỉ có ích trong một số trường hợp riêng.

<span id="page-30-0"></span>**debian-installer/language (ngôn ngữ), debian-installer/country (quốc gia), debian-installer/locale (locale)** Có hai phương pháp ghi rõ ngôn ngữ, quốc gia và miền địa phương cần dùng cho tiến trình cài đặt và hệ thống được cài đặt.

Phương pháp trước (cũng dễ hơn) là gửi chỉ tham số locale (miền địa phương). Ngôn ngữ và quốc gia thì bắt nguồn từ miền địa phương đó. Chẳng hạn, bạn có thể sử dụng tham số **locale=de\_CH** để lập ngôn ngữ thành tiếng Đức và quốc gia thành Thuy Sĩ (de CH.UTF-8 sẽ được đặt làm miền địa phương mặc định cho hệ thống được cài đặt). Tuy nhiên, chỉ có thể truy cập đến những miền địa phương có sẵn trong hệ thống thôi.

Phương pháp sau (dẻo hơn) là ghi rõ từng tham sốlanguage (ngôn ngữ) và country (quốc gia). Trong trường hợp này, tham số locale (miền địa phương) cũng có thể được thêm để ghi rõ một miền địa phương mặc định cho hệ thống được cài đặt. Thí dụ : **language=vi country=AU locale=vi.UTF-8**.

**anna/choose\_modules (modules)** Có thể được dùng để tự động nạp các thành phần cài đặt không được nạp theo mặc định. Các thành phần tùy chọn có thể hữu ích là (v.d.) openssh-client-udeb (để sử dụng **scp** trong khi cài đặt) và ppp-udeb (xem Phần D.4).

- **netcfg/disable\_autoconfig** Set to **true** if you want to disable IPv6 autoconfiguration and DHCP and instead force static network configuration.
- **mirror/protocol (protocol)** Mặc định là trình cài đặt sử dụng giao thức HTTP để tải các tập tin xuống máy nhân bản Debian. Không thể thay đổi sang FTP trong khi cài đặt ở mức ưu tiên bình thường. Bằng cách lập tham số này thành **ftp**, bạn ép buộc trình cài đặt sử dụng giao thức FTP thay cho HTTP. Ghi chú rằng bạn không thể chọn một máy nhân bản FTP từ danh sách: bạn cần phải tự gõ tên máy.
- **tasksel:tasksel/first (tasks)** Có thể được dùng để chọn các công việc không sẵn sàng trong danh sách công việc tương tác, v.d. công việc kde-desktop. Xem Phần 6.3.6.2 để tìm thông tin thêm.

### **5.3.4 Gửi tham số cho mô-đun hạt nhân**

<span id="page-31-0"></span>Nếu trình điêu khiển nào được biên dịch vào hạt nhân, bạn [có khả n](#page-51-0)ăng gửi tham số cho chúng, như được diễn tả trong tài liệu hướng dẫn về cách sử dụng hạt nhân. Tuy nhiên, nếu trình điều khiển được biên dịch dạng mô-đun, vì mô-đun hạt nhân được nạp khác trong tiến trình cài đặt so sánh với tiến trình khởi động hệ thống đã cài đặt, không thể gửi tham số cho mô-đun như bình thường. Thay vào đó, bạn cần phải sử dụng cú pháp đặc biệt được bộ cài đặt chấp nhận sẽ đảm bảo các tham số được lưu vào tập tin cấu hình đúng thì được dùng khi mô-đun thật được nạp. Các tham số này cũng sẽ tự động được gồm trong cấu hình cho hệ thống đã cài đặt.

Ghi chú rằng lúc bây giờ hơi ít khi cần phải gửi tham số cho mô-đun. Trong phần lớn trường hợp, hạt nhân có thể thăm dò phần cứng của hệ thống thì đặt các giá trị mặc định có ích. Tuy nhiên, trong một số trường hợp riêng, vẫn cần phải tự đặt tham số.

Để đặt tham số cho mô-đun, hãy sử dụng cú pháp:

```
tên_mô-đun.tên_tham_số=giá_trị
```
Nếu bạn cần phải gửi nhiều tham số cho cùng một mô-đun hay nhiều mô-đun khác nhau, đơn giản hãy lặp lại câu lệnh này. Chẳng hạn, để đặt một thẻ giao diện mạng 3Com cũ sử dụng bộ kết nối BNC (co-ax) và IRQ10, bạn cần gửi:

```
3c509.xcvr=3 3c509.irq=10
```
## **5.3.5 Cấm mô-đun hạt nhân**

Đôi khi cần phải cấm một mô-đun để ngăn cản nó tự động được nạp bởi hạt nhân và trình udev. Một lý do có thể là mô-đun đó gây ra vấn đề với phần cứng. Hạt nhân cũng đôi khi liệt kê hai trình điều khiển khác nhau cho cùng một thiết bị. Trường hợp này có thể gây ra thiết bị đó không hoạt động được nếu những trình điều khiển xung đột, hoặc nếu trình điều khiển không đúng được nạp trước.

<span id="page-31-1"></span>Bạn có khả năng cấm mô-đun bằng cú pháp này: *tên\_mô-đun***.blacklist=yes** (danh sách màu đen = có). Câu lệnh này sẽ gây ra mô-đun đó bị cấm trong tập tin /etc/modprobe.d/blacklist.local, cả hai trong tiến trình cài đặt, và trên hệ thống được cài đặt.

Ghi chú rằng mô-đun đó vẫn còn có thể được nạp bởi hệ thống cài đặt chính nó. Bạn vẫn có thể ngăn cản việc này cảy ra, bằng cách chạy tiến trình cài đặt trong chế độ chuyên môn và bỏ chọn mô-đun đó trong danh sách các mô-đun được hiển thị trong những giải đoạn phát hiện phần cứng.

## **5.4 Giải đáp thắc mắc trong tiến trình cài đặt**

### **5.4.1 Sự đáng tin cậy của đĩa CD-ROM**

<span id="page-31-2"></span>Thỉnh thoảng, nhất là đối với ổ địa CD-ROM cũ, bộ cài đặt không khởi động được từ đĩa CD-ROM. Bộ cài đặt cũng — ngay cả sau khi khởi động được từ đĩa CD-ROM — có thể không nhận ra đĩa CD-ROM đó, hoặc trả lại lỗi trong khi đọc nó trong tiến trình cài đặt.

<span id="page-31-3"></span>Có nhiều nguyên nhân có thể khác nhau của những vấn đề này. Chúng tôi chỉ có thể liệt kê một số vấn đề thường và cung cấp lời đề nghị chung về cách quyết định chúng. Theo bạn sửa.

Khuyên bạn trước tiên thử hai việc rất đơn giản.

- Nếu đĩa CD-ROM không khởi động được, hãy kiểm tra xem nó đã được nạp đúng và nó không dơ bẩn.
- If the installer fails to recognize a CD-ROM, try just running the option Detect and mount CD-ROM a second time. Some DMA related issues with very old CD-ROM drives are known to be resolved in this way.

Chưa sửa thì hãy thử những lời đề nghị trong các phần phụ bên dưới. Phần lớn, nhưng không phải tất cả các lời đề nghị được nói ở đó vẫn còn hợp lệ cho cả hai đĩa CD và DVD, nhưng nói về đĩa CD-ROM vì đơn giản hơn. Không cài đặt được từ đĩa CD-ROM thì hãy thử một của những phương pháp cài đặt khác sẵn sàng.

#### <span id="page-32-0"></span>**5.4.1.1 Vấn đề thường gặp**

- Một số ổ đĩa CD-ROM cũ không hỗ trợ khả năng đọc từ đĩa đã được chép ra ở tốc độ cao bằng bộ ghi CD hiện đại.
- Some very old CD-ROM drives do not work correctly if "direct memory access" (DMA) is enabled for them.

#### <span id="page-32-1"></span>**5.4.1.2 Cách xem xét và có thể quyết định vấn đề**

Đĩa CD-ROM không khởi động được thì hãy thử những lời đề nghị bên dưới.

- Check that your BIOS actually supports booting from CD-ROM (only an issue for very old systems) and that CD booting is enabled in the BIOS.
- Nếu bạn đã tải về một ảnh ISO, hãy kiểm tra xem tổng MD5SUM của ảnh cũng khớp với tổng được liệt kê dành cho ảnh đó trong tập tin MD5SUMS nên nằm trong cùng một vị trí với nơi tải xuống ảnh.

```
$ md5sum debian-testing-i386-netinst.iso
a20391b12f7ff22ef705cee4059c6b92 debian-testing-i386-netinst.iso
```
Sau đó, kiểm tra xem MD5SUM của đĩa CD-ROM đã chép ra cũng khớp. Lệnh theo đây nên hoạt động được. Nó dùng kích cỡ của ảnh để đọc số byte đúng từ đĩa CD-ROM.

```
$ dd if=/dev/cdrom | \
> head -c 'stat --format=%s debian-testing-i386-netinst.iso' | \
> md5sum
a20391b12f7ff22ef705cee4059c6b92 -
262668+0 records in
262668+0 records out
134486016 bytes (134 MB) copied, 97.474 seconds, 1.4 MB/s
[records in số bản ghi gửi đến
records out số bản ghi gửi đi
copied đã sao chép
seconds giây]
```
Nếu, sau khi bộ cài đặt khởi động được, đĩa CD-ROM không được phát hiện, đôi khi đơn giản thử lại có thể quyết định vấn đề. Có nhiều ổ đĩa CD-ROM thì hãy thử đĩa CD-ROM sang ổ đĩa khác. Nếu việc này không sửa vấn đề, hoặc nếu đĩa CD-ROM được nhận ra, nhưng gặp lỗi khi đọc từ nó, hãy thử những lời đề nghị được liệt kê bên dưới. Cần phải hiểu biết Linux một cách cơ bản để làm như thế. Để chạy lệnh nào nói dưới, trước tiên bạn cần chuyển đổi sang bản giao tiếp ảo thứ hai (VT2) rồi kích hoạt trình bao ở đó.

- Chuyển đổi sang VT2 hoặc xem nội dung của /var/log/syslog (dùng **nano** như là trình soạn thảo) để kiểm tra có thông điệp lỗi dứt khoát không. Sau đó, kiểm tra kết xuất của lệnh **dmesg**.
- Hãy kiểm tra kết xuất của lệnh **dmesg** xem nếu ổ đĩa CD-ROM được nhận ra không. Nên có thông tin giống như (những dòng không cần liên tiếp):

```
ata1.00: ATAPI: MATSHITADVD-RAM UJ-822S, 1.61, max UDMA/33
ata1.00: configured for UDMA/33
scsi 0:0:0:0: CD-ROM MATSHITA DVD-RAM UJ-822S 1.61 PQ: 0 ANSI: 5
sr0: scsi3-mmc drive: 24x/24x writer dvd-ram cd/rw xa/form2 cdda tray
cdrom: Uniform CD-ROM driver Revision: 3.20
```
[Probing Đang thăm dò drive ổ đĩa Cache bộ nhớ tạmUniform đồng dạng driver trình điều khiển revision bản sửa đổi] Nếu bạn không xem thông tin như thế, rất có thể là bộ kết nối tới đó ổ đĩa CD-ROM được kết nối đã không được nhận ra, hoặc có thể không được hỗ trợ bằng cách nào cả. Nếu bạn biết trình điều khiển nào được dùng cho bộ kết nối, bạn có thể thử tự nạp nó bằng **modprobe**.

• Kiểm tra xem có một nút thiết bị (device node) dành cho ổ đĩa CD-ROM đó, nằm dưới thư mục thiết bị /dev/. Trong mẫu thí dụ bên trên, nút thiết bị là /dev/sr0. Cũng cần có một /dev/cdroms/cdrom0.

• Hãy dùng lệnh **mount** (lắp) để kiểm tra xem nếu đĩa CD-ROM đã được lắp chưa. Không thì bạn thử tự lắp nó:

```
$ mount /dev/hdc /cdrom
```
Kiểm tra xem có thông điệp lỗi nào được xuất bởi lệnh đó.

• Kiểm tra nếu DMA hiện thời được hiệu lực không:

```
$ cd /proc/ide/hdc
$ grep using_dma settings
using_dma 1 0 1 rw
```
Số "1" trong cột thứ hai nằm sau đoạn using\_dma có nghĩa là nó được bật. Nếu có, hãy thử tắt nó :

\$ echo -n "using\_dma:0" >settings

Đảm bảo bạn nằm trong thư mục chứa thiết bị tương ứng với ổ đĩa CD-ROM đó.

• Nếu bạn gặp lỗi trong khi cài đặt, hãy thử kiểm tra sự tích hợp của đĩa CD-ROM đó, dùng tùy chọn nằm gần cuối trình đơn chính của bộ cài đặt. Tùy chọn này cũng có thể được dùng như là việc thử ra chung nếu đĩa CD-ROM vẫn được đọc đáng tin cây.

#### **5.4.2 Cấu hình khởi động**

Nếu bạn gặp khó khăn, hạt nhân treo cứng trong tiến trình khởi động, không nhận diện ngoại vi thật, hay không nhận diện được ổ đĩa, trước tiên bạn cần phải xem lại các tham số khởi động, như được thảo luận trong Phần 5.3.

<span id="page-33-0"></span>In some cases, malfunctions can be caused by missing device firmware (see Phần 2.2 and Phần 6.4).

#### **5.4.3 Giải thích thông điệp khởi chạy hạt nhân**

<span id="page-33-1"></span>Trong tiến trình khởi động, có lẽ bạn thấy nhiều thông điệp dạng không tìm th[ấy](#page-15-0) *cái gì* , [hay](#page-54-0) [khô](#page-28-1)ng có *cái gì*, không thể khởi tạo *cái gì* , ngay cả bản phát hành trình điều khiển này phụ thuộc vào *cái gì* . Phần lớn thông điệp này vô hại. Bạn thấy chúng chỉ vì hạt nhân của hệ thống cài đặt được xây dựng để chạy trên các máy tính có nhiều thiết bị ngoại vi khác nhau. Không có máy tính riêng lẻ có tất cả các thiết bị ngoại vi, vì vậy hệ điều hành có thể hiển thị một số thông điệp lỗi trong khi tìm ngoại vi không có. Có lẽ bạn cũng xem hệ thống tạm ngừng một chút. Có xảy ra trong khi nó đợi thiết bị đáp ứng, nhưng thiết bị đó không nằm trên hệ thống của bạn. Nếu tiến trình khởi động hệ thống chạy quá lâu, bạn có thể tạo một hạt nhân riêng về sau (xem Phần 8.5).

#### **5.4.4 Thông báo vấn đề cài đặt**

Nếu [bạn](#page-61-0) chạy được giai đoạn khởi đông đầu tiên, nhưng không thể cài đặt xong, mục trình đơn Lưu các bản ghi gỡ lỗi có thể hữu ích. Nó cho bạn khả năng cất giữ vào đĩa mềm các bản ghi lỗi hệ thống và thông tin cấu hình của bộ cài đặt, hoặc tải về chúng bằng trình duyệt Mạng. Thông tin này có thể giúp đỡ bạn tìm biết nguyên nhân lỗi và cách sửa chữa nó. Khi thông báo lỗi, khuyên bạn đính kèm thông tin này.

<span id="page-33-2"></span>Thông điệp cài đặt thích hợp khác nằm trong thư mục /var/log/ trong khi cài đặt, rồi trong thư mục /var/ log/installer/ sau khi máy tính đã khởi động vào hệ thống mới được cài đặt.

#### **5.4.5 Đệ trình báo cáo cài đặt**

Nếu bạn vẫn còn gặp khó khăn, xin hãy đệ trình báo cáo cài đặt. Chúng tôi khuyên bạn gởi một báo cáo cài đặt, thậm chí nếu tiến trình cài đặt là thành công, để tập hợp càng nhiều thông tin càng có thể về các cấu hình phần cứng khác nhau. [*Dịch giả:* nếu bạn gặp khó khăn viết tiếng Anh, bạn viết bằng tiếng Việt và gởi báo cáo cho Nhóm Việt Hoá Tự Do vi-VN@googlegroups.com nhé. Chúng tôi sẽ dịch cho bạn.

<span id="page-33-3"></span>Ghi chú rằng báo cáo cài đặt của bạn sẽ được xuất bản trong Hệ Thống Theo Dõi Lỗi Debian (BTS) và được chuyển tiếp cho hộp thư chung công cộng. Hãy đảm bảo bạn sử dụng một địa chỉ thư điện tử cũng công cộng.

If you have a working Debian system, the easiest way to send an installation report is to install the installation-report and reportbug [packages \(](mailto:vi-VN@googlegroups.com)**apt install installation-report reportbug**), configure reportbug as explained in Phần 8.4.2, and run the command **reportbug installation-reports**.

Hoặc bạn có thể dùng mẫu này khi điền báo cáo cài đặt, và đệ trình báo cáo như là báo cáo lỗi đối với gói ảo installation-reports (các báo cáo cài đặt), bằng cách gửi nó cho địa chỉ submit@bugs.debian.org.

Package [Gói]: installation-reports Boot method [Phương pháp khởi động]: <Bạn đã khởi động trình cài đặt như thế nào? *←-* Từ đĩa CD (ghi « CD »)? Từ đĩa mềm (floppy)? Qua mạng (network)?> Image version [Phiên bản ảnh]: <Địa chỉ Mạng đầy đủ tới ảnh đã tải xuống> Date [Ngày]: <Ngày tháng và giờ cài đặt> Machine [Máy]: <Mô tả máy tính (v.d. IBM Thinkpad R32)> Processor [Bộ xử lý]: Memory [Bộ nhớ]: Partitions [Phân vùng]: <df -Tl là đủ; bảng phân vùng thô là tốt hơn> Output of lspci -knn (or lspci -nn) [Kết xuất của « lspci -knn » hay « lspci -nn *←-* »]: Base System Installation Checklist [Danh sách kiểm tra việc cài đặt hệ thống cơ s *←* ở): [O] = Chạy được, [E] = Lỗi (xin hãy giải thích bên dưới), [ ] = Chưa thử Initial boot [Việc khởi động đầu tiên]: [ ] Detect network card [Phát hiện thẻ mạng]: [ ] Configure network [Cấu hình mạng]: [ ] Detect CD [Phát hiện đĩa CD]: [ ] Load installer modules [Tải các mô-đun cài đặt]: [ ] Detect hard drives [Phát hiện các đĩa cứng]: [ ] Partition hard drives [Phân vùng các đĩa cứng]: [ ] Install base system [Cài đặt hệ thống cơ sở]: [ ] Clock/timezone setup [Thiết lập đồng hồ/mũi giờ]: [ ] User/password setup [Thiết lập người dùng/mật khẩu]: [ ] Install tasks [Cài đặt các tác vụ]: [ ] Install boot loader [Cài đặt bộ nạp khởi động]: [ ] Overall install [Toàn bộ tiến trình cài đặt]: [ ] Comments/Problems [Chú thích/Vấn đề]: <Mô tả của tiến trình cài đặt, và các chú thích, chi tiết, ý nghĩ nào trong tiến *←* trình cài đặt đầu tiên.>

Trong báo cáo lỗi, xin hãy diễn tả vấn đề, gồm những thông điệp hạt nhân cuối cùng đã hiển thị nếu hạt nhân đã treo cứng. Diễn tả những bước đến tình trang vấn đề này.

## <span id="page-35-0"></span>**Chapter 6**

# **Sử dụng trình cài đặt Debian**

## **6.1 Trình cài đặt hoạt động như thế nào**

Trình cài đặt Debian là bao gồm một số thành phần nhằm mục đích đặc biệt, để thực hiện mỗi công việc cài đặt. Mỗi thành phần thi hành tác vụ riêng của nó, hỏi người dùng những câu cần thiết. Mỗi câu hỏi được gán ưu tiên, còn ưu tiên các câu cần hỏi có được đặt vào lúc khởi chạy trình cài đặt.

<span id="page-35-1"></span>Khi chạy tiến trình cài đặt mặc định, chỉ hỏi những câu chủ yếu (ưu tiên cao). Kết quả là tiến trình cài đặt rất tự động, tương tác ít với người dùng. Các thành phần được chạy tự động theo thứ tự; thành phần nào cần chạy phụ thuộc chính vào phương pháp cài đặt được dùng, cũng vào phần cứng riêng của bạn. Trình cài đặt sẽ dùng giá trị mặc định cho mỗi câu chưa hỏi.

Nếu tiến trình cài đặt gặp lỗi, trình cài đặt hiển thị màn hình lỗi, có lẽ cũng là trình đơn cài đặt để chọn hành động xen kẽ. Còn nếu không gặp lỗi, người dùng sẽ không bao giờ xem trình đơn cài đặt, họ sẽ đơn giản trả lời câu hỏi về mỗi thành phần lần lượt. Thông báo lỗi nghiêm trọng có ưu tiên "tới hạn" thì người dùng sẽ luôn luôn xem.

Some of the defaults that the installer uses can be influenced by passing boot arguments when debian-installer is started. If, for example, you wish to force static network configuration (IPv6 autoconfiguration and DHCP are used by default if available), you could add the boot parameter **netcfg/disable\_autoconfig=true**. See Phần 5.3.2 for available options.

Người dùng thành thạo có thể thấy thoải mái hơn khi dùng giao diện do trình đơn điều khiển, trong đó người dùng điều khiển mỗi bước thay vì trình cài đặt thực hiện tự động mỗi bước theo thứ tự. Để tự điều khiển trình cài đặt bằng trình đơn, bạn hãy thêm đối số khởi động **priority=medium** (ưu tiên=vừa).

[Nếu ph](#page-28-3)ần cứng riêng cần thiết bạn gởi tùy chọn cho mô-đun hạt nhân vào lúc cài đặt, bạn cần phải khởi chạy trình cài đặt trong chế độ "nhà chuyên môn". Làm như thế bằng cách hoặc nhập lệnh **expert** (nhà chuyên môn) để khởi chạy trình cài đặt, hoặc thêm đối số khởi động **priority=low** (ưu tiên=thấp). Chế độ nhà chuyên môn cho bạn khả năng điều khiển đầy đủ debian-installer.

Đối với kiến trúc này, trình cài đặt sử dụng một giao diện dựa vào ký tự. Hiện thời không có sẵn sàng một giao diện kiểu đồ họa.

Trong môi trường dựa vào ký tự, không hỗ trợ chức năng sử dụng thiết bị con chuột. Dưới đây có những phím điều khiển cho bạn di chuyển qua các hộp thoại khác nhau :

- **Tab** hay mũi tên bên **phải** di "tiếp tới" giữa các cái nút và lựa chọn được hiển thị
- Shift-Tab hay mũi tên bên **trái** di "lùi lại" giữa các cái nút và lựa chọn được hiển thị
- mũi tên bên **trên** và **dưới** chọn mỗi mục riêng trong danh sách có thể cuộn lại, cũng làm danh sách cuộn tiếp và lùi
- Trong danh sách dài, bạn cũng có thể gõ một chữ riêng để cuộn trực tiếp tới phần có mục bắt đầu với chữ đó : dùng **Pg-Up** và **Pg-Down** để cuộn danh sách theo phần
- **phím dài** chọn mỗi mục như hộp chọn: **Enter** sẽ kích hoạt lựa chọn đó

Nếu một hộp thoại có sẵn trợ giúp thêm thì nó hiển thị một cái nút Trợ giúp. Có thể truy cập đến thông tin trợ giúp này hoặc bằng cách bấm cái nút đó, hoặc bằng cách bấm phím chức năng **F1**.

Các thông điệp lỗi và bản ghi lỗi được chuyển hướng tới bàn giao tiếp thứ tư. Bạn có thể truy cập đến bàn giao tiếp này bằng cách bấm tổ hợp phím Alt trái-F4 (ấn giữ phím **Alt** bên trái trong khi bấm phím chức năng **F4**); còn có thể trở về tiến trình cài đặt chính bằng tổ hợp phím Alt trái-F1.
Các thông điệp này cũng nằm trong bản ghi hệ thống /var/log/syslog. Một khi cài đặt xong, bản ghi này được sao chép vào thư mục /var/log/installer/syslog trong hệ thống mới. Thông điệp cài đặt kiểu khác cũng nằm trong thư mục /var/log/ trong khi cài đặt, rồi trong thư mục /var/log/installer/ sau khi máy tính đã khởi động vào hệ thống mới cài đặt.

### **6.1.1 Using the graphical installer**

The graphical installer basically works the same as the text-based installer and thus the rest of this manual can be used to guide you through the installation process.

If you prefer using the keyboard over the mouse, there are two things you need to know. To expand a collapsed list (used for example for the selection of countries within continents), you can use the **+** and **-** keys. For questions where more than one item can be selected (e.g. task selection), you first need to tab to the Continue button after making your selections; hitting enter will toggle a selection, not activate Continue.

If a dialog offers additional help information, a Help button will be displayed. The help information can be accessed either by activating the button or by pressing the **F1** key.

To switch to another console, you will also need to use the **Ctrl** key, just as with the X Window System. For example, to switch to VT2 (the first debug shell) you would use: Ctrl-Left Alt-F2. The graphical installer itself runs on VT5, so you can use Left Alt-F5 to switch back.

# **6.2 Giới thiệu về thành phần**

Đây là danh sách các thành phần cài đặt, cùng với mô tả ngắn về mục đích của mỗi điều. Chi tiết về cách sử dụng thành phần riêng nào nằm trong Phần 6.3.

**main-menu** Thành phần này hiển thị danh sách các thành phần cho người dùng xem trong khi chạy trình cài đặt, rồi khởi chạy mỗi thành phần đã được chọn. Các câu hỏi của thành phần « main-menu » được đặt là ưu tiên vừa, vậy nếu bạn đã đặt ưu tiên cài [đặt c](#page-37-0)ao hay tới hạn (cao là giá trị mặc định), bạn sẽ không xem trình đơn. Mặt khác, nếu tiến trình gặp lỗi cần thiết bạn can thiệp, ưu tiên của câu hỏi có thể được hạ cấp tạm thời để cho bạn khả năng giải quyết vấn đề: trong trường hợp đó, trình đơn có thể xuất hiện.

Bạn có khả năng tới trình đơn chính bằng cách bấm cái nút Go Back nhiều lần để lùi lại hoàn toàn khỏi thành phần đang chạy.

**localechooser** Thành phần này cho bạn khả năng chọn tùy chọn địa phương hoá cho tiến trình cài đặt, cũng cho hệ thống sẽ cài đặt: ngôn ngữ, quốc gia và miền địa phương (locale). Trình cài đặt sẽ hiển thị thông điệp trong ngôn ngữ đã chọn, trừ có bản dịch chưa hoàn toàn sang ngôn ngữ đó, trong trường hợp đó một số thông điệp riêng vẫn còn có thể được hiển thị bằng tiếng Anh.

**console-setup** Thành phần này hiển thị danh sách các bàn phím, trong đó người dùng họn điều thích hợp.

**hw-detect** Thành phần này phát hiện tự động hậu hết phần cứng của máy tính, gồm thẻ mạng, ổ đĩa và PCMCIA.

**cdrom-detect** Thành phần này phát hiện và gắn kết đĩa CD cài đặt Debian.

**netcfg** Thành phần này cấu hình các sự kết nối mạng của máy tính để cho nó có khả năng liên lạc qua Mạng.

**iso-scan** Tìm kiếm ảnh ISO (tập tin có đuôi .iso) trên đĩa cứng.

- **choose-mirror** Thành phần này hiển thị danh sách các máy nhân bản Debian. Vì vậy người dùng có dịp chọn nguồn của các gói cài đặt.
- **cdrom-checker** Thành phần này kiểm tra sự nguyên vẹn của đĩa CD-ROM. Bằng cách này, người dùng có khả năng kiểm tra xem đĩa CD-ROM cài đặt chưa bị hỏng.
- **lowmem** Thành phần này thử phát hiện hệ thống không có đủ bộ nhớ, rồi thực hiện một số việc đặc biệt để gỡ bỏ phần debian-installer không cần thiết ra bộ nhớ đó (cũng mất vài tính năng).
- **anna** APT: thành phần này cài đặt gói được lấy từ máy nhân bản đã chọn, hay từ đĩa CD.

**user-setup** Thành phần này thiết lập mật khẩu chủ (root), cũng thêm một người dùng khác người chủ.

**clock-setup** Cập nhật đồng hồ hệ thống và xác định nếu đồng hồ được đặt theo UTC (thời gian thế giới) hay không.

**tzsetup** Thành phần này chọn múi giờ, dựa vào địa điểm đã chọn trước.

- **partman** Thành phần này cho phép người dùng phân vùng đĩa được gắn kết vào hệ thống, tạo hệ thống tập tin trên những phân vùng đã chọn, và gắn kết mỗi điều vào điểm lắp thích hợp. Cũng gồm có một số tính năng có ích như chế độ tự động hoàn toàn và khả năng hỗ trợ LVM (bộ quản lý khối tin hợp lý). Thành phần partman là công cụ phân vùng ưa thích trong Debian.
- **partitioner** Thành phần này cho người dùng khả năng phân vùng đĩa được gắn kết vào hệ thống. Nó chọn chương trình thích hợp với kiến trúc của mỗi máy tính.
- **partconf** Thành phần này hiển thị danh sách các phân vùng, cũng tạo hệ thống tập tin trên những phân vùng đã chon, tùy theo những hướng dẫn của người dùng.
- **lvmcfg** Thành phần này giúp đỡ người dùng cấu hình *LVM* (bộ quản lý khối tin hợp lý).
- **mdcfg** Thành phần này cho người dùng khả năng thiết lập *RAID* kiểu phần mềm. RAID phần mềm này thường là tốt hơn các bộ điều khiển RAID IDE (phần cứng giả) rẻ nằm trên bo mạch chủ mới hơn.
- **base-installer** Thành phần này cài đặt bộ gói cơ bản nhất cho máy tính khả năng hoạt động được dưới Debian GNU/Linux khi được khởi động lại.
- **apt-setup** Thành phần này cấu hình chương trình « apt », một cách phần lớn tự động, dựa vào vật chứa nơi trình cài đặt chạy.
- **pkgsel** Thành phần này sử dụng chương trình tasksel để chọn và cài đặt phần mềm thêm.
- **os-prober** Thành phần này phát hiện hệ thống đã được cài đặt trên máy tính và gởi thông tin này cho trình cài đặt bộ nạp khởi động, mà có thể cung cấp cho bạn khả năng thêm hệ thống đã có vào trình đơn bắt đầu của bộ nạp khởi động. Bằng cách này, vào lúc khởi động người dùng có thể chọn dễ dàng hệ điều hành nào cần khởi chạy.
- **bootloader-installer** Mỗi trình cài đặt bộ nạp khởi động có cài đặt một chương trình nạp khởi động vào đĩa cứng, mà cần thiết để máy tính khởi động được bằng Linux, không dùng đĩa mềm hay đĩa CD-ROM. Nhiều bộ nạp khởi động cho người dùng có khả năng chọn hệ điều hành xen kẽ vào lúc khởi động máy tính.
- **shell** Thành phần này cho người dùng khả năng thực hiện trình bao từ trình đơn, hoặc trong bàn giao tiếp thứ hai.
- **save-logs** Thành phần này cung cấp cho người dùng có khả năng ghi thông tin vào đĩa mềm, qua mạng, vào đĩa cứng hay vào vật chứa khác khi gặp lỗi, để thông báo chính xác vấn đề phần mềm cài đặt cho nhà phát triển Debian xem vào lúc sau.

# **6.3 Sử dụng mỗi thành phần**

<span id="page-37-0"></span>Trong phần này có diễn tả mỗi thành phần cài đặt một cách chi tiết. Các thành phần đã được nhóm lại theo giai đoạn riêng dễ hiểu, được trình diễn theo thứ tự xuất hiện trong tiến trình cài đặt. Ghi chú rằng không phải tất cả các mô-đun sẽ được dùng trong mọi việc cài đặt; những mô-đun thật sự được dùng phụ thuộc vào phương pháp cài đặt và phần cứng riêng.

### **6.3.1 Thiết lập trình cài đặt Debian và cấu hình phần cứng**

Giả sử là trình cài đặt Debian vừa mới khởi động, và bạn xem màn hình thứ nhất. Vào lúc đó, khả năng của debian-installer vẫn còn hơi bị hạn chế. Nó chưa biết nhiều về phần cứng, về ngôn ngữ ưa thích của bạn, ngay cả về công việc cần thực hiện. Không có sao đó, vì debian-installer hơi thông minh. Nó có khả năng thăm dò tự động phần cứng, tìm các thành phần còn lại của nó, và nâng cấp tự nó lên một hệ thống cài đặt có đủ khả năng. Tuy nhiên, bạn vẫn còn cần phải giúp đỡ debian-installer tập hợp vài thông tin nó không thể quyết định tự động (v.d. bằng cách chọn ngôn ngữ ưa thích, bố trí bàn phím thích hợp hay máy nhân bản riêng trên mạng).

Bạn sẽ thấy biết rằng debian-installer thực hiện việc *phát hiện phần cứng* vài lần trong giao đoạn này. Lần đầu tiên nhằm mục đích tìm phần cứng cần thiết để tải các thành phần cài đặt (v.d. ổ đĩa CD-ROM hay thẻ mạng). Vì không phải tất cả các trình điều khiển luôn luôn sẵn sàng trong việc chạy đầu tiên này, việc phát hiện phần cứng cần phải được lặp lại vào điểm sau trong tiến trình.

Trong khi phát hiện phần cứng, debian-installer cũng kiểm tra nếu trình điều khiển nào cho thiết bị phần cứng trong hệ thống đó cần thiết nạp phần vững không. Yêu cầu phần vững vẫn còn không sẵn sàng thì trình cài đặt hiển thị một hộp thoại cho phép nạp phần vững còn thiếu từ một vật chứa rời. Xem Phần 6.4 để tìm chi tiết.

### **6.3.1.1 Kiểm tra bộ nhớ có sẵn / chế độ thiếu bộ nhớ**

Một của những hành động thứ nhất của debian-installer là việc kiểm tra số lượng bộ nhớ có sẵn. Nếu không có đủ bộ nhớ có sẵn, thành phần này sẽ sửa đổi tiến trình cài đặt để (mong muốn) cho bạn khả năng cài đặt Debian GNU/Linux trên máy tính của mình.

Để giảm bộ nhớ được chiếm, bộ cài đặt trước tiên sẽ tắt các bản dịch nên chỉ có khả năng cài đặt bằng tiếng Anh. Tất nhiên, bạn vẫn còn có khả năng chạy hệ thống đã bản địa hoá sau khi cài đặt xong.

Để giảm bộ nhớ thêm, bộ cài đặt sẽ nạp chỉ những thành phần chủ yếu để chạy xong tiến trình cài đặt cơ bản. Việc này cũng giảm khả năng của hệ thống cài đặt. Bạn sẽ có dịp tự nạp các thành phần thêm, nhưng ghi chú rằng mỗi thành phần bạn chọn sẽ chiếm bộ nhớ thêm thì có thể gây ra tiến trình cài đặt bị lỗi do hết bộ nhớ.

Nếu bộ cài đặt chạy trong chế độ thiếu bộ nhớ, khuyên bạn tạo một vùng trao đổi tương đối lớn (64–128MB). Vùng trao đổi này sẽ được dùng như là bộ nhớ ảo thì tăng số lượng bộ nhớ sẵn sàng cho hệ thống. Bộ cài đặt sẽ kích hoạt vùng trao đổi càng sớm càng có thể trong tiến trình cài đặt. Ghi chú rằng cách sử dụng vùng trao đổi nặng sẽ giảm hiệu suất của hệ thống và có thể đưa tới hoạt động đĩa cao.

Bất chấp những biện pháp này, vẫn còn có thể gặp hệ thống đông đặc, lỗi bất thường hay tiến trình bị giết bởi hạt nhân do hệ thống hết bộ nhớ (kết quả là thông điệp "Hết bộ nhớ" trên VT4 và trong bản ghi hệ thống).

Chẳng hạn, người dùng đã thông báo rằng việc tạo một hệ thống tập tin dạng ext3 lớn bị lỗi trong chế độ thiếu bộ nhớ khi không có đủ sức chứa trao đổi. Nếu vùng trao đổi lớn hơn không quyết định vấn đề này, hãy thử tạo hệ thống tập tin dạng ext2 (thành phần chủ yếu của bộ cài đặt) thay thế. Vẫn có thể thay đổi phân vùng ext2 sang ext3 sa khi cài đặt.

Có thể ép buộc trình cài đặt dùng mức bộ nhớ lowmem cao hơn mức dựa vào bộ nhớ còn rảnh, bằng cách dùng tham số khởi động "lowmem" như được diễn tả trong Phần 5.3.2.

### **6.3.1.2 Đặt tùy chọn địa phương hoá**

Trong phần lớn trường hợp, trước tiên bạn sẽ được nhắc c[họn cá](#page-28-0)c tùy chọn địa phương hoá cần dùng trong cả hai tiến trình cài đặt và hệ thống được cài đặt. Những tùy chon địa phương hoá là ngôn ngữ, nơi ở và miền địa phương.

Ngôn ngữ bạn chọn sẽ được dùng trong phần còn lại của tiến trình cài đặt, miễn là có sẵn bản dịch của các hộp thoại khác nhau. Nếu chưa có bản dịch sang ngôn ngữ đã chon, trình cài đặt sẽ trở về ngôn ngữ mặc định: tiếng Anh.

Vị trí địa lý (trong phần lớn các trường hợp là một quốc gia) sẽ được dùng về sau trong tiến trình cài đặt để chọn múi giờ đúng và một máy nhân bản Debian thích hợp với quốc gia đó. Tổ hợp ngôn ngữ và quốc gia thì giúp quyết định miền địa phương mặc định cho hệ thống của bạn, cũng chọn bố trí bàn phím đúng.

Trước tiên, bạn sẽ được nhắc chọn ngôn ngữ ưa thích. Các tên ngôn ngữ được liệt kê bằng cả tiếng Anh (bên trái) lẫn tiếng gốc (bên phải); các tên bên phải cũng được in ra bằng chữ viết đúng của ngôn ngữ đó. Danh sách đó được sắp xếp theo tên tiếng Anh. Bên trên danh sách có một tùy chọn thêm cho bạn khả năng chọn miền địa phương "C" thay cho ngôn ngữ riêng. Việc chọn miền địa phương "C" sẽ gây ra tiến trình cài đặt tiếp tục lại bằng chỉ tiếng Anh; hệ thống đã cài đặt sẽ không có khả năng hỗ trợ địa phương hoá (không có ngôn ngữ khác v.v.) vì gói locales sẽ không được cài đặt.

Bước kế tiếp là chọn vị trí địa lý. Nếu bạn đã chọn một ngôn ngữ nhận ra là ngôn ngữ chính thức của nhiều quốc gia<sup>1</sup>, thì trình cài đặt hiển thi một danh sách chứa chỉ những quốc gia đó. Để chon một quốc gia vẫn còn không nằm trên danh sách đó, hãy chọn mục Khác (tùy chọn cuối cùng). Trình cài đặt sẽ hiển thị danh sách các lục địa; việc chọn một lục địa riêng thì dẫn tới danh sách các quốc gia thích hợp ở lục địa đó.

Nếu ngôn ngữ chỉ có một quốc gia liên quan thì một danh sách các quốc gia được hiển thị cho châu hay vùng ch[ứa](#page-38-0) quốc gia đó, cũng có quốc gia đó được chon làm mặc định. Hãy sử dụng cái nút Lùi để chon quốc gia trong một châu khác.

#### G<sub>HI</sub> сни

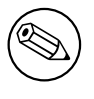

Quan trọng là bạn chọn quốc gia ở, vì nó quyết định múi giờ nào được cấu hình cho hệ thống được cài đặt.

Nếu bạn đã chọn một tổ hợp ngôn ngữ và quốc gia cho đó không có sẵn một miền địa phương, và có nhiều miền địa phương cho ngôn ngữ đó, thì trình cài đặt cho phép bạn chọn miền địa phương nào bạn thích làm miền địa phương mặc định cho hệ thống được cài đặt². Trong các trường hợp khác, một miền địa phương mặc định sẽ được lập dựa

<sup>&</sup>lt;sup>1</sup>Nói kỹ thuật, khi một ngôn ngữ thuộc về nhiều miền địa phương có các mã quốc gia khác nhau.

<span id="page-38-0"></span>²Ở mức ưu tiên Vừa và Thấp, bạn lúc nào cũng có dịp chọn miền địa phương đã muốn trong những điều sẵn sàng cho ngôn ngữ được chọn (nếu có nhiều điều).

vào ngôn ngữ và quốc gia được người dùng chọn.

Bất cứ miền địa phương mặc định nào được chọn như diễn tả trong đoạn văn trước sẽ cũng sử dụng *UTF-8* (Unicode) làm bảng mã ký tự. (Ghi chú : tiếng Việt yêu cầu Unicode.)

Nếu bạn đang cài đặt ở mức ưu tiên Thấp thì bạn có dịp chon thêm miền địa phương, gồm có cái gọi là miền địa phương "thừa tự"<sup>3</sup>, cần tạo ra cho hệ thống được cài đặt. Chọn thêm miền địa phương ở bước này thì bạn được hỏi miền địa phương nào nên làm mặc định cho hệ thống được cài đặt.

### **6.3.1.3 Chọn bàn phím**

Bàn phím thườn[g](#page-39-0) được thiết kế để nhập các ký tư đại diện ngôn ngữ riêng. Hãy chon một bố trí bàn phím thích hợp với bàn phím hàng ngày của bạn, hoặc chọn điều tương tự nếu không có bố trí trùng. Một khi cài đặt xong hệ thống, bạn có khả năng chọn bố trí bàn phím trong phạm vị sự chọn rộng hơn (chạy tiện ích **dpkg-reconfigure keyboard-configuration** với tư cách người chủ, một khi cài đặt xong).

Hãy di chuyển vùng tô sáng tới bố trí bàn phím đã muốn, rồi bấm phím **Enter**. Dùng các phím mũi tên để di chuyển vùng tô sáng — chúng nằm tại cùng một vị trí trên mọi bố trí bàn phím ngôn ngữ quốc gia, vậy chúng không phụ thuộc vào cấu hình bàn phím.

### **6.3.1.4 Tìm ảnh ISO cài đặt Debian**

Trong tiến trình cài đặt bằng phương pháp *hd-media*, có một thời điểm khi bạn cần phải tìm và gắn kết ảnh ISO của trình cài đặt Debian, để lấy các tập tin cài đặt còn lại. Thành phần **iso-scan** thực hiện công việc dứt khoát này.

At first, **iso-scan** automatically mounts all block devices (e.g. partitions and logical volumes) which have some known filesystem on them and sequentially searches for filenames ending with .iso (or . ISO for that matter). Beware that the first attempt scans only files in the root directory and in the first level of subdirectories (i.e. it finds /*whatever*.iso, /data/*whatever*.iso, but not /data/tmp/*whatever*.iso). After an iso image has been found, **iso-scan** checks its content to determine if the image is a valid Debian iso image or not. In the former case we are done, in the latter **iso-scan** seeks for another image.

Trong trường hợp việc thử tìm ảnh ISO cài đặt không phải là thành công, thành phần **iso-scan** sẽ hỏi nếu bạn muốn thực hiện việc tìm kiếm tường tận hơn. Việc tìm kiếm đó không phải chỉ tìm trong những thư mục lên trên: nó thật sự đi qua toàn bộ hệ thống tập tin.

Nếu thành phần **iso-scan** không tìm được ảnh ISO cài đặt của bạn, hãy khởi động lại về hệ điều hành đã có, rồi kiểm tra xem nếu ảnh có tên đúng (kết thúc bằng .iso), nếu nó nằm trong hệ thống tập tin do debian-installer chấp nhận, và nếu nó bị hỏng (thẩm tra tổng kiểm checksum). Người dùng UNIX kinh nghiệm có thể làm như thế, không cần khởi động lại, bằng bàn giao tiếp thứ hai.

Note that the partition (or disk) hosting the ISO image can't be reused during the installation process as it will be in use by the installer. To work-around this, and provided that you have enough system memory, the installer can copy the ISO image into RAM before mounting it. This is controlled by the low priority iso-scan/copy\_iso\_to\_ram debconf question (it is only asked if the memory requirement is met).

### **6.3.1.5 Cấu hình mạng**

Khi bạn vào bước này, nếu trình cài đặt phát hiện nhiều thiết bị mạng trong máy tính, nó sẽ nhắc bạn chọn thiết bị nào là giao diện mạng *chính*, tức là điều bạn muốn sử dụng để cài đặt. Các giao diện khác sẽ không được cấu hình vào lúc đó. Bạn có khả năng cấu hình giao diện thêm một khi cài đặt xong; xem trang hướng dẫn « man » interfaces(5).

#### **6.3.1.5.1 Automatic network configuration**

By default, debian-installer tries to configure your computer's network automatically as far as possible. If the automatic configuration fails, that may be caused by many factors ranging from an unplugged network cable to missing infrastructure for automatic configuration. For further explanation in case of errors, check the error messages on the fourth console. In any case, you will be asked if you want to retry, or if you want to perform a manual setup. Sometimes the network services used for autoconfiguration can be slow in their responses, so if you are sure everything is in place, simply start the autoconfiguration attempt again. If autoconfiguration fails repeatedly, you can instead choose the manual network setup.

<span id="page-39-0"></span><sup>&</sup>lt;sup>3</sup>Miền địa phương thừa tự là miền địa phương cũ, sử dụng một bảng mã ký tự cũ như ISO 8859-1 (dùng bởi các ngôn ngữ vùng Tây Âu) hay EUC-JP (dùng bởi tiếng Nhật) thay cho UTF-8.

### **6.3.1.5.2 Manual network configuration**

The manual network setup in turn asks you a number of questions about your network, notably IP address, Netmask, Gateway, Name server addresses, and a Hostname. Moreover, if you have a wireless network interface, you will be asked to provide your Wireless ESSID ("wireless network name") and a WEP key or WPA/WPA2 passphrase. Fill in the answers from Phần 3.3.

G<sub>HI</sub> сни́

Có vài chi tiết kỹ thuật có thể hữu ích: chươngt[rình](#page-19-0) giả sử địa chỉ IP trên mạng là giá trị VÀ theo ví trị bit (bitwise AND) của địa chỉ IP của hệ thống và mặt nạ mạng. Địa chỉ quảng bá mặc định được tính như là HOẶC theo vị trí bit (bitwise OR) của địa chỉ IP của hệ thống với sự phủ định của mặt nạ mạnh. Nó sẽ cũng đoán cổng ra của bạn. Không tìm thấy thông tin này thì dùng những giá trị mặc định đã cung cấp: nếu có thể, bạn cũng có thể sửa đổi giá trị như vậy bằng cách chỉnh sửa tập tin /etc/network/interfaces một khi hệ thống được cài đặt.

### **6.3.1.5.3 IPv4 and IPv6**

From Debian GNU/Linux 7.0 ("Wheezy") onwards, debian-installer supports IPv6 as well as the "classic" IPv4. All combinations of IPv4 and IPv6 (IPv4-only, IPv6-only and dual-stack configurations) are supported.

Autoconfiguration for IPv4 is done via DHCP (Dynamic Host Configuration Protocol). Autoconfiguration for IPv6 supports stateless autoconfiguration using NDP (Neighbor Discovery Protocol, including recursive DNS server (RDNSS) assignment), stateful autoconfiguration via DHCPv6 and mixed stateless/stateful autoconfiguration (address configuration via NDP, additional parameters via DHCPv6).

### **6.3.2 Thiết lập Người dùng và Mật khẩu**

Đúng trước khi cấu hình đồng hồ, trình cài đặt sẽ cho phép bạn thiết lập tài khoản "root" và/hay một tài khoản cho người dùng đầu tiên. Một khi hoàn tất cài đặt thì cũng có thể tạo tài khoản người dùng bổ sung.

### **6.3.2.1 Lập mật khẩu chủ**

Tài khoản *chủ* (root) cũng được gọi là *siêu người dùng*; nó là cách đăng nhập mà đi qua toàn bộ sự bảo vệ bảo mật trên máy tính. Tài khoản chủ nên được dùng chỉ để quản trị hệ thống, và trong thời lượng càng ngắn càng có thể.

Mỗi mật khẩu bạn tạo phải chứa ít nhất 6 ký tự (nhiều hơn là mạnh hơn), gồm chữ cả hoa lẫn thường, cùng với ký tự chấm câu. Hãy rất cẩn thận khi đặt mật khẩu chủ (root) vì tài khoản đó có nhiều quyền quan trọng. Bạn nên tránh chọn từ nằm trong bất kỳ từ điển hay thông tin cá nhân có thể được đoán.

Nếu người nào xin mật khẩu chủ của bạn, hãy rất cẩn thân. Bình thường, đừng cho ai biết mật khẩu chủ, trừ bạn quản lý máy có nhiều quản trị hệ thống.

In case you do not specify a password for the "root" user here, this account will be disabled but the **sudo** package will be installed later to enable administrative tasks to be carried out on the new system. By default, the first user created on the system will be allowed to use the **sudo** command to become root.

### **6.3.2.2 Tạo người dùng chuẩn**

Hệ thống sẽ hỏi nếu bạn muốn tạo một tài khoản người dùng chuẩn tại điểm thời này. Tài khoản này nên là sự đăng nhập cá nhân chính của bạn. Bạn *không* nên dùng tài khoản người chủ để làm việc hàng ngày hay như là sự đăng nhập cá nhân.

Tại sao không? Một lý do là để tránh sử dụng các quyền của người chủ, vì các quyền này làm cho rất dễ dàng làm hại không thể sửa chữa. Một lý do khác là bạn có thể bị mắc mưu chạy chương trình *Trojan* mà nhớ dịp các quyền của siêu người dùng để hại thậm sự bảo mật của hệ thống bạn một cách bí mật. Bất kỳ cuốn sách tốt về cách quản lý hệ thống UNIX sẽ diễn tả chủ đề này bằng chi tiết: đề nghị bạn đọc nó nếu bạn chưa quen với vấn đề này.

Trước tiên, bạn sẽ được nhắc nhập họ tên của người dùng. Sau đó, bạn cần nhập tên của tài khoản người dùng, như tên của bạn hay tên riêng khác nào (tên của bạn là giá trị mặc định). Cuối cùng, bạn nên nhập mật khẩu dành cho tài khoản này.

Nếu tại bất kỳ điểm thời sau khi cài đặt, bạn muốn tạo tài khoản thêm, hãy sử dụng lệnh **adduser** (thêm người dùng).

## **6.3.3 Cấu hình Đồng hồ và Múi giờ**

Trước tiên, trình cài đặt sẽ thử kết nối tới một máy phục vụ thời gian trên Internet (dùng giao thức thời gian *NTP*) để đặt đúng thời gian của hệ thống. Không thành công thì trình cài đặt giả sử ngày tháng và thời gian được lấy từ đồng hồ hệ thống khi khởi động hệ thống cài đặt là đúng. Bạn không thể tự đặt thời gian hệ thống trong khi cài đặt.

Phụ thuộc vào vị trí được chọn về trước trong tiến trình cài đặt, bạn có thể xem danh sách các múi giờ thích hợp với vị trí đó đó. Nếu chỗ bạn chỉ có một múi giờ và bạn đang làm một việc cài đặt mặc định thì trình cài đặt không hỏi gì và hệ thống giả sử múi giờ đó.

Trong chế độ cấp cao, hoặc khi cài đặt ở mức ưu tiên Vừa, bạn có tuỳ chọn bổ sung để chọn "Thời gian Thế giới" (UTC) làm múi giờ.

Nếu (vì lý do nào) bạn muốn đặt cho hệ thống đã cài đặt một múi giờ mà *không* tương ứng với địa điểm đã chọn, có hai tùy chọn.

1. Tùy chọn đơn giản nhất là chỉ chọn một múi giờ khác sau khi cài đặt xong và bạn đã khởi động hệ thống mới. Câu lệnh để làm như thế là:

```
# dpkg-reconfigure tzdata
```
2. Hoặc có thể đặt múi giờ ở đầu thật của tiến trình cài đặt, bằng cách gửi tham số **time/zone=***giá\_trị* khi bạn khởi chạy tiến trình cài đặt. Giá trị nên là múi giờ hợp lệ (xem /usr/share/zoneinfo) v.d. **Asia/Saigon** hay **UTC**.

Đối với tiến trình tự động cài đặt, cũng có thể đặt múi giờ dùng chức năng chèn sẵn.

### **6.3.4 Phân vùng và chọn điểm lắp**

Ở thời điểm này, sau khi việc phát hiện phần cứng đã được thực hiện lần cuối cùng, debian-installer nên có khả năng đầy đủ, được tùy chỉnh thích hợp với sự cần của người dùng riêng và sẵn sàng làm việc thật. Như tên phần này ngụ ý, công việc chính của vài thành phần kế tiếp là phân vùng đĩa, tạo hệ thống tập tin, gán điểm lắp và (tùy chọn) cấu hình các tùy chọn rất liên quan đến nhau như LVM, thiết bị RAID và thiết bị đã mật mã.

<span id="page-41-0"></span>Nếu bạn chưa quen với công việc phân vùng, hoặc chỉ muốn biết thêm, xem Phụ lục C.

Trước tiên, bạn sẽ nhận dịp phân vùng tự động hoặc toàn bộ đĩa, hoặc sức chứa còn rảnh có sẵn trên đĩa. Tiến trình này cũng được gọi như là phân vùng "đã hướng dẫn". Nếu bạn không muốn phân vùng tự động, hãy chọn mục Bằng tay trong trình đơn.

### **6.3.4.1 Tùy chọn phân vùng được hỗ trợ**

Công cụ phân vùng được dùng trong debian-installer có nhiều chức năng. Nó cho phép bạn tạo nhiều lược đồ phân vùng khác nhau, dùng các bảng phân vùng, hệ thống tập tin và thiết bị khối cấp cao khác nhau.

Chính xác những tuỳ chọn sẵn sàng thì phụ thuộc vào kiến trúc, mà cũng vào các nhân tố khác. Chẳng hạn, trên hệ thống có vùng nhớ nội bộ bị hạn chế, một số tuỳ chọn nào đó có thể là không sẵn sàng. Giá trị mặc định cũng có thể biến đổi. Kiểu bảng phân vùng dùng theo mặc định có thể (v.d.) là khác cho đĩa cứng dung tích lớn sơ với đĩa cứng nhỏ. Một số tuỳ chọn nào đó chỉ có thể được thay đổi khi cài đặt ở mức ưu tiên Debconf « vừa » hoặc « thấp »; ở mức ưu tiên « cao » thì dùng giá trị mặc định thích hợp.

Trình cài đặt hỗ trợ nhiều phương pháp khác nhau đối với phân vùng cấp cao và sử dụng thiết bị lưu trữ, mà trong nhiều trường hợp cũng có thể được sử dụng với nhau.

- *Quản lý Khối Tin Hợp Lý (LVM)*
- *RAID phần mềm*

Hỗ trợ các lớp RAID 0, 1, 4, 5, 6, 10.

- *Mật mã*
- *Đa đường dẫn* (vẫn thực nghiệm)

Xem Wiki của chúng ta để tìm thông tin. Hiện thời chỉ hỗ trợ chức năng đa đường dẫn nếu khả năng hỗ trợ đó được hiệu lực khi trình cài đặt được khởi động.

Hỗ trợ những hệ thống tập tin theo đây.

• *ext2r0*, *[ext2](https://wiki.debian.org/DebianInstaller/MultipathSupport)*, *ext3*, *ext4*

Hệ thống tập tin mặc định được chon trong phần lớn các trường hợp là ext4; đối với phân vùng /boot (khởi động) thì ext2 được chọn theo mặc định khi sử dụng chức năng phân vùng đã hướng dẫn.

- *jfs* (không phải sẵn sàng trên mọi kiến trúc)
- *xfs* (không phải sẵn sàng trên mọi kiến trúc)
- *reiserfs* (vẫn tuỳ chọn; không sẵn sàng trên mọi kiến trúc)

Hỗ trợ hệ thống tập tin Reiser không còn sẵn sàng lại theo mặc định. Khi trình cài đặt chạy ở mức ưu tiên Debconf « vừa » hay « thấp » thì cũng có thể hiệu lực nó bằng cách chọn thành phần partman-reiserfs. Chỉ hỗ trợ phiên bản 3 của hệ thống tập tin đó.

• *FAT16*, *FAT32*

### **6.3.4.2 Phân vùng hướng dẫn**

Nếu bạn chọn tiến trình phân vùng đã hướng dẫn, có lẽ bạn có ba tùy chọn nữa: tạo phân vùng một cách trực tiếp trên đĩa cứng (phương pháp truyền thống), hoặc tạo phân vùng bằng khả năng quản lý khối tin hợp lý (LVM), hoặc tạo phân vùng bằng LVM đã mật mã<sup>4</sup>.

<span id="page-42-0"></span>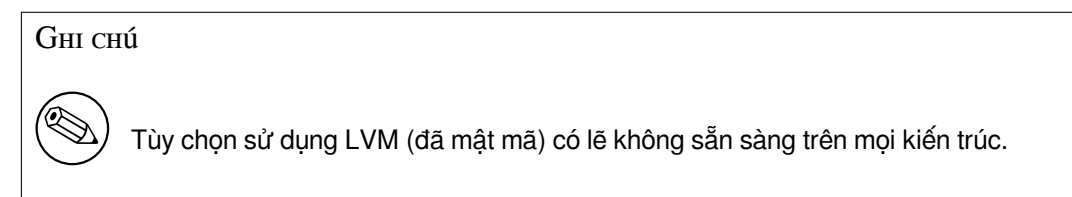

Khi sử dụng LVM hoặc LVM đã mật mã, bộ cài đặt sẽ tạo phần lớn phân vùng bên trong cùng một phân vùng lớn; lợi ích của phương pháp này là các phân vùng bên trong phân vùng lớn này có thể được thay đổi kích cỡ hơi dễ dàng về sau. Trong trường hợp LVM đã mật mã, phân vùng lớn sẽ không có khả năng đọc nếu người dùng không có cụm từ khoá đặc biệt, thì cung cấp bảo mật thêm cho dữ liệu (riêng) của bạn.

Khi sử dụng LVM đã mật mã, bộ cài đặt sẽ cũng tự động xoá đĩa bằng cách ghi dữ liệu ngẫu nhiên vào nó. Việc này cải tiến thêm bảo mật (vì nó tạo trường hợp không thể tìm biết phần đĩa nào hoạt động và đảm bảo mọi vết của bản cài đặt trước đã được xoá hoàn toàn), nhưng có thể kéo dài một lát phụ thuộc vào kích cỡ của đĩa.

### G<sub>HI</sub> сни́

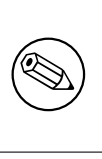

Nếu bạn chọn tiến trình phân vùng đã hướng dẫn bằng LVM hoặc LVM đã mật mã, một số thay đổi trong bảng phân vùng sẽ cần phải được ghi vào đĩa đã chọn trong khi LVM được thiết lập. Các thay đổi này có kết quả là xoá hết dữ liệu nằm trên đĩa cứng đã chọn, và bạn không thể hủy bước này. Tuy niên, bộ cài đặt sẽ nhắc bạn xác nhận các thay đổi này trước khi ghi vào đĩa.

Nếu bạn chọn tiến trình phân vùng theo hướng dẫn (hoặc kiểu truyền thống hoặc bằng LVM (đã mã hóa)) cho toàn bộ đĩa, trước tiên bạn sẽ được nhắc chọn đĩa bạn muốn dùng. Hãy kiểm tra xem tất cả các đĩa được liệt kê và, nếu bạn có nhiều đĩa, hãy chắc rằng bạn đã chọn đúng đĩa. Thứ tự liệt kê chúng có thể khác với thứ tự bạn đã quen. Kích cỡ của đĩa có thể giúp đỡ ban nhân diện chúng.

Mọi dữ liệu nằm trên đĩa bạn chọn sẽ bị mất hoàn toàn, nhưng bạn sẽ luôn luôn được nhắc xác nhận thay đổi trước khi ghi vào đĩa. Nếu bạn đã chọn phương pháp phân vùng truyền thống, bạn sẽ có khả năng hủy các thay đổi đến ngay khi kết thúc; còn khi sử dụng LVM (đã mã hóa), không thể thực hiện việc này.

Sau đó, bạn có khả năng chọn trong những giản đồ được liệt kê trong bảng bên dưới. Mọi giản đồ có thuận và chống, một số điều này được thảo luận trong Phụ lục C. Nếu bạn chưa chắc, hãy chọn giản đồ thứ nhất. Ghi nhớ rằng tiến trình phân vùng đã hướng dẫn cần thiết một sức chứa còn rảnh tối thiểu để thao tác. Nếu bạn không gán cho nó ít nhất khoảng 1 GB sức chứa (phụ thuộc vào giản đồ đã chọn), tiến trình phân vùng đã hướng dẫn sẽ không thành công.

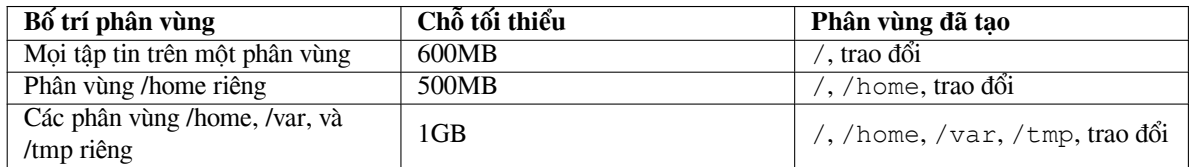

⁴Bộ cài đặt sẽ mật mã hoá nhóm khối tin LVM bằng một khoá AES 256 bit, và sử dụng khả năng hỗ trợ "dm-crypt" của hạt nhân.

Nếu bạn chọn tiến trình phân vùng đã hướng dẫn bằng LVM (đã mật mã), trình cài đặt sẽ cũng tạo một phân vùng /boot riêng. Các phân vùng khác, bao gồm phân vùng trao đổi, sẽ được tạo bên trong phân vùng LVM.

Sau khi bạn chọn bố trí, màn hình kế tiếp sẽ hiển thị bảng phân vùng mới, gồm có thông tin về trạng thái kiểu định dạng và gắn kết của mỗi phân vùng.

Danh sách các phân vùng có thể hình như :

```
SCSI1 (0,0,0) (sda) - 6.4 GB WDC AC36400L#1 primary 16.4 MB B f ext2 /boot
     #2 primary 551.0 MB swap swap
     #3 primary 5.8 GB ntfs<br>pri/log 8.2 MB FREE
       pri/log 8.2 MB FREE SPACE
SCSI2 (1,0,0) (sdb) - 80.0 GB ST380021A
     #1 primary 15.9 MB ext3
     #2 primary 996.0 MB fat16
     #3 primary 3.9 GB xfs /home
     #5 logical 6.0 GB f ext4 /
     #6 logical 1.0 GB f ext3 /var
     #7 logical 498.8 MB ext3
```
[primary=chính; swap=trao đổi; FREE SPACE=sức chứa còn rảnh; logical=hợp lý (không phải vật lý)] Mẫu này hiển thị hai đĩa cứng kiểu được chia ra vài phân vùng; đĩa thứ nhất có sức chứa còn rảnh. Mỗi dòng phân vùng có dạng: số hiệu phân vùng, kiểu nó, kích cỡ nó, cờ tùy chọn nào, hệ thống tập tin, điểm láp (nếu có). Ghi chú : thiết lập riêng này không thể được tạo khi dùng khả năng phân vùng đã hướng dẫn, nhưng nó có phải hiển thị trường hợp khác có thể được đạt khi tự phân vùng.

Ở đây kết thúc tiến trình phân vùng đã hướng dẫn. Nếu bạn thấy bảng phân vùng đã tạo ra là ổn định, sau đó bạn có khả năng chọn mục Phân vùng xong và ghi các thay đổi vào đĩa trong trình đơn, để thực hiện bảng phân vùng mới (như được diễn tả tại cuối phần này). Còn nếu bạn chưa thỏa chí, bạn có thể chọn mục Hủy các bước thay đổi phân vùng để chay lại tiến trình phân vùng đã hướng dẫn, hoặc sửa đổi các thay đổi đã đề nghị (như được diễn tả bên dưới) cho việc tự phân vùng.

### **6.3.4.3 Phân vùng bằng tay**

Một màn hình tương tự với hình được hiển thị đúng trên đây sẽ được trình bày nếu bạn chọn phân vùng bằng tay, trừ là bảng phân vùng đã có sẽ được hiển thị mà không có điểm lắp. Phần còn lại của tiết đoạn này sẽ diễn tả cách thiết lập bằng tay bảng phân vùng và cách sử dụng phân vùng cho hệ thống Debian mới.

Nếu bạn chọn một đĩa rỗng không có phân vùng, cũng không có sức chứa rảnh, bạn sẽ được nhắc tạo một bảng phân vùng mới (cần thiết để tạo phân vùng mới). Sau đó, một dòng mới tên "CHỖ TRỐNG" nên xuất hiện trong bảng, bên dưới tên đĩa đã chon.

Nếu bạn chọn một phần sức chứa còn rảnh, bạn sẽ có dịp tạo một phân vùng mới. Tiến trình sẽ hỏi vài câu về kích cỡ, kiểu (chính hay hợp lý) và vị trí (đầu hay cuối của sức chứa còn rảnh) của phân vùng mới này. Sau đó, bạn sẽ xem toàn cảnh chi tiết về phân vùng mới. Thiết lập chính là Dùng làm:, mà quyết định nếu phân vùng sẽ chứa hệ thống tập tin, được dùng như là vùng trao đổi, RAID phần mềm, LVM, hệ thống tập tin đã mật mã, hoặc không được dùng bằng cách nào cả. Các thiết lập khác gồm điểm lắp, các tùy chọn lắp, cờ khả năng khởi động; những thiết lập được hiển thị phụ thuộc vào mục đích của phân vùng. Nếu bạn không thích những giá trị mặc định định sẵn, chỉnh sửa nhé. Chẳng hạn, bằng cách chọn tùy chọn Dùng làm:, bạn có khả năng chọn hệ thống tập tin khác cho phân vùng này, gồm tùy chọn dùng phân vùng cho vùng trao đổi, RAID phần mềm, LVM, hoặc không dùng nó bằng cách nào cả. Khi phân vùng mới ổn thỏa, hãy chọn Phân vùng đã được thiết lập rồi tiến trình sẽ trở về màn hình chính của **partman**.

Muốn sửa đổi phân vùng này thì đơn giản hãy chon phân vùng, việc đó hiển thi trình đơn cấu hình phân vùng. Đây là cùng một màn hình với điều cho khả năng tạo phân vùng mới, vì thế bạn có thể sửa đổi cùng những tùy chọn. Bạn cũng có khả năng thay đổi kích cỡ của phân vùng bằng cách chọn mục hiển thị kích cỡ phân vùng. Những hệ thống tập tin được biết là hoạt động được trong trường hợp này là ít nhất fat16, fat32, ext2, ext3 và vùng trao đổi. Trình đơn này cũng cho bạn có khả năng xoá phân vùng.

Hãy kiểm tra xem bạn đã tạo ít nhất hai phân vùng: một điều cho hệ thống tập tin *gốc* (mà phải được gắn kết như là /) và điều khác cho bộ nhớ *trao đổi*. Nếu bạn quên gắn kết hệ thống tập tin gốc, chương trình **partman** sẽ không cho phép bạn tiếp tục, cho đến khi bạn sửa trường hợp này.

Các khả năng của chương trình **partman** có thể được kéo dài bằng mô-đun cài đặt, phụ thuộc vào kiến trúc của hệ thống bạn. Vì vậy nếu bạn không thể xem mọi tính năng đã diễn tả, hãy kiểm tra xem nếu bạn đã tải mọi mô-đun cần thiết chưa (v.d. partman-ext3, partman-xfs, hay partman-lvm).

Sau khi ban thấy trường hợp phân vùng là ổn thỏa, hãy chon Phân vùng xong và ghi các thay đổi vào đĩa trong trình đơn phân vùng. Bạn sẽ xem bản tóm tắt các thay đổi trên đĩa, và được nhắc xác nhận các hệ thống tập tin nên được tạo như được yêu cầu.

### **6.3.4.4 Cấu hình thiết bị đa đĩa (RAID phần mềm)**

Có nhiều đĩa cứng<sup>5</sup> trong máy tính thì bạn có thể sử dụng công cụ **mdcfg** để thiết lập các ổ đĩa bằng một cách tăng hiệu suất và/hay tăng tính đáng tin cậy của dữ liệu. Kết quả được gọi là *Thiết bị Đa Đĩa* (hoặc theo biến thể nổi tiếng nhất *RAID phần mềm*).

Thiết bị đa đĩa là cơ bản một bộ phân vùng nằm trên nhiều đĩa khác nhau, được kết hợp với nhau để tạo một thiết bị *hợp lý*. Vì vậy [th](#page-44-0)iết bị này có thể được dùng như một phân vùng chuẩn (tức là trong chương trình **partman** bạn có thể định dạng nó, gán điểm lắp v.v.).

Lợi ích kết quả cũng phụ thuộc vào loại thiết bị MD được tạo. Hiện thời hỗ trợ những loại MD:

**RAID0** Mục đích chính là tăng hiệu suất. RAID0 chia tách tất cả các dữ liệu gửi đến ra các *lát* khác nhau, và phân phối chúng một cách đều đặn trên mỗi đĩa trong mảng đó. Bố trí này có thể tăng tốc độ của thao tác đọc/ghi, nhưng mà nếu chỉ một đĩa thất bại thì bạn mất *tất cả* (một phần thông tin vẫn còn nằm trên các đĩa đang hoạt động, phần khác *đã* nằm trên đĩa chết).

Bình thường RAID0 dùng làm một phân vùng để chỉnh sửa ảnh động (một thao tác cần rất nhiều tài nguyên).

**RAID1** RAID1 thích hợp với thiết lập quan tâm chính với sự đáng tin cậy. Nó bao gồm vài (thường là hai) phân vùng kích cỡ đều mà mỗi phiên bản chứa chính xác cùng một tập hợp dữ liệu. Về cơ bản có ba kết quả. Đầu tiên, nếu một đĩa thất bại, bạn vẫn còn có dữ liệu trùng trên đĩa còn lại. Thứ hai, bạn chỉ có thể sử dụng một phần của khả năng thật (chính xác hơn, phần này là kích cỡ của phiên bản nhỏ nhất trong RAID đó). Thứ ba, các thao tác đọc tập tin được cân bằng theo trọng tải qua các đĩa, mà có thể tăng hiệu suất trên một máy phục vụ (v.d. máy phục vụ tập tin) mà thường phải thực hiện nhiều thao tác đọc đĩa hơn ghi.

Tuỳ chọn bạn cũng có thể gán một đĩa bổ sung trong mảng, để thay thế đĩa chết trong trường hợp đó.

**RAID5** RAID5 thoả hiệp hữu ích tốc độ, sự đáng tin cậy và sự thừa dư dữ liệu. Mảng kiểu này chia tách tất cả các dữ liệu gửi đến ra các lát, và phân phối chúng một cách đều đặn trên tất cả trừ một đĩa ra (tương tự với RAID0). Khác với RAID0, mảng RAID5 cũng tính thông tin *tính chẵn lẻ*, mà được ghi vào đĩa còn lại. Đĩa chẵn lẻ không phải tĩnh (có thì được gọi là RAID4), nhưng biến đổi định kỳ, để thông tin tính chẵn lẻ được phân phối đều đặn trên tất cả các đĩa. Nếu một đĩa thất bại, phần thông tin còn thiếu vẫn có thể được tính từ dữ liệu còn lại và tính chẵn lẻ của nó. Mảng RAID5 phải bao gồm ít nhất ba phân vùng hoạt động. Tuỳ chọn bạn có thể gán một đĩa bổ sung trong mảng, để thay thế đĩa chết trong trường hợp đó.

Như bạn thấy ở đây, mảng RAID5 có mức tin cậy tương tự với RAID1, còn làm ít sự thừa dư hơn. Mặt khác, so với RAID0 nó có thể chạy chậm hơn một ít khi ghi dữ liệu, do tính thông tin chẵn lẻ.

**RAID6** Mảng RAID6 tương tự với RAID5 trừ nó sử dụng hai thiết bị chẵn lẻ thay cho một.

Một mảng RAID6 có khả năng phục hồi sau khi hai đĩa thất bai.

**RAID10** Mảng RAID10 kết hợp chức năng chia dữ liệu ra các lát (như RAID0) và bảo tồn dữ liệu trùng (như RAID1). Nó tạo *n* bản sao của dữ liệu gửi đến, và phân phối chúng qua các phân vùng khác nhau để mỗi thiết bị chứa nhiều nhất một bản sao. Giá trị mặc định của *n* là 2, nhưng nó có thể được đặt thành một số khác trong chế độ cấp cao. Số các phiên bản được dùng phải là ít nhất *n*. Mảng RAID10 có vài bố trí khác nhau để phân phối các bản sao dữ liệu. Mặc định là các bản sao *ở gần*. Bố trí các bản sao ở gần thì phân phối tất cả các bản sao theo khoảng cùng một hiệu số trên mọi đĩa. Bố trí các bản sao *ở xa* thì phân phối tất cả các bản sao theo hiệu số khác nhau trên mọi đĩa. Bản sao ở hiệu số chỉ sao chép lát dữ liệu, không phải bản sao riêng.

Mảng RAID10 có thể được dùng để gây ra sự đáng tin cậy và sự thừa dư mà không cần tính chẵn lẻ.

Để tóm tắt:

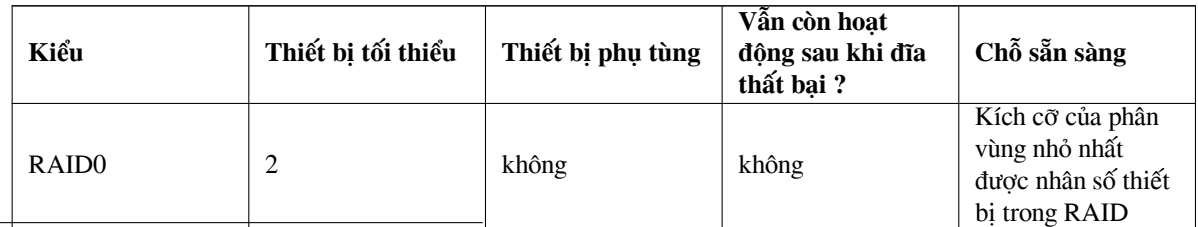

<span id="page-44-0"></span>⁵Thật là bạn có thể cấu tạo một thiết bị MD ngay cả từ các phân vùng nằm trên cùng một ổ đĩa vật lý, nhưng bố trí đó không có lợi ích.

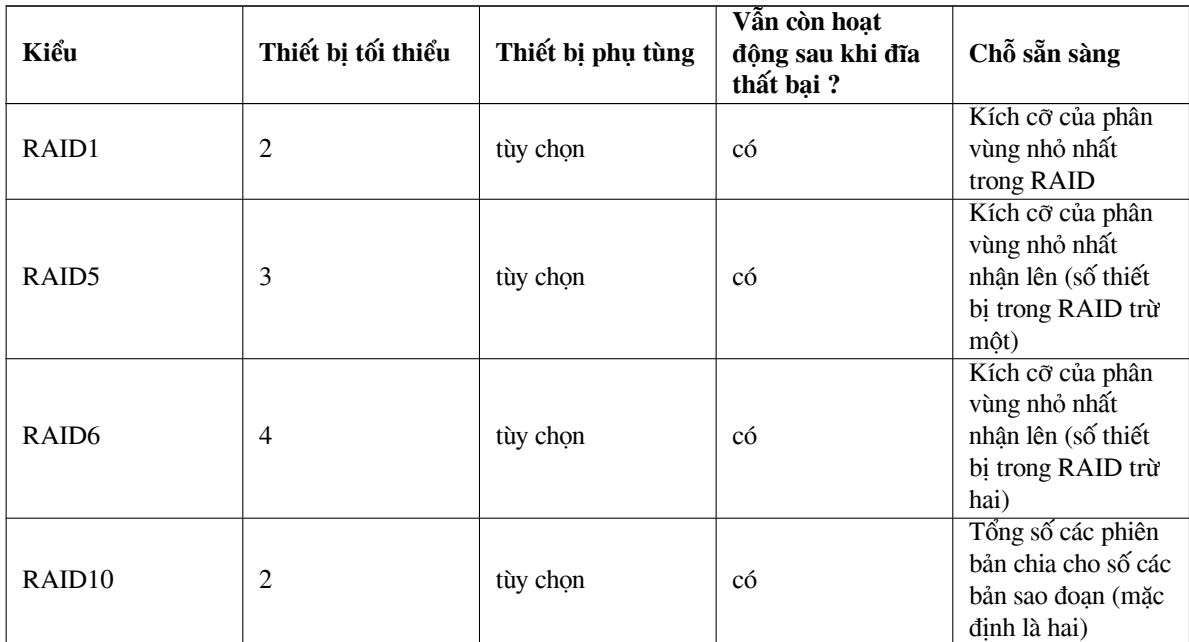

Muốn biết thêm về RAID kiểu phần mềm, hãy xem tài liệu RAID phần mềm Thế Nào Software RAID HOWTO. Để tạo một thiết bị đa đĩa, bạn cần phải chuẩn bị bằng cách đánh dấu các phân vùng đã muốn. (Làm như thế trong trình **partman**, trong trình đơn Thiết lập phân vùng nơi bạn nên chọn mục Dùng làm: *→* khối tin vật lý cho RAID.)

### G<sub>HI</sub> сни́

Hãy kiểm tra lại hệ thống có thể khởi động được với lược đồ phân vùng bạn định dùng. Nói chung, cần thiết tạo một hệ thống tập tin riêng cho /boot khi dùng RAID cho hệ thống tập tin gốc (/). Phần lớn bộ nạp và khởi động có phải hỗ trợ RAID1 phản ánh (không phải đánh sọc !), vì thế cũng có thể dùng (v.d.) RAID5 cho/ và RAID1 cho /boot.

Sau đó, bạn nên chọn mục Cấu hình RAID phần mềm trong trình đơn **partman** chính. (Trình đơn này sẽ xuất hiện chỉ sau khi bạn đánh dấu ít nhất một phân vùng sẽ được dùng là khối tin vật lý cho RAID.) Trên màn hình thứ nhất của tiện ích **mdcfg**, đơn giản hãy chọn mục Tạo thiết bị đa đĩa (MD). Bạn sẽ xem danh sách các thiết bị đa đĩa được hỗ trợ, trong đó bạn nên chọn một thiết bị (v.d. RAID1). Kết quả phụ thuộc vào kiểu thiết bị đa đĩa bạn đã chon.

- RAID0 là đơn giản bạn sẽ xem danh sách các phân vùng RAID sẵn sàng, và công việc duy nhất của bạn là việc chọn những phân vùng sẽ tạo thành thiết bị đa đĩa.
- RAID1 phức tạp hơn một chút. Trước tiên, bạn sẽ được nhắc nhập số các thiết bị hoạt động và số các thiết bị bổ sung sẽ cộng lại để làm thiết bị đa đĩa (MD). Sau đó, trong danh sách các phân vùng RAID sẵn sàng, bạn cần phải chọn những phân vùng nên hoạt đông, và những phân vùng là phụ tùng. Số đếm phân vùng đã chọn phải bằng với số được cung cấp về trước vài giây. Đừng lo lăng: nếu bạn làm lỗi, chọn số phân vùng khác, debian-installer không cho phép bạn tiếp tục cho đến khi bạn sửa vấn đề.
- RAID5 có thủ tục thiết lập tương tư với RAID1, trừ ban cần phải sử dụng ít nhất *ba* phân vùng hoạt đông.
- RAID6 có thủ tục thiết lập tương tự với RAID1, trừ bạn cần thiết ít nhất *bốn* phân vùng hoạt động.
- RAID10 lại có thủ tục thiết lập tương tự với RAID1 trừ trong chế độ cấp cao. Trong chế độ cấp cao, debian-installer sẽ nhắc bạn tạo bố trí. Bố trí có hai phần khác nhau. Phần trước là kiểu bố trí: n (sao chép ở gần), hay f (bản sao ở xa), hay o (sao chép theo hiệu số). Phần sau là số các bản sao dữ liệu cần làm. Số này không thể vượt quá số các thiết bị hoạt động, để phân phối mỗi bản sao trên một đĩa riêng.

Rất có thể sử dụng đồng thời vài kiểu thiết bị đa đĩa (MD). Chẳng hạn, nếu bạn có ba đĩa cứng 200 GB cả dành cho thiết bị đa đĩa, mỗi đĩa chứa hai phân vùng 100 GB, trong trường hợp này bạn có khả năng kết hợp phân vùng thứ nhất trên cả ba đĩa cứng để tạo RAID0 (phân vùng soạn thảo ảnh động 300 GB nhanh) và sử dụng ba phân vùng khác (2 hoạt đông và 1 phụ tùng) như là RAID1 (phân vùng 100 GB hơi đáng tin cây cho /home).

Sau khi bạn thiết lập được các thiết bị đa đĩa, bạn có thể Kết thúc tiện ích **mdcfg** để lùi lại về trình **partman**, để tạo hệ thống tập tin trên các thiết bị đa đĩa mới, và gán cho chúng những thuộc tính thường như điểm lắp.

### **6.3.4.5 Cấu hình Bộ Quản lý Khối Tin Hợp Lý (LVM)**

Nếu bạn làm việc với máy tính tại lớp quản trị hệ thống hay người dùng "cấp cao", chắc là bạn đã xem trường hợp mà phân vùng nào (thường điều quan trọng nhất) không có đủ sức chứa còn rảnh, còn phân vùng khác nào được dùng rất ít, nên bạn phải quản lý trường hợp đó bằng cách di chuyển các thứ, tạo liên kết tượng trưng v.v.

Để tránh trường hợp như vậy, bạn có thể sử dụng Bộ Quản Lý Khối Tin Hợp Lý (LVM). Nói đơn giản, bằng LVM bạn có thể kết hợp các phân vùng (*khối tin vật lý* trong thuật ngữ LVM) để tạo một đĩa ảo (được gọi như là *nhóm khối tin*), mà do đó có thể được chia cho nhiều phân vùng ảo (*khối tin hợp lý*). Điểm có ích là khối tin hợp lý (và các nhóm khối tin cơ sở) có thể chiều dài qua vài đĩa vật lý.

Như thế thì khi bạn thấy biết cần thiết sức chứa thêm cho phân vùng /home 160GB cũ, bạn có thể thêm đơn giản một đĩa 300GB mới vào máy tính, nối lại nó với nhóm khối tin tồn tại, rồi thay đổi kích cỡ của khối tin hợp lý chứa hệ thống tập tin /home và thì đấy — các người dùng lại có chỗ còn rảnh trên phân vùng 460GB đã gia hạn. (Mẫu này là hơi đơn giản.) Có thông tin chi tiết trong tài liệu LVM Thế Nào LVM HOWTO.

Tiến trình thiết lập LVM trong debian-installer là hơi đơn giản, hoàn toàn được hỗ trợ bên trong **partman**. Đầu tiên, bạn cần phải đánh dấu (những) phân vùng cần dùng như là khối tin vật lý cho LVM.. (Làm như thế trong trình đơn Thiết lập phân vùng nơi bạn nên chọn mục Dùng làm: *→* khối tin vật lý cho LVM.)

### Cả<sub>NH</sub> báo

Be aware: the new LVM setup will destroy all data on all partitions marked with an LVM type code. So, if you already have an LVM on some of your disks, and want to install Debian additionally to that machine, the old (already existing) LVM will be wiped out! The same counts for partitions, which are (for any reason) misleadingly marked with an LVM type code, but contain something different (like an encrypted volume). You need to remove such disks from the system, before performing a new LVM setup!

Khi bạn trở về màn hình **partman** chính, bạn sẽ xem một tùy chọn mới Cấu hình Bộ Quản lý Khốí tin Hợp lý. Khi bạn chọn mục đó, tiến trình sẽ nhắc bạn xác nhận thay đổi nào sắp làm trong bảng phân vùng, sau đó sẽ hiển thị trình đơn cấu hình LVM. Bên trên trình đơn có hiển thị một bản tóm tắt cấu hình LVM. Trình đơn chính nó tùy thuộc ngữ cảnh, chỉ hiển thị những hành động hợp lệ. Những hành động có thể là:

- Hiển thị chi tiết cấu hình: hiển thị cấu trúc thiết bị LVM, các tên và kích cỡ của khối tin hợp lý, v.v.
- Tạo nhóm khối tin
- Tạo khối tin hợp lệ
- Xóa nhóm khối tin
- Xóa khối tin hợp lệ
- Kéo dài nhóm khối tin
- Giảm nhóm khối tin
- Kết thúc: trở về màn hình **partman** chính

Hãy sử dụng những tùy chọn trong trình đơn đó để tạo một nhóm khối tin, rồi tạo các khối tin hợp lý bên trong nó.

Sau khi bạn lùi lại về màn hình **partman** chính, khối tin hợp lý đã tạo nào sẽ được hiển thị đúng như phân vùng chuẩn (bạn cũng nên thao tác nó như vậy).

### **6.3.4.6 Cấu hình khối tin được mật mã**

<span id="page-47-1"></span>debian-installer cho bạn khả năng thiết lập khối tin được mật mã. Mỗi tập tin bạn ghi vào phân vùng như vậy được lưu mật mã ngay vào thiết bị đó. Chỉ người dùng nhập *cụm từ mật khẩu* được nhập để tạo phân vùng gốc có quyền truy cập dữ liệu đã mật mã trên nó. Tính năng này bảo vệ dữ liệu nhạy cảm, trong trường hợp máy tính xách tay hay đĩa cứng bị mất cắp. Kẻ trộm có thể truy cập đĩa cứng một cách vật lý, nhưng mà nếu ta không biết cụm từ mật khẩu đúng, dữ liệu nằm trên đĩa cứng sẽ hình như ký tự ngẫu nhiên thôi.

Hai phân vùng quan trọng nhất cần mật mã là phân vùng chính (chứa dữ liệu riêng của bạn) và phiên bản trao đổi (có thể chứa dữ liệu nhạy cảm trong khi thao tác). Tất nhiên, bạn cũng có thể mật mã phân vùng khác. Chẳng hạn, /var (nơi trình phục vụ co sở dữ liệu, thư tín và in ấn cất giữ dữ liệu) hay /tmp (do chương trình khác nhau dùng để cất giữ tập tin tạm thời có thể hấp dẫn). Một số người riêng có thể muốn mật mã toàn bộ hệ thống. Ngoại lệ duy nhất là phân vùng /boot (khởi động) mà phải còn lại không được mật mã, vì hiện thời không có khả năng tải hạt nhân từ phân vùng được mật mã.

### GHI CHÚ

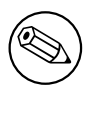

Ghi chú rằng phân vùng được mật mã có hiệu suất ít hơn phân vùng không mật mã, vì dữ liệu cần phải được giải mật mã hay mật mã trong mỗi việc đọc hay ghi. Tác động hiệu suất phụ thuộc vào tốc độ của CPU, kiểu mật mã và độ dài của khoá.

Để sử dụng khả năng mật mã, bạn cần phải tạo một phân vùng mới bằng cách chọn một phần sức chứa còn rảnh trong trình đơn phân vùng chính. Hoặc có thể chọn một phân vùng tồn tại (v.d. một phân vùng chuẩn, một khối tin hợp lý LVM hay một khối tin RAID). Trong trình đơn Thiết lập phân vùng, bạn cần chon mục khối tin vật lý cho sự mật mã tại tùy chon Dùng làm:. Trình đơn lúc đó thay đổi để hiển thi vài tùy chon mật mã cho phân vùng đó.

The encryption method supported by debian-installer is *dm-crypt* (included in newer Linux kernels, able to host LVM physical volumes).

Let's have a look at the options available when you select encryption via **Device-mapper (dm-crypt)**. As always: when in doubt, use the defaults, because they have been carefully chosen with security in mind.

- **Mật mã: aes** Tùy chọn này cho bạn khả năng chọn thuật toán mật mã (*cipher*) sẽ được dùng để mật mã dữ liệu nằm trên phân vùng đó. debian-installer hiện thời hỗ trợ những thuật toán mật mã khối này: *aes*, *blowfish*, *serpent*, *twofish*. Khả năng của mỗi thuật toán ở ngoại phạm vị của tài liệu này, nhưng mà thông tin có thê giúp đỡ bạn quyết định là trong năm 2000, *AES* được chọn bởi Viện Tiêu Chuẩn và Kỹ Thuật Quốc Gia Mỹ (American National Institute of Standards and Technology) là thuật toán mật mã tiêu chuẩn để bảo vệ thông tin nhạy cảm trong thế kỷ thứ hai mươi mốt.
- **Dài khoá:256** Ở đây bạn có khả năng xác định độ dài của khoá mật mã. Khoá dài hơn thường mật mã mạnh hơn. Mặt khác, khoá dài hơn thường cũng giảm hiệu suất. Những độ dài khoá sẵn sàng phụ thuộc vào thuật toán mật mã.
- **Thuật toán IV: xts-plain64** Thuật toán *Véc-tơ sở khởi* hay *IV* được dùng khi mật mã để đảm bảo việc áp dụng thuật toán cho cùng một *đoạn thô* với cùng một khoá sẽ luôn luôn tạo *đoạn mật mã* duy nhất. Mục đích là chặn người tấn công suy luận thông tin nào ra mẫu xảy ra nhiều lần trong dữ liệu đã mật mã.

Trong những xen kẽ được cung cấp, **xts-plain64** hiện thời khó nhất bị tấn công bằng cách được biết. Hãy dùng xen kẽ khác chỉ khi bạn cần phải chắc là tương thích với hệ thống được cài đặt trước mà không có khả năng dùng thuật toán mới hơn.

**Khoá mật mã: Cụm từ mật khẩu** Ở đây bạn có thể chọn kiểu khoá mật mã cho phân vùng này.

- **Cụm từ mật khẩu** Khoá mật mã sẽ được tính⁶ dựa vào cụm từ mật khẩu bạn có thể nhập vào lúc sau trong tiến trình.
- **Khoá ngẫu nhiên** Một khoá mật mã mới sẽ được tạo ra từ dữ liệu ngẫu nhiên khi nào bạn thử lắp phân vùng được mật mã. Tức là khi nào tắt máy tính, nội dung của phân vùng này sẽ bị mất khi khoá bị xoá bỏ ra bộ nhớ. (Tất nhiên, bạn có thể thử đoán k[ho](#page-47-0)á đó, dùng chương trình đoán, sự tấn công sức mạnh vũ phu, nhưng mà nếu thuật toán mật mã không có sở đoản chưa được biết, sự tấn công kiểu này không thể thành công trong đời sống của bạn.)

Khoá ngẫu nhiên có ích đối với phân vùng trao đổi, vì bạn không cần nhớ cụm từ mật khẩu hoặc nhớ xoá sạch thông tin nhạy cảm ra phân vùng trao đổi trước khi tắt máy tính. Tuy nhiên, bạn sẽ cũng *không*

<span id="page-47-0"></span>⁶Dùng cụm từ mật khẩu là khoá hiện thời có nghĩa là phân vùng sẽ được thiết lập bằng LUKS.

có khả năng dùng chức năng "ngưng đến đĩa" (suspend-to-disk) do hạt nhân Linux mới hơn cung cấp, vì không thể phục hồi dữ liệu được ngưng đã được ghi vào phân vùng trao đổi, khi khởi động lại.

**Xoá bỏ dữ liệu : có** Quyết định nếu nội dung của phân vùng này nên được ghi đè bằng dữ liệu ngẫu nhiên trước khi thiết lập mật mã. Khuyên bạn dùng tính năng này, nếu không thì người tấn công có thể tím biết phần nào của phân vùng đang được dùng hay không. Hơn nữa, tính năng này làm cho khó hơn việc phục hồi dữ liệu còn lại của bản cài đặt trước.<sup>7</sup>.

Sau khi bạn chọn những tham số thích hợp với những phân vùng đã mật mã, hãy trở về trình đơn phân vùng chính. Lúc đó, nên có một mục trình đơn mới: Cấu hình khối tin đã mật mã. Sau khi chọn nó, bạn sẽ được nhắc xác nhận việc xoá bỏ dữ liệu nằm trên phân vùng nào được đánh dấu để bị xoá sạch, cũng có lẽ một số hành động khác, như việc ghi một bảng phân vù[n](#page-48-0)g mới. Đối với phân vùng lớn, có thể kéo dài một lát.

Sau đó, bạn sẽ được nhắc nhập một cụm từ mật khẩu cho phân vùng nào được cấu hình để sử dụng nó. Cụm từ mật khẩu tốt:

- có độ dài hơn 8 ký tự (dài hơn là mạnh hơn)
- phối hợp với nhau cả chữ hoa/thường, chữ số và ký tự khác
- không chứa từ nào nằm trong từ điển, hay từ nào liên quan dễ đến bạn (v.d. ngày sinh, sở thích, tên của gia đình hay bạn bè): không chứa từ nào chương trình có thể tìm kiếm hoặc người khác có thể đoán.

### Cả<sub>NH</sub> Báo

Trước khi nhập cụm từ mật khẩu nào, bạn nên chắc là bàn phím được cấu hình đúng, để tạo ra những ký tự thích hợp. Nếu chưa chắc, bạn có thể chuyển đổi sang bàn giao tiếp ảo thứ hai, rồi gõ một số chữ tại dấu nhắc. Sự thử ra này đảm bảo bạn sẽ không bị ngạc nhiên sau này, chẳng hạn bằng cách thử nhập cụm từ mật khẩu bằng bố trí bàn phím tiếng Việt, khi bạn đã sử dụng bố trí tiếng Anh (hay bố trí tiếng Việt khác) để nhập cụm từ mật khẩu gốc trong khi cài đặt. Có lẽ bạn đã chuyển đổi sang bố trí khác vào lúc nào trong tiến trình cài đặt, hoặc bố trí thường dùng chưa được thiết lập khi bạn nhập cụm từ mật khẩu cho hệ thống tập tin gốc. Khuyên bạn luôn luôn kiểm tra xem bố trí bàn phím nào được dùng, trước khi nhập mật khẩu kiểu nào.

Nếu bạn đã chọn dùng phương pháp khác với cụm từ mật khẩu để tạo những khoá mật mã, chúng sẽ được tạo ra vào lúc này. Vì hạt nhân có lẽ chưa tập hợp đủ dữ liệu ngẫu nhiên trong giai đoạn cài đặt sớm này, tiến trình này có thể mất nhiều thời gian. Bạn có thể tăng tốc độ bằng cách tạo ra dữ liệu ngẫu nhiên: v.d. bấm phím ngẫu nhiên, hoặc chuyển đổi sang trình bao trên bàn giao tiếp ảo thứ nhất rồi tạo ra giao thông trên mạng và đĩa (tải về tập tin, nạp tập tin lớn vào /dev/null). Tiến trình này được lặp lại cho mỗi phân vùng cần mật mã.

After returning to the main partitioning menu, you will see all encrypted volumes as additional partitions which can be configured in the same way as ordinary partitions. The following example shows a volume encrypted via dm-crypt.

```
Encrypted volume (sda2_crypt) - 115.1 GB Linux device-mapper
     #1 115.1 GB F ext3
```
Now is the time to assign mount points to the volumes and optionally change the file system types if the defaults do not suit you.

Pay attention to the identifiers in parentheses (*sda2\_crypt* in this case) and the mount points you assigned to each encrypted volume. You will need this information later when booting the new system. The differences between the ordinary boot process and the boot process with encryption involved will be covered later in Phần 7.2.

Một khi bạn thấy sơ đồ phân vùng là ổn thoả, hãy tiếp tục cài đặt.

### **6.3.5 Cài đặt Hệ thống Cơ bản**

Mặc dù giai đoạn này là đơn giản nhất, nó chiếm một phần đáng kể của tiến trình cài đặt vì nó tải về, t[hẩm](#page-56-0) tra và giải nén toàn bộ hệ thống cơ bản. Nếu máy tính hay sự kết nối mạng của bạn có chạy chậm, giai đoạn này có thể kéo dài một lát.

<span id="page-48-0"></span>⁷Tuy nhiên, đừng giả sử nhà chuyên môn không thể phục hồi dữ liệu, ngay cả sau khi vật chứa quang từ bị ghi lại vài lần.

Trong khi cài đặt hệ thống cơ bản, các thông điệp về cách giải nén gói và thiết lập được chuyển tiếp tới thiết bị cuối **tty4**. Có thể truy cập nó bằng cách bấm tổ hợp phím Alt trái-F4, và lùi lại về tiến trình cài đặt chính bằng Alt trái-F1.

Các thông điệp kiểu giải nén/thiết lập được tạo ra trong giải đoạn này cũng được lưu vào bản ghi hệ thống /var/log/syslog. Bạn vẫn có khả năng kiểm tra những thông điệp ở đó nếu tiến trình cài đặt được chạy qua bàn giao tiếp nối tiếp.

Trong khi cài đặt cơ bản, một hạt nhân Linux sẽ được cài đặt. Tại ưu tiên mặc định, trình cài đặt sẽ chọn cho bạn hạt nhân khớp tốt nhất phần cứng của bạn. Trong chế độ ưu tiên thấp hơn, bạn có khả năng chọn trong danh sách các hạt nhân có sẵn.

Khi gói phần mềm được cài đặt dùng hệ thống quản lý gói thì mặc định là nó cũng cài đặt những gói do gói đó khuyến khích. Các gói khuyến khích không phải cần thiết cho chức năng lõi của phần mềm được chọn, nhưng mà chúng có phải tăng cường phần mềm đó thì (theo ý kiến của nhà duy trì gói) bình thường nên được cài đặt cùng với phần mềm đó.

### GHI CHÚ

Vì lý do kỹ thuật, gói nào được cài đặt trong khi cài đặt hệ thống cơ bản thì được cài đặt mà không có các gói "Khuyến khích" tương ứng. Quy tắc nêu trên chỉ có hiệu lực sau thời điểm này trong quá trình cài đặt.

### **6.3.6 Cài đặt phần mềm thêm**

Ở điểm thời này, bạn có một hệ thống có ích nhưng còn bị hạn chế. Phần lớn người dùng sẽ muốn cài đặt thêm phần mềm vào hệ thống, để điều hưởng tinh nó để tương thích với những nhu cầu của họ, và trình cài đặt cung cấp khả năng đó. Bước này có thể mất ngay cả lâu hơn tiến trình cài đặt hệ thống cơ bản nếu máy tính hay mạng có chạy chậm.

### **6.3.6.1 Cấu hình apt**

One of the tools used to install packages on a Debian GNU/Linux system is the program **apt**, from the apt package⁸. Other front-ends for package management, like **aptitude** and **synaptic**, are also in use. These front-ends are recommended for new users, since they integrate some additional features (package searching and status checks) in a nice user interface.

Chương trình **apt** phải được cấu hình để biết cần lấy gói từ đâu. Kết quả của việc cấu hình này được ghi vào tập tin [/](#page-49-0)etc/apt/sources.list, và bạn có thể xem lại nó và sửa đổi nó sau khi cài đặt xong.

Nếu bạn đang cài đặt ở mức ưu tiên mặc định, trình cài đặt sẽ tự động quản lý phần lớn tiến trình cấu hình, dựa vào phương pháp cài đặt bạn dùng và có thể dùng các sự chọn bạn đã làm trước. Trong phần lớn trường hợp, trình cài đặt sẽ tự động thêm một máy nhân bản bảo mật và, nếu bạn đang cài đặt bản phát hành ổn định, một máy nhân bản cho dịch vụ cập nhật "stable-updates".

Nếu bạn đang cài đặt ở mức ưu tiên thấp hơn (v.d. ở chế độ cấp cao), bạn sẽ có khả năng tự quyết định thêm. Bạn có thể chọn có nên dùng dịch vụ cập nhật kiểu bảo mật và/hay stable-updates, hay không, và bạn có thể chọn thêm gói từ phần kho lưu "contrib" (đã cung cấp) và "non-free" (khác tự do).

### **6.3.6.1.1 Cài đặt từ nhiều đĩa CD/DVD**

Nếu bạn cài đặt từ một của vài đĩa CD/DVD cài đặt, trình cài đặt sẽ hỏi nếu bạn muốn quét thêm đĩa CD/DVD. Quét đi để làm cho sẵn sàng những gói bổ sung trên các đĩa đó.

Không có đĩa CD/DVD thêm thì không có sao : không cần dùng. Nếu bạn cũng không dùng máy nhân bản mạng (như được diễn tả trong phần kế tiếp), trường hợp này có thể nghĩa là không phải tất cả các gói thuộc về những tác vụ bạn chọn trong bước kế tiếp của tiến trình cài đặt thực sự có thể được cài đặt.

<span id="page-49-0"></span>⁸Note that the program which actually installs the packages is called **dpkg**. However, this program is more of a low-level tool. **apt** is a higher-level tool, which will invoke **dpkg** as appropriate. It knows how to retrieve packages from your CD, the network, or wherever. It is also able to automatically install other packages which are required to make the package you're trying to install work correctly.

### GHI CHÚ

Các gói được liệt kê trên đĩa CD/DVD theo thứ tự tính phổ biến. Có nghĩa là trong hậu hết trường hợp đều, chỉ cần thiết vài đĩa CD đầu tiên: rất ít người thực sự dùng những gói nằm trong vài đĩa CD cuối cùng trong tập hợp.

Cũng nghĩa là lãng phí tiền khi tải xuống và chép ra một tập hợp đĩa CD hoàn toàn, vì phần lớn gói đó vô ích cho bạn. Trong hậu hết trường hợp đều, hữu hiệu hơn nếu bạn lấy chỉ 3-8 đĩa CD đầu tiên, rồi cài đặt bất ký gói thêm nào cần thiết từ Internet qua máy nhân bản. Cũng vậy với tập hợp đĩa DVD: đĩa DVD đầu tiên, hoặc có lẽ hai đĩa DVD đầu tiên, sẽ cung cấp tất cả các gói cần thiết.

Nếu bạn quét nhiều đĩa CD/DVD, trình cài đặt sẽ nhắc bạn trao đổi đĩa khi nó cần thiết gói từ một đĩa CD/DVD khác với đĩa hiện thời nằm trong ổ. Ghi chú rằng chỉ những đĩa CD/DVD thuộc về cùng một tập hợp nên được quét. Thứ tự quét không quan trong, nhưng quét theo thứ tự tăng dần sẽ giảm dip bi lỗi.

### **6.3.6.1.2 Sử dụng máy nhân bản mạng**

Một câu sẽ được hỏi trong phần lớn tiến trình cài đặt là có nên dùng máy nhân bản mạng làm nguồn gói, hay không. Trong phần lớn trường hợp, trả lời mặc định là tốt, nhưng vẫn có một số ngoại lệ.

Nếu bạn *không* phải đang cài đặt từ một đĩa CD/DVD đầy đủ hay dùng một ảnh đĩa CD/DVD đầy đủ, bạn nên dùng máy nhân bản mạng: không thì kết quả là bạn chỉ có một hệ thống rất tối thiểu. Tuy nhiên, nếu bạn có một kết nối Internet rất bị hạn chế, tốt nhất nếu bạn *không* phải chọn tác vụ lớn mì trường làm việc trong bước tiếp theo của tiến trình cài đặt.

Nếu bạn đang cài đặt từ một đĩa CD đầy đủ riêng lẻ, hoặc dùng một ảnh đĩa CD đầy đủ, không cần thiết dùng máy nhân bản mạng, nhưng vẫn còn rất khuyên bạn dùng nó vì một đĩa CD riêng lẻ không chứa rất nhiều gói. Tuy nhiên, nếu bạn không có kết nối Internet nhanh và đang tin cậy, có lẽ tốt hơn nếu bạn *không* phải chọn máy nhân bản mạng ở đây, và kết thúc cài đặt dùng chỉ những gói sẵn sàng trên đĩa CD, rồi cài đặt thêm gói dựa trên sự tuyển chọn sau khi cài đặt xong (tức là sau khi bạn khởi động vào hệ thống mới).

Nếu bạn đang cài đặt từ một đĩa DVD, hoặc dùng một ảnh DVD, mọi gói cần thiết trong tiến trình cài đặt nên nằm trên đĩa DVD đầu tiên. Cũng vậy nếu bạn đã quét nhiều đĩa CD, như được diễn tả trong phần trước. Dùng máy nhân bản mạng vẫn là tùy chọn.

Một lợi ích nào đó khi thêm máy nhân bản mạng là bạn có truy cập đến bất kỳ bản cài đặt nào đã công bố (bản phát hành điểm) kể từ chép ra tập hợp đĩa CD/DVD. Bản cập nhật như vậy thì mở rộng khả năng của tập hợp CD/DVD, mà không rủi ro bảo mật hay sự ổn định của hệ thống đã cài đặt.

Để tóm tắt: chon máy nhân bản mạng thường là ý kiến tốt, trừ khi bạn không có kết nối Internet tốt. Nếu phiên bản hiện thời của một gói nào đó vẫn còn sẵn sàng trên đĩa CD/DVD, trình cài đặt lúc nào sẽ cũng dùng nó. Số lượng dữ liệu được tải xuống nếu bạn có phải chọn máy nhân bản thì phụ thuộc vào

- 1. những tác vụ bạn chọn trong bước tiếp theo của tiến trình cài đặt,
- 2. những gói nào cần thiết cho các tác vụ đó,
- 3. những gói nào của các gói đó vẫn còn nằm trên những đĩa CD/DVD bạn đã quét, và
- 4. whether any updated versions of packages included on the CDs or DVDs are available from a mirror (either a regular package mirror, or a mirror for security or stable-updates).

Note that the last point means that, even if you choose not to use a network mirror, some packages may still be downloaded from the Internet if there is a security or stable-updates update available for them and those services have been configured.

### **6.3.6.1.3 Choosing a network mirror**

If you have selected to use a network mirror during the installation (optional for CD/DVD installs, required for netboot images), you will be presented with a list of geographically nearby (and therefore hopefully fast) network mirrors, based upon your country selection earlier in the installation process. Choosing the offered default is usually fine.

A mirror can also be specified by hand by choosing "enter information manually" . You can then specify a mirror host name and an optional port number. As of Wheezy, that actually has to be a URL base, i.e. when specifying an IPv6 address, one has to add square brackets around it, for instance "[2001:db8::1]".

If your computer is on an IPv6-only network (which is probably not the case for the vast majority of users), using the default mirror for your country might not work. All the mirrors in the list are reachable via IPv4, but only some of them can be used via IPv6. As connectivity of individual mirrors can change over time, this information is not available in the installer. If there is no IPv6 connectivity for the default mirror for your country, you can either try some of the other mirrors offered to you or choose the "enter information manually" option. You can then specify "ftp.ipv6.debian.org" as the mirror name, which is an alias for a mirror available via IPv6, although it will probably not be the fastest possible one.

Another option when choosing to specify the mirror manually is to use "httpredir.debian.org" as your mirror. "httpredir.debian.org" is not a physical mirror but a mirror redirection service, i.e. it automatically refers your system to a real mirror near you in terms of network topology. It takes into account by which protocol you connect to it, i.e. if you use IPv6, it will refer you to an IPv6-capable mirror near you.

### **6.3.6.2 Lựa chọn và Cài đặt Phần mềm**

Trong tiến trình cài đặt, bạn có dịp chọn phần mềm thêm cần cài đặt. Hơn là chọn mỗi gói phần mềm riêng trong 83004 gói sẵn sàng, giai đoạn này của tiến trình cài đặt tập trung vào công việc chọn và cài đặt tập hợp phần mềm định sẵn để thiết lập nhanh máy tính của bạn để thực hiện nhiều tác vụ khác nhau.

<span id="page-51-0"></span>Mỗi công việc đại diện việc đặc biệt bạn muốn làm bằng máy tính, như "môi trường làm việc", "trình phục vụ Mạng", hay "trình phục vụ in"<sup>9</sup>. Phần D.2 xác định sức chứa cần thiết cho các công việc có sẵn.

Một số tác vụ nào đó có thể được chọn sẵn, dựa vào các đặc tính của máy tính vào đó bạn đang cài đặt hệ thống. Không đồng ý với các sự chon này thì bạn vẫn có khả năng bỏ chon điều nào. Tại điểm thời này, bạn ngay cả có thể chọn không cài đặt gì cả.

### Meo

ાસ્કિ

Trong giao diện người dùng chuẩn của trình cài đặt, bạn có thể sử dụng phím dài để (bỏ) chọn công việc nào.

### G<sub>HI</sub> сни́

The "Desktop environment" task will install a graphical desktop environment.

By default, debian-installer installs the desktop environment. It is possible to interactively select a different desktop environment during the installation. It is also possible to install multiple desktops, but some combinations of desktop may not be co-installable.

Note that this will only work if the packages needed for the desired desktop environment are actually available. If you are installing using a single full CD image, they will possibly need to be downloaded from a network mirror as some of the needed packages for your choice might only be included on later CDs. Installing any of the available desktop environments this way should work fine if you are using a DVD image or any other installation method.

The various server tasks will install software roughly as follows. Web server: apache2; Print server: cups; SSH server: openssh.

Công việc "Hệ thống chuẩn" thì cài đặt bất cứ gói nào có mức ưu tiên "chuẩn". Các gói nào bao gồm rất nhiều tiện ích thường dùng mà bình thường sẵn sàng trên bất cứ hệ thống Linux/UNIX nào. Không tắt công việc này nếu bạn không biết cách sử dụng.

Trong khi chọn ngôn ngữ, nếu một miền địa phương mặc định khác với "C" được chọn (v.d. « vi.UTF-8 ») thì **tasksel** kiểm tra có công việc địa phương hoá nào được xác định cho miền địa phương đó (v.d. « Tiếng Việt ») và tự động thử cài đặt những gói địa phương hoá có liên quan. Gồm có (v.d.) gói chứa danh sách từ hay phông chữ đặc

⁹Để hiển thị danh sách các công việc này, trình cài đặt đơn giản gọi chương trình **tasksel**. Vẫn có thể chạy nó vào bất cứ điểm thời nào sau khi cài đặt hệ thống, để cài đặt (hay gỡ bỏ) gói thêm, hoặc bạn có thể sử dụng một công cụ xử lý mỗi gói như **aptitude**. Nếu bạn tìm một gói riêng, sau khi cài đặt hệ thống, đơn giản hãy chạy lệnh **aptitude install** *gói*, mà *gói* là tên của gói bạn tìm.

trưng ngôn ngữ của bạn. Nếu một môi trường làm việc được chọn thì cũng cài đặt các gói địa phương hoá thích hợp (nếu có).

Một khi chọn các tác vụ, hãy bấm Continue. Tại thời điểm này, chương trình **apt** sẽ cài đặt các gói thuộc về những tác vụ đã chọn. Nếu một chưng trình nào đó cần thêm thông tin từ người dùng, nó sẽ nhắc bạn trong quá trình này.

Ghi chú rằng công việc « Môi trường làm việc » rất lớn. Đặc biệt khi cài đặt từ đĩa CD-ROM chuẩn cũng với máy nhân bản cho các gói không nằm trên đĩa CD-ROM, trình cài đặt có thể lấy rất nhiều gói qua mạng. Kết nối Mạng chạy hơi chậm thì việc này mất nhiều thời gian. Không có tùy chọn dừng chạy tiến trình cài đặt gói một khi khởi chạy được.

Ngay cả khi các gói nằm trên đĩa CD-ROM, trình cài đặt vẫn còn có thể lấy từ máy nhân bản nếu máy nhân bản có gói phiên bản mới hơn điều trên đĩa CD-ROM. Nếu bạn đang cài đặt bản phân phối ổn định (stable), trường hợp này có thể xảy ra sau khi phân phối bản « điểm » (bản cập nhật bản phân phối ổn định chính). Còn nếu bạn đang cài đặt bản phân phối thử ra (testing), nó có thể xảy ra nếu bạn sử dụng ảnh cũ.

## **6.3.7 Cho hệ thống khả năng khởi động**

Cài đặt máy trạm không có đĩa thì rõ ràng không có ích khi khởi động từ đĩa cục bộ nên bước này sẽ bị bỏ qua.

### **6.3.7.1 Phát hiện hệ điều hành khác**

Trước khi cài đặt bộ nạp khởi động, trình cài đặt sẽ thử dò tìm hệ điều hành khác được cài đặt trên cùng một máy. Tìm được một hệ điều hành được hỗ trợ thì nó thông báo cho bạn trong bước cài đặt bộ nạp khởi động, và máy tính cũng được cấu hình để khởi động hệ điều hành khác đó, thêm vào Debian.

Ghi chú rằng nhiều hệ điều hành khởi động trên cùng một máy chưa được hiểu hoàn toàn. Cách hỗ trợ tự động khả năng phát hiện và thiết lập bộ tải khởi động để khởi động hệ điều hành khác có thay đổi theo kiến trúc và ngay cả theo kiến trúc phụ. Nếu nó không hoạt động được, bạn nên xem tài liệu hướng dẫn sử dụng bộ nạp khởi động riêng để tìm thông tin thêm.

### **6.3.7.2 Tiếp tục không có bộ nạp khởi động**

Tùy chọn này có thể được dùng để làm xong tiến trình cài đặt ngay cả khi không có bộ nạp khởi động cần cài đặt, hoặc vì kiến trúc/kiến trúc phụ không cung cấp, hoặc vì không muốn nó (v.d. bạn sẽ dùng bộ nạp khởi động đã có).

Nếu bạn định tự cấu hình bộ nạp khởi động, bạn nên kiểm tra xem tên của hạt nhân đã được cài đặt vào /target/ boot. Bạn cũng nên kiểm tra xem nếu thư mục đó chứa *initrd* không; nếu có, bạn rất có thể phải báo bộ nạp khởi động sử dụng nó. Thông tin khác cần thiết là tên đĩa và phân vùng đã chọn cho hệ thống tập tin /, và nếu bạn đã chọn cài đặt /boot vào phân vùng riêng, tên hệ thống tập tin /boot.

### **6.3.8 Cài đặt xong**

Đây là bước cuối cùng trong tiến trình cài đặt Debian, trong đó trình cài đặt sẽ làm bất cứ công việc nào còn lại. Phần lớn là làm sạch sau debian-installer.

### **6.3.8.1 Đặt đồng hồ hệ thống**

Có lẽ trình cài đặt sẽ hỏi bạn nếu đồng hồ của máy tính được đặt thành thời gian thế giới (UTC) không. Bình thường trình đó tránh hỏi câu này, nếu có thể, và thử tính biết nếu đồng hồ được đặt thành thời gian thế giới (UTC) dựa vào thứ như hệ điều hành khác đã được cài đặt.

Ở chế độ nhà chuyên môn, bạn lúc nào cũng có khả năng chọn nếu đồng hồ của máy tính được đặt thành thời gian thế giới (UTC) không.

Ở điểm thời này, debian-installer sẽ cũng thử lưu thời gian hiện thời vào đồng hồ phần cứng của hệ thống. Việc này sẽ được làm theo hoặc UTC hoặc giờ cục bộ, phụ thuộc vào sự chọn mới làm.

### **6.3.8.2 Khởi động lại hệ thống**

Bạn sẽ được nhắc gỡ bỏ vật chứa khởi động (đĩa CD, đĩa mềm v.v.) được dùng để khởi động trình cài đặt. Sau đó, hệ thống sẽ được khởi động lại vào hệ thống Debian mới.

### **6.3.9 Khắc phục sự số**

Những thành phần được liệt kê trong phần này thường không được dùng trong tiến trình cài đặt, vì chúng đợi phía sau để giúp đỡ người dùng nếu họ gặp khó khăn.

### **6.3.9.1 Lưu bản ghi cài đặt**

Cài đặt thành công thì các tập tin theo dõi được tạo trong tiến trình cài đặt sẽ được tự động lưu vào thư mục /var/log/installer/ trong hệ thống Debian mới.

Việc chọn mục Lưu các bản ghi gỡ lỗi trong trình đơn chính sẽ cho ban khả năng lưu các bản ghi đó vào đĩa mềm, mạng, đĩa cứng hay vật chứa khác. Tính năng này có ích nếu bạn gặp lỗi nghiêm trọng trong tiến trình cài đặt và muốn xem lại bản ghi trên máy tính khác, hay đính nó kèm báo cáo cài đặt.

### **6.3.9.2 Sử dụng trình bao và xem bản ghi**

Có vài phương pháp khác nhau cho bạn sử dụng để tuy cấp trình bao trong khi chạy tiến trình cài đặt. Trên phần lớn hệ thống, nếu bạn không cài đặt qua bàn giao tiếp nối tiếp, phương pháp dễ nhất là chuyển đổi sang *bàn giao tiếp ảo* thứ hai bằng cách bấm tổ hợp phím Alt trái-F2<sup>10</sup> (trên bàn phím Mac, tổ hợp phím option-F2: các máy Mac mới hơn cũng có từ « alt » trên phím **option**.). Rồi bấm tổ hợp phím Alt trái-F1 để trở về bộ cài đặt chính nó.

Nếu bạn không thể chuyển đổi bàn giao tiếp, trình đơn chính cũng có mục Chạy trình bao có thể dùng để khởi chạy một trình bao. Bạn có thể tới trình đơn chính từ phần lớn hộp thoại, bằng cách bấm cái nút Go Back một hay nhiều lần. Gõ lệnh **exit** (thoát) để đóng trìn[h b](#page-53-0)ao, và trở về trình cài đặt.

Vào lúc này, bạn được khởi động từ đĩa RAM nên có sẵn một bộ tiện ích UNIX bị hạn chế để sử dụng. Có thể xem các chương trình sẵn sàng bằng cách chạy lệnh **ls /bin /sbin /usr/bin /usr/sbin** (ls = liệt kê) hay **help** (trợ giúp). Trình bao này là bộ nhái trình bao Bourne tên **ash** có một số tính năng tốt đẹp như khả năng tự động gõ và lược sử.

Để soạn thảo và xem tập tin, hãy dùng trình soạn thảo văn bản **nano**. Các tập tin ghi lưu cho hệ thống cài đặt nằm trong thư mục /var/log.

### G<sub>HI</sub> сни́

Mặc dù bạn có thể sử dụng bất cứ lệnh có sẵn trong trình bao, tùy chon dùng trình bao chỉ sẵn sàng để giúp đỡ trong trường hợp bị lỗi hay gỡ lỗi.

Việc tự chạy lệnh từ trình bao có thể gây trở ngạy cho tiến trình cài đặt nên gây ra lỗi hay việc cài đặt chưa hoàn thành. Đặc biệt bạn phải cho phép trình cài đặt kích hoạt vùng trao đổi, không bao giờ tự làm như thế từ trình bao.

### **6.3.10 Cài đặt qua mạng**

Một của những thành phần hay hơn là *network-console*. Nó cho bạn khả năng làm phần lớn tiến trình cài đặt qua mạng thông qua SSH. Việc sử dụng mạng ngụ ý là bạn sẽ phải thực hiện những bước cài đặt đâù tiên từ bàn điều khiển, ít nhất đến khi thiết lập khả năng chạy mạng (dù bạn có thể tự động hoá phần đó bằng phần Phần 4.4.)

Thành phần này không được tải vào trình cài đặt chính theo mặc định, vậy bạn phải yêu cầu nó một cách dứt khoát. Nếu bạn đang cài đặt từ đĩa CD, bạn cần phải khởi động tại ưu tiên vừa, hay nếu không, gọi trình đơn cài đặt chính và chọn mục Tải thành phần cài đặt từ đĩa CD, và trong danh sách các thành phần thêm hãy chọn mục Tùy chọn bàn giao tiếp mạng: Tiếp tục lại cài đặt từ xa bằng SSH. Việc tải thành công được ngụ ý bằng mộ[t mụ](#page-25-0)c nhập trình đơn mới : Tiếp tục lại cài đặt từ xa bằng SSH.

Sau khi chọn mục nhập mới này, bạn sẽ được nhắc nhập một mật khẩu mới sẽ được sử dụng để kết nối đến hệ thống cài đặt và để xác nhận nó. Đó là tất cả thôi. Lúc này bạn nên xem màn hình hướng dẫn bạn đăng nhập từ xa với tư cách là người dùng *installer* với mật khẩu mới cung cấp. Một chi tiết quan trọng khác cần thấy biết trên màn hình này là vân tay của hệ thống này. Ban cần phải truyền vân tay này một cách bảo mật cho người sẽ tiếp tục cài đặt từ xa.

Nếu bạn chọn tiếp tục cài đặt cục bộ, vào lúc nào bạn có thể bấm phím **Enter**, mà sẽ mang bạn về trình đơn chính nơi bạn có thể chọn thành phần khác.

Tại đầu khác, bạn cần phải cấu hình thiết bị cuối để sử dụng bảng mã UTF-8, vì hệ thống cài đặt sử dụng đó. Nếu bạn không làm như thế, vẫn còn có thể cài đặt từ xa, nhưng mà bạn có thể gặp một số đồ tạo tác lạ như viền hộp thoại bị hủy hay ký tự khác ASCII không thể đọc. Cách kết nối đến hệ thống cài đặt là dễ như gõ :

<span id="page-53-0"></span>¹⁰Tức là: bấm đồng thời phím sửa đổi **Alt** bên trái **phím dài** và phím chức năng **F2**.

mà *máy\_cài\_đặt* là hoặc tên hoặc địa chỉ IP của máy tính đang được cài đặt. Trước khi thật đăng nhập, vân tay của hệ thống ở xa sẽ được hiển thị, và bạn sẽ phải xác nhận nếu nó là đúng không.

### G<sub>HI</sub> сни́

Trình phục vụ trình bao bảo mật **ssh** trong tiến trình cài đặt có dùng một cấu hình mặc định mà không giữ các gói tin bảo tồn kết nối. Về nguyên tắc, kết nối đến hệ thống đang được cài đặt nên được giữ mở vô hạn. Tuy nhiên, trong một số trường hợp (phụ thuộc vào thiết lập mạng cục bộ), kết nối có thể bị mất sau một giai đoạn hoạt động. Một trường hợp thường gặp vấn đề này là khi có một dạng NAT (đặt địa chỉ mạng) ở vị trí giữa trình khách và hệ thống đang được cài đặt. Phụ thuộc vào điểm thời mất kết nối, bạn có thể hay không thể tiếp tục lại tiến trình cài đặt sau khi tái kết nối.

Có lẽ bạn có thể tránh mất kết nối bằng cách thêm tùy chọn **-o ServerAliveInterval=***giá\_trị* khi khởi chạy kết nối **ssh**, hoặc bằng cách thêm tùy chọn đó vào tập tin cấu hình **ssh**. Tuy nhiên, ghi chú rằng trong một số trường hợp, việc thêm tùy chọn này cũng có thể gây ra kết nối bị mất (v.d. nếu các gói tin bảo tồn kết nối được gửi trong khi kết nối bị dừng ngắn, không thì **ssh** phục hồi kết nối) vậy chỉ dùng nó khi cần thiết.

### G<sub>HI</sub> сни́

Nếu bạn cài đặt vào vài máy tính lần lượt, và chúng có cùng một địa chỉ IP hay tên máy, phần mềm **ssh** sẽ từ chối kết nối đến máy như vậy. Lý do là nó sẽ có vân tay khác, mà thường ngụ ý sự tấn công lừa gạt. Nếu bạn có chắc là nó không phải ngụ ý sự tấn công, bạn sẽ cần phải xoá dòng tương ứng ra tập tin liệt kê các máy được biết ~/.ssh/known\_hosts*a* rồi thử lại.

<span id="page-54-0"></span>*a*Lệnh này sẽ gỡ bỏ mục nhập đã tồn tại đối với một máy: **ssh-keygen -R <***tên\_máy***|***địa\_chỉ\_IP***>**.

Sau khi đăng nhập, bạn sẽ xem màn h[ìn](#page-54-0)h đầu tiên chứa hai khả năng: Khởi chạy trình đơn và Khởi chạy hệ vỏ. Điều thứ nhất mang bạn tới trình đơn cài đặt chính, nơi bạn có thể tiếp tục cài đặt như thường. Còn điều thứ hai khởi chạy một trình bao nơi bạn có thể thẩm tra và có lẽ sửa chữa hệ thống ở xa. Bạn nên sở khởi chỉ một phiên chạy SSH cho trình đơn cài đặt, nhưng có thể chạy nhiều phiên chạy cho các trình bao.

### Cả<sub>NH</sub> báo

Sau khi bạn đã khởi chạy tiến trình cài đặt một cách từ xa thông qua SSH. bạn không nên trở về phiên chạy cài đặt đang chạy trên bàn điều khiển cục bộ. Làm như thế có thể hỏng cơ sở dữ liệu chứa cấu hình của hệ thống mới, mà lần lượt có thể gây ra việc cài đặt bị lỗi hay lỗi trong hệ thống đã được cài đặt.

# **6.4 Nạp phần vững bị thiếu**

Như diễn tả trong Phần 2.2, một số thiết bị nào đó cũng yêu cầu nạp phần vững. Trong hậu hết trường hợp, thiết bị sẽ không hoạt động bằng cách nào cả nếu phần vững không sẵn sàng; đôi khi nó chỉ có chức năng cơ bản và yêu cầu phần vững để hiệu lực thêm tính năng.

Nếu một trình điều khiển thiết bị yêu cầu phần vững chưa sẵn sàng, debian-installer sẽ hiển thị một hộp thoại đề xuất nạp phần v[ững](#page-15-0) bị thiếu. Bật tùy chọn này thì debian-installer sẽ quét tất cả các thiết bị sẵn sàng tìm hoặc tập tin phần vững riêng hoặc gói chứa phần vững. Tìm được thì phần vững được sao chép vào vị trí đúng

### GHI CHÚ

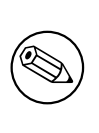

Những thiết bị nào được quét và những hệ thống tập tin nào được hỗ trợ thì phụ thuộc vào kiến trúc, phương pháp cài đặt và giai đoạn cài đặt. Đặc biệt trong các giai đoạn cài đặt đầu tiên, việc nạp phần vững rất có thể thành công từ một đĩa mềm hay thanh USB có định dạng FAT.

Ghi chú rằng cũng có thể bỏ qua bước nạp phần vững nếu thiết bị vẫn còn chức năng, hoặc nếu thiết bị không cần trong khi cài đặt.

debian-installer only prompts for firmware needed by kernel modules loaded during the installation. Not all drivers are included in debian-installer, in particular radeon is not, so this implies that the capabilities of some devices may be no different at the end of the installation from what they were at the beginning. Consequently, some of your hardware may not be being used to its full potential. If you suspect this is the case, or are just curious, it is not a bad idea to check the output of the **dmesg** command on the newly booted system and search for "firmware".

## **6.4.1 Chuẩn bị vật chứa**

Ảnh đĩa CD chính thức không bao gồm phần vững không miễn phí. Phương pháp thông dụng nhất để nạp phần vững đó là từ các vật chứa tháo ra được như thanh USB. Ngoài ra, có thể tìm các bản CD không chính thức chứa phần vững không miễn phí từ https://cdimage.debian.org/cdimage/unofficial/non-free/ cd-including-firmware/. Để chuẩn bị một thanh USB (hay vật chứa khác như phân vùng ổ cứng, hay đĩa mềm), các tập tin hay gói chứa phần vững phải được để trong thư mục gốc, hoặc một thư mục tên /firmware của hệ thống tập tin trên vật chứa đó. Hệ thống tập tin khuyến khích là FAT vì nó được hỗ trợ hoàn toàn trong các giai đoạn đầu tiên của việc cài đặt.

[Kho nén chứa các gói hiện thời cho phần vững thường dùng nhất cũng sẵn sàng từ :](https://cdimage.debian.org/cdimage/unofficial/non-free/cd-including-firmware/)

• https://cdimage.debian.org/cdimage/unofficial/non-free/firmware/

Chỉ nên tải về kho nén cho bản phát hành hiện thời, và giải nén nó vào hệ thống tập tin trên vật chứa.

Nếu kho nén không chứa phần vững yêu cầu, bạn cũng có thể tải gói phần vững riêng xuống (phần khác tự do của) k[ho gói. Toàn cảnh theo đây nên liệt kê phần lớn các gói phần vững sẵn sàng, nhưng không đảm b](https://cdimage.debian.org/cdimage/unofficial/non-free/firmware/)ảo nó hoàn toàn, và nó cũng có thể chứa gói khác phần vững:

• https://packages.debian.org/search?keywords=firmware

Cũng có thể sao chép vào vật chứa mỗi tập tin phần vững riêng. Tập tin riêng như vậy có thể sẵn sàng từ một hệ thống đã cài đặt trước, hay nhà sản xuất phần cứng.

## **6.4.2 [Phần vững và Hệ thống đã Cài đặt](https://packages.debian.org/search?keywords=firmware)**

Bất cứ phần vững nào được nạp trong khi cài đặt thì được tự động sao chép vào hệ thống đã cài đặt. Trong phần lớn các trường hợp, thao tác sao chép này sẽ đảm bảo rằng thiết bị yêu cầu phần vững sẽ cũng hoạt động đúng sau khi khởi động lại máy vào hệ thống đã cài đặt. Tuy nhiên, nếu hệ thống đã cài đặt có chạy một phiên bản hạt nhân khác với trình cài đặt, cũng có thể là phần vững không nạp được do phiên bản bị đối xứng lệch.

Nếu phần vững đã được nạp từ một gói phần vững, debian-installer sẽ cũng cài đặt gói đó cho hệ thống đã cài đặt, và tự động thêm phần khác tự do của kho gói vào tập tin danh sách nguồn sources.list của chương trình Apt. Hữu ích vì phần vững nên được tự động cập nhật khi một phiên bản mới được phát hành.

Nếu bước nạp phần vững bị bỏ qua trong khi cài đặt, thiết bị liên quan rất có thể không hoạt động với hệ thống đã cài đặt đến khi (gói) phần vững được cài đặt một cách thủ công.

### G<sub>HI</sub> сни́

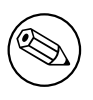

Nếu phần vững đã được nạp từ các tập tin phần vững riêng, phần vững được sao chép vào hệ thống đã cài đặt sẽ không phải được tư động cập nhật nếu gói phần vững tương ứng (nếu sẵn sàng) không được cài đặt một khi cài đặt xong.

# <span id="page-56-1"></span>**Chapter 7**

# **Khởi động vào hệ thống Debian mới**

### **7.1 Giờ phút thử thách**

Việc khởi động một mình ban đầu của hệ thống là trường hợp do kỹ sư điện tử gọi "thử thách khói".

Nếu hệ thống không khởi động được, hãy bình tĩnh. Đã chạy thành công tiến trình cài đặt thì rất có thể là chỉ gặp một lỗi tương đối nhỏ mà ngăn cản hệ thống khởi động Debian. Trong phần lớn các trường hợp, vấn đề như vậy có thể được sửa chữa mà không cần chạy lại tiến trình cài đặt. Một lựa chọn sẵn sàng để sửa chữa vấn đề khởi động là sử dụng chế độ cứu có sẵn của trình cài đặt (xem Phần 8.6).

Nếu bạn bắt đầu sử dụng Debian và Linux, thì có thể yêu cầu sự giúp đỡ của những người dùng có kinh nghiệm nhiều hơn. Đối với kiến trúc ít thường gặp hơn như 64-bit MIPS (little-endian) , khuyên bạn hỏi câu trong hộp thư chung debian-mips . Bạn cũng có thể gửi một thông báo cài đặt như được diễn tả trong Phần 5.4.5. Xin hãy kiểm tra lại bạn đã diễn tả rõ ràng vấn đề, và bao gồm thông [điệp](#page-61-0) nào được hiển thị, để giúp đỡ người khác chẩn đoán vấn đề. (Viết thông báo lỗi bằng tiếng Việt thì cũng bao gồm tiêu đề tiếng Anh này: "THIS REPORT IS WRITTEN IN VIETNAMESE" [ thông báo này được viết bằng Tiếng Việt]).

# **7.2 Gắn kết khối tin đã mật mã**

Nếu bạn đã tạo khối tin đã mật mã trong tiến trình cài đặt, cũng đã gán chúng cho điểm lắp, bạn sẽ được nhắc nập cụm từ mật khẩu dành cho mỗi khối tin trong khi khởi động.

<span id="page-56-0"></span>Đối với phân vùng được mật mã thông qua dm-crypt, tiến trình khởi động sẽ hiển thị dấu nhắc này:

```
Starting early crypto disks... phần_crypt(starting)
Enter LUKS passphrase:
```
(đang khởi động các đĩa mật mã sớm... mật mã [phần] (đang khởi động) Nhập cụm từ mật khẩu LUKS:) Trên dòng đầu tiên của đoạn này, *phần* là tên phân vùng cơ sở, v.d. « sda2 » hoặc « md0 ». Rất có thể là bạn tự hỏi *dành cho khối tin nào* bạn thực sự nhập cụm từ mật khẩ nàyu? Nó có liên quan đến phân vùng /home của bạn? Hoặc đến phân vùng /var? Tất nhiên, nếu bạn có chỉ một khối tin được mật mã, đơn giản hãy nhập cụm từ mật khẩu bạn đã dùng khi thiết lập khối tin đó. Còn nếu bạn đã thiết lập nhiều khối tin đã mật mã trong khi cài đặt, bạn cũng đã ghi nhớ thông tin trong bước cuối cùng của Phần 6.3.4.6 sẽ có ích. Nếu bạn chưa ghi nhớ sự ánh xạ giữa *phần*\_crypt và nhưng điểm lắp, bạn vẫn còn có thể tìm nó trong tập tin /etc/crypttab và /etc/fstab của hệ thống mới.

Dấu nhắc có thể có hình khác khi hệ thống tập tin gốc đã mật mã được gắn kết. Hình này phụ thuộc vào bộ tạo ra initramfs nào được dùng để tạo ra initrd được dùng lần lượt để khởi động hệ thống đó. Mẫu bên dưới thuộc về initrd được tạo ra bằng initramfs-tool[s](#page-47-1):

```
Begin: Mounting root file system... ...
Begin: Running /scripts/local-top ...
Enter LUKS passphrase:
[Bắt đầu : Đang gắn kết hệ thống tập tin gốc ... ...
Bắt đầu : Đang chạy /tập_lệnh/local-top ...
Nhập cụm từ mật khẩu LUKS:]
```
Không có ký tự nào (ngay cả dấu sao) sẽ được hiển thị trong khi nhập cụm từ mật khẩu. Nếu bạn nhập sai, bạn có hai lần thử lại để sửa nó. Sau lần thử thứ ba, tiến trình khởi động sẽ bỏ qua khối tin này, tiếp tục lại gắn kết hệ thống tập tin tới. Xem Phần 7.2.1 để tìm thông tin thêm.

Sau khi nhập tất cả các cụm từ mật khẩu, tiến trình khởi động nên tiếp tục như bình thường.

### **7.2.1 Giải đáp thắc mắc**

Nếu tiến trình khởi động không thể gắn kết khối tin đã mật mã nào, vì cụm từ mật khẩu bị nhập sai, bạn sẽ cần phải tự gắn kết mỗi khối tin như vậy sau khi khởi động. Có vài trường hợp có thể.

- Trường hợp thứ nhất liên quan đến phân vùng gốc. Khi nó không được gắn kết đúng, tiến trình khởi động sẽ tạm dừng lại nên bạn cần phải khởi động lại máy tính để thử lại.
- The easiest case is for encrypted volumes holding data like /home or /srv. You can simply mount them manually after the boot.

Đối với dm-crypt, trường hợp là phức tạp hơn một ít. Trước tiên, bạn cần phải đăng ký những khối tin với ứng dụng device mapper bằng cách chạy:

```
# /etc/init.d/cryptdisks start
```
(đường dẫn; bắt đầu) Tiến trình này sẽ quét mọi khối tin được liệt kê trong tập tin /etc/crypttab, và sẽ tạo những thiết bị thích hợp dưới thư mục /dev sau khi nhập những cụm từ mật khẩu đúng. (Khối tin đã được đăng ký sẽ bị bỏ qua, vì vậy bạn có thể chạy lệnh này vài lần, không có sao.) Sau khi đăng ký được, bạn có khả năng đơn giản gắn kết những khối tin bằng cách bình thường.

# **mount** */*đ*i*ể*m\_l*ắ*p*

• If any volume holding noncritical system files could not be mounted ( $/\text{usr}$  or  $/\text{var}$ ), the system should still boot and you should be able to mount the volumes manually like in the previous case. However, you will also need to (re)start any services usually running in your default runlevel because it is very likely that they were not started. The easiest way is to just reboot the computer.

# **7.3 Đăng nhập**

Một khi hệ thống khởi động được, bạn sẽ thấy dấu nhắc đăng nhập. Hãy đăng nhập, dùng tên đăng nhập cá nhân và mật khẩu bạn đã chọn trong tiến trình cài đặt. Hệ thống của bạn lúc bây giờ sẵn sàng sử dụng.

Nếu bạn là người mới dùng Debian, khuyên bạn đọc tài liệu hướng dẫn có sẵn liên quan đến mỗi bước mới. Hiện thời có vài hệ thống tài liệu, cũng có tiến trình cố gắng hợp nhất những kiểu tài liệu khác nhau. Đây là một số điểm bắt đầu đọc.

Tài liệu hướng dẫn có sẵn với chương trình được cài đặt thì nằm trong /usr/share/doc/, dưới một thư mục con đặt tên theo gói Debian chứa chương trình đó. Tuy nhiên, tài liệu hướng dẫn rộng rãi hơn thường được đóng gói một cách riêng trong gói tài liệu đặc biệt bình thường không phải được cài đặt theo mặc định. Chẳng hạn, tài liệu hướng dẫn về công cụ quản lý gói **apt** nằm trong hai gói riêng apt-doc và apt-howto.

Hơn nữa, có một số thư mục đặc biệt ở trong phân cấp /usr/share/doc/. Những tài liệu Linux Thế Nào được cài đặt dạng nén *.gz* vào thư mục /usr/share/doc/HOWTO/en-txt/. Sau khi cài đặt gói gói **dhelp**, bạn sẽ tìm thấy một mục lục tài liệu có khả năng duyệt qua nằm trong /usr/share/doc/HTML/index.html.

Có thể xem dễ dàng các tài liệu này bằng trình duyệt dựa vào văn bản, bằng cách nhập những lệnh này:

```
$ cd /usr/share/doc/
$ w3m .
```
Dấu chấm nằm sau lệnh **w3m** thì báo nó hiển thị nội dung của thư mục hiện có.

Nếu máy tính có môi trường đồ họa được cài đặt, bạn cũng có khả năng sử dụng trình duyệt Web để xem tài liệu. Hãy khởi chạy trình duyệt Web từ trình đơn ứng dụng, rồi gõ địa chỉ **/usr/share/doc/** vào thanh địa chỉ.

Bạn cũng có thể gõ **info** *lệnh* hay **man** *lệnh* để xem tài liệu hướng dẫn về phần lớn lệnh sẵn sàng ở dấu nhắc lệnh. Việc gõ lệnh **help** (trợ giúp) sẽ hiển thị trợ giúp về các lệnh trình bao. Hơn nữa, việc gõ lệnh nào với **--help** theo sau sẽ thường hiển thị bản tóm tắt ngắn về cách sử dụng lệnh đó. Nếu kết quả của lệnh cuộn qua cạnh trên của màn hình, hãy gõ **| more** sau lệnh đó để dùng chương trình more để gây ra kết quả tạm dừng trước khi cuộn qua cạnh trên của màn hình. Để xem danh sách các lệnh sẵn sàng bắt đầu với một chữ nào đó, hãy gõ chữ đó rồi hai dấu cách kiểu Tab.

# **Chapter 8**

# **Bước kế tiếp và đi đâu vậy**

# **8.1 Tắt hệ thống**

Để tắt hệ thống Debian GNU/Linux đang chạy, bạn *không* nên khởi động lại bằng cái nút đặt lại trên mặt hoặc về sau máy tính, hoặc đơn giản tắt điện. Hệ thống Debian GNU/Linux nên được tắt bằng cách được điều khiển, không thì tập tin có thể bị mất và/hoặc đĩa bị hỏng. Nếu bạn chạy môi trường ở trên (v.d. GNOME, KDE, Xfce), thường có tùy chọn "Đăng xuất" nằm trong trình đơn ứng dụng mà cho bạn có khả năng tắt (hoặc khởi động lại) hệ thống.

Alternatively you can press the key combination Ctrl-Alt-Del . If the key combinations do not work, a last option is to log in as root and type the necessary commands. Use **reboot** to reboot the system. Use **halt** to halt the system without powering it off <sup>1</sup>. To power off the machine, use **poweroff** or **shutdown -h now**. The systemd init system provides additional commands that perform the same functions; for example **systemctl reboot** or **systemctl poweroff**.

# **8.2 Giới thiệ[u](#page-58-0) về Debian**

Debian hơi khác với các bản phát hành khác. Thậm chí nếu bạn quen với Linux trong bản phát hành khác, có vài thông tin cần biết về Debian để giúp đỡ bạn bảo quản một hệ thống tốt đẹp. Chương này chứa thông tin để giúp đỡ bạn bắt đầu dùng Debian; nó không phải là trợ lý hướng dẫn về cách sử dụng Debian, chỉ là một bản tóm tắt rất vắn cho người quá bận thôi.

### **8.2.1 Hệ thống quản lý gói Debian**

Khái niệm quan trọng nhất cần hiểu được là hệ thống gói Debian. Về cơ bản thì nhiều phần lớn của hệ thống được điều khiển bởi hệ thống quản lý gói này. Những phần này bao gồm:

- /usr (trừ /usr/local)
- /var (bạn có thể tạo thư mục /var/local và hoạt động trong đó một cách an toàn)
- /bin
- /sbin
- $\bullet$  /lib

Lấy thí dụ, nếu bạn thay thế thư mục /usr/bin/perl, lần kế tiếp nâng cấp gói perl sẽ ghi đè lên thư mục đó. Nhà chuyên môn có thể khắc phục trường hợp này bằng cách lập một số gói thành "giữ lại" trong chương trình **aptitude**.

One of the best installation methods is apt. You can use the command line version of **apt** as well as tools like aptitude or synaptic (which are just graphical frontends for **apt**). Note that apt will also let you merge main, contrib, and non-free so you can have restricted packages (strictly speaking not belonging to Debian) as well as packages from Debian GNU/Linux at the same time.

<span id="page-58-0"></span><sup>&</sup>lt;sup>1</sup>Under the SysV init system **halt** had the same effect as **poweroff**, but with systemd as init system (the default since jessie) their effects are different.

### **8.2.2 Phần mềm Thêm Hiện có cho Debian**

Bản cài đặt Debian mặc định chưa cho phép những kho lưu phần mềm chính thức và không chính thức. Nhiều người tìm thấy trong những kho lưu này phần mềm quan trọng và họ muốn có. CÓ thể tìm thông tin về các kho lưu thêm này tại trang Wiki Debian tựa đề Phần mềm Hiện có cho Bản phát hành Ổn định của Debian.

### **8.2.3 Quản lý phiên bản ứng dụng**

Phiên bản ứng dụng khác nhau đư[ợc quản lý bởi « update-alternatives ». Nếu bạn có bảo tồn đồ](https://wiki.debian.org/DebianSoftware)ng thời nhiều phiên bản khác nhau của cùng một ứng dụng, xem trang hướng dẫn cho chương trình này, bằng lệnh: « man update-alternatives ».

### **8.2.4 Quản lý công việc định kỳ**

Công việc nào nằm trong phạm vị hoạt động của quản trị hệ thống nên được ghi vào thư mục /etc, vì chúng là tập tin cấu hình. Nếu bạn tạo công việc định kỳ (cron) với quyền người chủ (root) cần chạy hàng ngày (daily), hàng tuần (weekly) hay hàng tháng (monthly), hãy chèn chúng vào /etc/cron.{daily,weekly,monthly}. Những công việc này được gọi từ /etc/crontab: chúng sẽ chạy theo thứ tự abc, mà sắp xếp chúng.

Mặt khác, nếu bạn tạo một công việc định kỳ (cron job):

- cần chạy với tư cách người dùng đặc biệt, hay
- cần chạy vào lúc đặc biệt hoặc với tần số đặc biệt,

bạn vẫn có khả năng sử dụng hoặc /etc/crontab, hoặc còn tốt hơn, /etc/cron.d/cái\_nào. Những tập tin riêng này cũng có một trường thêm cho phép bạn qui định tài khoản người dùng dưới đó công việc định kỳ sẽ chạy.

Trong mỗi trường hợp, bạn chỉ hiệu chỉnh những tập tin đó, rồi chương trình cron sẽ nhận biết chúng một cách tự động. Không cần chạy lệnh đặc biệt nào. Để tìm thông tin thêm, xem hai trang hướng dẫn cron(8) và crontab(5), và tập tin Đọc Đi /usr/share/doc/cron/README.Debian.

# **8.3 Thông tin thêm**

Địa chỉ Web Debian chứa rất nhiều tài liệu về Debian. Cụ thể là Hỏi Đáp Debian GNU/Linux FAQ và tham khảo Debian Reference. Có một bảng liệt kê nhiều tài liệu hướng dẫn Debian bổ sung nằm tại dự án tài liệu Debian (Debian Documentation Project). Cộng đồng Debian hỗ trợ với nhau : để đăng ký tham gia một hay nhiều hộp thư chung Debian, xem trang Mail List Subscription. Cuối cùng nhưng không kém phần quan trọng là kho lưu hộp thư chung Debian [Debian Maili](http://www.debian.org/)ng List Archives mà chứa thông tin phong phú về Deb[ian.](http://www.debian.org/doc/FAQ/)

[Để tìm thông t](http://www.debian.org/doc/user-manuals#quick-reference)in về chương trình riêng nào, trước tiên bạn hãy thử nhập lệnh **man** *tên\_chương\_trình*[, hoặc](http://www.debian.org/doc/ddp) **info** *[tên\\_chương\\_t](http://www.debian.org/doc/ddp)rình*.

Cũng có rất nh[iều tài liệu hữu ích nằ](http://www.debian.org/MailingLists/subscribe)m trong thư mục /usr/share/doc. Cụ thể là thư mục con Thế Nào /usr/[share/doc/HOWTO](http://lists.debian.org/) và Hỏi Đáp /usr/share/doc/FAQ chứa nhiều thông tin hữu dụng. Để thông báo lỗi, xem /usr/share/doc/debian/bug\*. Để đọc thông tin về vấn đề đặc trưng cho Debian đối với một chương trình riêng, xem tập tin Đọc Đi /usr/share/doc/(tên\_gói)/README.Debian.

Một nguồn thông tin tổng quát về GNU/LInux là dự án tài liệu Debian Linux Documentation Project. Tại đó, bạn sẽ tìm các tài liệu Thế Nào và liên kết chỉ đến thông tin rất qúy giá khác về nhiều phần của hệ thống GNU/Linux.

Linux is an implementation of Unix. The Linux Documentation Project (LDP) collects a number of HOWTOs and online books relating to Linux.

If you are new to Unix, you probably should go out and buy some bo[oks and do some reading. This](http://www.tldp.org/) list of Unix FAQs contains a number of UseNet documents which provide a nice historical reference.

# **8.4 Thiết lập thư điện tử trên hệ thống**

[Thư đ](http://www.faqs.org/faqs/unix-faq/)iện tử đã trở thảnh chủ yếu trong đợi sống hiện đại. Có nhiều tuỳ chọn thiết lập nó, và một số tiện ích Debian yêu cầu một thiết lập riêng, thì tiến đoạn này chứa thông tin cơ bản yêu cầu.

Có ba chức năng chính cấu tạo một hệ thống thư điện tử. Điều thứ nhất là *Tác nhân người dùng thư tín* (MUA), chương trình người dùng thật sử dụng để viết và đọc các bài thư. Điều thứ hai là *Tác nhân truyền thư tín* (MTA) mà truyền các bài thư từ máy này sang máy khác. Điều thứ ba là *Tác nhân phát thư tín* (MDA) mà truyền các bài thư gửi đến vào Hộp Đến của người dùng.

Ba chức năng này có thể được thực hiện bằng chương trình khác nhau, nhưng cũng có thể được kết hợp trong một hay hai chương trình. Cũng có thể thiết lập chương trình khác nhau quản lý những chức năng này cho các kiểu thư khác nhau.

Trên hệ thống kiểu Linux và Unix, rất nhiều người đã dùng **mutt** như là MUA. Giống như phần lớn chương trình Linux truyền thống, nó dựa vào văn bản. Nó thường được dùng cùng với **exim** hay **sendmail** như là MTA và **procmail** như là MDA.

With the increasing popularity of graphical desktop systems, the use of graphical e-mail programs like GNOME's **evolution**, KDE's **kmail** or Mozilla's**thunderbird** has becoming more popular. These programs combine the function of a MUA, MTA and MDA, but can — and often are — also be used in combination with the traditional Linux tools.

### **8.4.1 Cấu hình thư điện tử mặc định**

Thậm chí nếu bạn định sử dụng chương trình thư điện tử đồ họa, quan trọng là một MTA/MDA truyền thống cũng được cài đặt và thiết lập đúng trên hệ thống Debian GNU/Linux. Lý do là những tiện ích khác nhau chạy trên hệ thống²cũng có khả năng gửi thông báo quan trọng qua thư điện tử, để báo quản trị hệ thống biết về vấn đề hay thay đổi.

Vì lý do này, hai gói exim4 và mutt sẽ được cài đặt theo mặc định (miễn là bạn đã không bỏ chọn công việc "chuẩn" trong khi cài đặt). exim4 là chương trình cả hai MTA/MDA hơi nhỏ còn rất dẻo. Mặc định là nó sẽ được cấu h[ìn](#page-60-0)h để thao tác chỉ những thư cục bộ với hệ thống chính nó, và các thư được gửi cho quản trị hệ thống (tài khoản người chủ) sẽ được phát cho tài khoản người dùng chuẩn được tạo trong tiến trình cài đặt<sup>3</sup>.

Khi các thư hệ thống được phát, chúng được thêm vào một tập tin trong /var/mail/*tên\_tài\_khoản*. Có thể đọc các thư này bằng **mutt**.

### **8.4.2 Gửi thư ra hệ thống**

Như nói trên, hệ thống Debian đã cài đặt chỉ được thiết lập để thao tác các thư cục bộ với hệ thống, không phải để gửi thư cho người khác, cũng không phải để nhận thư từ người khác.

Nếu bạn muốn chương trình  $\epsilon \times \mathrm{i}$ m4 quản lý các thư bên ngoài, xem phần phụ kế tiếp tìm những tùy chon cấu hình cơ bản. Hãy thử ra việc gửi và nhận thư chạy đúng không.

Nếu bạn định sử dụng chương trình thư điện tử kiểu đồ họa và sử dụng máy phục vụ thư tín của nhà cung cấp dịch vụ Mạng (ISP) hay chỗ làm, không cần cấu hình exim4 để quản lý các thư bên ngoài. Chỉ cần cấu hình chương trình thư đồ họa để sử dụng những máy phục vụ đúng để gửi và nhận thư điện tử (các hướng dẫn này nằm ở ngoại phạm vị của sổ tay này).

Tuy nhiên, trong trường hợp đó, bạn có thể cần phải cấu hình một số tiện ích để gửi đúng thư điện tử. Một tiện ích như vậy là **reportbug**, một chương trình làm cho dễ dàng việc thông báo lỗi trong gói Debian. Mặc định là nó chờ đợi gửi thư báo lỗi bằng exim4.

Để thiết lập đúng **reportbug** để sử dụng máy phục vụ thư tín bên ngoài, hãy chạy lệnh cấu hình **reportbug - configure** và trả lời "không" khi hỏi nếu có sẵn MTA không. Sau đó, bạn sẽ được nhắc nhập máy phục vụ SMTP (gửi thư) cần dùng để đệ trình báo cáo lỗi.

### **8.4.3 Cấu hình tác nhân truyền thư tín Exim4**

Muốn hệ thống cũng thao tác các thư điện tử bên ngoài thì cần phải cấu hình lại gói  $\exp(-\frac{4}{3}t)$ 

# dpkg-reconfigure exim4-config

Sau khi nhập lệnh này (dưới người chủ), tiến trình sẽ hỏi nếu bạn muốn chia cấu hình ra nhiều tập tin nhỏ. Chưa chắc thì bặt tùy chọn mặc định.

Tiếp theo hiển thị vài trường hợp thư tín thường gặp. Hãy chon điều thích hợp với những nhu cầu của ban.

- **nơi Internet** Hệ thống của bạn có kết nối đến mạng, và thư tín được gởi và nhận trực tiếp bằng SMTP. Trên những màn hình theo sau, bạn sẽ được hỏi vài câu cơ bản, như tên thư tín của máy tính này, hay danh sách miền cho chúng bạn chấp nhận hay chuyển tiếp lại thư tín.
- **thư được gởi bởi máy thông minh** Trong trường hợp này, các thư gửi đi được chuyển tiếp tới máy khác, tên "máy khéo", mà gửi thư đó cho đích. Máy khéo cũng thường cất giữ các thư gửi đến máy tính của bạn, vậy bạn không cần lên Mạng suốt. Cũng cần tải các thư xuống máy khéo bằng chương trình như fetchmail.

²Chẳng hạn, **cron**, **quota**, **logcheck**, **aide**, …

<sup>&</sup>lt;sup>3</sup>Khả năng chuyển đổi thư cho người chủ tới tài khoản người dùng chuẩn được cấu hình trong /etc/aliases. Nếu chưa tạo tài khoản người dùng chuẩn nào, các thư như vậy sẽ được phát cho tài khoản người chủ.

<span id="page-60-0"></span><sup>&</sup>lt;sup>4</sup>Cũng có thể gỡ bỏ gói  $\exp(4\pi)$  và thay thế bằng MTA/MDA khác.

Trong nhiều trường hợp, máy khéo là máy phục vụ thư tín của nhà cung cấp dịch vụ Mạng (ISP) thì tùy chọn này rất thích hợp với người dùng quay số. Máy khéo cũng có thể là máy phục vụ thư tín ở chỗ làm, hoặc ngay cả một hệ thống khác trên cùng mạng.

- **thư gửi bởi máy khéo; không có thư cục bộ** Tùy chọn này cơ bản bằng điều trước, trừ hệ thống sẽ không được thiết lập để thao tác thư cho miền thư điện tử cục bộ. Các thư trên hệ thống chính nó (v.d. cho quản trị hệ thống) vẫn còn sẽ được xử lý.
- **chỉ phát cục bộ** Đây là tùy chọn mặc định trong cấu hình hệ thống.
- **chưa cấu hình** Hãy chọn điều này chỉ nếu bạn biết chính xác bạn làm gì. Nó sẽ để lại hệ thống thư chưa cấu hình: trước khi bạn cấu hình nó, bạn không có khả năng gởi hay nhận thư nào, thì có thể mất một số thông điệp quan trong từ tiện ích hệ thống.

Nếu không có trường hợp trong những trường hợp này là thích hợp với những nhu cầu của bạn, hoặc nếu bạn cần một thiết lập chi tiết hơn, cần phải chỉnh sửa tập tin cấu hình nằm dưới thư mục /etc/exim4 sau khi cài đặt xong. Thông tin thêm về exim4 năm dưới thư mục /usr/share/doc/exim4; tập tin Đọc Đi README. Debian.qz chứa chi tiết thêm về cách thiết lập exim4, và giải thích tìm tài liệu thêm như thế nào.

Ghi chú rằng việc gửi thư trực tiếp cho Mạng khi bạn không có tên miền chính thức có thể gây ra thư bị từ chối do biện pháp chống thư rác trên máy phục vụ nhận thư. Tốt hơn khi dùng máy phục vụ thư tín của nhà cung cấp dịch vụ Mạng (ISP). Nếu bạn vẫn còn muốn gửi thư một cách trực tiếp, có lẽ bạn muốn sử dụng một địa chỉ thư điện tử khác với điều được tạo ra theo mặc định. Dùng exim4 như là MTA, thì có thể làm như thế bằng cách thêm một mục nhập vào tập tin /etc/email-addresses.

# **8.5 Biên dịch hạt nhân mới**

Why would someone want to compile a new kernel? It is most probably not necessary since the default kernel shipped with Debian handles almost all configurations.

If you want to compile your own kernel nevertheless, this is of course possible and we recommend the use of the "make deb-pkg" target. For more information read the Debian Linux Kernel Handbook.

# **8.6 Phục hồi hệ thống bị hỏng**

<span id="page-61-0"></span>Thỉnh thoảng gặp lỗi nên hệ thống được cài đặt cẩn th[ận không còn khởi động được lại](https://kernel-team.pages.debian.net/kernel-handbook/). Có lẽ cấu hình bộ nạp khởi động bị hỏng trong khi thử ra sự thay đổi, hoặc có lẽ một hạt nhân mới cài đặt sẽ không khởi động được, hoặc gì đó rất lạ đã xảy ra, bạn chưa biết sao. Trong mọi trường hợp đều, bạn cần có hệ thống hoạt động trong khi sửa điều bị hỏng thì chế độ cứu có ích.

To access rescue mode, select **rescue** from the boot menu, type **rescue** at the boot: prompt, or boot with the **rescue/enable=true** boot parameter. You'll be shown the first few screens of the installer, with a note in the corner of the display to indicate that this is rescue mode, not a full installation. Don't worry, your system is not about to be overwritten! Rescue mode simply takes advantage of the hardware detection facilities available in the installer to ensure that your disks, network devices, and so on are available to you while repairing your system.

Thay cho công cụ phân vùng, màn hình kế tiếp nên hiển thị danh sách các phân vùng nằm trong hệ thống, yêu cầu bạn chọn một điều. Bình thường, bạn nên chọn phân vùng chứa hệ thống tập tin gốc mà bạn cần phải sửa chữa. Bạn có khả năng chọn phân vùng nằm trên thiết bị kiểu RAID và LVM cũng như điều được tạo trực tiếp trên đĩa.

Nếu có thể, trình cài đặt lúc bây giờ hiển thị một dấu nhắc trình bao trong hệ thống tập tin đã chọn, cho bạn thực hiện việc sửa chữa nào yêu cầu.

Nếu trình cài đặt không thể chạy trình bao có ích trong hệ thống tập tin gốc đã chọn, có lẽ vì hệ thống tập tin bị hỏng, nó sẽ hiển thị cảnh báo và đưa ra trình bao trong môi trường cài đặt thay thế. Môi trường này có thể cung cấp số công cụ ít hơn, mà thường vẫn còn là đủ để sửa chữa hệ thống. Hệ thống tập tin gốc mới chọn sẽ được gắn kết vào thư mục /target.

Trong mỗi trường hợp, sau khi bạn thoát khỏi trình bao, hệ thống sẽ khởi động lại.

Cuối cùng, ghi chú rằng tiến trình sửa chữa hệ thống bị hỏng có thể là khó : tài liệu hướng dẫn này không phải nhắm diễn tả mọi lỗi có thể hay cách sửa nó. Nếu bạn gặp lỗi, hãy hỏi nhà chuyên môn.

# **Appendix A**

# **Cài đặt Thế nào**

Tài liệu này diễn tả cách cài đặt Debian GNU/Linux buster dành cho 64-bit MIPS (little-endian) (kiến trúc "mips64el") bằng debian-installer mới. Nó là sự giải thích nhanh của tiến trình cài đặt mà nên chứa tất cả thông tin cần thiết để cài đặt trong phần lớn trường hợp. Khi thông tin thêm có thể là hữu ích, chúng tôi sẽ liên kết đến sự giải thích chi tiết hơn trong phần tài liệu khác.

# **A.1 Chuẩn bị**

Nếu bạn gặp lỗi trong khi cài đặt, xem Phần 5.4.5 để tìm thông tin về cách thông báo lỗi. Nếu bạn cần biết gì không nằm trong phạm vị của tài liệu này, xin hãy hỏi câu hoặc trong hộp thư chung « debian-boot » (debianboot@lists.debian.org) hoặc trên IRC (kênh #debian-boot trên mạng OFTC).

# **A.2 Khởi động trình cài đặt**

Nhóm debian-cd cung cấp nhiều bản xây dựng của ảnh đĩa CD bằng debian-installer trên trang đĩa CD Debian. Để tìm thông tin thêm về nơi cần lấy đĩa CD, xem Phần 4.1.

Một số phương pháp cài đặt nào đó yêu cầu ảnh khác với ảnh đĩa CD. Phần 4.2.1 diễn tả cách tìm ảnh trên máy nhân bản Debian.

Những tiết đoạn phụ dưới đây cung cấp chi tiết về ảnh nào bạn nên lấy để thực hiện mỗi phương [pháp cài đặt.](https://www.debian.org/CD/)

### **A.2.1 CD-ROM**

The netinst CD image is a popular image which can be used to install buster with the debian-installer. This image is intended to boot from CD and install additional packages over a network; hence the name 'netinst'. The image has the software components needed to run the installer and the base packages to provide a minimal buster system. If you'd rather, you can get a full size CD image which will not need the network to install. You only need the first CD of the set.

Hãy tải về kiểu nào bạn thích, và chép ra nó vào một đĩa CD.

### **A.2.2 Khởi động từ mạng**

Cũng có thể khởi động debian-installer một cách hoàn toàn từ mạng. Mỗi phương pháp khởi động từ mạng phụ thuộc vào kiến trúc và thiết lập khởi động mạng riêng của bạn. Những tập tin nằm trong thư mục netboot/ có thể được dùng để khởi động debian-installer từ mạng.

### **A.2.3 Khởi động từ đĩa cứng**

Chỉ có một đĩa cứng đã có (không dùng vật chứa rời nào), ngay cả đĩa cứng đã có hệ điều hành, thì cũng có thể khởi động trình cài đặt. Tải về hai tập tin hd-media/initrd.gz, hd-media/vmlinuz, và một ảnh đĩa CD Debian vào thư mục cấp đầu của đĩa cứng đó. Kiểm tra lại ảnh đĩa CD có tên tập tin kết thúc bằng .iso. Sau đó, đơn giản cần khởi động Linux bằng initrd.

# **A.3 Cài đặt**

Một khi trình cài đặt khởi chạy, bạn sẽ xem màn hình ban đầu. Hãy bấm **Enter** để khởi động, hoặc đọc các chỉ dẫn về những phương pháp khởi động và tham số khác (xem Phần 5.3).

Sau một thời gian, ban sẽ được nhắc chọn ngôn ngữ của mình. Hãy sử dụng phím mũi tên để chọn ngôn ngữ, rồi bấm **Enter** để tiếp tục. Sau đó, bạn sẽ được nhắc chọn quốc gia, trong danh sách gồm quốc gia nơi nói ngôn ngữ bạn. Nếu chỗ bạn không nằm trong danh sách ngắn, có sẵn một danh sách mọi quốc gia trên khắp thế giới.

Có lẽ bạn sẽ được nhắc xác nhận bố trí bàn phím của mình[. Hã](#page-28-1)y chọn bố trí bàn phím thích hợp, hoặc chọn điều mặc định nếu bạn chưa chắc.

Sau đó, bạn có thể nghỉ trong khi trình cài đặt Debian phát hiện một số phần cứng của bạn, và tải phần còn lại của nó từ đĩa CD, đĩa mềm, USB v.v.

Tiếp theo, trình cài đặt sẽ thử phát hiện phần cứng mạng của bạn, để thiết lập thao tác chạy mạng bằng DHCP. Nếu bạn chưa lên mạng, hoặc không có khả năng DHCP, bạn sẽ có dịp tự cấu hình mạng.

Setting up the network is followed by the creation of user accounts. By default you are asked to provide a password for the "root" (administrator) account and information necessary to create one regular user account. If you do not specify a password for the "root" user, this account will be disabled but the **sudo** package will be installed later to enable administrative tasks to be carried out on the new system. By default, the first user created on the system will be allowed to use the **sudo** command to become root.

Bước tiếp theo là đặt đồng hồ và múi giờ. Tiến trình cài đặt sẽ thử liên lạc với một máy phục vụ thời gian trên Internet để đảm bảo đồng hồ được đặt đúng. Múi giờ dựa vào quốc gia được chọn ở một bước trước thì tiến trình cài đặt sẽ chỉ nhắc bạn chọn thêm nếu quốc gia có nhiều miền thời gian.

Đây là giai đoạn phân vùng đĩa. Trước tiên, bạn sẽ có dịp tự động phân vùng hoặc một đĩa hoàn toàn, hoặc sức chứa còn rảnh có sẵn trên một đĩa (xem Phần 6.3.4.2). Tùy chọn này được khuyến khích cho người dùng mới hoặc người nào vội vàng. Nếu bạn không muốn tự động phân vùng, hãy chọn mục Bằng tay trong trình đơn.

Trên màn hình kế tiếp, bạn sẽ xem bảng phân vùng, định dạng phân vùng dự định, và nơi sẽ gắn kết chúng. Hãy chọn một phân vùng để sửa đổi hoặc xoá. Người dùng đã tự động phân vùng thì nên có khả năng chỉ chọn mục Phân vùng xong và ghi các thay đổi vào đĩa trong tr[ình đơn,](#page-42-0) để sử dụng cấu hình được thiết lập. Ghi nhớ : cần phải gán ít nhất một phân vùng dành cho chỗ trao đổi (swap space), cũng gắn kết một phân vùng đến /. Để tìm thêm thông tin về sử dụng công cụ phân vùng như thế nào, xem Phần 6.3.4; phụ lục Phụ lục C chứa thông tin chung hơn về thao tác phân vùng.

Lúc này, debian-installer định dạng các phân vùng của bạn, rồi bắt đầu cài đặt hệ thống cơ bản, mà có thể hơi lâu. Sau đó, hạt nhân sẽ được cài đặt.

Hệ thống cơ bản được cài đặt trước là một bản c[ài đặt](#page-41-0) hoạt đông mà vẫ[n c](#page-81-0)òn rất tối thiểu. Để thêm chức năng, bước tiếp theo cho phép bạn cài đặt thêm gói bằng cách chọn một số « tác vụ ». Trước khi cài đặt gói, cũng cần phải cấu hình chương trình apt vì nó xác định kho lưu cung cấp các gói phần mềm. Tác vụ "Hệ thống chuẩn" sẽ được lựa chọn theo mặc định, và bình thường nên được cài đặt. Cũng lựa chọn tác vụ "Màn hình nền" nếu bạn muốn sử dung môi trường màn hình nền đồ hoa (v.d. GNOME hay KDE). Xem thêm phần Phần 6.3.6.2.

Bước cuối cùng là cài đặt một bộ nạp khởi động (boot loader). Nếu trình cài đặt phát hiện hệ điều hành khác nằm trên máy tính của bạn, nó sẽ thêm mỗi HĐH vào trình đơn khởi động, cũng cho bạn biết như thế.

debian-installer giờ sẽ báo bạn biết rằng tiến trình cài đặt đã chạy xong. Hãy gỡ bỏ đĩa CD-ROM hay vật chứa khởi động khác, rồi bấm **Enter** để khởi động lại máy tính. Nó nên khởi động [vào hệ th](#page-51-0)ống mới cài đặt, và cho phép bạn đăng nhập. (Xem thêm phần Chương 7.)

Nếu bạn muốn tìm thông tin thêm về tiến trình cài đặt, xem Chương 6.

# **A.4 Gởi báo cáo cài đặt cho chú[n](#page-56-1)g tôi**

If you successfully managed an installation with debian-installer, [p](#page-35-0)lease take time to provide us with a report. The simplest way to do so is to install the reportbug package (**apt install reportbug**), configure reportbug as explained in Phần 8.4.2, and run **reportbug installation-reports**.

Nếu bạn chưa cài đặt xong, rất có thể là bạn đã gặp lỗi trong trình cài đặt Debian. Để cải tiến phần mềm cài đặt, chúng tôi cần phải biết lỗi này: bạn báo cáo nhé. Bạn có thể thông báo lỗi trong báo cáo cài đặt; nếu tiến trình cài đặt thất bại hoàn toàn, xem Phần 5.4.4.

# **A.5 Vậy cuối cùng…**

Chúng tôi hy vọng tiến trình [cài đặ](#page-33-0)t Debian chạy được cho bạn, cũng là bạn tìm thấy Debian là hữu hiệu. Đề nghị bạn đọc Chương 8.

# **Appendix B**

# **Tự động hoá việc cài đặt bằng chèn sẵn**

Phụ lục này giải thích phương pháp chèn sẵn thông tin trả lời các câu hỏi trong debian-installer để tự động hoá tiến trình cài đặt.

Những đoạn cấu hình được dùng trong phụ lục này cũng sẵn sàng dạng tập tin định cấu hình sẵn ví dụ tại https: //www.debian.org/releases/buster/example-preseed.txt.

### **B.1 Giới thiệu**

[Khả năng chèn sẵn cung cấp phương pháp đặt trả lời những câu được hỏi trong](https://www.debian.org/releases/buster/example-preseed.txt) tiến trình cài đặt, không cần tự nhập mỗi trả lời trong khi cài đặt. Như thế thì có khả năng tự động hoá hoàn toàn phần lớn kiểu việc cài đặt, ngay cả cung cấp một số tính năng không sẵn sàng trong tiến trình cài đặt chuẩn.

Không cần chèn sẵn. Nếu bạn dùng một tập tin chèn sẵn còn rỗng, trình cài đặt sẽ ứng xử đúng như trong một tiến trình cài đặt thông thường bằng tay. Mỗi câu hỏi bạn chèn sẵn sẽ (nếu bạn đã đặt dữ liệu đúng) sửa đổi bản cài đặt bằng cách nào so với đường cơ sở đó.

### **B.1.1 Phương pháp chèn sẵn**

Có ba phương pháp có thể dùng để chèn sẵn: *initrd*, *tập tin* và *mạng*. Tiến trình chèn sẵn initrd sẽ hoạt động được với bất cứ phương pháp cài đặt nào, cũng hỗ trợ khả năng chèn sẵn số thứ thêm, còn cần thiết bạn chuẩn bị nhiều nhất. Tiến trình chèn sẵn kiểu tập tin và mạng có thể được dùng với phương pháp cài đặt khác nhau.

Theo đây có bảng hiển thị phương pháp chèn sẵn nào dùng được với phương pháp cài đặt nào.

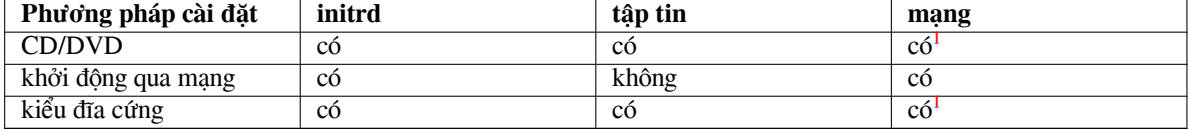

An important difference between the preseeding methods is the point at which the pre[co](#page-64-0)nfiguration file is loaded and processed. For initrd preseeding this is right at the start of the installation, before the first question is even asked. Preseeding from the kernel command line happens just after. It is thus possible [t](#page-64-0)o override configuration set in the initrd by editing the kernel command line (either in the bootloader configuration or manually at boot time for bootloaders that allow it). For file preseeding this is after the CD or CD image has been loaded. For network preseeding it is only after the network has been configured.

<span id="page-64-0"></span><sup>&</sup>lt;sup>1</sup>nhưng chỉ nếu bạn có khả năng truy cập mạng, và đặt giá trị preseed/url thích hợp

### QUAN TRỌNG

Obviously, any questions that have been processed before the preconfiguration file is loaded cannot be preseeded (this will include questions that are only displayed at medium or low priority, like the first hardware detection run). A not so convenient way to avoid these questions from being asked is to preseed them through the boot parameters, as described in Phần B.2.2.

In order to easily avoid the questions that would normally appear before the preseeding occurs, you can start the installer in "auto" mode. This delays questions that would normally be asked too early for preseeding (i.e. language, country and keyboard selection) until after the [networ](#page-66-0)k comes up, thus allowing them to be preseeded. It also runs the installation at critical priority, which avoids many unimportant questions. See Phần B.2.3 for details.

### **B.1.2 Hạn chế**

Mặc dù phương pháp này có khả năng chèn sẵn phần lớn câu hỏi được debian-installer dùng, có một số ngoại lệ quan trọng. Bạn cần phải phân vùng (lại) toàn bộ đĩa hoặc sử dụng sức chứa còn rảnh trên đĩa; không thể sử dụng phân vùng đã có.

# **B.2 Dùng khả năng chèn sẵn**

Trước tiên bạn cần phải tạo một tập tin cấu hình sẵn, rồi để nó vào vị trí từ đó bạn muốn dùng nó. Phương pháp tạo tập tin cấu hình sẵn được diễn tả trong phần sau của phụ lục này. Cách để nó vào vị trí đúng là hơi đơn giản cho việc chèn sẵn qua mạng hoặc nếu bạn muốn đọc tập tin ra đĩa mềm hay thanh USB. Nếu bạn muốn gồm có tập tin đó trên đĩa CD hay DVD, bạn sẽ cần phải tạo lại chủ ảnh ISO đó. Phương pháp gây ra initrd gồm tập tin cấu hình sẵn nằm ở ngoại phạm vị của tài liệu này: xem tài liệu hướng dẫn của nhà phát triển về debian-installer.

Bạn có khả năng tạo tập tin cấu hình sẵn riêng dựa vào tập tin cấu hình sẵn mẫu sẵn sàng tại https://www. debian.org/releases/buster/example-preseed.txt. Tập tin mẫu này lần lượt dựa vào những đoạn cấu hình nằm trong phụ lục này.

### **B.2.1 Tải tập tin định cấu hình sẵn**

[Nếu bạn đang dùng khả năng chèn sẵn kiểu initrd, bạn chỉ cần phải c](https://www.debian.org/releases/buster/example-preseed.txt)hắc là một tập tin tên preseed.cfg nằm trong thư mục gốc của initrd đó. Trình cài đặt sẽ kiểm tra tự động nếu có tập tin này không, cũng sẽ tải nó.

Đối với các phương pháp chèn sẵn khác, bạn cần phải báo cho trình cài đặt nên sử dụng tập tin nào khi khởi động. Bình thường làm như thế bằng cách gửi cho hạt nhân một tham số khởi động, hoặc bằng tay vào lúc khởi động hoặc bằng cách chỉnh sửa tập tin cấu hình bộ nạp khởi động (v.d. syslinux.cfg) và thêm tham số vào kết thúc của (những) dòng phụ thêm cho hạt nhân.

Nếu bạn có phải xác định tập tin cấu hình sẵn trong cấu hình bộ nạp khởi động, thì cũng có thể sửa đổi cấu hình để tránh yêu cầu bấm phím **Enter** để khởi động trình cài đặt. Đối với syslinux có nghĩa là lập thời hạn (timeout) thành 1 trong tập tin syslinux.cfg.

Để chắc là trình cài đặt nhận tập tin cấu hình sẵn đúng, bạn có tùy chọn xác định tổng kiểm (checksum) cho tập tin đó. Hiện thời nó cần phải là tổng kiểu md5sum, và nếu được xác định, nó phải khớp với tập tin cấu hình sẵn, nếu không thì trình cài đặt sẽ từ chối dùng nó.

```
Boot parameters to specify:
- if you're netbooting:
 preseed/url=http://host/path/to/preseed.cfg
 preseed/url/checksum=5da499872becccfeda2c4872f9171c3d
- or
  preseed/url=tftp://host/path/to/preseed.cfg
 preseed/url/checksum=5da499872becccfeda2c4872f9171c3d
- if you're booting a remastered CD:
 preseed/file=/cdrom/preseed.cfg
```

```
preseed/file/checksum=5da499872becccfeda2c4872f9171c3d
```

```
- if you're installing from USB media (put the preconfiguration file in the
 toplevel directory of the USB stick):
 preseed/file=/hd-media/preseed.cfg
 preseed/file/checksum=5da499872becccfeda2c4872f9171c3d
```
Ghi chú rằng địa chỉ Mạng preseed/url có thể được thu ngắn thành url, địa chỉ tập tin preseed/file dạng ngắn là file và địa chỉ tập tin tổng kiểm preseed/file/checksum thành preseed-md5, khi chúng được dùng làm tham số khởi động.

# **B.2.2 Dùng tham số khởi động để chèn sẵn câu hỏi**

Nếu tập tin cấu hình sẵn không thể được dùng để chèn sẵn một số bước riêng, tiến trình cài đặt vẫn còn có thể được tự động hoá hoàn toàn, vì bạn còn có khả năng gửi các giá trị chèn sẵn cho hạt nhân trên dòng lệnh khi khởi động trình cài đặt.

<span id="page-66-0"></span>Các tham số khởi động cũng có thể được dùng nếu bạn không thật muốn sử dụng khả năng chèn sẵn, nhưng chỉ muốn cung cấp trả lời cho một câu hỏi riêng. Một số mẫu có ích về trường hợp này nằm trong phần khác của tài liệu này.

Để đặt một giá trị cần sử dụng bên trong debian-installer, chỉ cần gửi *đường\_dẫn/đến/biến***=***giá\_trị* cho bất cứ biến chèn sẵn nào được liệt kê trong những mẫu của phụ lục này. Nếu giá trị nào sẽ được dùng để cấu hình gói cho hệ thống đích, bạn cần phải thêm (vào đầu chuỗi) *cái sở hữu* (owner)² biến đó như thế: *cái\_sở\_hữu***:***đường\_dẫn/đến/biến***=***giá\_trị*. Không xác định cái sở hữu thì giá trị cho biến đó sẽ không được sao chép vào cơ sở dữ liệu debconf trong hệ thống đích nên vô ích trong tiến trình cấu hình gói liên quan.

Bình thường, chèn sẵn một câu hỏi bằng cách này có nghĩa là người dùng sẽ không được nhắc với câu hỏi đó. Để đặt một giá trị mặc định nào đó cho câu hỏi[,](#page-66-1) nhưng vẫn còn nhắc người dùng với cau hỏi đó, dùng toán tử "?=" thaycho "=". Xem thêm Phần B.5.2.

Ghi chú rằng một số biến thường được đặt tại dấu nhắc khởi động cũng có biệt hiệu ngắn hơn. Biệt hiệu sẵn sàng thì được dùng trong những mẫu thí dụ trong phụ lục này, thay cho biến đầy đủ. Thí dụ, biến preseed/url có biệt hiệu url, và biệt hiệu tasks đại diện tasksel:tasksel/first.

Hai dấu trừ "---" trong n[hững tù](#page-79-0)y chọn khởi động thì có nghĩa đặc biệt. Các tham số khởi động xuất hiện sau "---" cuối cùng có thể được sao chép vào cấu hình của bộ nạp khởi động cho hệ thống đã cài đặt (nếu hỗ trợ bởi bộ cài đặt cho bộ nạp khởi động đó). Bộ cài đặt sẽ tự động lọc ra bất cứ tùy chọn nào nó nhận ra.

### GHI CHÚ

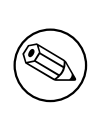

Các hạt nhân Linux hiện thời (2.6.9 và sau) chấp nhân số tối đa là 32 tùy chon dòng lệnh và 32 biến môi trường, gồm bất cứ tùy chọn nào được thêm theo mặc định cho bộ cài đặt. Vược quá số này thì hạt nhân không thể phục hồi (sụp đổ). (Đối với hạt nhân sớm hơn thì số tối đa là nhỏ hơn.)

Đối với phần lớn tiến trình cài đặt, một số tùy chọn mặc định riêng nằm trong tập tin cấu hình của bộ nạp khởi động, v.d. vga=normal, có thể được gỡ bỏ an toàn, mà có thể cho bạn có khả năng thêm tùy chọn nữa để chèn sẵn.

### G<sub>HI</sub> сни

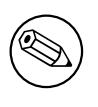

Có lẽ không phải luôn luôn có khả năng xác định giá trị chứa dấu cách cho tham số khởi động, thậm chí nếu bạn định giới chúng bằng dấu trích dẫn.

<span id="page-66-1"></span>²Cái sở hữu giá trị (hay mẫu) kiểu debconf bình thường là tên của gói chứa mẫu debconf tương ứng. Đối với những biến được dùng trong tiến trình cài đặt chính nó, cái sở hữu là "d-i". Mỗi mẫu và biến vẫn còn có khả năng thuộc về nhiều cái sở hữu, mà giúp đỡ quyết định nếu nó có thể được gỡ bỏ ra cơ sở dữ liệu debconf nếu gói đó bị tẩy.

# **B.2.3 Chế độ tự động**

There are several features of Debian Installer that combine to allow fairly simple command lines at the boot prompt to result in arbitrarily complex customized automatic installs.

<span id="page-67-0"></span>This is enabled by using the Automated install boot choice, also called auto for some architectures or boot methods. In this section, auto is thus not a parameter, it means selecting that boot choice, and appending the following boot parameters on the boot prompt.

Để làm rõ ý, ở đây có một số mẫu thí dụ có thể được dùng ở dấu nhắc khởi động:

auto url=autoserver

[auto tự động url địa chỉ URL server máy phục vụ] Mẫu này nhờ máy phục vụ DHCP hỗ trợ máy tính quyết định giá trị của autoserver bằng DNS, có thể sau khi thêm miền cục bộ nếu DHCP đã cung cấp. Nếu mẫu này được dùng ở nơi Mạng có miền mẫu.com có thiết lập DHCP chuẩn, kết quả là tập tin chèn sẵn được lấy từ http://autoserver.mẫu.com/d-i/buster/./preseed.cfg.

Phần cuối cùng của địa chỉ đó (d-i/buster/./preseed.cfg) được lấy từ giá trị auto-install/defaultroot. Mặc định là nó gồm thư mục buster để cho các phiên bản sau có khả năng xác định tên mã riêng và cho phép mọi người nâng cấp một cách được điều khiển. Phần /./ được dùng để ngụ ý một thư mục gốc vào đó các đường dẫn phụ có thể được neo (để sử dụng trong preseed/include và preseed/run). Bố trí này cho phép xác định tập tin hoặc dạng địa chỉ Mạng đầy đủ hoặc đường dẫn bắt đầu với dấu xuyệc / thì được neo, hoặc ngay cả đường dẫn tương đối với vị trí của tập tin đã lấy cuối cùng. Nó có thể được sử dụng để cấu tạo các văn lệnh có khả năng di động hơn mà toàn bộ phân cấp văn lệnh có thể được di chuyển sang vị trí khác, không ngắt nó, chẳng hạn khi sao chép các tập tin vào thanh USB từ máy phục vụ Mạng. Trong mẫu thí dụ này, nếu tập tin chèn sẵn đặt biến preseed/run thành giá trị /scripts/late\_command.sh thì tập tin sẽ được lấy từ http://autoserver.example.com/d-i/buster/./scripts/late\_command.sh.

Nếu không có hạ tầng cơ sở cục bộ kiểu DHCP hay DNS, hoặc nếu bạn không muốn sử dụng đường dẫn mặc định đến preseed.cfg, bạn vẫn còn có khả năng sử dụng một địa chỉ Mạng dứt khoát; không sử dụng yếu tố /./ thì nó được neo vào đầu của đường dẫn (tức là dấu xuyệc / thứ ba trong địa chỉ đó). Ở đây có một mẫu thí dụ chỉ cần sự hỗ trợ tối thiểu của hạ tầng cơ sở cục bộ :

auto url=*http://192.168.1.2/*đườ*ng\_d*ẫ*n/*đế*n/t*ậ*p\_tin\_chèn\_s*ẵ*n.c*ủ*a\_tôi*

Nó hoạt động như thế:

- địa chỉ Mạng thiếu giao thức thì http được giả sử,
- phần tên máy không chứa dấu chấm thì miền bắt nguồn từ DHCP được phụ thêm, và
- không có dấu xuyệc / nằm sau tên miền thì đường dẫn mặc định được thêm.

Thêm vào việc xác định địa chỉ Mạng, bạn cũng có khả năng xác định thiết lập không có tắc động trực tiếp ứng xử của debian-installer chính nó, nhưng vẫn còn có thể được gửi cho văn lệnh nào được ghi rõ bằng preseed/run trong tập tin chèn sẵn đã nạp. Hiện thời, mẫu duy nhất của trường hợp này là auto-install/classes, mà có biệt hiệu là classes. Dùng được như thế:

```
auto url=mẫu.com classes=hạng_A;hạng_B
```
Những hạng này có thể, chẳng hạn, ngụ ý kiểu hệ thống cần cài đặt hay bản địa hoá cần dùng.

Tất nhiên có thể kéo dài khái niệm này, có lẽ bằng cách dùng miền tên auto-install nên dùng mẫu như auto-install/style để dùng trong văn lệnh. Nếu bạn muốn làm việc như thế, hãy gửi lá thư cho hộp thư chung khởi động Debian debian-boot@lists.debian.org, để chúng ta tránh sự xung đột giữa các tên miền, và có thể thêm biệt hiệu cho tham số đó để giúp đỡ bạn.

The auto boot choice is not yet defined on all arches. The same effect may be achieved by simply adding the two parameters auto=true priority=critical to the kernel command line. The auto kernel parameter is an alias for auto-in[stall/enable](mailto:debian-boot@lists.debian.org) and setting it to true delays the locale and keyboard questions until after there has been a chance to preseed them, while priority is an alias for debconf/priority and setting it to critical stops any questions with a lower priority from being asked.

Tùy chọn thêm có thể có ích khi cố gắng tự động hoá việc cài đặt chạy với dịch vụ DHCP là: interface=auto netcfg/dhcp timeout=60 (giao diện là tự động, thời hạn netcf/dhcp là 60) mà làm cho máy chọn NIC thứ nhất sẵn sàng và đợi nhiều thời gian hơn để nhận trả lời cho truy vấn DHCP của nó.

Kg

Có một mẫu thí dụ rất chi tiết về cách sử dụng khuôn khổ này, bao gồm các văn lệnh mẫu, ở địa chi Web của nhà phát triển. Các mẫu ở đó cũng minh họa nhiều hiệu ứng đẹp có thể được làm khi dùng chức năng chèn sẵn một cách sáng tạo.

## **B.2.4 Biệt hiệu có ích khi chèn sẵn**

Những bí danh theo đây cũng có thể hữu ích khi chèn sẵn (trong chế độ tự động). Ghi chú rằng đây chỉ là bí danh ngắn mà đại diện tên câu hỏi, và bạn lúc nào cũng cần ghi rõ một giá trị: v.d. auto=true or interface=eth0.

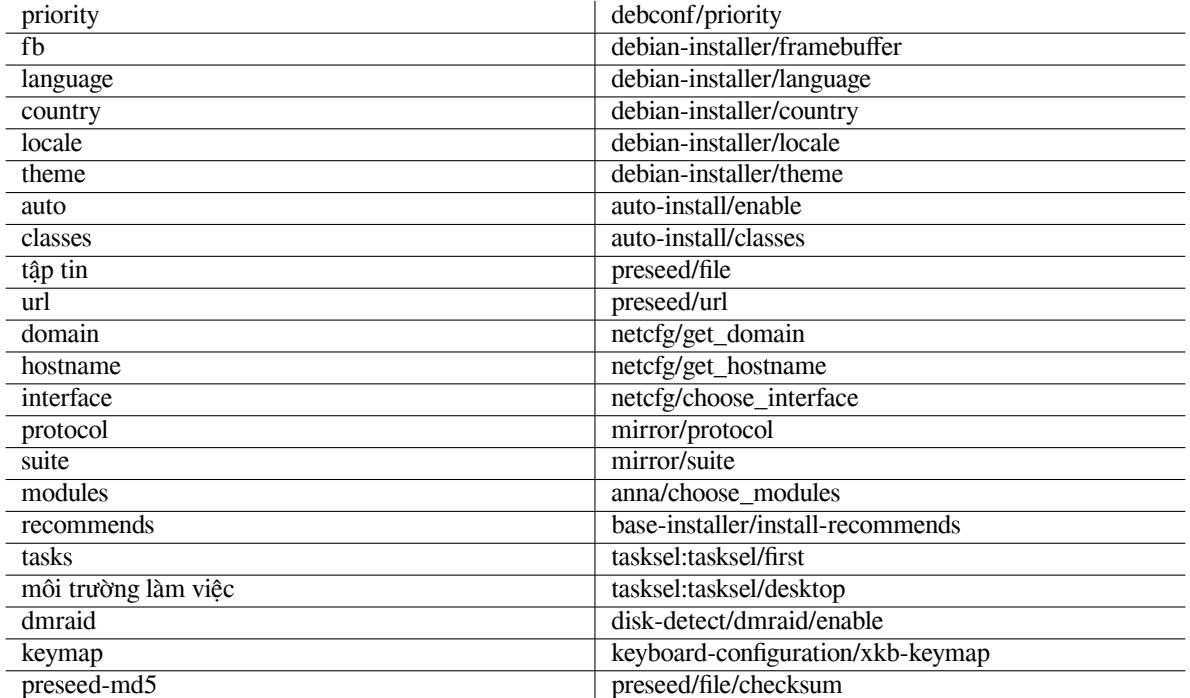

### **B.2.5 Dùng máy phục vụ DHCP để xác định tập tin định cấu hình sẵn**

Cũng có thể sử dụng dịch vụ DHCP để xác định tập tin cấu hình sẵn cần tải xuống mạng. Giao thức DHCP cho phép xác định tên tập tin. Bình thường, nó là một tập tin cần khởi động qua mạng, nhưng nếu nó có vẻ là một địa chỉ URL thì vật chứa cài đặt cũng hỗ trợ chèn sẵn qua mạng sẽ tải tập tin đó xuống địa chỉ URL được cung cấp và dùng nó làm một tập tin cấu hình sẵn. Đây là một mẫu thiết lập nó trong tập tin cấu hình « dhcpd.conf » cho phiên bản 3 của trình phục vụ DHCP ISC (gói Debian « isc-dhcp-server »).

```
if substring (option vendor-class-identifier, 0, 3) = "d-i" {
   filename "http://máy/preseed.cfg";
}
```
Ghi chú rằng mẫu bên trên giới hạn tên tập tin này thành ứng dụng khách DHCP tự nhận diện là « d-i », vì vậy nó sẽ không có tác động ứng dụng khách DHCP chuẩn, chỉ trình cài đặt. Bạn cũng có khả năng định dạng đoạn đó là đoạn dòng cho chỉ một máy riêng, để tránh chèn sẵn mọi việc cài đặt trên mạng đó.

Một phương pháp tốt để dùng chức năng chèn sẵn DHCP là chèn sẵn chỉ những giá trị đặc trưng cho mạng đó, v.d. máy nhân bản Debian cần dùng. Bằng cách này, việc cài đặt trên mạng đó sẽ tự động chon một máy nhân bản hữu ích, còn phần còn lại của tiến trình cài đặt có thể được thực hiện tương tác. Bạn nên rất cẩn thận khi dùng chức năng chèn sẵn DHCP để tự động hoá hoàn toàn tiến trình cài đặt Debian.

# **B.3 Tạo tập tin định cấu hình sẵn**

Tập tin cấu hình sẵn có dạng thức được dùng bởi lệnh **debconf-set-selections**. Dạng thức chung của dòng nào nằm trong tập tin cấu hình sẵn là:

<sở hữu> <tên câu hỏi> <kiểu câu hỏi> <giá trị>

The file should start with #\_preseed\_V1 Ghi nhớ vài quy tắc khi tạo tập tin cấu hình sẵn.

- Chèn chỉ một dấu cách riêng lẻ giữa « kiểu » và « giá trị »: dấu cách thêm nào sẽ được xử lý là phần của giá trị đó.
- Mỗi dòng có thể được chia ra nhiều dòng bằng cách phụ thêm xuyệc ngược ("\") là ký tự tiếp tục dòng. Nơi thích hợp để chia dòng ra là nơi nằm sau « tên câu hỏi »; còn nơi không thích hợp là nơi giữa « kiểu câu hỏi » và « giá trị ». Các dòng bị chia tách sẽ được nối lại thành một dòng riêng lẻ có tất cả các khoảng trắng theo sau được co lại thành một dấu cách riêng lẻ.
- Đối với biến cấu hình debconf (mẫu) nào chỉ được dùng trong trình cài đặt chính nó, nên đặt chủ sở hữu thành "d-i"; để chèn sẵn các biến được dùng trong hệ thống được cài đặt, nên dùng tên của gói chứa mẫu debconf tương ứng. Chỉ những biến có chủ sở hữu khác với "d-i" sẽ được chép đến cơ sở dữ liệu debconf cho hệ thống được cài đặt.
- Phần lớn câu hỏi cần phải được chèn sẵn bằng giá trị tiếng Anh, không phải giá trị đã dịch. Tuy nhiên, có một số câu hỏi riêng (v.d. trong partman) trong đó cần phải dùng giá trị đã dịch.
- Một số câu hỏi riêng chấp nhận mã là giá trị, thay cho đoạn tiếng Anh được hiển thị trong khi cài đặt.
- Start with # preseed V1

Phương pháp dễ nhất để tạo tập tin cấu hình sẵn là dùng tập tin mẫu được liên kết trong Phần B.4 như là cơ bản, rồi thêm từ từ vào nó.

Một phương pháp xen kẽ là tự chạy tiến trình cài đặt, rồi, sau khi khởi động lại, dùng chức năng **debconf-getselections** của gói các tiện ích debconf-utils để đổ cả cơ sở dữ liệu debconf lẫn cơ sở dữ liệu cdebconf của trình cài đặt đều vào cùng một tập tin:

```
$ echo "#_preseed_V1" > file
$ debconf-get-selections --installer >> file
$ debconf-get-selections >> file
```
Tuy nhiên, tập tin được tạo ra bằng cách này sẽ chứa một số mục riêng không nên được chèn sẵn; tập tin mẫu cũng là nơi bắt đầu thích hợp hơn với trường hợp của phần lớn người dùng.

### G<sub>HI</sub> сни́

Phương pháp này nhờ trường hợp rằng, tại kết thúc của tiến trình cài đặt, cơ sở dữ liệu cdebconf của trình cài đặt được lưu vào hệ thống mới cài đặt trong thư mục  $\sqrt{var/log/installer/cdebconf.}$  Tuy nhiên, vì cơ sở dữ liệu đó có thể chứa thông tin nhạy cảm, theo mặc định các tập tin đó chỉ cho phép người chủ đọc thôi.

Thư mục /var/log/installer, cũng là mọi tập tin nằm trong nó sẽ bị xoá bỏ ra hệ thống của bạn nếu bạn tẩy gói thông báo cài đặt installation-report.

Để kiểm tra giá trị có thể cho câu hỏi, bạn có khả năng sử dụng trình hiệu chỉnh văn bản **nano** để xem lại các tập tin nằm trong thư mục /var/lib/cdebconf trong khi cài đặt. Xem tập tin templates.dat để tìm biểu mẫu thô, còn tập tin questions.dat để tìm những giá trị hiện thời và các giá trị được gán cho biến.

Trước khi cài đặt, để kiểm tra nếu tập tin cấu hình sẵn có dạng thức hợp lệ chưa, bạn có thể chạy lệnh **debconfset-selections -c** *preseed.cfg*.

# **B.4 Nội dung của tập tin định cấu hình sẵn (cho buster)**

Những đoạn cấu hình được dùng trong phụ lục này cũng sẵn sàng dạng tập tin định cấu hình sẵn ví dụ tại https: //www.debian.org/releases/buster/example-preseed.txt.

Ghi chú rằng mẫu này dựa vào tiến trình cài đặt vào kiến trúc kiểu x86 Intel. Nếu bạn đang cài đặt vào kiến trúc khác, một số phần mẫu (v.d. phần chọn bố trí bàn phím và phần cài đặt bộ nạp khởi động) có lẽ không phải là thích hợp, cũng sẽ cần phải được thay thế bằng thiết lập debconf thích hợp với kiến trúc đó.

[Có thể tìm thêm chi tiết về cách làm việc thực sự của các thành phần khác](https://www.debian.org/releases/buster/example-preseed.txt) nhau của Trình Cài đặt [Debian tại](https://www.debian.org/releases/buster/example-preseed.txt) Phần 6.3.

### **B.4.1 Địa phương hoá**

Duri[ng a](#page-37-0) normal install the questions about localization are asked first, so these values can only be preseeded via the initrd or kernel boot parameter methods. Auto mode (Phần  $B.2.3$ ) includes the setting of  $auto-install/enable=true$ (normally via the auto preseed alias). This delays the asking of the localisation questions, so that they can be preseeded by any method.

Miền địa phương (locale) có thể được dùng để xác định cả hai ngôn ngữ và quốc gia, và có thể là bất cứ tổ hợp nào một ngôn ngữ được debian-installer hỗ tr[ợ và m](#page-67-0)ột quốc gia nhận ra. Nếu tổ hợp này không làm một miền địa phương hợp lệ thì trình cài đặt tự động chọn một miền địa phương vẫn hợp lệ cho ngôn ngữ đã chọn. Để chỉ định miền địa phương dưới dạng một tham số khởi động, hãy dùng **locale=***vi*.

Mặc dù phương pháp này rất dễ sử dụng, nó không cho phép chèn sẵn tất cả các tổ hợp các ngôn ngữ, quốc gia và miền địa phương<sup>3</sup>. Cũng có thể ghi rõ từng giá trị. Hoặc có thể ghi rõ ngôn ngữ và quốc gia dưới dạng tham số khởi động.

```
# Chỉ chèn sẵn miền địa phương, ngôn ngữ và quốc gia.
d-i debian-installer/locale string vi
# Cũng có thể chèn sẵn từng giá trị riêng, để uyển chuyển hơn.
#d-i debian-installer/language string vi
#d-i debian-installer/country string AU
#d-i debian-installer/locale string vi.UTF-8
# Tuỳ chọn có thể ghi rõ thêm miền địa phương.
#d-i localechooser/supported-locales multiselect vi.UTF-8, en_US.UTF-8
```
Keyboard configuration consists of selecting a keymap and (for non-latin keymaps) a toggle key to switch between the non-latin keymap and the US keymap. Only basic keymap variants are available during installation. Advanced variants are available only in the installed system, through **dpkg-reconfigure keyboard-configuration**.

```
# Chọn bàn phím.
d-i keyboard-configuration/xkb-keymap select vn
# d-i keyboard-configuration/toggle select No toggling
```
Để bỏ qua bước cấu hình bàn phím, hãy chèn sẵn keymap bằng **skip-config** (bỏ qua cấu hình). Kết quả là bố trí bàn phím của hạt nhân còn lại hoạt động.

### **B.4.2 Cấu hình mạng**

Tất nhiên, việc chèn sẵn bước cấu hình mạng sẽ không hoạt động được nếu bạn tải tập tin cấu hình sẵn qua mạng. Nhưng nó rất có ích khi bạn khởi động từ đĩa CD hay thanh USB. Nếu bạn tải tập tin cấu hình sẵn qua mạng, bạn có khả năng gởi tham số cấu hình mạng bằng cách sử dụng tham số khởi động hạt nhân.

Nếu bạn cần phải chọn một giao diện riêng khi khởi động qua mạng, trước khi tải tập tin cấu hình sẵn qua mạng, hãy nhập tham số khởi động như **interface=***eth1*.

Mặc dù thường không thể chèn sẵn cấu hình mạng khi dùng khả năng chèn trước qua mạng (dùng địa chỉ Mạng "preseed/url"), bạn vẫn còn có khả năng sử dụng dãy câu lệnh theo đây để chỉnh sửa sự hạn chế này, chẳng hạn nếu bạn muốn đặt một địa chỉ tĩnh cho giao diện mạng. Dãy câu lệnh này ép buộc cấu hình mạng chạy lại sau khi nạp tập tin chèn sẵn, bằng cách tạo văn lệnh "preseed/run" chứa những câu lệnh này:

kill-all-dhcp; netcfg

<span id="page-70-0"></span>³Chèn sẵn locale thành **en\_NL**, chẳng hạn, có kết quả là en\_US.UTF-8 làm miền địa phương mặc định cho hệ thống được cài đặt. Nếu (v.d.) người dùng thực sự muốn sử dụng en\_GB.UTF-8 thì phải chèn sẵn từng giá trị.

Theo đây có những biến debconf thích hợp với cấu hình mạng.

```
# Disable network configuration entirely. This is useful for cdrom
# installations on non-networked devices where the network questions,
# warning and long timeouts are a nuisance.
#d-i netcfg/enable boolean false
# netcfg will choose an interface that has link if possible. This makes it
# skip displaying a list if there is more than one interface.
d-i netcfg/choose_interface select auto
# To pick a particular interface instead:
#d-i netcfg/choose_interface select eth1
# To set a different link detection timeout (default is 3 seconds).
# Values are interpreted as seconds.
#d-i netcfg/link_wait_timeout string 10
# If you have a slow dhcp server and the installer times out waiting for
# it, this might be useful.
#d-i netcfg/dhcp_timeout string 60
#d-i netcfg/dhcpv6_timeout string 60
# If you prefer to configure the network manually, uncomment this line and
# the static network configuration below.
#d-i netcfg/disable_autoconfig boolean true
# If you want the preconfiguration file to work on systems both with and
# without a dhcp server, uncomment these lines and the static network
# configuration below.
#d-i netcfg/dhcp_failed note
#d-i netcfg/dhcp_options select Configure network manually
# Static network configuration.
#
# IPv4 example
#d-i netcfg/get_ipaddress string 192.168.1.42
#d-i netcfg/get_netmask string 255.255.255.0
#d-i netcfg/get_gateway string 192.168.1.1
#d-i netcfg/get_nameservers string 192.168.1.1
#d-i netcfg/confirm_static boolean true
#
# IPv6 example
#d-i netcfg/get_ipaddress string fc00::2
#d-i netcfg/get_netmask string ffff:ffff:ffff:ffff::
#d-i netcfg/get_gateway string fc00::1
#d-i netcfg/get_nameservers string fc00::1
#d-i netcfg/confirm_static boolean true
# Any hostname and domain names assigned from dhcp take precedence over
# values set here. However, setting the values still prevents the questions
# from being shown, even if values come from dhcp.
d-i netcfg/get_hostname string unassigned-hostname
d-i netcfg/get_domain string unassigned-domain
# If you want to force a hostname, regardless of what either the DHCP
# server returns or what the reverse DNS entry for the IP is, uncomment
# and adjust the following line.
#d-i netcfg/hostname string somehost
# Disable that annoying WEP key dialog.
d-i netcfg/wireless_wep string
# The wacky dhcp hostname that some ISPs use as a password of sorts.
```
#d-i netcfg/dhcp\_hostname string radish

```
# If non-free firmware is needed for the network or other hardware, you can
# configure the installer to always try to load it, without prompting. Or
# change to false to disable asking.
#d-i hw-detect/load_firmware boolean true
```
Ghi chú rằng **netcfg** sẽ tự động quyết định mặt nạ mạng nếu netcfg/get\_netmask không phải được chèn sẵn. Trong trường hợp này, biến phải được đánh dấu là seen (được thấy) cho quá trình tự động cài đặt. Tương tự, **netcfg** sẽ chọn một địa chỉ thích hợp nếu không đặt netcfg/get\_gateway. Như một trường hợp đặc biệt, bạn cũng có thể đặt netcfg/get\_gateway thành "none" (không có) để chỉ định không nên dùng cổng ra nào.

### **B.4.3 Bàn giao tiếp mạng**

```
# Dùng thiết lập theo đây nếu bạn muốn sử dụng thành phần
# bàn giao tiếp mạng (network-console) để cài đặt từ xa
# thông qua SSH (trình bao bảo mật). Trường hợp này chỉ hữu ích
# nếu bạn định tự thực hiện phần còn lại của quá trình cài đặt.
#d-i anna/choose_modules string network-console
#d-i network-console/authorized_keys_url string http://10.0.0.1/openssh-key
#d-i network-console/password password r00tme
#d-i network-console/password-again password r00tme
```
### **B.4.4 Thiết lập máy nhân bản**

Phụ thuộc vào phương pháp cài đặt bạn dùng, máy nhân bản có thể được dùng để tải về thành phần cài đặt thêm, để cài đặt hệ thống cơ bản, và để thiết lập danh sách các nguồn /etc/apt/sources.list cho hệ thống đã cài đặt.

Tham số mirror/suite xác định bộ phần mềm đối với hệ thống đã cài đặt.

Tham số mirror/udeb/suite quyết định bộ phần mềm đối với thành phần nào thêm vào trình cài đặt. Nó có ích chỉ nếu thành phần nào tựchật sự được tải về qua mạng, cũng nên tương ứng với bộ phần mềm được dùng để xây dựng initrd cho phương pháp cài đặt được dùng. Bình thường, trình cài đặt tự động sử dụng giá trị đúng thì không nên lập tham số này.

```
# Chọn FTP thì không cần đặt chuỗi mirror/country.
#d-i mirror/protocol string ftp
d-i mirror/country string manual
d-i mirror/http/hostname string http.us.debian.org
d-i mirror/http/directory string /debian
d-i mirror/http/proxy string
# Bộ phần mềm cần cài đặt.
#d-i mirror/suite string testing
# Bộ phần mềm cần dùng để nạp các thành phần cài đặt (tùy chọn).
#d-i mirror/udeb/suite string testing
```
### **B.4.5 Thiết lập tài khoản**

The password for the root account and name and password for a first regular user's account can be preseeded. For the passwords you can use either clear text values or crypt(3) *hashes*.

#### Cả<sub>NH</sub> Báo

Be aware that preseeding passwords is not completely secure as everyone with access to the preconfiguration file will have the knowledge of these passwords. Storing hashed passwords is considered secure unless a weak hashing algorithm like DES or MD5 is used which allow for bruteforce attacks. Recommended password hashing algorithms are SHA-256 and SHA512.

```
# Skip creation of a root account (normal user account will be able to
# use sudo).
#d-i passwd/root-login boolean false
# Alternatively, to skip creation of a normal user account.
#d-i passwd/make-user boolean false
# Root password, either in clear text
#d-i passwd/root-password password r00tme
#d-i passwd/root-password-again password r00tme
# or encrypted using a crypt(3) hash.
#d-i passwd/root-password-crypted password [crypt(3) hash]
# To create a normal user account.
#d-i passwd/user-fullname string Debian User
#d-i passwd/username string debian
# Normal user's password, either in clear text
#d-i passwd/user-password password insecure
#d-i passwd/user-password-again password insecure
# or encrypted using a crypt(3) hash.
#d-i passwd/user-password-crypted password [crypt(3) hash]
# Create the first user with the specified UID instead of the default.
#d-i passwd/user-uid string 1010
# The user account will be added to some standard initial groups. To
# override that, use this.
#d-i passwd/user-default-groups string audio cdrom video
```
Biến passwd/root-password-crypted và passwd/user-password-crypted cũng có thể được chèn trước bằng "!" là giá trị. Trong trường hợp đó, tài khoản tương ứng bị tắt. Trường hợp này có thể là tiện với tài khoản người chủ, miễn là phương pháp xen kẽ được thiết lập để cho phép hoạt động quản lý hay đăng nhập người chủ (thí dụ bằng cách dùng khả năng xác thức khoá SSH hay **sudo**).

The following command (available from the whois package) can be used to generate a SHA-512 based crypt(3) hash for a password:

mkpasswd -m sha-512

### **B.4.6 Thiết lập đồng hồ và múi giờ**

```
# Điều khiển nếu đồng hồ phần cứng được đặt thành UTC không.
d-i clock-setup/utc boolean true
# Bạn có thể đặt điều này thành bất cứ giá trị nào hợp lệ cho $TZ (múi giờ),
# xem nội dung của « /usr/share/zoneinfo/ » để tìm giá trị hợp lệ.
d-i time/zone string Asia/Saigon
# Điều khiển có nên dùng giao thức thời gian NTP
# để đặt đồng hồ trong khi cài đặt hay không.
d-i clock-setup/ntp boolean true
# Máy phục vụ NTP cần dùng. Giá trị mặc định gần lúc nào cũng đúng.
#d-i clock-setup/ntp-server string ntp.example.com
```
#### **B.4.7 Phân vùng**

Sử dụng chức năng chèn sẵn để phân vùng đĩa cứng vẫn bị hạn chế thành khả năng được hỗ trợ bởi partman-auto. Bạn có thể chọn phân vùng hoặc sức chứa trống trên đĩa, hoặc một đĩa hoàn toàn. Bố trí của đĩa có thể được quyết định bằng cách sử dụng một công thức xác định sẵn, một công thức riêng từ một tập tin công thức, hay một công thức nằm trong tập tin cấu hình sẵn.

Khả năng chèn sẵn thiết lập phân vùng cấp cao dùng RAID, LVM và mật mã cũng được hỗ trợ, còn không phải với tính linh hoạt đầy đủ có thể làm khi phân vùng trong một tiến trình cài đặt không chèn sẵn.

Những ví dụ dưới đây chỉ cung cấp thông tin cơ bản về cách sử dụng công thức. Để tìm thông tin chi tiết, xem hai tập tin partman-auto-recipe.txt và partman-auto-raid-recipe.txt trong gói debian-installer. Cả hai tập tin này cũng có sẵn từ the kho nguồn debian-installer. Ghi chú rằng chức năng được hỗ trợ vẫn có thể thay đổi giữa hai lần phát hành.

Cảnh báo

Việc nhận diện đĩa phụ thuộc vào thứ tự tải trình điều khiển chúng. Nếu có nhiều đĩa trong hệ thống, hãy chắc là đĩa đúng sẽ được chọn, trước khi dùng khả năng chèn sẵn.

#### **B.4.7.1 Mẫu phân vùng**

```
# If the system has free space you can choose to only partition that space.
# This is only honoured if partman-auto/method (below) is not set.
#d-i partman-auto/init_automatically_partition select biggest_free
# Alternatively, you may specify a disk to partition. If the system has only
# one disk the installer will default to using that, but otherwise the device
# name must be given in traditional, non-devfs format (so e.g. /dev/sda
# and not e.g. /dev/discs/disc0/disc).
# For example, to use the first SCSI/SATA hard disk:
#d-i partman-auto/disk string /dev/sda
# In addition, you'll need to specify the method to use.
# The presently available methods are:
# - regular: use the usual partition types for your architecture
# - lvm: use LVM to partition the disk
# - crypto: use LVM within an encrypted partition
d-i partman-auto/method string lvm
# You can define the amount of space that will be used for the LVM volume
# group. It can either be a size with its unit (eg. 20 GB), a percentage of
# free space or the 'max' keyword.
d-i partman-auto-lvm/guided_size string max
# If one of the disks that are going to be automatically partitioned
# contains an old LVM configuration, the user will normally receive a
# warning. This can be preseeded away...
d-i partman-lvm/device_remove_lvm boolean true
# The same applies to pre-existing software RAID array:
d-i partman-md/device_remove_md boolean true
# And the same goes for the confirmation to write the lvm partitions.
d-i partman-lvm/confirm boolean true
d-i partman-lvm/confirm_nooverwrite boolean true
# You can choose one of the three predefined partitioning recipes:
# - atomic: all files in one partition
# - home: separate /home partition
# - multi: separate /home, /var, and /tmp partitions
d-i partman-auto/choose_recipe select atomic
# Or provide a recipe of your own...
# If you have a way to get a recipe file into the d-i environment, you can
# just point at it.
#d-i partman-auto/expert_recipe_file string /hd-media/recipe
# If not, you can put an entire recipe into the preconfiguration file in one
# (logical) line. This example creates a small /boot partition, suitable
# swap, and uses the rest of the space for the root partition:
#d-i partman-auto/expert_recipe string \
```

```
# boot-root :: \
# 40 50 100 ext3 \
# $primary{ } $bootable{ } \
# method{ format } format{ } \
# use_filesystem{ } filesystem{ ext3 } \
# mountpoint{ /boot } \
# . \
# 500 10000 1000000000 ext3 \
# method{ format } format{ } \
# use_filesystem{ } filesystem{ ext3 } \
# mountpoint{ / } \
\qquad \qquad +# 64 512 300% linux-swap \
# method{ swap } format{ } \
\# . The set of the set of the set of the set of the set of the set of the set of the set of the set of the set of the set of the set of the set of the set of the set of the set of the set of the set of the set of the s
# The full recipe format is documented in the file partman-auto-recipe.txt
# included in the 'debian-installer' package or available from D-I source
# repository. This also documents how to specify settings such as file
# system labels, volume group names and which physical devices to include
# in a volume group.
# This makes partman automatically partition without confirmation, provided
# that you told it what to do using one of the methods above.
d-i partman-partitioning/confirm_write_new_label boolean true
d-i partman/choose_partition select finish
d-i partman/confirm boolean true
d-i partman/confirm_nooverwrite boolean true
# When disk encryption is enabled, skip wiping the partitions beforehand.
```
#### **B.4.7.2 Phân vùng bằng RAID**

#d-i partman-auto-crypto/erase\_disks boolean false

Bạn cũng có thể sử dụng chức năng chèn sẵn để thiết lập phân vùng trên mảng RAID kiểu phần mềm. Có hỗ trợ RAID lớp 0, 1, 5, 6 và 10, thì tạo mảng bị suy biến và xác định thiết bị bổ sung.

Cả<sub>NH</sub> báo

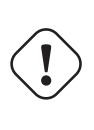

Loại chức năng tự động phân vùng này vẫn dễ làm sai. Nó cũng là chức năng hơi ít thử bởi nhà phát triển debian-installer. trách nhiệm về việc thử và kết hợp các công thức khác nhau (để hữu ích và không xung đột với nhau) được người dùng chịu. Xem /var/log/syslog nếu bạn gặp vấn đề.

```
# Phương pháp nên được đặt thành « raid ».
#d-i partman-auto/method string raid
# Chỉ định những đĩa cần phân vùng.
# Mọi đĩa đều sẽ có cùng một bố trí, do đó phương pháp này
# chỉ có kết quả nếu mọi đĩa đều có cùng một kích cỡ.
#d-i partman-auto/disk string /dev/sda /dev/sdb
# Sau đó thì bạn cần phải chỉ định những phân vùng vật lý cần dùng.
#d-i partman-auto/expert_recipe string \
# multiraid :: \
# 1000 5000 4000 raid \
# $primary{ } method{ raid } \
\# . The contract of the contract of the contract of the contract of the contract of the contract of the contract of the contract of the contract of the contract of the contract of the contract of the contract of the co
\# 64 512 300% raid \sqrt{ }\mathsf{method}\{\texttt{raid}\}\# . The contract of the contract of the contract of the contract of the contract of the contract of the contract of the contract of the contract of the contract of the contract of the contract of the contract of the co
```

```
500 10000 10000000000 raid
# method{ raid } \
\# . The set of the set of the set of the set of the set of the set of the set of the set of the set of the set of the set of the set of the set of the set of the set of the set of the set of the set of the set of the s
# Cuối cùng bạn cần phải chỉ định những phân vùng đã xác định trước
# sẽ được dùng trong thiết lập RAID như thế nào.
# Nhớ để sử dụng những số thứ tự phân vùng đúng cho phân vùng hợp lý.
# Hỗ trợ các lớp RAID 0, 1, 5, 6 và 10; các thiết bị định giới bằng dấu băm "#".
# Các tham số :
# <raidtype> <devcount> <sparecount> <fstype> <mountpoint> \
              <devices> <sparedevices>
#d-i partman-auto-raid/recipe string \
# 1 2 0 ext3 / \
\# /dev/sda1#/dev/sdb1 \sqrt{2}\# . The contract of the contract of the contract of the contract of the contract of the contract of the contract of the contract of the contract of the contract of the contract of the contract of the contract of the co
    1 2 0 swap -/dev/sda5#/dev/sdb5
\# . The contract of the contract of the contract of the contract of the contract of the contract of the contract of the contract of the contract of the contract of the contract of the contract of the contract of the co
# 0 2 0 ext3 /home \
# /dev/sda6#/dev/sdb6 \
# .
# Để tìm thêm thông tin, xem tập tin « partman-auto-raid-recipe.txt »
# được bao gồm trong gói « debian-installer » hoặc sẵn sàng từ
# kho lưu mã nguồn trình cài đặt Debian (D-I).
# Đoạn này làm cho partman tự động phân vùng mà không yêu cầu xác nhận.
d-i partman-md/confirm boolean true
d-i partman-partitioning/confirm_write_new_label boolean true
d-i partman/choose_partition select finish
d-i partman/confirm boolean true
d-i partman/confirm_nooverwrite boolean true
```
#### **B.4.7.3 Điều khiển cách gắn kết phân vùng**

Bình thường, hệ thống tập tin được gắn kết dùng một mã nhận diện duy nhất (UUID) làm khoá; nó cho phép gắn kết hệ thống tập tin một cách đúng ngay cả khi tên thiết bị thay đổi. Mã UUID vẫn dài và khó đọc thì theo ý kiến của bạn, trình cài đặt cũng có thể gắn kết hệ thống tập tin dựa vào tên thiết bị truyền thống, hoặc dựa vào một nhãn được bạn gán. Nếu bạn yêu cầu trình cài đặt gắn kết theo nhãn thì hệ thống tập tin nào không có nhãn sẽ được gắn kết dùng một mã UUID.

Thiết bị nào có tên ổn định, v.d. khối tin hợp lý LVM, thì cứ sử dụng tên truyền thống thay cho mã UUID.

#### Cả<sub>NH</sub> Báo

Tên thiết bị truyền thống cũng có thể thay đổi phụ thuộc vào thứ tự theo đó hạt nhân phát hiện các thiết bị trong khi khởi động. Trường hợp này có thể gây ra gấn kết hệ thống tập tin không đúng. Cũng như vậy, các nhãn có thể xung đột với nhau nếu bạn cằm vào một đĩa mới hay ổ đĩa USB: có xảy ra thì hệ thống sẽ khởi chạy một cách ngẫu nhiên.

# Mặc định là gắn kết theo mã UUID, nhưng mà bạn cũng có thể chọn mục # "traditional" để sử dụng tên thiết bị truyền thống, hoặc "label" # để thử sử dụng nhãn hệ thống tập tin trước khi phục hồi mã UUID. #d-i partman/mount\_style select uuid

#### **B.4.8 Cài đặt hệ thống cơ bản**

Thật sự không thể chèn sẵn nhiều vào giai đoạn cài đặt này. Chỉ hỏi câu về cách cài đặt hạt nhân.

# Cấu hình APT để không cài đặt các gói khuyến khích theo mặc định. # Sử dụng tuỳ chọn này cũng có thể gây ra một hệ thống không hoàn chỉnh # và chỉ người dùng có rất nhiều kinh nghiệm mới nên sử dụng nó. #d-i base-installer/install-recommends boolean false # (Siêu) gói ảnh hạt nhân cần cài đặt; có thể dùng « none » # nếu không cài đặt hạt nhân. #d-i base-installer/kernel/image string linux-image-686

#### **B.4.9 Thiết lập apt**

Tiến trình thiết lập danh sách các nguồn của apt /etc/apt/sources.list và các tùy chọn cấu hình cơ bản được tự động hoá hoàn toàn, dựa vào phương pháp cài đặt và trả lời câu hỏi trước. Tùy chọn bạn có khả năng thêm kho phần mềm (cục bộ) khác.

```
# You can choose to install non-free and contrib software.
#d-i apt-setup/non-free boolean true
#d-i apt-setup/contrib boolean true
# Uncomment this if you don't want to use a network mirror.
#d-i apt-setup/use_mirror boolean false
# Select which update services to use; define the mirrors to be used.
# Values shown below are the normal defaults.
#d-i apt-setup/services-select multiselect security, updates
#d-i apt-setup/security_host string security.debian.org
# Additional repositories, local[0-9] available
#d-i apt-setup/local0/repository string \
       http://local.server/debian stable main
#d-i apt-setup/local0/comment string local server
# Enable deb-src lines
#d-i apt-setup/local0/source boolean true
# URL to the public key of the local repository; you must provide a key or
# apt will complain about the unauthenticated repository and so the
# sources.list line will be left commented out
#d-i apt-setup/local0/key string http://local.server/key
# By default the installer requires that repositories be authenticated
# using a known gpg key. This setting can be used to disable that
# authentication. Warning: Insecure, not recommended.
#d-i debian-installer/allow_unauthenticated boolean true
# Uncomment this to add multiarch configuration for i386
#d-i apt-setup/multiarch string i386
```
#### **B.4.10 Chọn gói phần mềm**

Bạn có khả năng chọn cài đặt bất cứ sự phối hợp công việc nào sẵn sàng. Vào lúc viết câu này, các công việc sẵn sàng gồm:

- **standard** (standard tools)
- **desktop** (graphical desktop)
- **gnome-desktop** (Gnome desktop)
- **xfce-desktop** (XFCE desktop)
- **kde-desktop** (KDE Plasma desktop)
- **cinnamon-desktop** (Cinnamon desktop)
- **mate-desktop** (MATE desktop)
- **lxde-desktop** (LXDE desktop)
- **web-server** (web server)
- **print-server** (print server)
- **ssh-server** (SSH server)

Bạn cũng có khả năng chọn không cài đặt công việc nào, ép buộc cài đặt một bộ gói bằng cách khác. Khuyên bạn luôn luôn gồm ít nhất công việc **chuẩn**.

Nếu bạn muốn cài đặt một số gói riêng, thêm vào những gói được cài đặt trong các công việc, bạn có khả năng sử dụng tham số pkgsel/include. Giá trị của tham số này có thể là danh sách các gói được định giới bằng hoặc dấu phẩy hoặc dấu cách, cũng dễ dàng dùng trên dòng lệnh.

#tasksel tasksel/first multiselect chuẩn, trình phục vụ Web # Tác vụ môi trường làm việc được chọn thì cài đặt môi trường # làm việc KDE và XFCE thay cho môi trường GNOME mặc định. #tasksel tasksel/desktop multiselect kde, xfce # Các gói thêm riêng cần cài đặt #d-i pkgsel/include string openssh-server build-essential # Có nên nâng cấp các gói sau khi làm debootstrap, hay không. # Các giá trị được phép: # • none không có # • safe-upgrade nâng cấp an toàn # • full-upgrade nâng cấp đầy đủ #d-i pkgsel/upgrade select none # Một số phiên bản của trình cài đặt có khả năng thông báo lại # về phần mềm bạn đã cài đặt, và phần mềm nào bạn dùng. # Giá trị mặc định là không thông báo lại, nhưng việc thông báo # giúp đỡ dự án Debian quyết định phần mềm nào thường dùng # thì ghi nó vào đĩa CD. #popularity-contest popularity-contest/participate boolean false

## **B.4.11 Làm xong tiến trình cài đặt**

```
# Trong khi cài đặt từ bàn giao tiếp nối tiếp,
# những bàn giao tiếp ảo bình thường (VT1 đến VT6)
# thông thường bị tắt trong « /etc/inittab ».
# Hãy hủy ghi chú dòng kế tiếp để ngăn cản trường hợp này.
#d-i finish-install/keep-consoles boolean true
# Tránh thông điệp cuối cùng về tiến trình cài đặt hoàn tất.
d-i finish-install/reboot_in_progress note
# Dòng này sẽ ngăn cản trình cài đặt đẩy ra đĩa CD
# trong khi khởi động lại, mà có ích trong
# một số trường hợp riêng.
#d-i cdrom-detect/eject boolean false
# Đây là cách làm cho trình cài đặt tắt khi hoàn tất,
# nhưng không khởi động lại vào hệ thống đã cài đặt.
#d-i debian-installer/exit/halt boolean true
# Cái này sẽ tắt máy thay vào chỉ dừng chạy nó.
#d-i debian-installer/exit/poweroff boolean true
```
#### **B.4.12 Chèn trước gói khác**

```
# Phụ thuộc vào phần mềm nào bạn chọn cài đặt, hoặc nếu tiến trình
# cài đặt bị lỗi, câu thêm có thể được hỏi. Bạn cũng có khả năng
# chèn sẵn chúng. Để xem danh sách mọi câu có thể được hỏi
# trong tiến trình cài đặt, hãy cài đặt xong, rồi chạy hai lệnh này:
   debconf-get-selections --installer > file
   debconf-get-selections >> file
```
# **B.5 Tùy chọn cấp cao**

#### **B.5.1 Chạy lệnh riêng trong khi cài đặt**

Những công cụ chèn sẵn cũng cung cấp một tùy chon rất mạnh và dẻo : khả năng chạy lệnh hay văn lệnh tại một số điểm thời riêng trong tiến trình cài đặt.

When the filesystem of the target system is mounted, it is available in  $/\text{target}$ . If an installation CD is used, when it is mounted it is available in /cdrom.

```
# Tiến trình chèn sẵn trình cài đặt Debian không đảm bảo là an toàn.
# Không có gì trong trình cài đặt mà kiểm tra bắt sự cố gắng tràn bộ đệm
# hoặc cách khác lạm dụng giá trị nằm trong tập tin cấu hình sẵn
# như điều này. Hãy dùng chỉ tập tin cấu hình sẵn có nguồn đáng tin !
# Để chứng minh tình trạng không an toàn của tập tin cấu hình sẵn,
# và vì nó có ích một cách chung, bên dưới có một phương pháp
# tự động chạy bất cứ câu lệnh trình bao nào bên trong trình cài đặt.
# Lệnh đầu tiên này được chạy càng sớm càng có thể, đúng sau khi
# đọc thông tin chèn sẵn.
#d-i preseed/early_command string anna-install some-udeb
# Câu lệnh này được chạy ngay trước khi công cụ phân vùng khởi chạy.
# Nó có thể hữu ích để áp dụng cấu hình chèn sẵn động
# vào chức năng phân vùng mà phụ thuộc vào tình trạng của các đĩa
# (mà có thể không hiện rõ khi preseed/early_command chạy).
#d-i partman/early_command \
       string debconf-set partman-auto/disk "$(list-devices disk | head -n1)"
# Câu lệnh bên dưới được chạy đúng trước khi cài đặt xong, nhưng khi
# vẫn còn có một thư mục « /target » có ích. Bạn có thể chroot (chuyển đổi
# vị trí của thư mục gốc) sang « /target » và dùng nó một cách trực tiếp,
# hoặc dùng các lệnh « apt-install » (cài đặt bằng apt) và « in-target »
# (trong đích) để cài đặt dễ dàng các gói và chạy câu lệnh trên hệ thống đích.
```
#### **B.5.2 Dùng khả năng chèn sẵn để thay đổi giá trị mặc định**

Có thể dùng khả năng chèn sẵn để thay đổi trả lời mặc định đối với câu hỏi, còn vẫn nhắc người dùng với câu hỏi đó. Để làm như thế, cờ *seen* (đã xem) phải được đặt lại thành "false" (sai) sau khi đặt giá trị cho câu hỏi.

#d-i preseed/late\_command string apt-install zsh; in-target chsh -s /bin/zsh

```
d-i foo/bar string value
d-i foo/bar seen false
```
Có thể làm cùng kết quả cho *tất cả các* câu hỏi bằng cách đặt tham số preseed/interactive=true tại dấu nhắc khởi động. Cũng có thể hữu ích để thử hay gỡ lỗi tập tin cấu hình sẵn.

Ghi chú rằng chủ sở hữu "d-i" chỉ nên được dùng cho các biến được đặt cho trình cài đặt chính nó. Đối với biến thuộc về gói được cài đặt vào hệ thống đích, bạn nên sử dụng tên của gói để thay thế. Xem cước chú về Phần B.2.2.

Nếu bạn chèn sẵn dùng tham số khởi động, bạn cũng có thể làm cho tiến trình cài đặt hỏi câu tương ứng bằng cách dùng toán tử "?=", tức là *foo***/***bar***?=***giá\_trị* (hay *chủ\_sở\_hữu***:***foo/bar***?=***giá\_trị*). Nó chỉ có tác động đối với tham số tương ứng với câu hỏi thật được hiển thị trong khi cài đặt, không phải đối với tham số "nội bộ".

Để có thêm thông tin gỡ lỗi, hãy dùng tham số khởi động DEBCONF\_DEBUG=5. Việc này sẽ làm cho deb[conf](#page-66-0) in thêm rất nhiều chi tiết về các xác lập hiện tại của từng biến và về tiến trình của nó qua các văn lệnh cài đặt gói.

## **B.5.3 Tải dây chuyền tập tin định cấu hình sẵn**

Có thể gồm một số tập tin cấu hình sẵn khác từ chỉ một tập tin định cấu hình sẵn có liệt kê chúng. Thiết lập nào nằm trong các tập tin cấu hình sẵn đó sẽ đè lên thiết lập tồn tại từ tập tin được tải trước. Tính năng này cho khả năng, lấy thí dụ, để thiết lập mạng chung cho chỗ bạn trong tập tin này, còn để thiết lập chi tiết hơn cho một số cấu hình riêng trong các tập tin khác.

# Có thể liệt kê nhiều tập tin, định giới bằng dấu cách: tất cả các tập tin # trong danh sách này sẽ được nạp. Những tập tin được bao gồm # cũng có thể dùng chỉ thị chèn sẵn/bao gồm riêng. # Ghi chú rằng nếu tên tập tin là tương đối, nó được lấy từ # cùng một thư mục với tập tin cấu hình sẵn mà chứa tập tin đó. #d-i preseed/include string x.cfg # Trình cài đặt có khả năng (tùy chọn) thẩm tra tổng kiểm (checksum) # của tập tin cấu hình sẵn, trước khi dùng nó. HIện thời chỉ hỗ trợ # tổng kiểm kiểu md5sum; hãy liệt kê các tổng md5sum # theo cùng một thứ tự với danh sách các tập tin cần gồm. #d-i preseed/include/checksum string 5da499872becccfeda2c4872f9171c3d # Dẻo hơn, dòng bên dưới chạy lệnh trình bao : xuất tên của # tập tin cấu hình sẵn thì bao gồm các tập tin đó. #d-i preseed/include\_command \ string if  $['$  "hostname" = bob ]; then echo bob.cfg; fi # Dẻo nhất, dòng này tải về chương trình rồi chạy nó. Chương trình # có khả năng dùng lệnh như « debconf-set » (debconf đặt) để thao tác # cơ sở dữ liệu cấu hình « debconf ». Có thể liệt kê danh sách các # văn lệnh, định giới bằng dấu cách. # Ghi chú rằng nếu tên tập tin là tương đối, nó được lấy từ # cùng một thư mục với tập tin cấu hình sẵn mà chứa tập tin đó. #d-i preseed/run string foo.sh

Cũng có thể nạp dây chuyền từ giải đoạn chèn sẵn kiểu initrd hay tập tin, đến việc chèn sẵn qua mạng, bằng cách đặt preseed/url trong những tập tin sớm hơn. Sự chọn này sẽ gây ra việc chèn sẵn qua mạng được thực hiện khi mạng trở thành hoạt động. Hãy làm cẩn thận, vì có hai tiến trình chèn sẵn riêng: chẳng hạn, bạn có hai dịp chạy lệnh preseed/url, điều thứ hai được tạo một khi mạng trở thành hoạt động.

# **Appendix C**

# **Phân vùng cho Debian**

## **C.1 Chọn phân vùng Debian, lập kích cỡ phân vùng**

Hệ thống GNU/Linux cần thiết ít nhất một phân vùng riêng. Phân vùng đó có thể chứa toàn bộ hệ điều hành, tất cả các ứng dụng và tập tin cá nhân. Phần lớn người xem là cũng cần thiết một phân vùng trao đổi. Chỗ "trao đổi" (swap) là sức chứa hỗn tạp cho hệ điều hành, cho phép hệ thống sử dụng sức chứa trên đĩa là "bộ nhớ ảo". Bằng cách để chỗ trao đổi trên phân vùng riêng, bạn cho Linux khả năng rất tận dụng bộ nhớ đó hơn. Có thể ép buộc Linux sử dụng tập tin chuẩn là chỗ trao đổi, nhưng mà phương pháp đó không khuyến khích.

Phần lớn người cũng chọn cho hệ thống GNU/Linux có hơn số phân vùng tối thiểu. Có hai lý do bạn có thể muốn chia hệ thống tập tin ra nhiều phân vùng nhỏ hơn. Lý do thứ nhất là sự an toàn. Nếu cái gì xảy ra để hỏng hệ thống tập tin, thường chỉ một phân vùng riêng bị hại. Vì vậy bạn cần phải phục hồi (từ bản sao lưu bạn thường tạo) chỉ một phần của hệ thống. Bạn nên tạo tối thiểu một phân vùng riêng thường được gọi như là "phân vùng gốc" (root partition), mà chứa những thành phần chủ yếu nhất của hệ thống. Nếu phân vùng khác nào bị hỏng, bạn vẫn còn có khả năng khởi động vào GNU/Linux trên phân vùng riêng này, để sửa chữa hệ thống. Phân vùng gốc này có thể tránh trường hợp mà bạn cần phải cài đặt lại toàn bộ hệ thống.

Lý do thứ hai thường là quan trong hơn trong trường hợp kinh doanh, nhưng nó thật sự phụ thuộc vào cách sử dụng máy tính. Chẳng hạn máy phục vụ thư tín tràn ngập bởi thư rác có thể chiếm dễ dàng toàn bộ phân vùng. Nếu bạn đã cấu hình vùng thư tín /var/mail là phân vùng riêng trên máy phục vụ thư tín, phần lớn của hệ thống còn lại hoạt động được thậm chí nếu nó bị rác tràn.

Mặt không thuận lợi thật duy nhất khi sử dụng phân vùng thêm là thường khó biết trước các nhu cầu của mình. Nếu bạn cấu hình phân vùng quá nhỏ, bạn sẽ phải hoặc cài đặt lại hệ thống, hoặc cũng luôn chuyển các thứ ra để tạo chỗ rảnh trong phân vùng thấp nhỏ đó. Mặt khác, nếu bạn cấu hình phân vùng quá lớn, bạn sẽ hoài phí sức chứa có thể được tận dụng trên vùng khác. Hiện thời sức chứa trên đĩa là rẻ, nhưng tại sao xài phí tiền?

## **C.2 Cây thư mục**

Debian GNU/Linux tùy theo Tiêu Chuẩn Phân Cấp Hệ Thống Tập Tin khi đặt tên của tập tin và thư mục. Tiêu chuẩn này cho người dùng và chương trình phần mềm có khả năng dự đoán vị trí của tập tin và thư mục. Thư mục cấp gốc được đại diện đơn giản bằng dấu xuyệc /. Trên cấp gốc, mọi hệ thống Debian chứa những thư mục này:

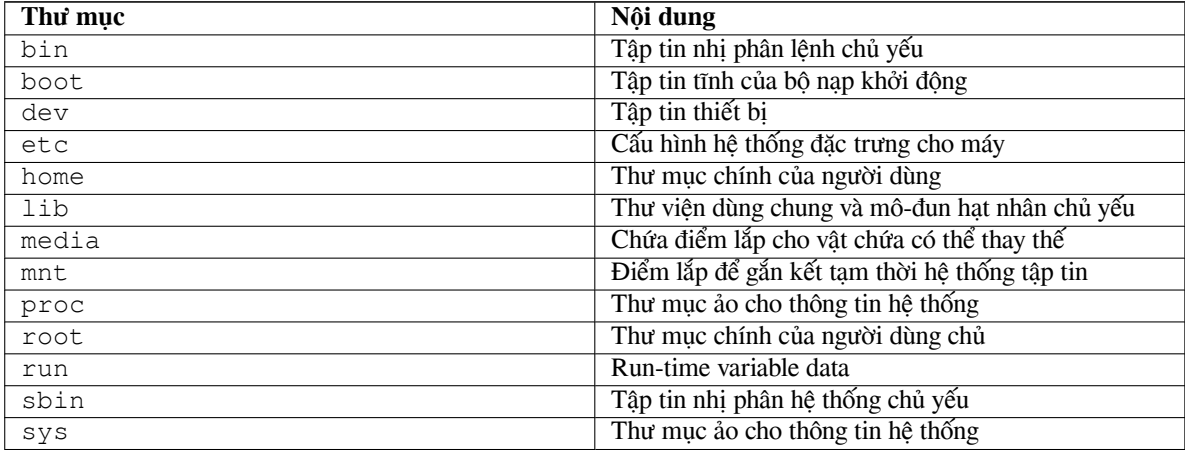

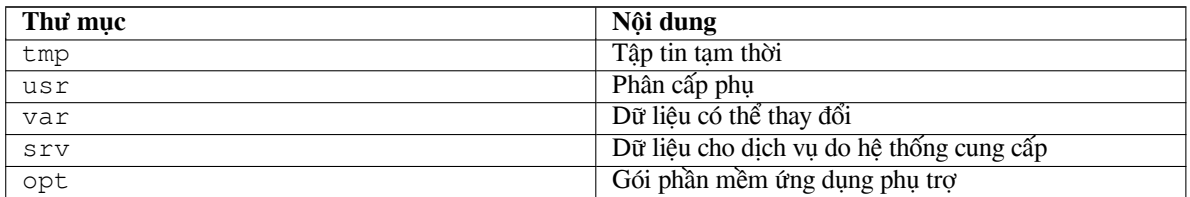

Sau đây có danh sách các sự cân nhắc quan trọng về thư mục và phân vùng. Ghi chú rằng sức chứa trên đĩa được chiếm có thay đổi nhiều với kiểu cấu hình hệ thống và mẫu sử dụng riêng. Những sự giới thiệu này là hướng dẫn chung và cung cấp một điểm bắt đầu khi tạo phân vùng.

- Thư mục gốc / luôn luôn phải chứa vật lý những thư mục /etc, /bin, /sbin, /lib và /dev, nếu không thì bạn không thể khởi động được. Thường cần thiết vùng 250–350 MB dành cho phân vùng gốc.
- Thư mục /usr: chứa mọi chương trình người dùng (/usr/bin), thư viện (/usr/lib), tài liệu hướng dẫn (/usr/share/doc), v.v. Đây là phần của hệ thống tập tin mà thường chiếm chỗ nhiều nhất. Bạn nên cung cấp cho nó ít nhất 500 MB sức chứa trên đĩa, cũng tăng số lượng này phụ thuộc vào số và kiểu gói phần mềm cần cài đặt. Bản cài đặt chạy trên máy trạm hay máy phục vụ nên tính rộng lượng đến 4-6 GB.
- It is now recommended to have /usr on the root partition /, otherwise it could cause some trouble at boot time. This means that you should provide at least 600–750MB of disk space for the root partition including /usr, or 5–6GB for a workstation or a server installation.
- Thư mục /var: dữ liệu có thể thay đổi, như bài tin, thư điện tử, nơi Mạng, co sở dữ liệu, bộ nhớ tạm của hệ thống quản lý gói phần mềm, nằm dưới thư mục này. Kích cỡ của thư mục này phụ thuộc nhiều vào cách sử dụng hệ thống, nhưng thường được điều khiển bởi những tài nguyên cần thiết cho công cụ quản lý gói. Nếu bạn định chạy tiến trình cài đặt đầy đủ, gồm gần mọi thứ do Debian cung cấp, trong cùng một phiên chạy, cấp phát 2-3 GB sức chứa riêng cho thư mục /var nên là đủ. Còn nếu bạn định chạy tiến trình cài đặt từ từ (tức là cài đặt các dịch vụ và tiện ích, rồi các điều nhập thô, rồi X v.v.), bạn có thể làm trôi chảy bằng cách gán 300–500 MB riêng. Nếu bạn không có nhiều sức chứa còn rảnh trên đĩa, cũng không định chạy tiến trình cập nhật hệ thống quan trọng, 30 hay 40 MB có thể là đủ.
- Thư mục /tmp: dữ liệu tạm thời được tạo bởi chương trình thường nằm trong thư mục này. Sức chứa đủ thường là 40-100 MB. Một số ứng dụng — gồm bộ thao tác kho, công cụ tạo đĩa CD/DVD và phần mềm đa phương tiện — có thể dùng thư mục /tmp để cất giữ tạm thời tập tin ảnh. Nếu bạn định sử dụng ứng dụng như vậy, bạn nên điều chỉnh sức chứa sẵn sàng trong thư mục /tmp cho phù hợp.
- Thư mục /home: mỗi người dùng sẽ để các dữ liệu cá nhân vào thư mục con của thư mục này. Kích cỡ của nó phụ thuộc vào số người dùng sẽ sử dụng hệ thống đó và những tập tin nào sẽ được cất giữ trong thư mục của họ. Phụ thuộc vào cách sử dụng đã định, bạn nên dành riêng khoảng 100 MB cho mỗi người dùng, nhưng thích nghi giá trị này với nhu cầu của bạn. Hãy dành riêng rất nhiều sức chứa hơn nếu bạn định lưu nhiều tập tin đa phương tiện (ảnh, âm nhạc, phim) vào thư mục chính này.

# **C.3 Bố trí phân vùng khuyến khích**

Đối với người dùng mới, máy tính Debian cá nhân, hệ thống ở nhà, và các thiết lập người đơn khác, một phân vùng / riêng lẻ (thêm vào là vùng trao đổi) rất có thể là cách làm dễ dàng nhất. Tuy nhiên, nếu bạn có phân vùng lớn hơn khoảng 6 GB, hãy chọn « ext3 » là kiểu phân vùng. Phân vùng kiểu « ext2 » cần thiết được kiểm tra theo định kỷ (tính nguyên vẹn hệ thống tập tin) mà có thể gây ra tiến trình khởi động bị hoãn trên phân vùng lớn.

Còn đối với hệ thống đa người dùng, hay hệ thống có rất nhiều sức chứa trên đĩa, tốt nhất là để mỗi thư mục /var, /tmp, và /home trên một phân vùng riêng, khác với phân vùng / (5 phân vùng).

Có thể là yêu cầu một phân vùng /usr/local riêng nếu bạn định cài đặt nhiều chương trình không thuộc về bản phát hành Debian. Nếu máy tính của bạn sẽ chạy trình phục vụ thư tín, bạn có thể cần phải lập thư mục /var/mail là một phân vùng riêng. Bình thường, việc để thư mục /tmp trên một phân vùng riêng (v.d. 20-50 MB) là một ý kiến tốt. Nếu bạn đang thiết lập một máy phục vụ có nhiều tài khoản người dùng, thường có ích khi tạo một phân vùng /home lớn riêng. Nói chung, trường hợp cấu hình phân vùng thay đổi từ máy tính này đến máy tính khác, phụ thuộc vào cách sử dụng.

Đối với hệ thống rất phức tạp, bạn nên xem tài liệu Đa Đĩa Thế Nào Multi Disk HOWTO. Nó chứa thông tin chi tiết, phần lớn có ích cho nhà cung cấp dịch vụ Mạng và người thiết lập máy phục vụ.

Có nhiều ý kiến khác nhau về kích cỡ thích hợp của phân vùng trao đổi. Theo kinh nghiệm, có ích để cấu hình vùng trao đổi có cùng một kích cỡ với bộ nhớ hệ thống. Trong phần lớn trường hợp, kích cỡ tối thiểu là 16 MB. Tất nhiên những quy tắc này có ngoại lệ: nếu bạn đang thử giải 1000 phương trình đồng thời trên máy tính có chỉ 256 MB bộ nhớ, bạn có thể cần thiết 1 GB vùng trao đổi.

Với một vài kiến trúc kiểu 32-bit (m68k và PowerPC), kích cỡ tối đa của phân vùng trao đổi là 2 GB. Chừng đó là đủ cho gần như bất kỳ bản cài đặt nào. Tuy nhiên, nếu bạn cần vùng trao đổi lớn như vậy, rất có thể là bạn nên thử chia vùng trao đổi ra nhiều đĩa khác nhau (cũng được gọi như là "spindle") và, nếu có thể, ra nhiều kênh SCSI hay IDE khác nhau. Hạt nhân sẽ cân bằng cách sử dụng vùng trao đổi giữa nhiều phân vùng trao đổi, làm cho hiệu suất tốt hơn.

Lấy thí dụ, một máy tính cũ hơn ở nhà có 32 MB RAM và đĩa cứng IDE 1.7 GB trên /dev/sda. Có một phân vùng 500 MB cho hệ điều hành khác trên /dev/sda1, một phân vùng trao đổi 32 MB trên /dev/sda3 và khoảng 1.2 GB phân vùng Linux trên /dev/sda2.

Để tìm biết sức chứa được chiếm bởi công việc bạn có thể muốn thêm sau khi cài đặt xong hệ thống, xem Phần D.2.

# **C.4 Tên thiết bị dưới Linux**

Tên [của đ](#page-85-0)ĩa và phân vùng Linux có thể là khác với hệ điều hành khác. Bạn cần phải biết những tên bị Linux dùng khi bạn tạo và gắn kết phân vùng. Đây là lược đồ đặt tên cơ bản:

- Đĩa mềm thứ nhất có tên /dev/fd0.
- Đĩa mềm thứ hai có tên /dev/fd1.
- The first hard disk detected is named /dev/sda.
- The second hard disk detected is named /dev/sdb, and so on.
- Đĩa CD-ROM SCSI thứ nhất có tên /dev/scd0, cũng được biết như là /dev/sr0.

Những phân vùng nằm trên mỗi đĩa được đại diện bằng cách phụ thêm một số thập phân vào tên đĩa: sda1 và sda2 đại diện phân vùng thứ nhất và thứ hai của ổ đĩa SCSI thứ nhất trên hệ thống.

Đây là thí dụ cuộc sống thực. Giả sử bạn có hệ thống với 2 đĩa SCSI, một đĩa tại địa chỉ SCSI 2 và đĩa khác tại địa chỉ SCSI 4. Đĩa thứ nhất (tại địa chỉ 2) thì có tên sda, và đĩa thứ hai có tên sdb. Nếu ổ đĩa sda chứa 3 phân vùng, chúng có tên sda1, sda2 và sda3. Cũng vậy với đĩa sdb và các phân vùng nằm trên nó.

Ghi chú rằng nếu bạn có hai bộ tiếp hợp mạch nối máy SCSI (tức là bộ điều khiển), thứ tự các ổ đĩa có thể trở thành khó hiểu. Trong trường hợp này, phương pháp tốt nhất là theo dõi các thông điệp khởi động, giả sử bạn biết mô hình và/hay khả năng của các ổ đĩa.

# **C.5 Chương trình tạo phân vùng Debian**

Vài kiểu chương trình tạo phân vùng đã được làm thích nghi bởi nhà phát triển Debian để hoạt động được trên nhiều kiểu đĩa cứng và kiến trúc máy tính khác nhau. Sau đây có danh sách các chương trình thích hợp với kiến trúc của máy tính này.

**partman** Công cụ tạo phân vùng khuyến khích trong Debian. Chương trình này có nhiều khả năng có ích: nó cũng có thể thay đổi kích cỡ của phân vùng, tạo hệ thống tập tin và gán nó vào điểm lắp.

**fdisk** Bộ tạo phân vùng Linux gốc, thích hợp với người dùng rất kinh nghiệm.

Hãy cẩn thận nếu bạn có phân vùng kiểu FreeBSD tồn tại trên máy tính. Những hạt nhân cài đặt chứa khả năng hỗ trợ những phân vùng này, nhưng cách đại diện (hay không) của **fdisk** có thể làm cho tên thiết bị khác biệt. Xem tài liệu Linux và FreeBSD Thế Nào Linux+FreeBSD HOWTO.

**cfdisk** Bộ tạo phân vùng đĩa toàn màn hình dễ dàng, thích hợp với phần lớn người.

Ghi chú rằng chương trình **cfdisk** không hiểu phân vùng kiểu FreeBSD bằng cách nào cả, lại có kết quả là tên thiết bị có thể khác biệt.

Một của những chương trình này sẽ được chạy theo mặc định khi bạn chọn mục trình đơn Phân vùng đĩa (hay tương tự). Có thể sử dụng công cụ tạo phân vùng khác từ dòng lệnh trên VT2, nhưng không khuyên bạn làm như thế.

# **Appendix D**

# **Thông Tin Linh Tinh**

# **D.1 Thiết bị Linux**

Trong hệ thống Linux, một số tập tin đặc biệt nằm dưới thư mục /dev. Những tập tin này được gọi là tập tin thiết bị (device files), có ứng xử khác với tập tin chuẩn. Kiểu tập tin thiết bị thường nhất thuộc về thiết bị khối và thiết bị ký tự. Những tập tin này là giao diện với trình điều khiển thật (phần của hạt nhân Linux) mà lần lượt truy cập phần cứng. Một kiểu tập tin thiết bị khác, ít thường hơn, có tên *pipe* (ống dẫn). Những tập tin thiết bị quan trọng nhất được liệt kê trong các bảng bên dưới.

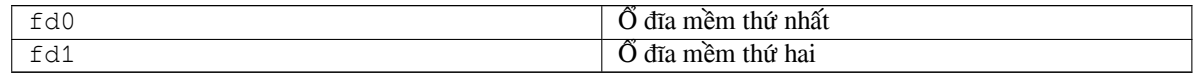

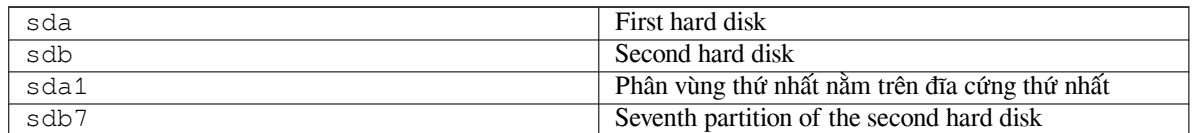

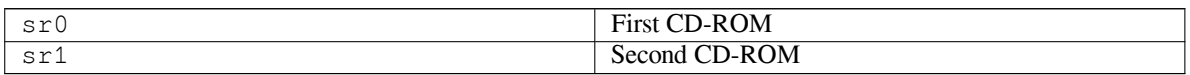

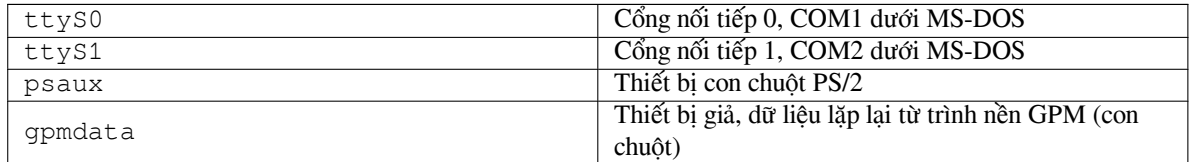

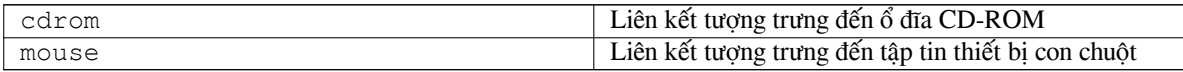

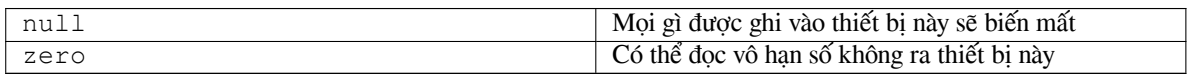

### **D.1.1 Thiết lập con chuột**

Có khả năng sử dụng con chuột trong cả hai bàn giao tiếp Linux (dùng gpm) và môi trường cửa sổ X. Bình thường, chỉ cần cài đặt gpm và trình phục vụ X chính nó. Cả hai nên có cấu hình để sử dụng /dev/input/mice làm thiết bị con chuột. Giao thức con chuột có tên **exps2** trong gpm, và tên **ExplorerPS/2** trong X. Tập tin cấu hình riêng từng cái là /etc/gpm.conf và /etc/X11/xorg.conf.

Một số mô-đun hạt nhân cần phải được nạp để làm cho con chuột hoạt động. Trong phần lớn trường hợp, các

mô-đun thích hợp được tự động phát hiện, nhưng đôi khi không phải đối với con chuột nối tiếp cũ và con chuột mạch nối<sup>1</sup>, mà rất ít dùng, trừ trên máy tính rất cũ. Bản tóm tắt các mô-đun hạt nhân Linux cần thiết cho các kiểu con chuột khác nhau :

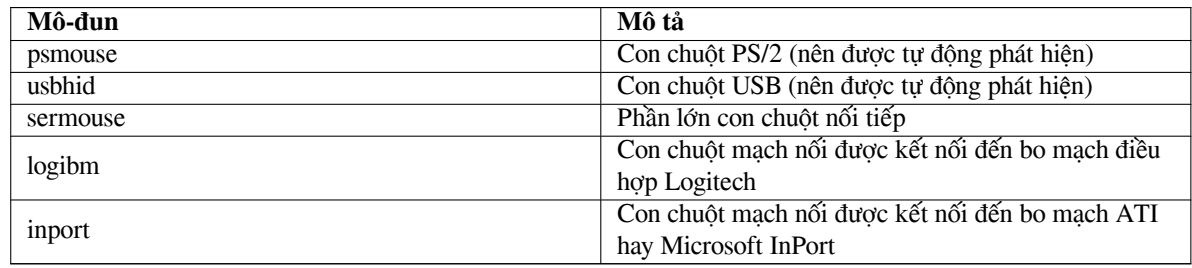

Để nạp một mô-đun điều khiển con chuột, bạn có thể sử dụng lệnh **modconf** (từ gói cùng tên) và tìm trong phân loại **kernel/drivers/input/mouse**.

# **D.2 Sức chứa trên đĩa cần thiết cho công việc**

Bản cài đặt chuẩn trên máy kiểu amd64, gồm các gói chuẩn và dùng hạt nhân phiên bản mặc định, chiếm 933 MB sức chứa trên đĩa. Còn một bản cài đặt tối thiểu, không có công việc "Hệ thống chuẩn" được chọn, chiếm 701 MB.

#### <span id="page-85-0"></span>QUAN TRỌNG

Trong cả hai trường hợp, số lượng này là sức chứa thật được dùng trên đĩa sau khi cài đặt xong và tập tin tạm thời nào được xoá. Số này cũng không tính tài nguyên thêm được chiếm bởi hệ thống tập tin, chẳng hạn cho các tập tin nhật ký. Có nghĩa là cần thiết sức chứa nhiều hơn, cả trong khi cài đặt lẫn khi sử dụng hệ thống hàng ngày.

Theo đây có bảng hiển thị các kích cỡ do trình aptitude thông báo cho những công việc được liệt kê trong trình "tasksel". Ghi chú rằng một số công việc riêng có nội dung chung, vì vậy tổng số kích cỡ đã cài đặt của hai công việc với nhau có thể là nhỏ hơn tổng hai số đó.

Mặc định là trình cài đặt sẽ cài đặt môi trường làm việc GNOME, nhưng mà cũng có thể chọn môi trường làm việc khác, hoặc bằng cách sử dụng một của những ảnh đĩa CD đặc biệt, hoặc bằng cách ghi rõ môi trường làm việc đã muốn khi trình cài đặt khởi động (xem Phần 6.3.6.2).

Ghi chú rằng bạn cần phải cộng các kích cỡ được liệt kê trong bảng này với kích cỡ của bản cài đặt chuẩn, khi tính kích cỡ của phân vùng. Phần lớn sức chứa được hiển thị trong cột "Kích cỡ đã cài đặt" sẽ nằm trong thư mục /usr và /lib; sức chứa trong cột "Kích cỡ tải về" cần thiết (tạm thời) trong thư mục /var.

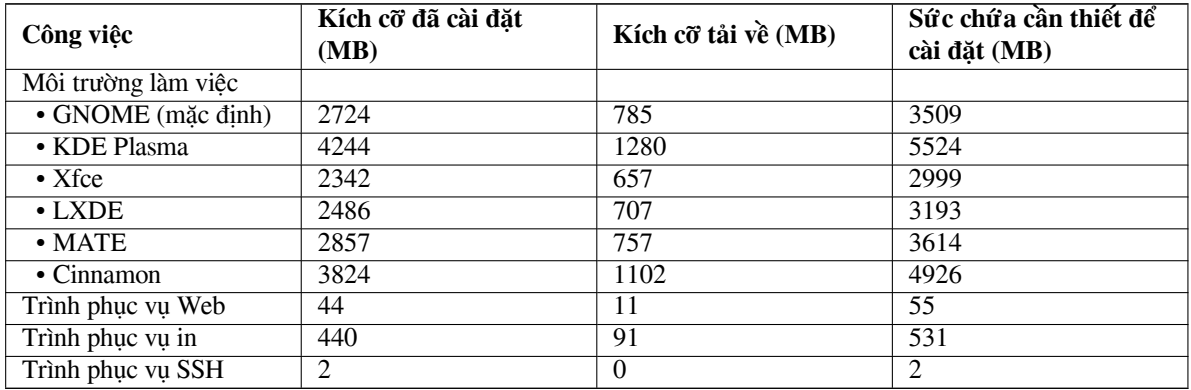

Nếu bạn cài đặt bằng ngôn ngữ khác tiếng Anh, **tasksel** có thể tự động cài đặt một *công việc địa phương hoá*, nếu có, cho ngôn ngữ của bạn (có một công việc dành cho tiếng Việt). Sức chứa cần thiết khác biệt giữa những ngôn

<span id="page-85-1"></span><sup>&</sup>lt;sup>1</sup>Con chuột nối tiếp thường có đầu kẹp 9 rỗ hình D; con chuột mạch nối có đầu kẹp 8 đầu hình tròn, khác với đầu kẹp 6 đầu hình tròn của con chuột PS/2 hay đầu kẹp 4 đầu hình tròn của con chuột ADB.

ngữ khác nhau; bạn nên tính đến tổng là 350 MB để tải về và cài đặt công việc này.

# **D.3 Cài đặt Debian GNU/Linux từ hệ thống UNIX/Linux**

Phần này diễn tả phương pháp cài đặt Debian GNU/Linux từ một hệ thống UNIX hay Linux đã có, không cần dùng trình cài đặt dựa vào trình đơn như được diễn tả trong phần sổ tay còn lại. Tài liệu "cài đặt chéo" Thế Nào này đã được yêu cầu bởi người dùng chuyển đổi sang Debian GNU/Linux từ hệ thống Red Hat, Mandriva, và SUSE. Trong phần này giả sử là bạn quen với cách nhập lệnh \*nix và cách duyệt qua hệ thống tập tin. Trong phần này, dấu đồng \$ đại diện lệnh cần nhập vào hệ thống hiện thời của người dùng, còn dấu băm # đại diện lệnh được nhập vào chroot của Debian.

Một khi cấu hình hệ thống Debian mới một cách thích hợp, bạn có thể nâng cấp lên nó dữ liệu người dùng tồn tại nào, sau đó tiếp tục làm việc như bình thường. Vì vậy, tiến trình cài đặt Debian GNU/Linux này "không có thời gian chết". Nó cũng là một phương pháp thông minh để quản lý phần cứng thường không hợp tác với vật chứa khác nhau kiểu khởi động hay cài đặt.

#### GHI CHÚ

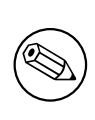

Vì đây phần lớn là một thủ tục làm bằng tay, ghi nhớ rằng bạn sẽ cần phải tự làm nhiều cấu hình cơ bản, mà yêu cầu bạn quen nhiều với Debian và Linux hơn khi cài đặt bình thường. Thủ tục này sẽ không làm kết quả là hệ thống trùng với kết quả của tiến trình cài đặt bình thường. Thủ tục này chỉ diễn tả những bước cơ bản khi thiết lập hệ thống. Có thể là cần thiết thêm bước cài đặt hay/và cấu hình.

### **D.3.1 Bắt đầu**

With your current \*nix partitioning tools, repartition the hard drive as needed, creating at least one filesystem plus swap. You need around 701MB of space available for a console only install, or about 2486MB if you plan to install X (more if you intend to install desktop environments like GNOME or KDE Plasma).

Sau đó, hãy tạo hệ thống tập tin trên những phân vùng. Chẳng hạn, để tạo một hệ thống tập tin kiểu ext3 trên phân vùng /dev/sda6 (phân vùng gốc mẫu):

```
# mke2fs -j /dev/sda6
```
Còn để tạo hệ thống tập tin kiểu ext2, chỉ cần bỏ đoạn **-j** đi.

Sơ khởi và kích hoạt vùng trao đổi (thay thế số thứ tự phân vùng của phân vùng trao đổi Debian dự định):

```
# mkswap /dev/sda5
# sync
# swapon /dev/sda5
```
Lắp một phân vùng như là /mnt/debinst (điểm cài đặt, để làm hệ thống tập tin gốc (/) trên hệ thống mới). Tên của điểm lắp là tùy ý chặt chẽ: nó được tham chiếu về sau bên dưới.

```
# mkdir /mnt/debinst
# mount /dev/sda6 /mnt/debinst
```
#### G<sub>HI</sub> сни

Nếu bạn muốn đặt phần nào của hệ thống tập tin (v.d. /usr) được gắn kết vào phân vùng riêng, bạn cần phải tự tạo và gắn kết những thư mục này trước khi tiếp tục tới giao đoạn kế tiếp.

#### **D.3.2 Cài đặt debootstrap**

Tiện ích được dùng bởi trình cài đặt Debian, cũng được thấy là phương pháp chính thức để cài đặt hệ thống cơ bản Debian, là **debootstrap**. Nó dùng hai chương trình **wget** và **ar**, nhưng về mặt khác thì phụ thuộc chỉ vào /bin/sh và các công cụ UNIX/Linux cơ bản². Chưa có thì cài đặt hai gói **wget** và **ar**, sau đó tải về và cài đặt gói **debootstrap**.

Hoặc bạn có thể tự cài đặt nó bằng thủ tục theo đây. Tạo một thư mục work vào đó cần giải nén .deb:

```
# mkdir work
# cd work
```
Tập tin nhị phân **debootstrap** nằm trong kho Debian (hãy chắc là bạn chọn tập tin thích hợp với kiến trúc của mình). Tải tập tin dạng .deb **debootstrap** xuống vùng gộp, sao chép gói đó vào thư mục work, sau đó giải nén các tập tin nhị phân ra nó. Bạn cần phải có quyền người chủ để cài đặt các tập tin nhị phân này.

```
# ar -x debootstrap_0.X.X_all.deb
# cd /
# zcat /đường_dẫn_đầy_đủ_đến_work/work/data.tar.gz | tar xv
```
### **D.3.3 Chạy debootstrap**

Chạy chương trình **debootstrap** thì có thể tải các tập tin cần thiết một cách trực tiếp xuống kho lưu. Có thể thay thế chuỗi **http.us.debian.org/debian** (trong mẫu bên dưới) bằng bất cứ máy nhân bản kho lưu Debian nào, tốt hơn là một máy nhân bản ở gần chỗ bạn trên mạng. Các máy nhân bản được liệt kê ở địa chỉ http: //www.debian.org/mirror/list.

Nếu bạn có đĩa CD Debian GNU/Linux buster được gắn kết vào /cdrom, bạn có khả năng thay thế địa chỉ URL kiểu HTTP bằng địa chỉ kiểu tập tin: **file:/cdrom/debian/**

Substitute one of the following for *ARCH* in the **debootstrap** command: **amd64**, **arm64**, **armel**, **armhf**, **[i386](http://www.debian.org/mirror/list)**, **mips**, **[mips64el](http://www.debian.org/mirror/list)**, **mipsel**, **powerpc**, **ppc64el**, or **s390x**.

```
# /usr/sbin/debootstrap --arch ARCH buster \
    /mnt/debinst http://ftp.us.debian.org/debian
```
If the target architecture is different than the host, you should add the **--foreign** option.

## **D.3.4 Cấu hình hệ thống cơ bản**

Now you've got a real Debian system, though rather lean, on disk. **chroot** into it:

```
# LANG=C.UTF-8 chroot /mnt/debinst /bin/bash
```
If the target architecture is different from the host, you will need to first copy qemu-user-static to the new host:

```
# cp /usr/bin/qemu-ARCH-static /mnt/debinst/usr/bin
# LANG=C.UTF-8 chroot /mnt/debinst qemu-ARCH-static /bin/bash
```
After chrooting you may need to set the terminal definition to be compatible with the Debian base system, for example:

# export TERM=*xterm-color*

Depending on the value of TERM, you may have to install the ncurses-term package to get support for it. If the target architecture is different from the host, you need to finish the multi-stage boot strap:

/debootstrap/debootstrap --second-stage

#### **D.3.4.1 Tạo tập tin thiết bị**

Ở điểm thời này, thư mục /dev/ chỉ chứa các tập tin thiết bị rất cơ bản. Đối với những bước tiếp theo của tiến trình cài đặt, có thể cần thiết thêm tập tin thiết bị. Có một số phương pháp khác nhau : phương pháp thích hợp với trường hợp của bạn thì phụ thuộc vào hệ thống hỗ trợ tiến trình cài đặt, vào kiểu hát nhân (kiểu mô-đun hay không) và vào bạn định dùng tập tin thiết bị kiểu động (v.d. dùng udev) hay tĩnh.

Vài tùy chon sẵn sàng:

²Những công cụ này gồm có các tiện ích lõi của GNU và lệnh như **sed**, **grep**, **tar** và **gzip**.

• cài đặt gói makedev, và tạo một tập hợp tập tin thiết bị tĩnh mặc định bằng cách dùng (sau khi đã đổi root)

```
# apt install makedev
# mount none /proc -t proc
# cd /dev
# MAKEDEV generic
```
- tạo bằng tay chỉ một số tập tin thiết bị dứt khoát dùng **MAKEDEV**
- bind mount /dev từ hệ thống hỗ trợ ở trên /dev trong hệ thống đích; ghi chú rằng những văn lệnh sau khi cài đặt của một số gói có thể thử tạo tập tin thiết bị, vì vậy bạn nên dùng tùy chọn này chỉ một cách cẩn thận.

#### **D.3.4.2 Gắn kết phân vùng**

Bạn cần phải tạo tập tin /etc/fstab.

# editor /etc/fstab

Đây là mẫu bạn có thể sửa đổi để thích hợp với hệ thống:

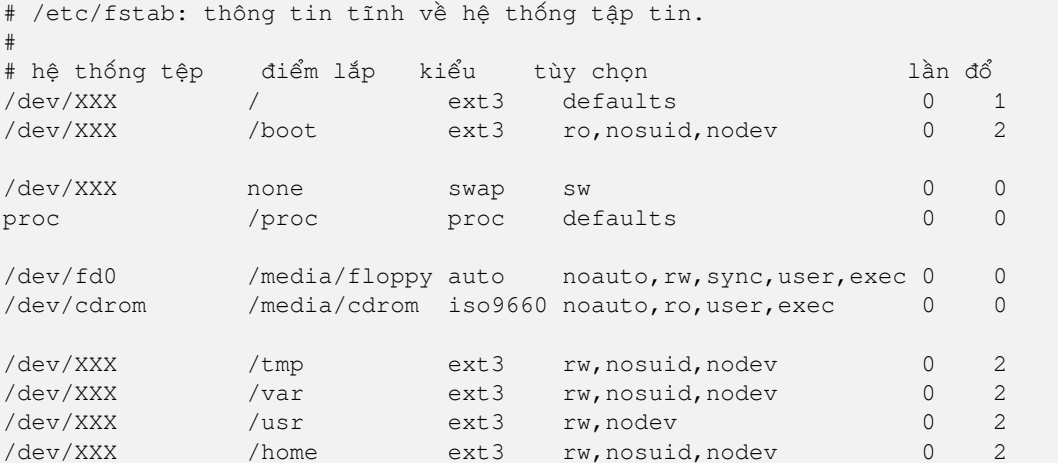

Hãy dùng lệnh **mount -a** để lắp mọi hệ thống tập tin bạn đã xác định trong tập tin /etc/fstab, hoặc để lắp mỗi hệ thống tập tin riêng, dùng:

# mount /đường\_dẫn # v.d.: mount /usr

Các hệ thống Debian hiện thời có những điểm lắp cho vật chứa rời dưới /media, còn giữ các liên kết tương trưng để tương thích trong /. Hãy tạo chúng như yêu cầu, chẳng hạn:

```
# cd /media
# mkdir cdrom0
# ln -s cdrom0 cdrom
# cd /
# ln -s media/cdrom
```
Bạn có khả năng lắp hệ thống tập tin proc nhiều lần và vào nhiều vị trí, dù /proc thường dùng. Nếu bạn chưa dùng lệnh **mount -a**, kiểm tra xem bạn đã lắp proc trước khi tiếp tục.

```
# mount -t proc proc /proc
```
Sau đó, lệnh liệt kê **ls /proc** nên hiển thị thư mục khác rỗng. Nếu nó bị lỗi, có lẽ bạn có khả năng gắn kết proc từ bên ngoài chroot đó.

# mount -t proc proc /mnt/debinst/proc

#### **D.3.4.3 Đặt múi giờ**

Setting the third line of the file /etc/adjtime to "UTC" or "LOCAL" determines whether the system will interpret the hardware clock as being set to UTC respective local time. The following command allows you to set that.

# editor /etc/adjtime

Here is a sample:

0.0 0 0.0  $\cap$  $IITC$ 

The following command allows you to choose your timezone.

# dpkg-reconfigure tzdata

#### **D.3.4.4 Cấu hình khả năng chạy mạng**

To configure networking, edit /etc/network/interfaces, /etc/resolv.conf, /etc/hostname and /etc/hosts.

# editor /etc/network/interfaces

Here are some simple examples from /usr/share/doc/ifupdown/examples:

```
######################################################################
# /etc/network/interfaces -- configuration file for ifup(8), ifdown(8)
# See the interfaces(5) manpage for information on what options are
# available.
######################################################################
# The loopback interface isn't really required any longer, but can be used
# if needed.
#
# auto lo
# iface lo inet loopback
# To use dhcp:
#
# auto eth0
# iface eth0 inet dhcp
# An example static IP setup: (network, broadcast and gateway are optional)
#
# auto eth0
# iface eth0 inet static
# address 192.168.0.42
# network 192.168.0.0
# netmask 255.255.255.0
# broadcast 192.168.0.255
# gateway 192.168.0.1
```
Enter your nameserver(s) and search directives in /etc/resolv.conf:

# editor /etc/resolv.conf

A simple example /etc/resolv.conf:

search example.com nameserver 10.1.1.36 nameserver 192.168.9.100

Enter your system's host name (2 to 63 characters):

# echo DebianHostName > /etc/hostname

And a basic /etc/hosts with IPv6 support:

```
127.0.0.1 localhost
127.0.1.1 DebianHostName
# The following lines are desirable for IPv6 capable hosts
::1 ip6-localhost ip6-loopback
fe00::0 ip6-localnet
ff00::0 ip6-mcastprefix
ff02::1 ip6-allnodes
ff02::2 ip6-allrouters
ff02::3 ip6-allhosts
```
If you have multiple network cards, you should arrange the names of driver modules in the /etc/modules file into the desired order. Then during boot, each card will be associated with the interface name (eth0, eth1, etc.) that you expect.

#### **D.3.4.5 Cấu hình Apt**

Debootstrap will have created a very basic /etc/apt/sources.list that will allow installing additional packages. However, you may want to add some additional sources, for example for source packages and security updates:

```
deb-src http://ftp.us.debian.org/debian buster main
deb http://security.debian.org/ buster/updates main
deb-src http://security.debian.org/ buster/updates main
```
Make sure to run **apt update** after you have made changes to the sources list.

#### **D.3.4.6 Cấu hình miền địa phương và bàn phím**

To configure your locale settings to use a language other than English, install the locales support package and configure it. Currently the use of UTF-8 locales is recommended.

```
# apt install locales
# dpkg-reconfigure locales
```
To configure your keyboard (if needed):

```
# apt install console-setup
```

```
# dpkg-reconfigure keyboard-configuration
```
Ghi chú rằng bàn phím không thể được đặt trong khi nằm trong chroot, nhưng sẽ được cấu hình cho lần khởi động lại kế tiếp.

#### **D.3.5 Cài đặt hạt nhân**

Nếu bạn dự định khởi động hệ thống này, bạn rất có thể muốn có một hạt nhân (kernel) Linux và một bộ nạp khởi động (boot loader). Có thể nhận diện các hạt nhân đóng gói sẵn bằng lệnh:

```
# apt search linux-image
```
Sau đó cài đặt gói hạt nhân đã chọn, dùng tên gói của nó.

```
# apt install linux-image-arch-etc
```
#### **D.3.6 Thiết lập bộ nạp khởi động**

To make your Debian GNU/Linux system bootable, set up your boot loader to load the installed kernel with your new root partition. Note that **debootstrap** does not install a boot loader, but you can use **apt** inside your Debian chroot to do so.

Ghi chú rằng ở đây giả sử tập tin thiết bị /dev/sda đã được tạo. Có những phương pháp khác để cài đặt **grub2**, nhưng chúng không nằm trong phạm vi của phụ lục này.

### **D.3.7 Remote access: Installing SSH and setting up access**

In case you can login to the system via console, you can skip this section. If the system should be accessible via the network later on, you need to install SSH and set up access.

# apt install ssh

Root login with password is disabled by default, so setting up access can be done by setting a password and re-enable root login with password:

```
# passwd
# editor /etc/ssh/sshd_config
```
This is the option to be enabled:

```
PermitRootLogin yes
```
Access can also be set up by adding an ssh key to the root account:

```
# mkdir /root/.ssh
# cat << EOF > /root/.ssh/authorized_keys
ssh-rsa ....
EOF
```
Lastly, access can be set up by adding a non-root user and setting a password:

# adduser joe # passwd joe

## **D.3.8 Đòn kết liễu**

As mentioned earlier, the installed system will be very basic. If you would like to make the system a bit more mature, there is an easy method to install all packages with "standard" priority:

```
# tasksel install standard
```
Of course, you can also just use **apt** to install packages individually.

Sau khi cài đặt xong, có rất nhiều gói đã tải về nằm trong thư mục kho lưu /var/cache/apt/archives/. Vậy bạn có dịp giải phóng thêm chỗ trống trên đĩa bằng cách chạy lệnh « làm sạch »:

# apt clean

# **D.4 Cài đặt Debian GNU/Linux dùng PPP qua Ethernet (PPPoE)**

Trong một số quốc gia, PPP qua Ethernet (PPPoE) là một giao thức thường dùng cho kết nối dải sóng rộng (ADSL hay cáp) tới nhà cung cấp dịch vụ Internet (ISP). Chức năng thiết lập kết nối mạng dùng PPPoE không phải được hỗ trợ theo mặc định trong trình cài đặt, nhưng dễ làm cho hoạt động. Phần này diễn tả phương pháp.

Sự kết nối PPPoE được thiết lập trong khi cài đặt sẽ cũng sẵn sàng sau khi khởi động lại vào hệ thống đã cài đặt (xem Chương 7).

Để có tùy chọn thiết lập và sử dụng PPPoE trong khi cài đặt, bạn cần phải cài đặt dùng một của những ảnh đĩa CD/DVD sẵn sàng. Không phải được hỗ trợ cho phương pháp cài đặt khác (v.d. khởi động qua mạng ).

Cài đặt qua PPPoE phần lớn là tương tự với các tiến trình cài đặt khác. Những bước sau diễn tả các sự khác.

- Khởi ch[ạy](#page-56-0) trình cài đặt, dùng tham số khởi động **modules=ppp-udeb**. . Tham số này sẽ đảm bảo tự động nạp và chạy thành phần cần thiết để thiết lập PPPoE (ppp-udeb).
- Hãy theo những bước đầu tiên bình thường của tiến trình cài đặt (chọn ngôn ngữ, quốc gia và bàn phím; nạp thêm thành phần cài đăt<sup>3</sup>).
- Bước tiếp theo là phát hiện phần cứng chạy mạng, để nhận diện bo mạch Ethernet có trong hệ thống.

<span id="page-91-0"></span><sup>&</sup>lt;sup>3</sup>Thành phần ppp-udeb được nạp như một của những thành phần thêm trong bước này. Muốn cài đặt ở mức ưu tiên vừa hay thấp (chế độ cấp cao) thì bạn cũng có thể tự chọn [pp](#page-91-0)p-udeb thay vào nhập tham số "modules" tại dấu nhắc khởi động.

• Sau đó, tiến trình thiết lập PPPoE thật được khởi chạy. Trình cài đặt sẽ thăm dò tất cả các giao diện Ethernet đã phát hiện để thử tìm bộ tập trung PPPoE (một kiểu trình phục vụ mà quản lý các kết nối PPPoE).

Có lẽ không tìm thấy bộ tập trung lần thử đầu tiên. Trường hợp này có thể xảy ra đôi khi trên mạng chạy chậm hay mạng rất bận, hay đối với trình phục vụ bị lỗi. Trong phần lớn trường hợp, lần thử thứ hai để phát hiện bộ tập trung sẽ chạy thành công; để thử lại, chon mục Cấu hình và khởi chạy một kết nối PPPoE trong trình đơn chính của trình cài đặt.

- Một khi tìm bộ tập trung, người dùng sẽ được nhắc gõ thông tin đăng nhập (tên người dùng và mật khẩu PPPoE).
- Ở điểm thời này, tiến trình cài đặt sẽ sử dụng thông tin đã cung cấp để thiết lập kết nối PPPoE. Cung cấp thông tin đúng thì kết nối PPPoE nên được cấu hình và trình cài đặt nên có khả năng sử dụng nó để kết nối tới Internet và lấy các gói (nếu cần). Thông tin đăng nhập sai hay gặp lỗi thì tiến trình cài đặt sẽ bị dừng chạy, nhưng có thể thử lại tiến trình cấu hình bằng cách chọn mục trình đơn Cấu hình và khởi chạy một kết nối PPPoE.

# **Appendix E**

# **Linh tinh quản trị**

# **E.1 Về tài liệu này**

Sổ tay này đã được tạo dành cho trình cài đặt của bản phát hành Debian tên Sarge, dựa vào sổ tay cài đặt Woody bằng đĩa mềm khởi động, mà lần lượt dựa vào những sổ tay cài đặt Debian trước, cũng vào sổ tay phân phối Progeny mà được phát hành với điều kiện của Giấy Phép Công Cộng GNU (GPL) trong năm 2003.

Tài liệu này được viết bằng mã định dạng XML kiểu DocBook. Các dạng thức xuất được tạo ra bởi một số chương trình khác nhau, dùng thông tin bắt nguồn từ hai gói docbook-xml và docbook-xsl.

Để tăng lên khả năng bảo trì của tài liệu này, chúng tôi dùng một số tính năng XML, như thực thể và thuộc tính tạo hồ sơ riêng. Những điều này đáp ứng một mục đích giống như mục đích của biến và bộ điều kiện trong ngôn ngữ lập trình. Mã nguồn XML của tài liệu này chứa thông tin dành cho mỗi kiến trúc riêng — những thuộc tính tạo hồ sơ riêng được dùng để đặt một số đoạn nào đó là đặc trưng cho kiến trúc.

Bản dịch: Nhóm Việt hoá phần mềm tự do vi-VN@googlegroups.com.

## **E.2 Cách đóng góp cho tài liệu này**

Nếu bạn gặp khó khăn hoặc muốn đề nghị g[ì về tài liệu này, vui lòng đ](mailto:vi-VN@googlegroups.com)ệ trình nó dạng báo cáo lỗi đối với gói installation-guide (sổ tay cài đặt). Xem gói reportbug (thông báo lỗi) hoặc đọc tài liệu hướng dẫn trực tuyến tại Hệ Thống Theo Dõi Lỗi Debian. Khuyên bạn cũng kiểm tra các lỗi còn mở đối với installation-guide xem nếu vấn đề của bạn đã được thông báo chưa. Nếu có, mời bạn gửi thông tin làm chứng thêm hay thông tin giúp ích cho *SỐ* @bugs.debian.org, mà *SỐ* là số hiệu của lỗi đã được thông báo.

Better yet, get a copy of the DocBook source for this document, and produce patches against it. The DocBook source ca[n be found at the](https://bugs.debian.org/) installation-guide project on salsa. If you're not [familiar with DocBook, don't worry: t](https://bugs.debian.org/debian-installer-manual)here is a simple cheatsheet in the manuals directory that will get you started. It's like html, but oriented towards the meaning of t[he text rather than the p](mailto:SỐ @bugs.debian.org)resentation. Patches submitted to the debian-boot mailing list (see below) are welcomed. For instructions on how to check out the sources via git, see README from the source root directory.

Xin hãy bạn *đừng* liê[n lạc trực tiếp với tác giả của tài](https://salsa.debian.org/installer-team/installation-guide) liệu này. Có một hộp thư chung thảo luận đặc biệt cho debian-installer, gồm thảo luận sổ tay này. Hộp đó là debian-boot@lists.debian.org. Có chỉ dẫn về đăng ký với hộp đó trên trang Đăng ký với hộp thư chung Debian, hoặc bạn có thể duyệt qua Kho lưu hộp thư chung Debian trực tuyến.

## **E.3 Đóng g[óp chính](https://www.debian.org/MailingLists/subscribe)**

Tài liệu này được viết gốc bởi (tên họ) Bruce Perens, Sven Rudolph, Igor Grobman, James Treacy và Adam Di Carlo. Sebastian Ley đã viết Tài liệu Cài đặt Như Thế Nào.

Miroslav Kuře đã diễn tả trong tài liệu phần lớn các chức năng trong bản cài đặt Debian phiên bản Sarge. Frans Pop là biên tập viên chính và quản trị phát hành trong khi phát hành phiên bản Etch, Lenny và Squeeze.

Rất nhiều người dùng và nhà phát triển Debian đã đóng góp cho tài liệu này. Chúng tôi cám ơn đặc biệt Michael Schmitz (hỗ trợ m68k), Frank Neumann (tác giả gốc của sổ tay cài đặt vào Amiga), Arto Astala, Eric Delaunay/Ben Collins (thông tin về SPARC), Tapio Lehtonen, và Stéphane Bortzmeyer (rất nhiều lời sửa đổi), và Pascal Le Bail (thông tin hữu hiệu về cách khởi động từ thanh bộ nhớ USB).

Chúng tôi đã tìm thấy đoạn và thông tin rất hữu dụng trong tài liệu khởi đông qua mạng Thế Nào (HOWTO) của Jim Mintha (không có địa chỉ Mạng), Hỏi Đáp Debian, H[ỏi Đáp Linux/m68k,](http://www.informatik.uni-oldenburg.de/~amigo/debian_inst.html) Hỏi Đáp Linux cho bộ xử lý SPARC, Hỏi Đáp Linux/Alpha, trong nhiều điều khác nhau. Mọi người nhờ những nhà bảo trì các nguồn thông tin phong phú này là sẵn sàng tự do.

Tiết đoạn của sổ tay này về cách cài đặt kiểu chroot (Phần D.3) bắt nguồn một phần từ tài liệu Tác quyền © Karsten M. Self.

# **E.4 Lời báo nhận thương hiệu**

Mọi thương hiệu do nhà chủ thương hiệu riêng từng sở hữu.

# **Appendix F**

# **Giấy phép Công cộng GNU**

#### GHI CHÚ

This is an unofficial translation of the GNU General Public License into Vietnamese. It was not published by the Free Software Foundation, and does not legally state the distribution terms for software that uses the GNU GPL — only the original English text of the GNU GPL does that. However, we hope that this translation will help Vietnamese speakers to better understand the GNU GPL.

Đây là một bản dịch tiếng Việt không chính thức của Giấy Phép Công Cộng GNU (GPL). Nó không được xuất bản bởi Tổ Chức Phần Mềm Tự Do, và khôngt[uyên bố](https://www.gnu.org/licenses/old-licenses/gpl-2.0.html) [hợp](https://www.gnu.org/licenses/old-licenses/gpl-2.0.html) pháp điều kiện phát hành phần mềm sử dụng GPL — chỉ có đoạn tiếng Anh gốc của GPL là hợp pháp. Tuy nhiên, chúng tôi mong muốn bản dịch này sẽ giúp đỡ người nói tiếng Việt hiểu khá hơn GPL của GNU.

#### Phiên [bản 2](https://www.gnu.org/licenses/old-licenses/gpl-2.0.html), Tháng 06/1991

Bản quyền © năm 1989, 1991 của Tổ chức Phần mềm Tự do. 51 Franklin Street, Fifth Floor, Boston, MA 02110-1301 USA (Mỹ)

Mọi người đều đuợc quyền sao chép và phân phối nguyên văn tài liệu giấy phép này, nhưng không được phép thay đổi nó.

## **F.1 Lời mở đầu**

Giấy phép sử dụng của hầu hết các phần mềm được thiết kế để bạn không được tự do chia sẻ và thay đổi phần mềm đó. Trái lại, Giấy phép Công cộng GNU dự định đảm bảo cho bạn được tự do chia sẻ và thay đổi phần mềm một cách tự do, và đảm bảo phần mềm tự do cho mọi người sử dụng. Giấy phép Công cộng GNU này áp dụng cho hầu hết những phần mềm của Tổ chức Phần mềm Tự do, và cho bất kỳ chương trình máy tính nào khác mà tác giả của nó cam kết sử dụng nó. (Một số phần mềm khác của Tổ chức Phần mềm Tự do dùng Giấy phép Thư viện Công cộng GNU thay thế.) Ban cũng có thể áp dụng giấy phép này cho các chương trình do ban làm ra.

Khi chúng tôi nói về phần mềm tự do, chúng tôi đề cập đến sự tự do sử dụng, chứ không phải là giá cả. Giấy phép Công cộng GNU của chúng tôi được thiết kế để đảm bảo bạn có quyền tự do phát hành bản sao của phần mềm tự do (và thu tiền dịch vụ này nếu muốn), nhận mã nguồn hoặc có khả năng lấy nó nếu bạn muốn, bạn có thể thay đổi phần mềm hay sử dụng bất kỳ đoạn nào của nó trong chương trình tự do mới; và để giúp bạn biết rõ là bạn có thể làm những điều này.

Để bảo vệ quyền lợi của bạn, chúng tôi cần đưa ra những hạn chế để cấm bất cứ ai phủ nhận bạn có những quyền này hay đòi hỏi bạn từ bỏ nó. Những sự hạn chế này được hiểu là một số trách nhiệm nhất thiết của bạn nếu bạn phát hành bản sao của phần mềm hoặc sửa đổi nó.

Chẳng hạn, nếu bạn phát hành bản sao của chương trình như vậy, dù là cho không hay thu tiền, bạn phải trao cho người nhận tất cả những quyền bạn có. Bạn phải chắc chắn là họ cũng nhận được hay có thể lấy mã nguồn. Và bạn cũng phải cho họ biết những điều kiện này, để họ biết những quyền của họ.

Chúng tôi bảo vệ các quyền của bạn qua hai bước: (1) bản quyền tác giả của phần mềm và (2) trao cho bạn giấy phép này để bạn có quyền hợp pháp sao chép, phát hành và/hay sửa đổi phần mềm.

Hơn nữa, để bảo vệ tác giả và chính chúng tôi, chúng tôi muốn chắc chắn là mọi người hiểu rằng phần mềm tự do này không có bảo hành. Nếu phần mềm bị sửa đổi bởi người khác và được phân phát tiếp, chúng tôi muốn người nhận biết rằng cái mà họ có đó không phải là bản gốc, vì vậy, bất kỳ lỗi nào do người khác gây ra sẽ không làm mang tiếng đến tác giả gốc.

Cuối cùng, chương trình tự do nào cũng luôn bị đe dọa bởi bằng sáng chế phần mềm. Chúng tôi muốn tránh nguy cơ việc những người phát hành lại chương trình tự do sẽ giành bằng sáng chế riêng, sở hữu chương trình đó. Để ngăn ngừa điều này, chúng tôi đã làm rõ rằng bằng sáng chế phải cấp cho mọi người sử dụng tự do, hoặc không cấp cho bất kỳ ai hết.

Sau đây là những điều kiện và điều khoản chính xác đối với việc sao chép, phát hành và sửa đổi.

# **F.2 GIẤY PHÉP CÔNG CỘNG GNU**

#### **ĐIỀU KIỆN SAO CHÉP, PHÁT HÀNH VÀ SỬA ĐỔI**

**0.** Giấy phép này áp dụng cho bất kỳ chương trình nào hay sản phẩm nào khác có thông báo được chèn vào bởi người giữ tác quyền nói rằng nó có thể được phát hành theo các điều khoản của GPL này. Cụm từ « Chương trình » dưới đây có nghĩa là bất kỳ chương trình máy tính hay sản phẩm như vậy, và « sản phẩm dựa trên Chương trình » có nghĩa là Chương trình hay bất kỳ sản phẩm nào bắt nguồn từ nó dưới luật bản quyền: tức là, sản phẩm chứa Chương trình đó hay một phần của nó, hoặc đúng nguyên văn hoặc với sự sửa đổi và/hoặc được dịch sang một ngôn ngữ khác. (Kể từ câu này, việc dịch ngôn ngữ được bao gồm vô hạn trong thuật ngữ « sự sửa đổi ».) Người được cấp Giấy phép được gọi là « bạn ».

Những hoạt động khác ngoài sự sao chép, phát hành và sửa đổi không được kiểm soát bởi Giấy phép này; nó ở ngoài phạm vi của giấy phép này. Hành động chạy Chương trình không bị hạn chế, và dữ liệu xuất từ Chương trình chỉ bị khống chế nếu nội dung của nó tạo thành một sản phẩm dựa vào Chương trình (không phụ thuộc vào việc vận hành Chương trình). Điều đó đúng hay không phụ thuộc vào điều mà Chương trình tạo ra.

**1.**Bạn có quyền sao chép và phát hành bản sao đúng nguyên văn của mã nguồn của Chương trình như bạn đã nhận nó, bằng bất kỳ cách nào, miễn là bạn công bố rõ ràng và thích đáng trên mỗi bản sao một thông báo tác quyền thích hợp và miễn trừ bảo hành; giữ nguyên vẹn mọi thông báo liên quan đến Giấy phép này và miễn trừ bảo hành; và đưa cho những người nhận Chương trình khác một bản sao của Giấy phép cùng với Chương trình.

Bạn có thể thu phí cho việc gởi bản sao, và bạn có thể tùy ý đề nghị cung cấp dịch vụ bảo hành có thu phí.

**2.**Bạn có quyền sửa đổi bản sao của mình hay của Chương trình hoặc đoạn nào của nó để tạo một sản phẩm dựa vào Chương trình, và sao chép và phát hành sự sửa đổi hay sản phẩm như vậy theo điều khoản của phần 1 nêu trên, miễn là bạn cũng tuân theo tất cả các điều kiện sau:

- a. Bạn phải làm cho mỗi tập tin đã sửa đổi chứa thông báo dễ thấy nói rằng bạn đã thay đổi tập tin đó và hiển thị ngày tháng của sự thay đổi nào.
- b. Bạn phải làm cho sản phẩm mà bạn phát hành hay xuất bản, toàn bộ hay một phần có chứa hay bắt nguồn từ Chương trình hay các phần của nó, được cấp toàn bộ miễn phí cho người khác với điều kiện của Giấy phép này.
- c. Nếu chương trình bị sửa đổi có đọc tương tác lệnh khi chạy, bạn phải làm nó, khi được khởi chạy bằng cách thông thường nhất qua tương tác như vậy, in ra hay hiển thị một lời loan báo gồm có thông báo quyền tác giả thích hợp và thông báo không có bảo hành (nếu không, nói rằng bạn cung cấp việc bảo hành) và rằng người dùng có quyền phát hành lại chương trình đó với những điều kiện này, và thông tin cho người dùng biết cách xem một bản sao của Giấy phép này. (Ngoại lệ: nếu Chương trình chính nó là tương tác nhưng vốn không in ra lời loan báo như vậy, sản phẩm của bạn dựa vào Chương trình không bắt buộc phải in ra lời loan báo như vậy).

Những điều kiện này áp dụng cho toàn bộ sản phẩm bị sửa đổi. Nếu có thể nhận ra phần riêng của sản phẩm đó không bắt nguồn từ Chương trình, và các phần này có thể được xem một cách hợp lý là sản phẩm riêng và không phụ thuộc, thì Giấy phép này, và các điều kiện của nó, không áp dụng cho những phần riêng đó khi ban phát hành chúng là sản phẩm riêng. Tuy nhiên, khi bạn phát hành những phần đó cùng với toàn bộ sản phẩm dựa vào Chương trình, sự phát hành toàn bộ này phải tuân theo điều kiện của Giấy phép này, cung cấp cho mọi người có quyền bao trùm toàn bộ sản phẩm, bao quát tất cả mọi phần của nó, bất kể ai đã tạo nó.

Như thế thì phần này không đự định yêu cầu quyền hay không thừa nhận quyền của bạn về sản phẩm mà toàn bộ là do bạn tạo ra; mà phần này định nói về quyền hạn trong điều khiển sự phát hành sản phẩm bắt nguồn từ hay sản phẩm hợp tác tập thể dựa vào Chương trình.

Hơn nữa, việc chứa các sản phẩm khác không dựa vào Chương trình cùng với Chương trình (hay với sản phẩm dựa vào Chương trình) trên thiết bị lưu trữ hay vật phát hành không nằm trong phạm vi của Giấy phép này.

**3.** Bạn có quyền sao chép và phát hành Chương trình (hoặc sản phẩm dựa vào nó, dưới Phần 2) trong dạng thức mã đối tượng hay tập tin chạy được với điều kiện của Phần 1 và 2 bên trên, miễn là bạn cũng làm một trong số những việc sau đây:

- a. Kèm theo toàn bộ mã nguồn tương ứng mà máy có thể đọc được, được phát hành với điều kiện của Phần 1 và 2 bên trên, trên thiết bị lưu trữ thường dùng để trao đổi phần mềm; hay
- b. Kèm theo lời mời ghi trên giấy, hợp lệ trong ít nhất ba năm sau, cung cấp cho bất cứ người khác nào, với giá không lớn hơn giá cần thiết để phân phát các mã nguồn đó, một bản sao, mà máy có thể đọc được, của toàn bộ mã nguồn tương ứng, để được phát hành với điều kiện của Phần 1 và 2 bên trên, trên thiết bị lưu trữ thường dùng để trao đổi phần mềm; hay
- c. Kèm theo các thông tin bạn đã nhận về lời mời phát hành mã nguồn tương ứng. (Tùy chọn này chỉ được phép khi phát hành không thương mại, và chỉ khi bạn đã nhận chương trình trong dạng thức mã đối tượng hay tập tin chạy được cùng với lời mời như vậy, tùy theo Phần phụ (b) trên).

Mã nguồn của sản phẩm có nghĩa là dạng thức sản phẩm được ưa thích khi sửa đổi nó. Đối với sản phẩm là tập tin chạy được, toàn bộ mã nguồn có nghĩa là tất cả các mã nguồn cho mọi mô-đun đã chứa, cộng với bất cứ tập tin xác định giao diện tương ứng, cộng với các tập lệnh được dùng để điều khiển tiến trình biên dịch và cài đặt tập tin chạy được. Tuy nhiên, ngoại lệ đặc biệt là mã nguồn được phát hành không cần phải bao gồm những gì được phát hành bình thường (trong dạng thức hoặc nguồn hoặc nhị phân) với các thành phần chính (bộ biên dịch, hạt nhân v.v.) của hệ điều hành nơi tập tin chạy được hoạt động, trừ khi thành phần kèm theo cần thiết để chạy tập tin.

Nếu việc phát hành mã chạy được hay mã đối tượng được làm bằng cách trao truy cập sao chép từ một nơi đã xác định, thì việc trao các truy cập sao chép tương đương đến mã nguồn đó từ cùng nơi đó được tính là sự phát hành mã nguồn, mặc dù người khác không bắt buộc phải sao chép mã nguồn cùng với mã đối tượng.

**4.** Không cho phép bạn sao chép, sửa đổi, cấp giấy phép phụ hay phát hành Chương trình, trừ với điều kiện được diễn tả dứt khoát trong Giấy phép này. Bất kỳ sự cố gắng nào trong việc sao chép, sửa đổi, cấp giấy phép phụ hay phát hành Chương trình bằng cách khác bị bãi bỏ, và sẽ kết thúc các quyền của bạn dưới Giấy phép này. Tuy nhiên, người khác đã nhận bản sao hay quyền từ bạn dưới Giấy phép này sẽ không bị ảnh hưởng, miễn là họ tiếp tục tuân theo hoàn toàn.

**5.** Bạn không bắt buộc phải chấp nhận Giấy phép này, vì bạn chưa ký tên vào nó. Tuy nhiên, không có gì khác cho phép bạn sửa đổi hay phát hành Chương trình hay sản phẩm bắt nguồn từ nó. Các hành động này bị pháp luật cấm nếu bạn không chấp nhận Giấy phép này. Vì vậy, bằng cách sửa đổi hay phát hành Chương trình (hay sản phẩm dựa vào nó), bạn ngụ ý sự chấp nhận Giấy phép này để làm như thế, gồm mọi điều kiện sao chép, phát hành hay sửa đổi Chương trình hay sản phẩm dựa vào nó.

**6.** Mỗi lần bạn phát hành lại Chương trình (hay sản phẩm dựa vào nó), người nhận có thể nhận tự động một giấy phép từ người cấp gốc, để sao chép, phát hành hay sửa đổi Chương trình với điều kiện này. Không cho phép bạn hạn chế thêm cách người dùng sử dụng các quyền đã được cấp trong Giấy phép này. Bạn cũng không phải chịu trách nhiệm về việc ép buộc người khác tuân theo điều kiện của Giấy phép này.

**7.** Nếu, do kết quả của quyết định của toà án hay các cáo buộc vi phạm bằng sáng chế hay vì bất cứ lý do nào (không bị giới hạn trong vấn đề bằng sáng chế), bạn bị ép buộc chấp nhận điều kiện (hoặc vì quyết định của toà án, sự thoả thuận hoặc cách khác nào) mà mâu thuẫn điều kiện của Giấy phép này, trường hợp này không miễn cho bạn không phải thỏa mãn điều kiện của Giấy phép này. Nếu bạn không thể phát hành bằng cách thỏa mãn đồng thời các giao ước của bạn dưới Giấy phép này và bất kỳ giao ước thích hợp khác, thì kết quả là không cho phép bạn phát hành Chương trình bằng cách nào cả. Lấy thí dụ, nếu một bằng sáng chế nào đó không cho phép sự phát hành lại Chương trình một cách miễn tiền bản quyền phát minh cho mọi người nhận bản sao từ bạn một cách trực tiếp hay gián tiếp, thì cách duy nhất bạn có thể thỏa cả bằng đó và Giấy phép này là hoàn toàn không phát hành Chương trình.

Nếu đoạn nào trong phần này được quyết định là không hợp lệ hay không thể được ép buộc trong bất kỳ trường hợp riêng nào, đoạn còn lại dự định áp dụng được, và toàn bộ phần dự định áp dụng trong các trường hợp khác.

Không phải là mục đích của phần này để xúi giục bạn vi phạm bằng sáng chế nào hay lời yêu sách quyền tài sản khác, hoặc để không thừa nhận sự hợp lệ của lời yêu sách như vậy; phần này có mục đích duy nhất là bảo vệ tình trạng nguyên ven của hệ thống phát hành phần mềm tư do, mà được thực thi bởi các áp dụng giấy phép công công. Nhiều người đã đóng góp rộng lượng cho một phạm vị rộng của các phần mềm được phát hành qua hệ thống đó, nhờ sự thực thi nền bỉ hệ thống đó: tùy tác giả / người tặng quyết định nếu họ muốn phát hành phần mềm qua hệ thống khác nào, và người được cấp Giấy phép không thể điều khiển cách quyết định đó.

Phần này dự định diễn tả rõ ràng hoàn toàn kết quả được hiểu của phần còn lại của Giấy phép này.

**8.** Nếu sự phát hành và/hay cách sử dụng Chương trình bị hạn chế trong một số quốc gia nào đó, hoặc bởi bằng sáng chế hoặc bởi giao diện có bản quyền tác giả, người giữ tác quyền gốc đã đặt Chương trình dưới Giấy phép này

có khả năng thêm sự hạn chế phát hành địa lý riêng loại trừ những quốc gia đó, để cho phép phát hành chỉ trong hay giữa các quốc gia không bị loại trừ như thế. Trong trường hợp như vậy, Giấy phép này hợp nhất sự hạn chế đó như là nó được ghi trong thân của Giấy phép này.

**9.** Tổ chức Phần mềm Tự do có thể xuất bản phiên bản đã sửa đổi và/hay mới của Giấy phép Công cộng GNU. Phiên bản mới như vậy sẽ có tinh thần tương tự với phiên bản hiện thời, nhưng có thể khác biệt trong chi tiết để giải quyết vấn đề mới. Mỗi phiên bản được gán một số hiệu phân biệt phiên bản đó. Nếu Chương trình xác định số phiên bản riêng của Giấy phép này áp dụng cho nó, « và bất kỳ phiên bản sau nào », bạn có tùy chọn thỏa điều kiện hoặc của phiên bản đó, hoặc của bất kỳ phiên bản sau nào được xuất bản bởi Tổ chức Phần mềm Tự do. Nếu Chương trình không xác định số phiên bản riêng của Giấy phép này, bạn có khả năng chọn bất kỳ phiên bản nào của Giấy phép này đã được xuất bản bởi Tổ chức Phần mềm Tự do.

**10.** Nếu bạn muốn hợp nhất phần nào của Chương trình vào chương trình tự do khác có điều kiện phát hành khác GPL, hãy xin phép tác giả. Đối với phần mềm có bản quyền tác giả của Tổ chức Phần mềm Tự do, hãy viết thư cho Tổ chức Phần mềm Tự do : thỉnh thoảng chúng tôi cho phép ngoại lệ trong trường hợp này. Quyết định của chúng tôi sẽ được hướng dẫn bởi hai mục đích là sự bảo tồn trạng thái tự do của mọi điều bắt nguồn từ phần mềm tự do của chúng tôi, và sự đẩy mạnh sự chia sẻ và sử dụng lại phần mềm một cách chung.

#### **KHÔNG BẢO HÀNH**

**11.** VÌ CHƯƠNG TRÌNH ĐÃ ĐƯỢC CẤP PHÉP MIỄN PHÍ, KHÔNG CÓ BẢO HÀNH ĐỐI VỚI CHƯƠNG TRÌNH NÀY, VỚI ĐIỀU KIỆN ĐƯỢC PHÁP LUẬT CHO PHÉP. TRỪ KHI XÁC ĐỊNH KHÁC BẰNG TÀI LIỆU GIẤY TỜ, CÁC NGƯỜI GIỮ BẢN QUYỀN TÁC GIẢ VÀ/HAY NGƯỜI KHÁC CUNG CẤP CHƯƠNG TRÌNH NÀY « NHƯ THẾ », KHÔNG CÓ BẢO HÀNH GÌ CẢ, KHÔNG PHÁT BIỂU NÓ, CŨNG KHÔNG NGỤ Ý NÓ, GỒM, NHƯNG KHÔNG BỊ HẠN CHẾ BỞI, SỰ BẢO ĐẢM ĐÃ NGỤ Ý TÌNH TRẠNG CÓ THỂ BÁN ĐƯỢC VÀ SƯ THÍCH HỢP VỚI MỘT MỤC ĐÍCH DỨT KHOÁT. MỌI RỦI RO VỀ CHẤT LƯỢNG, ĐÔ CHÍNH XÁC VÀ HIỆU SUẤT CỦA CHƯƠNG TRÌNH NÀY BAN SỄ TƯ CHIU. NẾU CHƯƠNG TRÌNH NÀY GÂY RA HƯ HỎNG, BẠN GÁNH VÁC HOÀN TOÀN TRÁCH NGHIỆM TRẢ TIỀN DỊCH VỤ GIÚP ĐỠ HAY SỪA CHỮA.

**12.** KHÔNG CÓ TRƯỜNG HỢP NÀO (TRỪ KHI PHÁP LUẬT YÊU CẦU HAY KHI ĐƯỢC THỎA THUẬN BẰNG TÀI LIỆU GIẤY TỜ) MÀ BẤT KỲ NGƯỜI GIỮ BẢN QUYỀN TÁC GIẢ NÀO, HAY BẤT KỲ NGƯỜI KHÁC NÀO CÓ THỂ SỬA ĐỔI VÀ/HAY PHÁT HÀNH LAI CHƯƠNG TRÌNH NHƯ ĐƯỢC PHÉP BÊN TRÊN, SẾ CÓ TRÁCH NHIÊM VỀ PHÁP LÝ BỒI THƯỜNG, GỒM BẤT KỪ BỒI THƯỜNG KIỂU TỔNG QUÁT, ĐẮC BIẾT, NGẦU NHIÊN HAY DO HÂU QUẢ DO SỬ DUNG HAY SƯ KHÔNG CÓ KHẢ NĂNG SỬ DUNG CHƯƠNG TRÌNH NÀY (GỒM NHƯNG KHÔNG PHẢI BỊ HẠN THẾ BỞI SỰ MẤT DỮ LIỆU HAY DỮ LIỆU BỊ LÀM CHO KHÔNG CHÍNH XÁC HAY CÁC MẤT MÁT CỦA BẠN HAY NGƯỜI KHÁC HAY SỰ KHÔNG HOẠT ĐỘNG ĐƯỢC CHƯƠNG TRÌNH NÀY VỚI CHƯƠNG TRÌNH KHÁC), THẦM CHÍ NẾU BẠN HAY NGƯỜI KHÁC ĐÃ ĐƯỢC BÁO BIẾT CÓ KHẢ NĂNG THIỆT HẠI NHƯ VẬY.

**KẾT THÚC CỦA ĐIỀU KIỆN**

## **F.3 Cách áp dụng điều kiện này cho các chương trình mới của bạn**

Nếu bạn phát triển chương trình mới, và muốn làm cho nó có ích nhiều nhất cho mọi người, phương pháp tốt nhất đạt được mục đích này là làm cho nó là phần mềm tự do mà mọi người có thể phát hành lại và sửa đổi với điều kiện này.

Để làm như thế, hãy đính các thông báo theo đây kèm chương trình. Cách an toàn nhất là đính chúng vào đầu của mỗi tập tin mã nguồn, để thể hiện cách thông báo không có bảo hành một cách hữu hiệu nhất; và mỗi tập tin nên chứa ít nhất đoạn « Tác quyền » và thông tin chỉ tới nơi tìm được thông báo đầy đủ.

*m*ộ*t* đ*o*ạ*n ghi tên ch*ươ*ng trình và mô t*ả *ng*ắ*n.* Tác quyền © *n*ă*m tên c*ủ*a tác gi*ả

Chương trình này là phần mềm tự do; bạn có thể phát hành lại nó và/hoặc sửa đổi nó với điều kiện của Giấy phép Công cộng GNU như được xuất bản bởi Tổ chức Phần mềm Tự do; hoặc phiên bản 2 của Giấy phép này, hoặc (tùy chọn) bất kỳ phiên bản sau nào.

Chương trình này được phát hành vì mong muốn nó có ích, nhưng KHÔNG CÓ BẢO HÀNH GÌ CẢ, THẬM CHÍ KHÔNG CÓ BẢO ĐẢM ĐƯỢC NGỤ Ý KHẢ NĂNG BÁN HAY KHẢ NĂNG LÀM ĐƯỢC VIỆC DỨT KHOÁT. Xem Giấy phép Công cộng GNU để biết thêm chi tiết.

Bạn đã nhận một bản sao của Giấy phép Công cộng GNU cùng với chương trình này; nếu không, hãy viết thư cho Tổ chức Phần mềm Tự do, Free Software Foundation, Inc., 51 Franklin Street, Fifth Floor, Boston, MA 02110-1301, USA.

Bạn cũng nên thêm thông tin về cách liên lạc với bạn bằng cả thư bưu điện lẫn thư điện tử.

Nếu chương trình có khả năng tương tác, hãy làm cho nó xuất thông báo ngắn như sau khi nó khởi chạy trong chế độ tương tác (hãy thay thế mỗi đoạn nằm trong {dấu ngoặc móc}):

*Tên ch*ươ*ng trình phiên b*ả*n S*Ố, Tác quyền © *n*ă*m tên c*ủ*a tác gi*ả *Tên ch*ươ*ng trình* không có bảo hành gì cả; để xem chi tiết, hãy gõ lệnh « show w ». Đây là phần mềm tự do, và bạn có quyền phát hành lại nó với một số điều kiện; hãy gõ « show c » để xem chi tiết.

Hai lệnh `show w' và `show c' nên hiển thị các phần thích hợp của Giấy phép Công cộng GNU. Tất nhiên, bạn có thể chọn lệnh khác thích hợp với chương trình của mình, ví dụ lệnh trong bàn điều khiển, cú nhắp con chuột hay mục trình đơn.

Bạn cũng nên yêu cầu người chủ của bạn (nếu bạn làm việc lập trình viên trong một công ty) hay trường học của bạn, nếu có, ký tên vào « đơn từ chối trách nhiệm tác quyền » về chương trình này, nếu cần. Đây là một mẫu ví dụ : {hãy thay thế đoạn nằm trong dấu ngoặc móc}

```
Tên công ty/trường bằng cách này từ chối bất kỳ sự sở hữu chương trình 'Tên ch ←-
   ương trình' (kiểu chương trình) được tạo
bởi Tên lập trình viên.
chữ ký của chủ, ngày tháng
tên và chức vụ của chủ
```
Giấy phép Công cộng GNU này không cho phép ai hợp nhất chương trình của bạn vào chương trình đã sở hữu. Nếu chương trình của bạn là thư viện trình con, có lẽ bạn muốn cho phép ứng dụng sở hữu liên kết với thư viện này. Nếu có, bạn hãy sử dụng Giấy phép Công cộng GNU Phụ (LGPL) thay vào Giấy phép này.